# **Contents**

C++ in Visual [Studio](#page-2-0) Overview of C++ [development](#page-6-0) in Visual Studio [What's](#page-13-0) new for C++ in Visual Studio C++ conformance [improvements](#page-36-0) in Visual Studio Microsoft C++ language [conformance](#page-84-0) [Supported](#page-100-0) platforms Visual C++ [Toolsand](#page-102-0) Features in Visual Studio Editions [Samples](#page-115-0) Help and [community](#page-116-0) How to report a [problem](#page-117-0) with the Visual  $C++$  toolset Visual C++ Tutorials Install C++ [support](#page-127-0) in Visual Studio Create a C++ [console](#page-135-0) app project Build and run a C++ [console](#page-141-0) app project Projects and Build Systems Writing and [refactoring](#page-147-0) code Windows desktop [development](#page-153-0) UWP [development](#page-157-0) Game [development](#page-159-0) Linux [development](#page-160-0) [Cross-platform](https://docs.microsoft.com/visualstudio/cross-platform/visual-cpp-for-cross-platform-mobile-development) Mobile Development .NET [development](#page-162-0) with C++/CLI Cloud and Web [programming](#page-163-0) Port and upgrade C++ code Security best [practices](#page-168-0) for C++ Running as a [member](#page-171-0) of the users group How User Account Control (UAC) affects your [application](#page-173-0) C++ developer guidance for [speculative](#page-175-0) execution side channels

Reference

[Languages](#page-184-0)

C [language](#page-185-0)

C++ [language](#page-186-0)

C/C++ [preprocessor](#page-188-0)

Compiler intrinsics and assembly language

C [Runtime](#page-200-0) Library

Component extensions for .NET and UWP

C++ [attributes](#page-196-0) for COM and .NET

[Libraries](#page-199-0)

C [Runtime](#page-200-0) Library

C++ [Standard](#page-201-0) Library

[SafeInt](#page-202-0) library

[SafeInt](#page-203-0) Class

SafeInt [Functions](#page-212-0)

[SafeIntException](#page-219-0) Class

[OpenMP](#page-221-0)

[MFC/ATL](#page-222-0)

Parallel [libraries](#page-223-0)

Data access libraries

# <span id="page-2-0"></span>C++ in Visual Studio

5/23/2019 • 5 minutes to read • Edit [Online](https://github.com/Microsoft/cpp-docs/blob/master/docs/overview/visual-cpp-in-visual-studio.md)

#### **NOTE**

This developer documentation applies to Visual Studio 2015 and later. Use the version selector in the upper left of the page to match your version of Visual Studio.

If you are looking for a Visual C++ [redistributable](http://www.microsoft.com/download/) package so that you can run a program, go to the Microsoft Download Center and enter **Visual C++** in the search box.

Microsoft Visual C++, usually shortened to Visual C++ or MSVC, is the name for the C++, C, and assembly language development tools and libraries available as part of Visual Studio on Windows. These tools and libraries let you create Universal Windows Platform (UWP) apps, native Windows desktop and server applications, crossplatform libraries and apps that run on Windows, Linux, Android, and iOS, as well as managed apps and libraries that use the .NET Framework. You can use Visual C++ to write anything from simple console apps to the most sophisticated and complex apps for Windows desktop, from device drivers and operating system components to cross-platform games for mobile devices, and from the smallest IoT devices to multi-server high performance computing in the Azure cloud.

Visual Studio 2015, 2017 and 2019 can beinstalled side-by-side. You can use Visual Studio 2019 (compiler toolset v142) to edit and build programs using the toolset from Visual Studio 2015 (v140) and Visual Studio 2017 (v141).

### What's New and Conformance History

[What's](#page-13-0) New for C++ in Visual Studio Find out what's new in Visual Studio.

### What's New for C++ in Visual Studio 2003 [through](https://docs.microsoft.com/en-us/cpp/vcppdocs-2015/porting/visual-cpp-what-s-new-2003-through-2015) 2015 Find out what was new in C++ for each version of Visual Studio from 2003 through 2015.

C++ [conformanceimprovements](#page-36-0) in Visual Studio Learn about C++ conformance improvements in Visual Studio.

Visual C++ language conformance A list of conformance status by feature in the MSVC  $C++$  compiler.

Visual C++ [change](https://docs.microsoft.com/en-us/cpp/vcppdocs-2015/porting/visual-cpp-change-history-2003-2015) history 2003 - 2015 Learn about the breaking changes in previous versions.

### Install Visual Studio and upgrade from earlier versions

### Install C++ [support](#page-127-0) in Visual Studio

Download Visual Studio 2017 or Visual Studio 2019 and install the Visual C++ toolset.

### Visual C++ Porting and [Upgrading](#page-165-0) Guide

Guidance for porting code and upgrading projects to Visual Studio 2015 or later to take advantage of greater compiler conformance to the C++ standard as well as greatly improved compilation times and security features such as Spectre mitigation.

Visual C++ Tools and [Features](#page-102-0) in Visual Studio Editions

Find out about different Visual Studio editions.

### [Supported](#page-100-0) Platforms

Find out which platforms are supported.

### $l$  earn  $C++$

### [Welcome](https://docs.microsoft.com/en-us/cpp/vcppdocs-2015/cpp/welcome-back-to-cpp-modern-cpp) Back to C++

Learn more about modern  $C++$  programming techniques based on  $C++11$  and later that enable you to write fast, safe code and avoid many of the pitfalls of C-style programming.

[Standard](http://isocpp.org/) C++ Learn about  $C_{++}$ , get an overview of Modern  $C_{++}$ , and find links to books, articles, talks, and events

Learn [Visual](#page-135-0) C++ Start learning C++.

Visual C++ [Samples](#page-115-0) Information about samples.

### C++ development tools

### Overview of C++ [Development](#page-6-0) in Visual Studio

How to use the Visual Studio IDE to create projects, edit code, link to libraries, compile, debug, create unit tests, do static analysis, deploy, and more.

### Projects and Build [Systems](#page-145-0)

How to create and configure Visual Studio C++ projects, CMake projects, and other kinds of projects with MSVC compiler and linker options.

### Writing and [refactoring](#page-147-0) C++ code

How to use the productivity features in the  $C++$  editor to refactor, navigate, understand and write code.

### [Debugging](https://docs.microsoft.com/visualstudio/debugger/debugging-native-code) Native Code

Use the Visual Studio debugger with  $C++$  projects.

### [Codeanalysis](https://docs.microsoft.com/visualstudio/code-quality/code-analysis-for-c-cpp-overview) for C/C++ overview

Use SAL annotations or the  $C++$  Core Guidelines checkers to perform static analysis.

### Write unit tests for [C/C++](https://docs.microsoft.com/visualstudio/test/writing-unit-tests-for-c-cpp) in Visual Studio

Create unit tests using the Microsoft Unit Testing Framework for C++, Google Test, Boost.Test, or CTest.

### Write applications in  $C++$

### [Universal](https://docs.microsoft.com/en-us/cpp/vcppdocs-2015/windows/universal-windows-apps-cpp) Windows Apps

Find guides and reference content on the Windows Developer Center. For information about developing UWP apps, see Intro to the [Universal](https://docs.microsoft.com/windows/uwp/get-started/universal-application-platform-guide) Windows Platform and Create your first UWP app using C++.

### Desktop [Applications](https://docs.microsoft.com/en-us/cpp/vcppdocs-2015/windows/desktop-applications-visual-cpp) (C++)

Learn how to create traditional native  $C++$  desktop applications for Windows.

### .NET [Programming](#page-162-0) with C++/CLI

Learn how to create DLLs that enable interoperability between native  $C++$  and .NET programs written in languages such as C# or Visual Basic.

### Linux [Programming](https://docs.microsoft.com/en-us/cpp/vcppdocs-2015/linux/index)

Use the Visual Studio IDE to code and deploy to a remote Linux machine for compilation with GCC.

#### Create [C/C++](https://docs.microsoft.com/en-us/cpp/vcppdocs-2015/build/dlls-in-visual-cpp) DLLs in Visual Studio

Find out how to use Win32, ATL, and MFC to create Windows desktop DLLs, and provides information about how to compile and register your DLL.

### Parallel [Programming](#page-223-0)

Learn how to use the Parallel Patterns Library, C++ AMP, OpenMP, and other features that are related to multithreading on Windows.

#### Security Best [Practices](#page-168-0)

Learn how to protect applications from malicious code and unauthorized use.

### Cloud and Web [Programming](#page-163-0)

In  $C_{++}$ , you have several options for connecting to the web and the cloud.

### Data [Access](#page-224-0)

Connect to databases using ODBC and OLE DB.

### **Text and Strings**

Learn about working with different text and string formats and encodings for local and international development.

### Languages reference

C++ [Language](#page-186-0) Reference

C/C++ [Preprocessor](#page-188-0) Reference

C [Language](#page-185-0) Reference

Compiler Intrinsics and [Assembly](#page-189-0) Language

## $C++$  Libraries in Visual Studio

The following sections provide information about the different C and  $C++$  libraries that are included in Visual Studio.

C Run-Time Library Reference Includes security-enhanced alternatives to functions that are known to pose security issues.

C++ [Standard](#page-201-0) Library The C++ Standard Library.

Active Template Library (ATL) Support for COM components and apps.

Microsoft [Foundation](https://docs.microsoft.com/en-us/cpp/vcppdocs-2015/mfc/mfc-desktop-applications) Class (MFC) libraries Support for creating desktop apps that have traditional or Office-style user interfaces.

Parallel [Patterns](https://docs.microsoft.com/en-us/cpp/vcppdocs-2015/parallel/concrt/parallel-patterns-library-ppl) Library (PPL) Asynchronous and parallel algorithms that execute on the CPU.

C++ AMP (C++ Accelerated Massive [Parallelism\)](https://docs.microsoft.com/en-us/cpp/vcppdocs-2015/parallel/amp/cpp-amp-cpp-accelerated-massive-parallelism) Massively parallel algorithms that execute on the GPU.

Windows Runtime Template Library (WRL) Universal Windows Platform (UWP) apps and components.

### .NET [Programming](#page-162-0) with C++/CLI

Programming for the common language runtime (CLR).

# Third-party open source C++ libraries

The cross-platform **vcpkg** command-line tool greatly simplifies the discovery and installation of over 900 C++ open source libraries. See vcpkg: C++ Package Manager for [Windows](https://docs.microsoft.com/en-us/cpp/vcppdocs-2015/build/vcpkg).

# Feedback and community

### How to Report a [Problem](#page-117-0) with the Visual C++ Toolset

Learn how to create effective error reports against the Visual C++ toolset (compiler, linker, and other tools), and ways to submit your report.

### Microsoft C++ [Team](https://devblogs.microsoft.com/cppblog/) Blog Learn more about new features and the latest information from the developers of the C++ tools in Visual Studio.

### Visual Studio Developer [Community](https://developercommunity.visualstudio.com/)

Find out how to get help, file bugs, and make suggestions for Visual Studio.

### See also

- C [Language](#page-185-0) Reference
- C Run-Time Library Reference
- Compiler Intrinsics and Assembly [Language](#page-189-0)

# <span id="page-6-0"></span>Overview of C++ development in Visual Studio

5/23/2019 • 5 minutes to read • Edit [Online](https://github.com/Microsoft/cpp-docs/blob/master/docs/overview/overview-of-cpp-development.md)

As part of the Visual Studio Integrated Development Environment (IDE), Microsoft C++ (MSVC) shares many windows and tools in common with other languages. Many of those, including **Solution Explorer**, the code editor, and the debugger, are documented under Visual [Studio](https://docs.microsoft.com/visualstudio/get-started/visual-studio-ide) IDE. Often, a shared tool or window has a slightly different set of features for C++ than for other languages. A few windows or tools are only available in Visual Studio Professional or Visual Studio Enterprise editions.

In addition to shared tools in the Visual Studio IDE, MSVC has several tools specifically for native code development. These tools are also listed in this article. For a list of which tools are available in each edition of Visual Studio, see C++ Tools and [Features](#page-102-0) in Visual Studio Editions.

### Create projects

A *project* is basically a set of source code files and resources such as images or data files that are built into an executable program or library.

Visual Studio provides support for any project system or custom build tools thatyou wish to use, with full support for IntelliSense, browsing and debugging:

**MSBuild** is the native project system for Visual Studio. When you select**File** > **New** > **Project** from the main menu,you see many kinds of MSBuild *project templates* that getyou started quickly developing different kinds of  $C++$  applications.

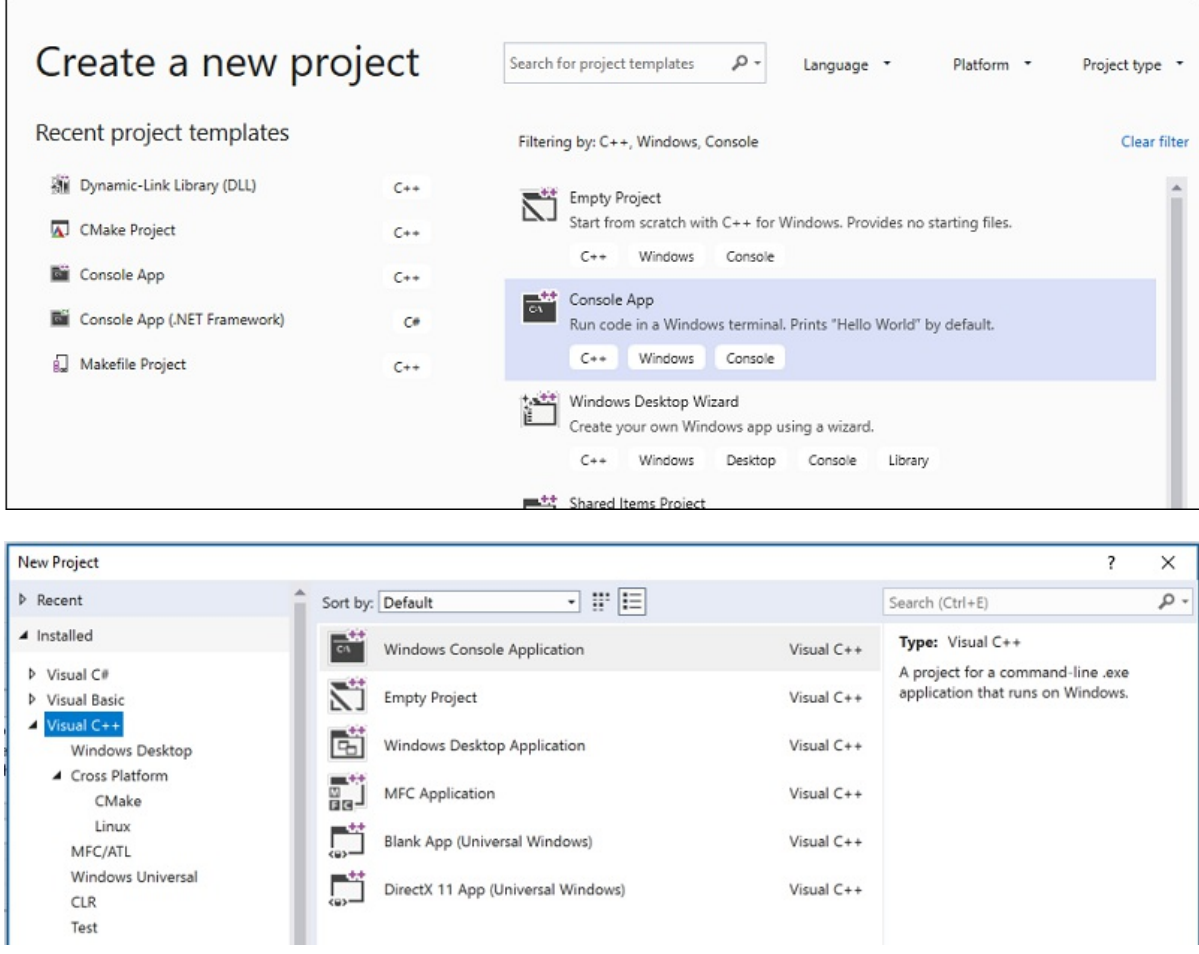

In general, you should use these templates for new projects unless you are using existing CMake projects,

or you are using another project system. For more information, see Creating and managing MSBuild-based projects.

- **CMake** is a cross-platform build system that is integrated into the Visual Studio IDE when you install the Desktop development with C++ workload. You can use the CMake project template for new projects, or simply open a folder with a CMakeLists.txt file. For more information, see CMake [projects](https://docs.microsoft.com/en-us/cpp/vcppdocs-2015/build/cmake-projects-in-visual-studio) in Visual Studio.
- Any other C++ build system, including a loosecollection of files, is supported via the **Open Folder** feature. You create simple JSON files to invoke your build program and configure debugging sessions. For more information, see Open Folder [projects](https://docs.microsoft.com/en-us/cpp/vcppdocs-2015/build/open-folder-projects-cpp) for C++.

## Add to source control

Source control enables you to coordinate work among multiple developers, isolate in-progress work from production code, and backup your source code. Visual Studio supports Git and Team Foundation Version Control (TFVC) through its **Team Explorer** window.

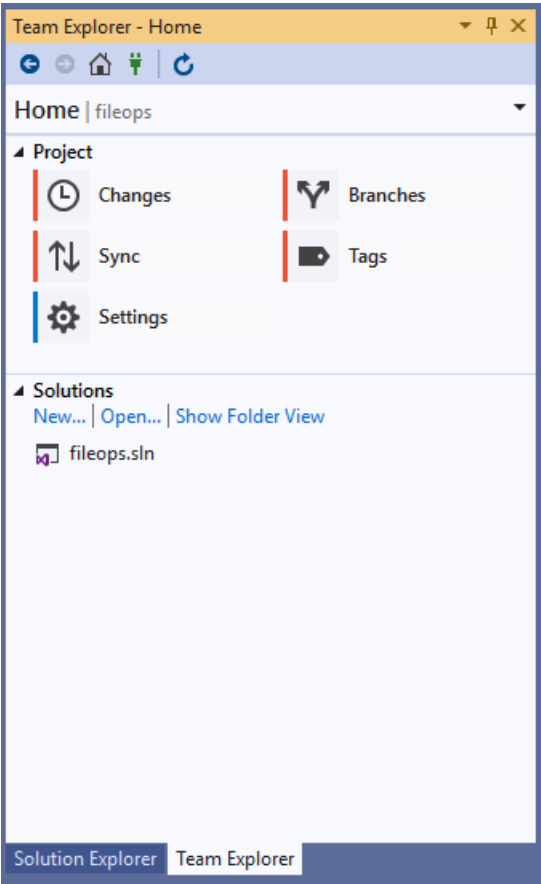

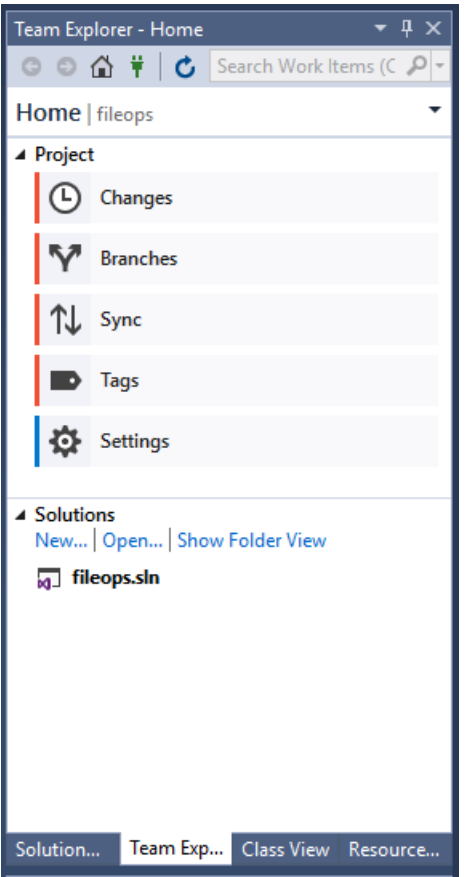

For more information about Git integration with repos in Azure, see Share your code with Visual Studio 2017 and Azure Repos Git. For information about Git integration with GitHub, see GitHub [Extension](https://visualstudio.github.com/) for Visual Studio.

# Obtain libraries

Use the [vcpkg](https://docs.microsoft.com/en-us/cpp/vcppdocs-2015/build/vcpkg) package manager to obtain and install third-party libraries. Over 900 open-source libraries are currently available in the catalog.

# Create user interfaces with designers

If your program has a user interface, you can use a designer to quickly populate it with controls such as buttons, list boxes and so on. When you drag a control from the toolbox window and drop it onto the design surface, Visual Studio generates the resources and code required to make it all work. You then write the code to customize the appearance and behavior.

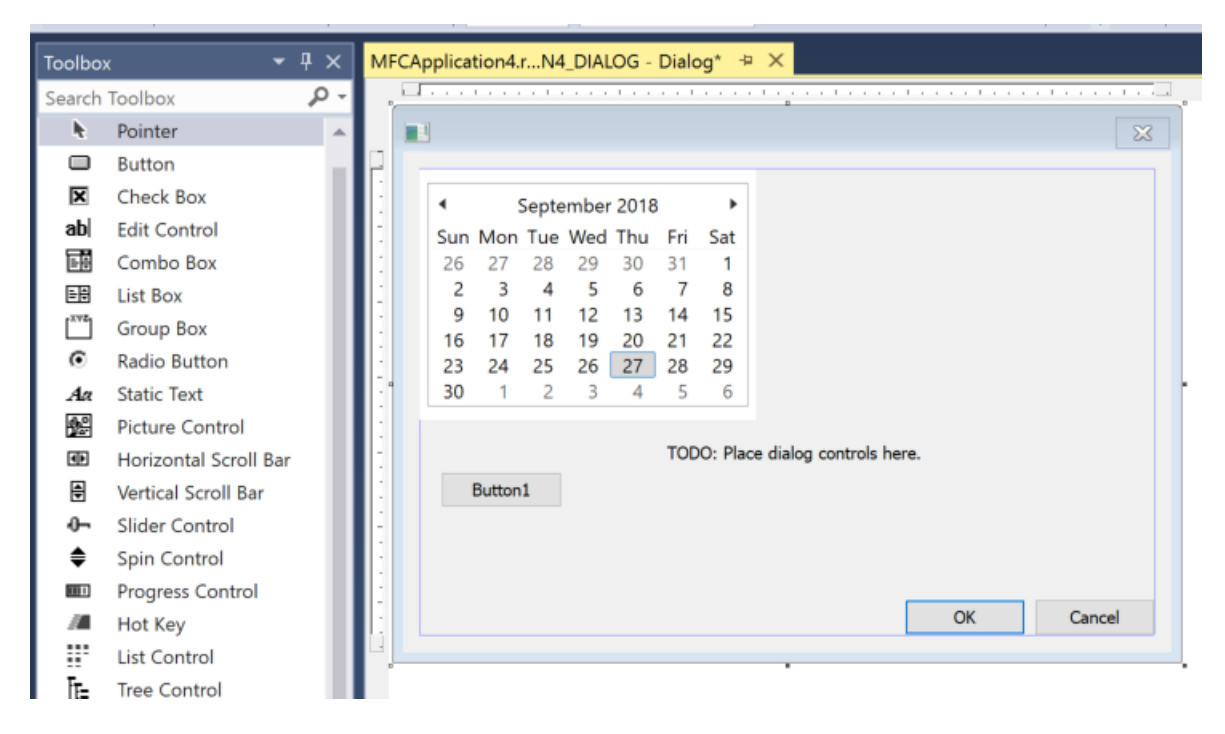

For more information about designing a user interface for a Universal Windows Platform app, see [Design](https://developer.microsoft.com/windows/design) and UI.

For more information about creating a user interface for an MFC application, see MFC Desktop [Applications](https://docs.microsoft.com/en-us/cpp/vcppdocs-2015/mfc/mfc-desktop-applications). For information about Win32 Windows programs, see Windows Desktop [Applications](https://docs.microsoft.com/en-us/cpp/vcppdocs-2015/windows/windows-desktop-applications-cpp).

# Write code

After you createa project,all the project files are displayed in the **Solution Explorer** window. (A *solution* is a logical container for one or morerelated projects.) When you click on a .h or .cpp filein **Solution Explorer**, thefile opens up in the code editor.

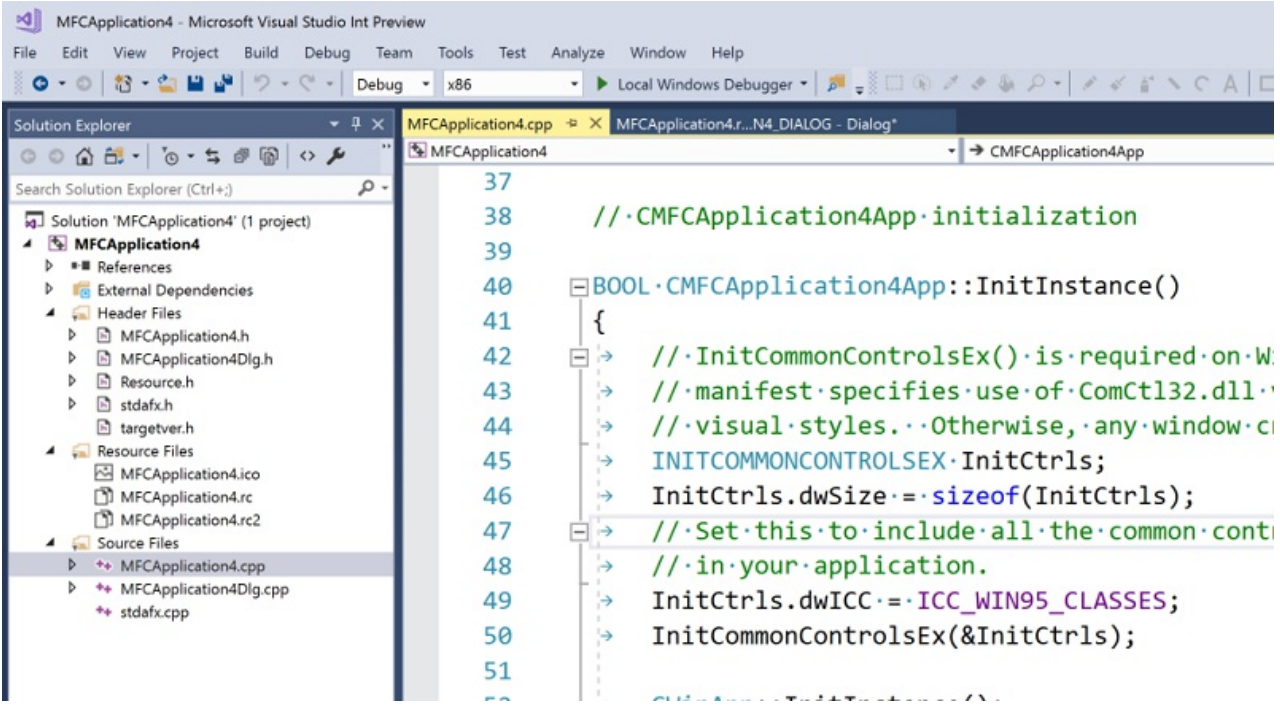

The code editor is a specialized word processor for C++ source code. It color-codes language keywords, method and variable names, and other elements of your code to make the code more readable and easier to understand. It also provides tools for refactoring code, navigating between different files, and understanding how the code is structured. For more information, see Writing and [refactoring](#page-147-0) code.

# Add and edit resources

The term *resource* includes things such as dialogs, icons, images, localizable strings, splash screens, database connection strings, or any arbitrary data that you want to include in the executable file.

For more information on adding and editing resources in native desktop C++ projects, see Working with Resource Files.

# Build (compile and link)

Choose **Build** > **Build Solution** on the menu bar, or enter the Ctrl+Shift+B key combination to compileand link a project. Build errors and warnings are reported in the Error List (Ctrl+\, E). The **Output** Window (Alt+2) shows information about the build process.

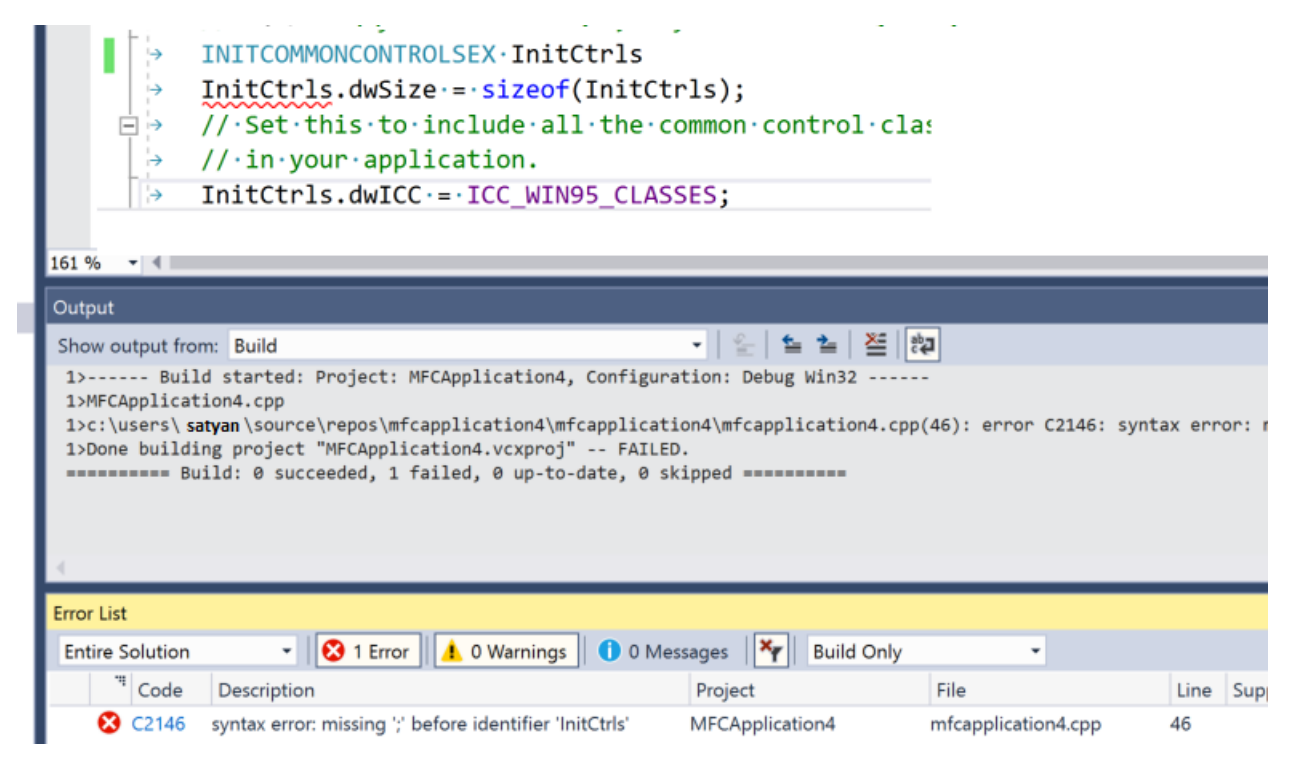

For more information about configuring builds, see Working with Project [Properties](https://docs.microsoft.com/en-us/cpp/vcppdocs-2015/build/working-with-project-properties) and Projects and build systems.

You can also use the compiler (cl.exe) and many other build-related standalone tools such as NMAKE and LIB directly from the command line. For more information, see Build  $C/C++$  code on the command line and  $C/C++$ Building Reference.

# Debug

You can start debugging by pressing **F5**.Execution pauses on any breakpoints you haveset. You can also step through code one line at a time, view the values of variables or registers, and even in some cases make changes in code and continue debugging without re-compiling. The following illustration shows a debugging session in which execution is stopped on a breakpoint. The values of the data structure members are visible in the **Watch Window**.

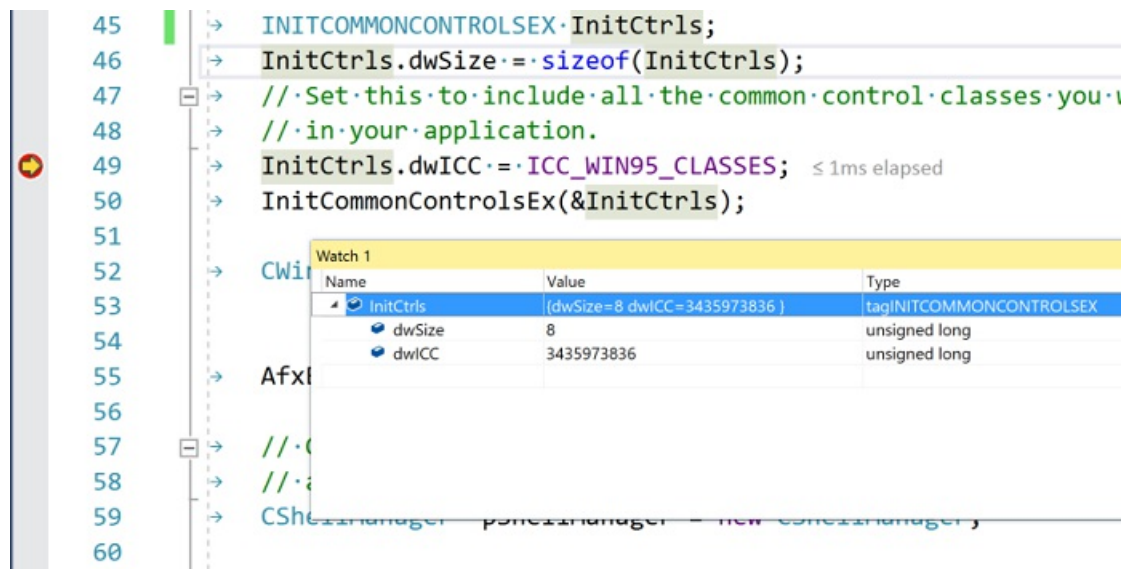

For more information, see [Debugging](https://docs.microsoft.com/visualstudio/debugger/debugging-in-visual-studio) in Visual Studio.

### Test

Visual Studio includes the Microsoft Unit Test Framework for C++, as well as support for Boost.Test, Google Test, and CTest. Run your tests from the **Test Explorer** window:

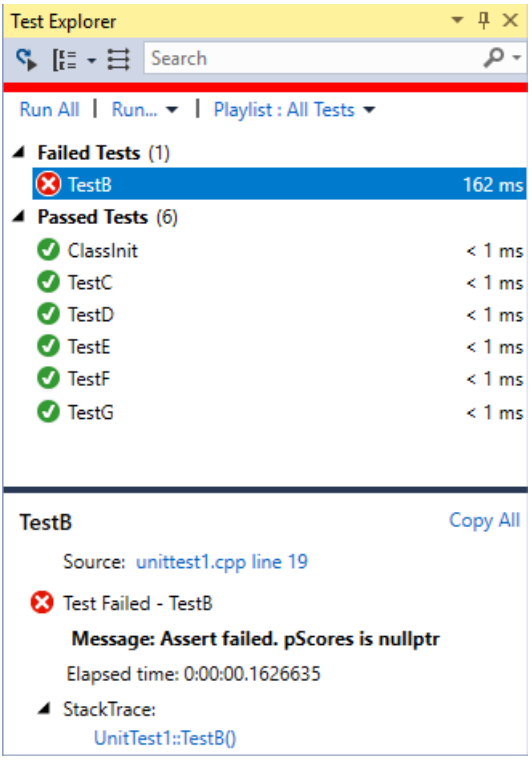

For more information, see Verifying Code by Using Unit Tests and Write unit tests for [C/C++](https://docs.microsoft.com/visualstudio/test/writing-unit-tests-for-c-cpp) in Visual Studio.

# Analyze

Visual Studio includes static code analysis tools that can detect potential problems in your source code. These tools include an implementation of the  $C++$  Core [Guidelines](https://github.com/isocpp/CppCoreGuidelines/blob/master/CppCoreGuidelines.md) rules checkers. For more information, see Code analysis for C/C++ overview.

# Deploy completed applications

You can deploy both traditional desktop applications and UWP apps to customers through the Microsoft Store. Deployment of the CRT is handled automatically behind the scenes. For more information, see Publish Windows apps and games.

You can also deploy a native C++ desktop to another computer For more information, see Deploying Desktop Applications.

For more information about deploying a C++/CLI program, see [Deployment](https://docs.microsoft.com/dotnet/framework/deployment/deployment-guide-for-developers) Guide for Developers,

### Next steps

Explore Visual Studio further by following along with one of these introductory articles:

Learn to use the code editor

Learn about projects and [solutions](https://docs.microsoft.com/visualstudio/get-started/tutorial-projects-solutions)

# <span id="page-13-0"></span>What's New for C++ in Visual Studio 2019

Visual Studio 2019 brings many updates and fixes to the Microsoft C++ environment. We'vefixed many bugs and issues in the compiler and tools, many submitted by customers through the Report a Problem and Provide a Suggestion options under **Send Feedback**.Thank you for reporting bugs! For [moreinformation](https://developercommunity.visualstudio.com/spaces/62/index.html) on what's new in all of Visual Studio, visit [What's](https://docs.microsoft.com/visualstudio/ide/whats-new-visual-studio-2019) new in Visual Studio.

### C++ compiler

- Enhanced support for C++17 features and correctness fixes, plus experimental support for C++20 features such as modules and coroutines. For detailed information, see  $C++$  Conformance Improvements in Visual Studio 2019.
- $\bullet$  The /std:c++latest option now includes C++20 features that aren't necessarily complete, including initial support for the  $C++20$  operator  $\leq$  = > ("spaceship") for three-way comparison.
- $\bullet$  The C++ compiler switch /Gm is nowdeprecated. Consider disabling the /Gm switch in your build scripts if it's explicitly defined. However, you can also safely ignore the deprecation warning for  $\sqrt{Gm}$ , because it's not treated as an error when using "Treat warnings as errors" ( $\sqrt{wx}$ ).
- As MSVC begins implementing features from the C++20 standard draft under the /std:c++latest flag, /std:c++latest is now incompatible with /clr (all flavors), /ZW ,and /Gm . In Visual Studio 2019, use /std:c++17 or /std:c++14 modes when compiling with /clr , /ZW or /Gm (but see previous bullet).
- Precompiled headers are no longer generated by default for C++ console and desktop apps.

### **Codegen, security, diagnostics, and versioning**

Improved analysis with /Qspectre for providing mitigation assistancefor Spectre Variant 1 (CVE-2017-5753). For more information, see Spectre [Mitigations](https://devblogs.microsoft.com/cppblog/spectre-mitigations-in-msvc/) in MSVC.

# C++ Standard Library improvements

- Implementation of additional C++17 and C++20 library features and correctness fixes. For detailed information, see  $C++$  Conformance Improvements in Visual Studio 2019.
- Clang-Format has been applied to the C++ Standard Library headers for improved readability.
- Because Visual Studio now supports Just My Code for C++, the Standard Library no longer needs to provide custom machinery for std::function and std::visit to achieve the same effect. Removing that machinery largely has no user-visible effects, except that the compiler will no longer produce diagnostics that indicate issues on line 15732480 or 16707566 of <type\_traits> or <variant>.

# Performance/throughput improvements in the compiler and Standard **Library**

- Build throughput improvements, including the way the linker handles File I/O, and link time in PDB type merging and creation.
- Added basic support for OpenMP SIMD vectorization. You can enable it using the new compiler switch

-openmp:experimental .This option allows loops annotated with #pragma omp simd to potentially be vectorized. The vectorization isn't guaranteed, and loops annotated but not vectorized will get a warning reported. No SIMD clauses are supported, they're simply ignored with a warning reported.

- $\bullet$  Added a new inlining command-line switch -ob3, which is a more aggressive version of -ob2. -o2 (optimize the binary for speed) still implies -ob2 by default. If you find that the compiler doesn't inline aggressively enough, consider passing -02 -0b3.
- To support hand vectorization of loops with calls to math library functions, and certain other operations like integer division, we've added support for Short Vector Math Library (SVML) intrinsic functions. These functions compute the 128-bit, 256-bit, or 512-bit vector equivalents. See the Intel [Intrinsic](https://software.intel.com/sites/landingpage/IntrinsicsGuide/#!=undefined&techs=SVML) Guide for definitions of the supported functions.
- New and improved optimizations:
	- Constant-folding and arithmetic simplifications for expressions using SIMD vector intrinsics, for both float and integer forms.
	- A more powerful analysis for extracting information from control flow (if/else/switch statements) to remove branches always proven to be true or false.
	- o Improved memset unrolling to use SSE2 vector instructions.
	- $\circ$  Improved removal of useless struct/class copies, especially for C++ programs that pass by value.
	- Improved optimization of code using memmove , such as std::copy or std::vector and std::string construction.
- Optimized the Standard Library physical design to avoid compiling parts of the Standard Library not #include'd, cutting in half the build time of an empty file that includes only <vector>. As a result of this change,you may need to add #include directives for headers that were previously indirectly included. For example, code that uses std::out\_of\_range may now need to #include <stdexcept>. Code that uses a stream insertion operator may now need to #include <ostream>. The benefit is that only translation units actually using <stdexcept> or <ostream> components pay the throughput cost to compile them.
- if constexpr was applied in more places in the Standard Library for improved throughput and reduced code size in copy operations, in permutations like reverse and rotate, and in the parallel algorithms library.
- The Standard Library now internally uses if constexpr to reduce compile times even in C++14 mode.
- The runtime dynamic linking detection for the parallel algorithms library no longer uses an entire page to store the function pointer array. Marking this memory read-only was deemed no longer relevant for security purposes.
- std::thread 's constructor no longer waits for the thread to start, and no longer inserts so many layers of function calls between the underlying C library Leginthreadex and the supplied callable object. Previously std::thread put 6 functions between \_beginthreadex and the supplied callable object, which has been reduced to only 3 (2 of which are just std::invoke ). This also resolves an obscure timing bug where std::thread 's constructor would hang if the system clock changed at the exact moment a std::thread was being created.
- $\bullet$  Fixed a performance regression in std::hash that we introduced when implementing std::hash<std::filesystem::path>.
- In several places the Standard Library now uses destructors instead of catch blocks to achieve correctness. This results in better debugger interaction; exceptions you throw through the Standard Library in the affected locations will now show up as being thrown from their original throw site, rather than our rethrow. Not all Standard Library catch blocks have been eliminated; we expect the number of catch blocks to be

reduced in subsequent releases of MSVC.

- Suboptimal codegen in std::bitset caused by a conditional throw inside a noexcept function was fixed by factoring out the throwing path.
- $\bullet$  The std::list and std::unordered\_\* family use non-debugging iterators internally in more places.
- Several std::list members were changed to reuse list nodes where possible rather than deallocating and reallocating them. For example, given a list interest that already has a size of 3, a call to assign(4, 1729) will now overwrite the ints in the first 3 list nodes, and allocate one new list node with the value 1729, rather than deallocating all 3 list nodes and then allocating 4 new list nodes with the value 1729.
- All Standard Library calls to erase(begin(), end()) were changed to clear().
- $\vert$  std::vector now initializes and erases elements more efficiently in certain cases.
- Improvements to std::variant to make it more optimizer-friendly, resulting in better generated code. Code inlining is now much better with std::visit .

### $C++$  IDE

### **Live Share C++ support**

Live Share now supports C++, allowing developers using Visual Studio or Visual Studio Code to collaborate in real time. For more information, see Announcing Live Share for C++: Real-Time Sharing and Collaboration

### **IntelliCode for C++**

IntelliCode is an optional extension (added as a workload component in 16.1) that uses its own extensive training and your code context to put what you're most likely to use at the top of your completion list. It can often eliminate the need to scroll down through the list. For  $C++$ , IntelliCode offers the most help when using popular libraries such as the Standard Library. For more information, see AI-Assisted Code Completion Suggestions Cometo C++ via IntelliCode.

#### **Template IntelliSense**

The **Template Bar** now uses the **Peek Window** UI rather than a modal window, supports nested templates,and pre-populates any default arguments into the **Peek Window**. For more information, see Template IntelliSense Improvements for Visual Studio 2019 Preview 2. A **Most Recently Used** dropdown in the **Template Bar**enables you to quickly switch between previous sets of sample arguments.

#### **New Start window experience**

When launching the IDE, a new Start window appears with options to open recent projects, clone code from source control, open local code as a solution or a folder, or create a new project. The New Project dialog has also been overhauled into a search-first, filterable experience.

#### **New names for some project templates**

We've modified several project template names and descriptions to fit with the updated New Project dialog.

#### **Various productivity improvements**

Visual Studio 2019 includes the following features that will help make coding easier and more intuitive:

- Quick fixes for:
	- Add missing #include
	- NULL to nullptr
	- Add missing semicolon
	- Resolve missing namespace or scope
	- $\circ$  Replace bad indirection operands (\* to & and & to \*)
- Quick Info for a block by hovering on closing brace
- Peek Header / Code File
- $\bullet$  Go to Definition on #include opens the file

For more information, see C++ Productivity [Improvements](https://devblogs.microsoft.com/cppblog/c-productivity-improvements-in-visual-studio-2019-preview-2/) in Visual Studio 2019 Preview 2.

### **Visual Studio 2019 version 16.1**

### **QuickInfo improvements**

The Quick Info tooltip now respects the semantic colorization of your editor. It also has a new **Search Online** link that will search for online docs to learn more about the hovered code construct. For red-squiggled code, the link provided by Quick Info will search for the error online. This way you don't need to retype the message into your browser. For [moreinformation,](https://devblogs.microsoft.com/cppblog/quick-info-improvements-in-visual-studio-2019-colorization-and-search-online/) see Quick Info Improvements in Visual Studio 2019: Colorization and Search Online.

### **IntelliCode available in C++ workload**

IntelliCode now ships as an optional component in the **Desktop Development with C++** workload. For more information, see Improved  $C++$  [IntelliCode](https://devblogs.microsoft.com/cppblog/) now Ships with Visual Studio 2019.

### **CMake support**

- Support for CMake 3.14
- Visual Studio can now open existing CMake caches generated by external tools, such as CMakeGUI, customized meta-build systems or build scripts that invoke cmake.exe themselves.
- Improved IntelliSense performance.
- A new settings editor provides an alternativeto manually editing the CMakeSettings.json file,and provides some parity with CMakeGUI.
- Visual Studio helps bootstrap your C++ development with CMake on Linux by detecting if you have a compatible version of CMake on your Linux machine, and if not offers to install it for you.
- Incompatible settings in CMakeSettings, such as mismatched architectures or incompatible CMake generator settings, show squiggles in the JSON editor and errors in the error list.
- The vcpkg toolchain is automatically detected and enabled for CMake projects that are opened in the IDE once vcpkg integrate install has been run.This behavior can beturned off by specifying an empty toolchain file in CMakeSettings.
- CMake projects now enable Just My Code debugging by default.
- Static analysis warnings can now be processed in the background and displayed in the editor for CMake projects.
- Clearer build and configure'begin' and 'end' messages for CMake projects and support for Visual Studio's build progress UI. Additionally, there's now a CMakeverbosity setting in **Tools > Options** to customizethe detail level of CMake build and configuration messages in the Output Window.
- The cmakeToolchain setting is now supported in CMakeSettings.json to specify toolchains without manually modifying the CMake command line.
- A new **Build All** menu shortcut **Ctrl+Shift+B**.

#### **Visual Studio 2019 version 16.1**

• Integrated support for editing, building, and debugging CMake projects with Clang/LLVM. For more information, see [Clang/LLVM](https://devblogs.microsoft.com/cppblog/clang-llvm-support-in-visual-studio/) Support in Visual Studio.

# Linux and WSL

### **Visual Studio 2019 version 16.1**

- Support for [AddressSanitizer](https://github.com/google/sanitizers/wiki/AddressSanitizer) (ASan) in Linux and CMake cross-platform projects. For more information, see [AddressSanitizer](https://devblogs.microsoft.com/cppblog/addresssanitizer-asan-for-the-linux-workload-in-visual-studio-2019/) (ASan) for the Linux Workload in Visual Studio 2019.
- Integrated Visual Studio support for using C++ with the Windows Subsystem for Linux (WSL). For more information, see C++ with Visual Studio 2019 and Windows [Subsystem](https://devblogs.microsoft.com/cppblog/c-with-visual-studio-2019-and-windows-subsystem-for-linux-wsl/) for Linux (WSL).

# IncrediBuild integration

IncrediBuild is included as an optional component in the **Desktop development with C++** workload.The IncrediBuild Build Monitor is fully integrated in the Visual Studio IDE. For more information, see Visualize your build with IncrediBuild's Build Monitor and Visual Studio 2019.

# Debugging

- For C++ applications running on Windows, PDB files now load in a separate 64-bit process. This change addresses a range of crashes caused by the debugger running out of memory when debugging applications that contain a large number of modules and PDB files.
- Search is enabled in the **Watch**, **Autos**,and **Locals** windows.

# Windows desktop development with C++

- These C++ ATL/MFC wizards are no longer available:
	- ATL COM+ 1.0 Component Wizard
	- o ATL Active Server Pages Component Wizard
	- ATL OLE DB Provider Wizard
	- ATL Property Page Wizard
	- ATL OLE DB Consumer Wizard
	- MFC ODBC Consumer
	- MFC class from ActiveX control
	- o MFC class from Type Lib.

Sample code for these technologies is archived at Microsoft Docs and the VCSamples GitHub repository.

- The Windows 8.1 SDK is no longer available in the Visual Studio installer. We recommend you upgrade your C++ projects to the latest Windows 10 SDK. If you have a hard dependency on 8.1, you can download it from the Windows SDK archive.
- Windows XP targeting will no longer be available for the latest C++ toolset. XP targeting with VS 2017level MSVC compiler & libraries is still supported and can beinstalled via "Individual components."
- Our documentation actively discourages usage of Merge Modules for Visual C++ Runtime deployment. We're taking the extra step this release of marking our MSMs as deprecated. Consider migrating your VCRuntime central deployment from MSMs to the redistributable package.

# Mobile development with C++ (Android and iOS)

The C++ Android experience now defaults to Android SDK 25 and Android NDK 16b.

# Clang/C2 platform toolset

The Clang/C2 experimental component has been removed. Use the MSVC toolset for full C++ standards conformance with /permissive- and /std:c++17 , or the Clang/LLVM toolchain for Windows.

### Code analysis

- Codeanalysis now runs automatically in the background. Warnings display as green squiggles in-editor as you type. For more information, see In-editor code analysis in Visual Studio 2019 Preview 2.
- New experimental ConcurrencyCheck rules for well-known Standard Library types from the <mutex> header. For more information, see [Concurrency](https://devblogs.microsoft.com/cppblog/concurrency-code-analysis-in-visual-studio-2019/) Code Analysis in Visual Studio 2019.
- An updated partial implementation of the Lifetime profile checker, which detects dangling pointers and references. For more information, see Lifetime Profile Update in Visual Studio 2019 Preview 2.
- $\bullet$  More coroutine-related checks, including C26138, C26810, C26811, and the experimental rule C26800. For more information, see New Code Analysis Checks in Visual Studio 2019: use-after-move and coroutine.

### **Visual Studio 2019 version 16.1**

New quick fixes for uninitialized variable checks. For more information, see New code analysis quick fixes for uninitialized memory (C6001) and use before init (C26494) warnings.

### Unit testing

The Managed C++ Test Project template is no longer available. You can continue using the Managed C++ Test framework in your existing projects. For new unit tests, consider using one of the native test frameworks for which Visual Studio provides templates (MSTest, Google Test), or the Managed C# Test Project template.

# What's New for C++ in Visual Studio 2017

Visual Studio 2017 brings many updates and fixes to the C++ environment. We'vefixed over 250 bugs and reported issues in the compiler and tools, many submitted by customers through the Report a Problem and Providea Suggestion options under **Send Feedback**.Thank you for reporting bugs! For [moreinformation](https://docs.microsoft.com/visualstudio/how-to-report-a-problem-with-visual-studio-2017) on what's new in all of Visual Studio, please visit [What's](https://docs.microsoft.com/visualstudio/ide/whats-new-in-visual-studio) new in Visual Studio 2017.

### C++ compiler

### **C++ conformance improvements**

In this release, we've updated the C++ compiler and standard library with enhanced support for C++11 and  $C++14$  features, as well as preliminary support for certain features expected to be in the  $C++17$  standard. For detailed information, see C++ Conformance Improvements in Visual Studio 2017.

**Visual Studio 2017 version 15.5**: The compiler supports about 75% of the features that are new in C++17, including structured bindings, constexpr lambdas, if constexpr , inlinevariables, fold expressions,and adding noexcept to the type system. These are available under the **/std:c++17** option. For more information, see  $C++$ Conformance Improvements in Visual Studio 2017

**Visual Studio 2017 version 15.7**:The MSVC compiler toolset in Visual Studio version 15.7 now conforms with the C++ Standard. For more information, see [Announcing:](https://blogs.msdn.microsoft.com/vcblog/2018/05/07/announcing-msvc-conforms-to-the-c-standard/) MSVC Conforms to the C++ Standard and Microsoft C++ Language Conformance.

### **New compiler options**

[/permissive-](https://docs.microsoft.com/en-us/cpp/vcppdocs-2015/build/reference/permissive-standards-conformance):Enableall strict standards conformancecompiler options and disable most Microsoft-specific compiler extensions (but not declspec(dllimport), for example). This option is on by default in Visual Studio 2017 version 15.5.The**/permissive-** conformance modeincludes support for two-phase name

lookup. For more information, see C++ Conformance Improvements in Visual Studio.

- [/diagnostics:](https://docs.microsoft.com/en-us/cpp/vcppdocs-2015/build/reference/diagnostics-compiler-diagnostic-options)Enable display of theline number, theline number and column, or theline number and column and a caret under the line of code where the diagnostic error or warning was found.
- [/debug:fastlink](https://docs.microsoft.com/en-us/cpp/vcppdocs-2015/build/reference/debug-generate-debug-info):Enable up to 30% faster incremental link times (vs. Visual Studio 2015) by not copying all debug information into the PDB file. The PDB file instead points to the debug information for the object and library files used to create the executable. See Faster  $C++$  build cycle in VS "15" with [/Debug:fastlink](https://blogs.msdn.microsoft.com/vcblog/2016/10/05/faster-c-build-cycle-in-vs-15-with-debugfastlink/) and [Recommendations](https://blogs.msdn.microsoft.com/vcblog/2016/10/26/recommendations-to-speed-c-builds-in-visual-studio/) to speed C++ builds in Visual Studio.
- Visual Studio 2017 allows using [/sdl](https://docs.microsoft.com/en-us/cpp/vcppdocs-2015/build/reference/sdl-enable-additional-security-checks) with [/await](https://docs.microsoft.com/en-us/cpp/vcppdocs-2015/build/reference/await-enable-coroutine-support). We removed the [/RTC](https://docs.microsoft.com/en-us/cpp/vcppdocs-2015/build/reference/rtc-run-time-error-checks) limitation with Coroutines.

### **Visual Studio 2017 version 15.3**:

- /std:c++14 and [/std:c++latest](https://docs.microsoft.com/en-us/cpp/vcppdocs-2015/build/reference/std-specify-language-standard-version):Thesecompiler options enableyou to opt-in to specific versions of theISO C++ programming language in a project. Most of the new draft standard features are guarded by the **/std:c++latest** option.
- $\bullet$  [/std:c++17](https://docs.microsoft.com/en-us/cpp/vcppdocs-2015/build/reference/std-specify-language-standard-version) enables the set of C++17 features implemented by the compiler. This option disables compiler and standard library support for features that are changed or new in versions of the Working Draft and defect updates of the C++ Standard after C++17. To enable those features, use **/std:c++latest**.

#### **Codegen, security, diagnostics and versioning**

This release brings several improvements in optimization, code generation, toolset versioning, and diagnostics. Some notable improvements include:

- Improved code generation of loops:Support for automatic vectorization of division of constant integers, better identification of memset patterns.
- Improved codesecurity: Improved emission of buffer overrun compiler diagnostics,and [/guard:cf](https://docs.microsoft.com/en-us/cpp/vcppdocs-2015/build/reference/guard-enable-control-flow-guard) now guards switch statements that generate jump tables.
- Versioning: The value of the built-in preprocessor macro **\_MSC\_VER** is now being monotonically updated at every Visual C++ toolset update. For moreinformation, see Visual C++ [Compiler](https://blogs.msdn.microsoft.com/vcblog/2016/10/05/visual-c-compiler-version/) Version.
- New toolset layout: The compiler and related build tools have a new location and directory structure on your development machine. The new layout enables side-by-side installations of multiple versions of the compiler. For more information, see [Compiler](https://blogs.msdn.microsoft.com/vcblog/2016/10/07/compiler-tools-layout-in-visual-studio-15/) Tools Layout in Visual Studio "15".
- Improved diagnostics: The output window now shows the column where an error occurs. For more information, see C++ compiler diagnostics [improvements](https://blogs.msdn.microsoft.com/vcblog/2016/10/05/c-compiler-diagnostics-improvements-in-vs-15-rc/) in VS "15" Preview 5.
- When using co-routines, theexperimental keyword **yield** (available under the**/await** option) has been removed. Your code should be updated to use  $\overline{c}$  o yield instead. For more information, see the Visual C++ Team blog.

#### **Visual Studio 2017 version 15.3**:

Additional improvements to diagnostics in the compiler. For more information, see Diagnostic Improvements in Visual Studio 2017 15.3.0.

#### **Visual Studio 2017 version 15.5**:

Visual C++ runtime performance continues to improve due to better generated code quality. This means that you can simply recompile your code, and your app runs faster. Some of the compiler optimizations are brand new, such as the vectorization of conditional scalar stores, the combining of calls  $sin(x)$  and  $cos(x)$  into a new sincos(x), and the elimination of redundant instructions from the SSA Optimizer. Other compiler optimizations are improvements to existing functionality such as vectorizer heuristics for conditional expressions, better loop optimizations,and float min/max codegen.Thelinker has a new and faster **/OPT:ICF** implementation which can result in up to 9% link time speedups, and there are other perf fixes in incremental linking. For more information, see/OPT [\(Optimizations\)](https://docs.microsoft.com/en-us/cpp/vcppdocs-2015/build/reference/opt-optimizations) and [/INCREMENTAL](https://docs.microsoft.com/en-us/cpp/vcppdocs-2015/build/reference/incremental-link-incrementally) (Link Incrementally).

The Microsoft C++ compiler supports Intel's AVX-512, including the Vector Length instructions that bring new functions in AVX-512 to 128- and 256-bit wide registers.

The [/Zc:noexceptTypes-](https://docs.microsoft.com/en-us/cpp/vcppdocs-2015/build/reference/zc-noexcepttypes) option can be used to revert to the  $C++14$  version of noexcept while using  $C++17$  mode in general. This enables you to update your source code to conform to  $C++17$  without having to rewrite all your throw() code at the same time. For more information, see Dynamic exception specification removal and noexcept.

### **Visual Studio 2017 version 15.7**:

- $\bullet$  New compiler switch [/Qspectre](https://docs.microsoft.com/en-us/cpp/vcppdocs-2015/build/reference/qspectre) to help mitigate against speculative execution side-channel attacks. See Spectre [mitigations](https://blogs.msdn.microsoft.com/vcblog/2018/01/15/spectre-mitigations-in-msvc/) in MSVC for more information.
- New diagnostic warning for Spectre mitigation. See Spectre diagnostic in Visual Studio 2017 Version 15.7 Preview 4 for more information.
- A new value for /Zc, **/Zc:** cplusplus, enables correct reporting of the C++ standard support. For example, when the switch is set and the compiler is in /std:c++17 mode the value expands to 201703L. See MSVC now correctly reports \_\_cplusplus for more information.

## C++ Standard Library improvements

- Minor basic string ITERATOR DEBUG LEVEL != 0 diagnostics improvements. Tripping an IDL check in string machinery will now report the specific behavior that caused the trip. For example, instead of "string iterator not dereferencable" you'll get "cannot dereference string iterator because it is out of range (e.g. an end iterator)".
- Performance improvement: made basic\_string::find(char) overloads only call traits::find once. Previously this was implemented as a general string search for a string of length 1.
- Performance improvement: basic\_string::operator== now checks the string's size before comparing the strings' contents.
- Performance improvement: removed control coupling in basic\_string , which was difficult for the compiler optimizer to analyze. Note that for all short strings, calling reserve still has a nonzero cost to do nothing.
- $\bullet$  We added <any>, <string\_view>, apply(), make\_from\_tuple().
- std::vector has been overhauled for correctness and performance:aliasing during insertion and emplacement is now correctly handled as required by the Standard, the strong exception guarantee is now provided when required by the Standard via move\_if\_noexcept() and other logic, and insertion/emplacement perform fewer element operations.
- The C++ Standard Library now avoids dereferencing null fancy pointers.
- Added <optional>, <variant>, shared\_ptr::weak\_type, and <cstdalign>.
- Enabled C++14 constexpr in min(initializer\_list), max(initializer\_list), and minmax(initializer\_list), and  $min$  element(),  $max$  element(), and  $minmax$  element().
- Improved weak ptr::lock() performance.
- Fixed the std::promise move assignment operator, which previously could cause code to block forever.
- Fixed compiler errors with the  $atonic(T*)$  implicit conversion to  $T^*$ .
- pointer\_traits<Ptr> now correctly detects Ptr::rebind<U> .
- Fixed a missing const qualifier in the move iterator subtraction operator.
- Fixed silent bad codegen for stateful user-defined allocators requesting propagate\_on\_container\_copy\_assignment and propagate\_on\_container\_move\_assignment .
- **atomic<T>** now tolerates overloaded operator&().
- $\bullet$  To increase compiler throughput, C++ Standard Library headers now avoid including declarations for unnecessary compiler intrinsics.
- Slightly improved compiler diagnostics for incorrect  $\boxed{\phi_{ind}}$  calls.
- Improved the performance of std::string and std::wstring move constructors by more than three times.

For a complete list of [Standard](https://blogs.msdn.microsoft.com/vcblog/2017/02/06/stl-fixes-in-vs-2017-rtm/) Library improvements see the Standard Library Fixes In VS 2017 RTM.

### **Visual Studio 2017 version 15.3**

#### **C++17 features**

Several additional C++17 features have been implemented. For more information, see Visual C++ Language Conformance.

### **Other new features**

- Implemented P0602R0 "variant and optional should propagate copy/move triviality".
- The Standard Library now officially tolerates dynamic RTTI being disabled via the [/GR-](https://docs.microsoft.com/en-us/cpp/vcppdocs-2015/build/reference/gr-enable-run-time-type-information) option. Both dynamic\_pointer\_cast() and rethrow\_if\_nested() inherently require dynamic\_cast, so the Standard Library now marks them as =delete under **/GR-**.
- Even when dynamic RTTI has been disabled via **/GR-**, "static RTTI" (in the form of **typeid(SomeType)**) is still available and powers several Standard Library components. The Standard Library now supports disabling this too, via **/D\_HAS\_STATIC\_RTTI=0**. Note that this will disable std::any , the target() and target type() member functions of std::function, and the get\_deleter() friend member function of std::shared\_ptr and std::weak\_ptr .

### **Correctness fixes in Visual Studio 2017 version 15.3**

- Standard Library containers now clamp their max\_size() to numeric\_limits<difference\_type>::max() rather than the  $max()$  of size\_type . This ensures that the result of distance() on iterators from that container is representable in the return type of  $distance()$ .
- Fixed missing specialization auto\_ptr<void>.
- $\bullet$  The for each n(), generate n(), and search n() algorithms previously failed to compile if the length argument was not an integral type; they now attempt to convert non-integral lengths to the iterators' difference\_type .
- normal\_distribution<float> no longer emits warnings inside the Standard Library about narrowing from double to float.
- Fixed some basic\_string operations which were comparing with npos instead of max\_size() when checking for maximum size overflow.
- condition\_variable::wait\_for(lock, relative\_time, predicate) would wait for the entire relative time in the event of a spurious wake. Now it will wait for only a single interval of the relative time.
- $\bullet$   $\vdash$  future::get() now invalidates the  $\vdash$  future, as the standard requires.
- $\bullet$  iterator\_traits<void \*> used to be a hard error because it attempted to form void&; it now cleanly becomes an empty struct to allow use of iterator\_traits in "is iterator" SFINAE conditions.
- **•** Some warnings reported by Clang **-Wsystem-headers** were fixed.
- Also fixed "exception specification in declaration does not match previous declaration" reported by Clang **- Wmicrosoft-exception-spec**.
- Also fixed mem-initializer-list ordering warnings reported by Clang and C1XX.
- The unordered containers did not swap their hashers or predicates when the containers themselves were swapped. Now they do.
- $\bullet$  Many container swap operations are now marked noexcept (as our Standard Library never intends to throw an exception when detecting the non- propagate\_on\_container\_swap non-equal-allocator undefined behavior condition).
- Many vector<bool> operations are now marked noexcept.
- $\bullet$  The Standard Library will now enforce matching allocator value\_type (in C++17 mode) with an opt-out escape hatch.
- Fixed some conditions where self-range-insert into basic string would scramble the strings contents. (Note: self-range-insert into vectors is still prohibited by the Standard.)
- $\bullet$  basic\_string::shrink\_to\_fit() is no longer affected by the allocator's propagate\_on\_container\_swap .
- std::decay now handles abominable function types (i.e. function types that are cv-qualified and/or refqualified).
- Changed include directives to use proper casesensitivity and forward slashes, improving portability.
- Fixed warning C4061 "enumerator '*enumerator*' in switch of enum '*enumeration*' is notexplicitly handled by a case label". This warning is off-by-default and was fixed as an exception to the Standard Library's general policy for warnings. (The Standard Library is **/W4** clean, but does not attempt to be **/Wall** clean. Many off-bydefault warnings are extremely noisy and aren't intended to be used on a regular basis.)
- Improved std::list debug checks. List iterators now check operator->(), and list::unique() now marks iterators as invalidated.
- $\bullet$  Fixed uses-allocator metaprogramming in  $\overline{\phantom{a}}$  tuple.

### **Performance/throughput fixes**

- Worked around interactions with noexcept which prevented inlining the std::atomic implementation into functions that use Structured Exception Handling (SEH).
- Changed the Standard Library's internal \_Deallocate() function to optimize into smaller code, allowing it to be inlined into more places.
- Changed  $std::try\_lock()$  to use pack expansion instead of recursion.
- $\bullet$  Improved the std::lock() deadlock avoidance algorithm to use  $\lceil \text{lock()} \rceil$  operations instead of spinning on  $try\_lock()$  on all the locks.
- Enabled the Named Return Value Optimization in system\_category::message().
- conjunction and disjunction now instantiate  $N + 1$  types, instead of  $2N + 2$  types.
- std::function no longer instantiates allocator support machinery for each type-erased callable, improving throughput and reducing .obj size in programs that pass many distinct lambdas to std::function .
- allocator traits<std::allocator> contains manually inlined std::allocator operations, reducing code size in code that interacts with std::allocator through allocator traits only (that is, in most code).
- The C++11 minimal allocator interface is now handled by the Standard Library calling allocator\_traits directly, instead of wrapping the allocator in an internal class LarapLailoc . This reduces the code size generated for allocator support, improves the optimizer's ability to reason aboutStandard Library containers in some cases, and provides a better debugging experience (as now you see your allocator type, rather than \_Wrap\_alloc<your\_allocator\_type> in the debugger).
- Removed metaprogramming for customized allocator::reference , which allocators aren'tactually allowed to customize. (Allocators can make containers use fancy pointers but not fancy references.)
- The compiler front-end was taught to unwrap debug iterators in range-based for-loops, improving the performance of debug builds.
- The basic\_string internal shrink path for shrink to fit() and reserve() is no longer in the path of reallocating operations, reducing code size for all mutating members.
- $\bullet$  The basic\_string internal grow path is no longer in the path of shrink\_to\_fit().
- The basic\_string mutating operations are now factored into non-allocating fast path and allocating slow path functions, making it more likely for the common no-reallocate case to be inlined into callers.
- The basic\_string mutating operations now construct reallocated buffers in the desired state rather than resizing in place. For example, inserting at the beginning of a string now moves the content after the insertion exactly once (either down or to the newly allocated buffer), instead of twice in the reallocating case (to the newly allocated buffer and then down).
- Operations calling the C standard library in <string> now cache the errno address to remove repeated interaction with TLS.
- Simplified the is pointer implementation.
- Finished changing function-based Expression SFINAE to struct and void\_t -based.
- Standard Library algorithms now avoid postincrementing iterators.
- Fixed truncation warnings when using 32-bit allocators on 64-bit systems.
- std::vector move assignment is now more efficient in the non-POCMA non-equal-allocator case, by reusing the buffer when possible.

#### **Readability and other improvements**

- $\bullet$  The Standard Library now uses C++14 constexpr unconditionally, instead of conditionally-defined macros.
- The Standard Library now uses alias templates internally.
- $\bullet$  The Standard Library now uses nullptr internally, instead of nullptr  $t\uparrow$ . (Internal usage of NULL has been eradicated. Internal usage of 0-as-null is being cleaned up gradually.)
- $\bullet$  The Standard Library now uses std::move() internally, instead of stylistically misusing std::forward().
- Changed static\_assert(false, "message") to #error message .This improves compiler diagnostics because #error immediately stops compilation.
- The Standard Library no longer marks functions as declspec(dllimport). Modern linker technology no longer requires this.
- Extracted SFINAE to default template arguments, which reduces clutter compared to return types and function argument types.
- Debug checks in <random> now use the Standard Library's usual machinery, instead of the internal function \_Rng\_abort() which called fputs() to **stderr**.This function's implementation is being retained for binary compatibility, but has been removed in the next binary-incompatible version of the Standard Library.

#### **Visual Studio 2017 version 15.5**

Several Standard Library features have been added, deprecated or removed in accordance with the C++17 standard. For more information see  $C++$  conformance improvements in Visual Studio.

#### **New experimental features**

- $\bullet$  Experimental support for the following parallel algorithms:
	- $\Omega$ all of
	- $\circ$ any\_of
	- $\circ$ for\_each
	- for each n  $\circ$
	- $\circ$ none\_of
	- $\Omega$ reduce
	- $\circ$ replace
	- replace\_if  $\circ$
	- $\circ$ sort
- The signatures for the following parallel algorithms are added but not parallelized at this time; profiling showed no benefit in parallelizing algorithms that only move or permute elements:
	- $\circ$ copy
	- copy\_n  $\circ$
	- $\circ$ fill
	- fill\_n  $\circ$
	- $\circ$ move
	- $\circ$ reverse
	- $\circ$ reverse\_copy
	- $\circ$ rotate
	- $\Omega$ rotate\_copy
	- $\circ$ swap\_ranges

#### **Performance fixes and improvements**

- basic string<char16 t> now engages the same memcmp , memcpy , and similar optimizations that basic\_string<wchar\_t> engages.
- An optimizer limitation which prevented function pointers from being inlined exposed by our "avoid copying functions" work in Visual Studio 2015 Update 3 has been worked around, restoring performance of

lower\_bound(iter, iter, function pointer) .

- $\bullet$  The overhead of iterator debugging's order verification of inputs to includes , set difference , set\_symmetric\_difference, and set\_union was reduced by unwrapping iterators before checking order.
- $\bullet$  std::inplace\_merge now skips over elements that are already in position.
- Constructing std::random\_device no longer constructs and then destroys a std::string .
- std::equal and std::partition had a jump-threading optimization pass which saves an iterator comparison.
- $\bullet$  When std::reverse is passed pointers to trivially copyable T, it will now dispatch to a handwritten vectorized implementation.
- std::fill, std::equal, and std::lexicographical compare were taught how to dispatch to memset and memcmp for std::byte and  $gs1:$ :byte (and other char-like enums and enum classes). Note that  $std::copy$ dispatches using is\_trivially\_copyable and thus didn't need any changes.
- The Standard Library no longer contains empty-braces destructors whose only behavior was to make types non-trivially-destructible.

### **Correctness fixes in Visual Studio 2017 version 15.5**

- $\bullet$  std::partition now calls the predicate N times instead of N + 1 times, as the standard requires.
- Attempts to avoid magic statics in version 15.3 have been repaired in version 15.5.
- $\bullet$  std::atomic<T> no longer requires  $\top$  to be default constructible.
- Heap algorithms that take logarithmic time no longer do a linear time assertion that the input is in fact a heap when iterator debugging is enabled.
- declspec(allocator) is now guarded for C1XX only, to prevent warnings from Clang which doesn't understand this declspec.
- $\bullet$  basic string::npos is now available as a compile time constant.
- std::allocator in C++17 mode now properly handles allocation of over-aligned types, that is, types whose alignment is greater than max\_align\_t, unless disabled by **/Zc:alignedNew-**. For example, vectors of objects with 16 or 32-byte alignment will now be properly aligned for SSE and AVX instructions.

### **Visual Studio 2017 version 15.6**

- <memory\_resource>
- Library Fundamentals V1
- Deleting polymorphic\_allocator assignment
- Improving class template argument deduction

### **Visual Studio 2017 version 15.7**

- support for parallel algorithms is no longer experimental
- a new implementation of <filesystem>
- elementary string conversions (partial)
- std::launder()
- std::byte
- $\bullet$  hypot(x,y,z)
- avoiding unnecessary decay
- mathematical special functions
- constexpr char\_traits
- deduction guides for STL

See Visual C++ language conformance for more information.

### Other Libraries

### **Open source library support**

**Vcpkg** is an open-source command line tool that greatly simplifies the process of acquiring and building open source C++ static libs and DLLS in Visual Studio. For more information, see vcpkg: A package [manager](https://docs.microsoft.com/en-us/cpp/vcppdocs-2015/build/vcpkg) for C++.

### **Visual Studio 2017 version 15.5**:

### **CPPRest SDK 2.9.0**

The CPPRestSDK, a cross-platform web API for  $C++$ , has been updated to version 2.9.0. For more information, see [CppRestSDK](https://blogs.msdn.microsoft.com/vcblog/2016/10/21/cpprestsdk-2-9-0-is-available-on-github/) 2.9.0 is available on GitHub.

### **ATL**

- Yet another set of name-lookup conformance fixes
- Existing move constructors and move assignment operators are now properly marked as non-throwing
- Un-suppress valid warning C4640 about thread safe init of local statics in atlstr.h
- Thread Safe Initialization of local statics was automatically turned off in the XP toolset when [using ATL AND building a DLL].This is no longer thecase. You can add **/Zc:threadSafeInit-** in your Project settings if having thread safe initialization off is desired.

### **Visual C++ runtime**

New header "cfguard.h" for Control Flow Guard symbols.

### $C++$  IDF

• Configuration change performance is now better for C++ native projects and much better for C++/CLI projects. When a solution configuration is activated for the first time it will now be faster and all subsequent activations of this solution configuration will be almost instantaneous.

### **Visual Studio 2017 version 15.3**:

- Several project and code wizards have been rewritten in the signature dialog style.
- Add Class now launches the Add Class wizard directly. All of the other items that were previously here are now available under **Add > New Item**.
- Win32 projects are now under the **Windows Desktop** category in the **New Project** dialog.
- The **Windows Console** and **Desktop Application** templates now createthe projects without displaying a wizard.There's a new **Windows Desktop Wizard** under thesamecategory that displays thesame options as the old **Win32 Console Application** wizard.

#### **Visual Studio 2017 version 15.5**:

Several C++ operations that use the IntelliSense engine for refactoring and code navigation run much faster. The following numbers are based on the Visual Studio Chromium solution with 3500 projects:

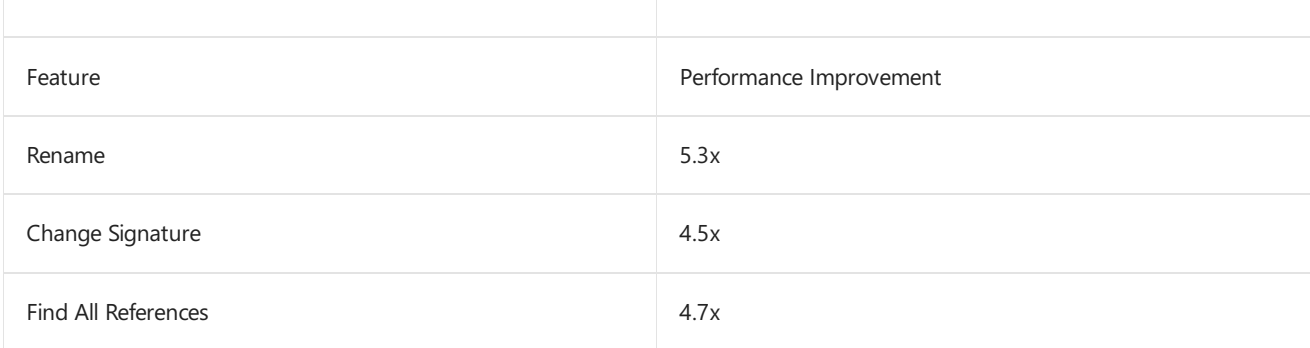

C++ now supports Ctrl+Click **Go To Definition**, making mouse navigation to definitions easy. The Structure Visualizer from the Productivity Power Tools pack is now also included in the product by default.

### IntelliSense

- The new SQLite-based database engine is now being used by default. This will speed up database operations like **Go To Definition** and **Find All References**,and will significantly improveinitial solution parsetime.Thesetting has been moved to **Tools > Options > Text Editor > C/C++ > Advanced** (it was formerly under  $\ldots$ C/C + + | Experimental).
- We'veimproved IntelliSense performance on projects and files not using precompiled headers -an Automatic Precompiled Header will be created for headers in the current file.
- We've added error filtering and help for IntelliSense errors in the error list. Clicking on the error column now allows for filtering. Also, clicking on the specific errors or pressing F1 will launch an online search for the error message.

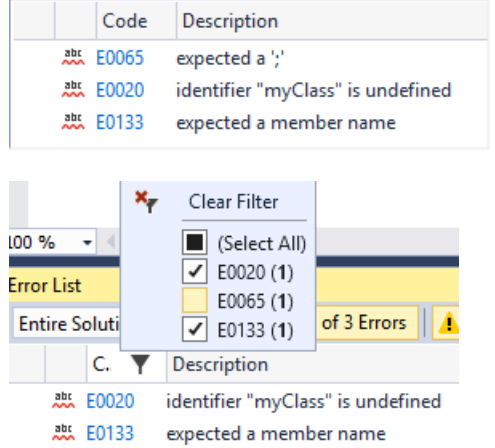

• Added the ability to filter Member List items by kind.

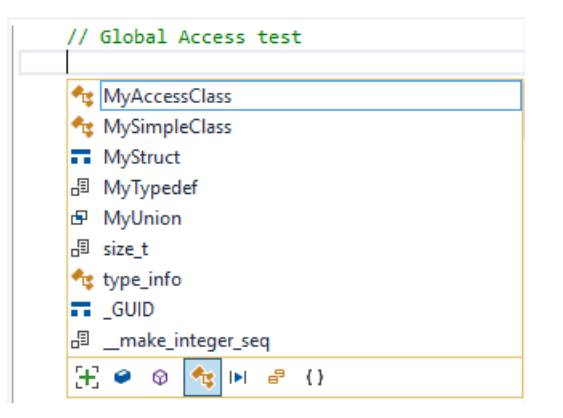

- Added a new experimental Predictive IntelliSense feature that provides contextually-aware filtering of what appears in the Member List. See  $C++$  IntelliSense Improvements - Predictive IntelliSense & Filtering
- **Find All References** (Shift+F12) now helps you get around easily, even in complex codebases. It provides advanced grouping, filtering, sorting, searching within results, and (for some languages) colorization, so you can get a clear understanding of your references. For C++, the new UI includes information about whether we are reading from or writing to a variable.
- The Dot-to-Arrow IntelliSense feature has been moved from experimental to advanced, and is now enabled by default.Theeditor features **Expand Scopes** and **Expand Precedence** havealso been moved from experimental to advanced.
- **•** The experimental refactoring features Change Signature and Extract Function are now available by default.
- The experimental 'Faster project load' feature for C++ projects. The next time you open a C++ project it will load faster, and the time after that it will load really fast!
- Some of these features are common to other languages, and some are specific to C++. For more

information about these new features, see [Announcing](https://blogs.msdn.microsoft.com/visualstudio/2016/10/05/announcing-visual-studio-15-preview-5/) Visual Studio "15".

**Visual Studio 1027 version 15.7**:Supportadded for ClangFormat. For [moreinformation,](https://blogs.msdn.microsoft.com/vcblog/2018/03/13/clangformat-support-in-visual-studio-2017-15-7-preview-1/) see ClangFormat Support in Visual Studio 2017.

# Non-MSBuild projects with Open Folder

Visual Studio 2017 introduces the **Open Folder** feature, which enables you to code, build and debug in a folder containing source code without the need to create any solutions or projects. This makes it much simpler to get started with Visual Studio even if your project is notan MSBuild-based project. With **Open Folder**you getaccess to the powerful code understanding, editing, building and debugging capabilities that Visual Studio already provides for MSBuild [projects](https://docs.microsoft.com/en-us/cpp/vcppdocs-2015/build/open-folder-projects-cpp). For more information, see Open Folder projects for C++.

- Improvements to the Open Folder experience. You can customize the experience through these .json files:
	- CppProperties.json to customize the IntelliSense and browsing experience.
	- $\circ$  Tasks.json to customize the build steps.
	- $\circ$  Launch.json to customize the debugging experience.

### **Visual Studio 2017 version 15.3**:

- Improved support for alternative compilers and build environments such as MinGW and Cygwin. For more information, see Using [MinGW](https://blogs.msdn.microsoft.com/vcblog/2017/07/19/using-mingw-and-cygwin-with-visual-cpp-and-open-folder/) and Cygwin with Visual C++ and Open Folder.
- Added support to define global and configuration-specific environment variables in CppProperties.json and CMakeSettings.json. These environment variables can be consumed by debug configurations defined in launch.vs.json and tasks in tasks.vs.json. For more information, see Customizing your Environment with Visual C++ and Open Folder.
- Improved support for CMake's Ninja generator, including the ability to easily target 64-bit platforms.

# CMake support via Open Folder

Visual Studio 2017 introduces support for using CMake projects without converting to MSBuild project files (.vcxproj). For moreinformation, see CMake [projects](https://docs.microsoft.com/en-us/cpp/vcppdocs-2015/build/cmake-projects-in-visual-studio) in Visual Studio. Opening CMake projects with **Open Folder** automatically configures the environment for  $C++$  editing, building and debugging.

- C++ IntelliSense works without the need to createa CppProperties.json filein theroot folder. Along with this, we've added a new dropdown to allow users to easily switch between configurations provided by CMake and CppProperties.json files.
- Further configuration is supported via a CMakeSettings.json file that sits in the same folder as the CMakeLists.txt file.

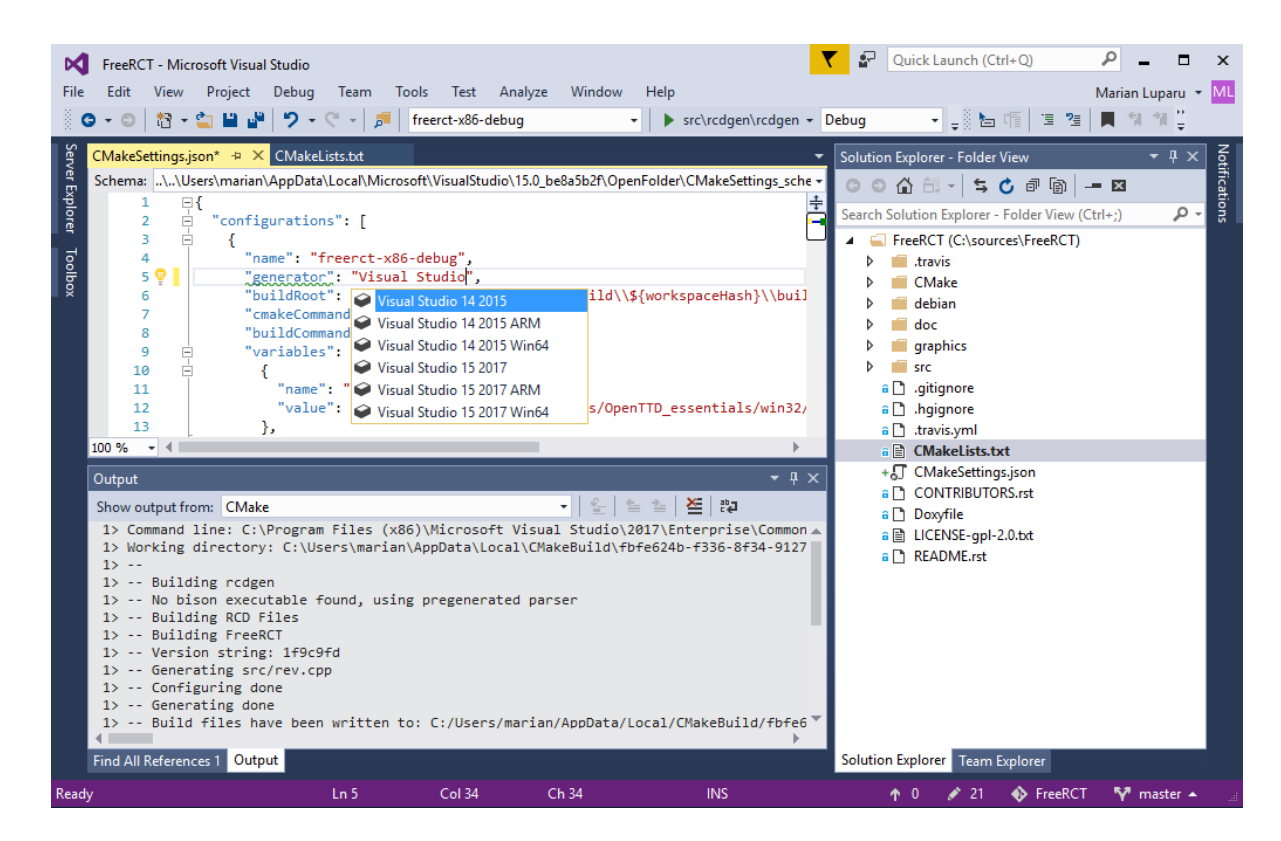

**Visual Studio 2017 version 15.3**: Support added for the CMake Ninja generator.

**Visual Studio 2017 version 15.5**: Support added for importing existing CMake caches.

**Visual Studio 2017 version 15.7**: Support added for CMake 3.11, code analysis in CMake projects, Targets view in Solution Explorer, options for cache generation, and single file compilation. For more information, see CMake Support in Visual Studio and CMake [projects](https://docs.microsoft.com/en-us/cpp/vcppdocs-2015/build/cmake-projects-in-visual-studio) in Visual Studio.

### Windows desktop development with C++

We now provide a more granular installation experience for installing the original C++ workload. We have added selectable components that enable you to install just the tools that you need. Please note that the indicated installation sizes for the components listed in the installer UI are not accurate and underestimate the total size.

To successfully create Win32 projects in the C++ desktop workload,you must install both a toolsetand a Windows SDK. Installing therecommended (selected) components **VC++ 2017 v141 toolset (x86, x64)** and **Windows 10 SDK (10.0.nnnnn)** ensures this will work. If the necessary tools are not installed, projects will not be created successfully and the wizard will hang.

### **Visual Studio 2017 version 15.5**:

The Visual  $C++$  Build tools (previously available as a standalone product) are now included as a workload in the Visual Studio Installer. This workload installs only the tools required to build C++ projects without installing the Visual Studio IDE. Both thev140 and v141 toolsets areincluded.Thev141 toolset contains thelatest improvements in Visual Studio 2017 version 15.5. For more information, see Visual Studio Build Tools now include the VS2017 and VS2015 MSVC Toolsets.

### Linux development with C++

The popular extension Visual C++ for Linux [Development](https://visualstudiogallery.msdn.microsoft.com/725025cf-7067-45c2-8d01-1e0fd359ae6e) is now part of Visual Studio.This installation provides everything you need to develop and debug C++ applications running on a Linux environment.

### **Visual Studio 2017 version 15.2**:

Improvements have been made in cross-platform code sharing and type visualization. For more information, see

### Linux  $C++$  improvements for cross-platform code sharing and type visualization.

### **Visual Studio 2017 version 15.5**:

- TheLinux workload has added support for **rsync** as an alternativeto **sftp** for synchronizing files to remote Linux machines.
- Support is added for cross compilation targeting ARM microcontrollers. To enable this in the installation, choosethe**Linux development with C++** workload and select the option for **Embedded and IoT Development**. This adds the ARM GCC cross compilation tools and Make to your installation. For more information, see ARM GCC Cross [Compilation](https://blogs.msdn.microsoft.com/vcblog/2017/10/23/arm-gcc-cross-compilation-in-visual-studio/) in Visual Studio.
- Support added for CMake. You can now work on your existing CMake code base without having to convert it to a Visual Studio project. For more information, see Configure a Linux CMake Project.
- Support added for running remote tasks. This capability allows you to run any command on a remote system that is defined in Visual Studio's Connection Manager. Remote tasks also provide the capability to copy files to the remote system. For more information, see Configure a Linux CMake Project.

### **Visual Studio 2017 version 15.7**:

- Various improvements to Linux workload scenarios. For more information, see Linux  $C++$  Workload improvements to the Project System, Linux Console Window, rsync and Attach to Process.
- IntelliSense for headers on remote Linux connections. For more information, see IntelliSense for Remote Linux Headers and Configure a Linux CMake Project.

### Game development with C++

Use the full power of C++ to build professional games powered by DirectX or Cocos2d.

### Mobile development with C++ (Android and iOS)

You can now create and debug mobile apps using Visual Studio that can target Android and iOS.

### Universal Windows Apps

C++ comes as an optional component for the Universal Windows App workload. Upgrading C++ projects currently must be done manually. If you open a v140-targeted UWP project in Visual Studio 2017, you need to select thev141 platform toolset in the project property pages if you do not have Visual Studio 2015 installed.

### New options for C++ on Universal Windows Platform (UWP)

You now have new options for writing and packaging C++ applications for the Universal Windows Platform and the Windows Store: You can use the Desktop Bridge infrastructure to package your existing desktop application or COM object for deployment through the Windows Store or through your existing channels via side-loading. New capabilities in Windows 10 enableyou to add UWP functionality to your desktop application in various ways. For more information, see [Desktop](https://docs.microsoft.com/windows/uwp/porting/desktop-to-uwp-root) Bridge.

**Visual Studio 2017 version 15.5**: A **Windows Application Packaging Project** project templateis added which greatly simplifies the work of packaging desktop applications with using Desktop Bridge. It is available under **File | New | Project | Installed | Visual C++ | Universal Windows Platform**. For moreinformation, see Package an app by using Visual Studio (Desktop Bridge).

When writing new code, you can now use  $C++/W$ inRT, a standard  $C++$  language projection for the Windows Runtime implemented solely in header files. It allows you to both author and consume Windows Runtime APIs using any standards-compliant C++ compiler. C++/WinRT is designed to provide C++ developers with first-class access to the modern Windows API. For more information, see [C++/WinRT](https://moderncpp.com/) Available on GitHub.

As of build 17025 of the Windows SDK Insider Preview, C++/WinRT is included in the Windows SDK. For more information, see [C++/WinRT](https://blogs.msdn.microsoft.com/vcblog/2017/11/01/cppwinrt-is-now-included-the-windows-sdk/) is now included the Windows SDK.

# Clang/C2 platform toolset

The Clang/C2 toolset that ships with Visual Studio 2017 now supports the **/bigobj** switch, which is crucial for building large projects. It also includes several important bug fixes, both in the front-end and the back-end of the compiler.

## $C++$  code analysis

The C++ Core Checkers for enforcing the C++ Core [Guidelines](https://github.com/isocpp/CppCoreGuidelines) are now distributed with Visual Studio. Simply enable the checkers in the **Code Analysis Extensions** page in the project's property pages and the extensions will be included when you run code analysis. For more information, see Using the C++ Core [Guidelines](https://docs.microsoft.com/visualstudio/code-quality/using-the-cpp-core-guidelines-checkers) checkers.

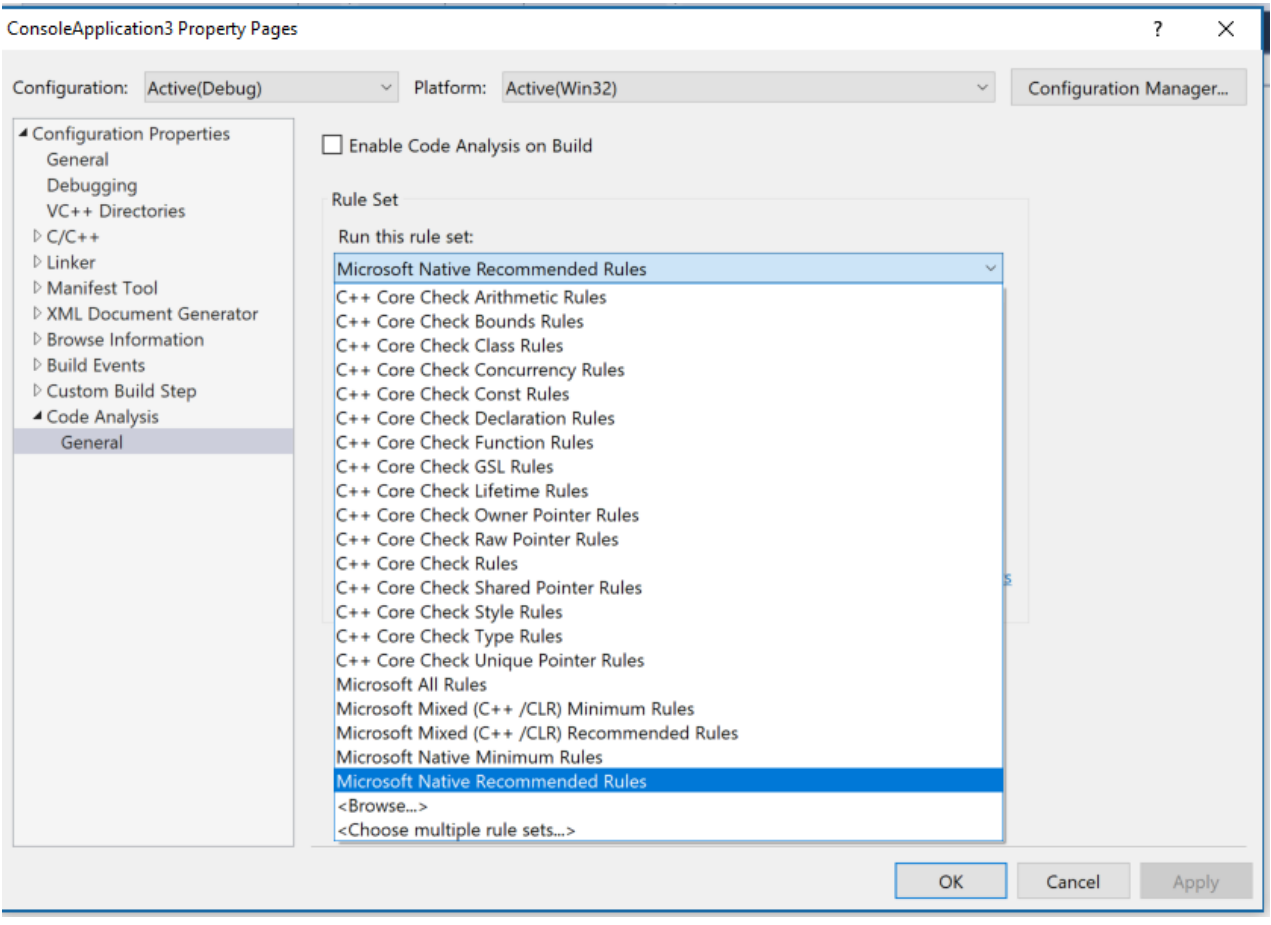

**Visual Studio 2017 version 15.3**: Support added for rules related to resource management.

**Visual Studio 2017 version 15.5**: New C++ Core Guidelines checks cover smart pointer correctness,correct use of global initializers, and flagging uses of constructs like goto and bad casts.

Some warning numbers you may find in 15.3 are no longer available in 15.5. These warnings were replaced with more specific checks.

#### **Visual Studio 2017 version 15.6**:

• Support added for single-file analysis, and improvements in analysis run-time performance. For more information, see C++ Static Analysis [Improvements](https://blogs.msdn.microsoft.com/vcblog/2018/01/10/c-static-analysis-improvements-for-visual-studio-2017-15-6-preview-2/) for Visual Studio 2017 15.6 Preview 2

#### **Visual Studio 2017 version 15.7**:

- Support added for [/analyze:ruleset](https://docs.microsoft.com/en-us/cpp/vcppdocs-2015/build/reference/analyze-code-analysis) which enables you to specify which code analysis rules to run.
- Support added for additional C++ Core Guidelines rules. For more information, see Using the C++ Core

# Unit testing

### **Visual Studio 2017 version 15.5**:

GoogleTest Adapter and Boost.Test Adapter are now availableas components of the **Desktop Development** with C++ workload, and are integrated with Test Explorer. CTest support is added for Cmake projects (using Open Folder) although full integration with **Test Explorer** is notyetavailable. For [moreinformation,](https://docs.microsoft.com/visualstudio/test/writing-unit-tests-for-c-cpp) see Writing unit tests for C/C++.

### **Visual Studio 2017 version 15.6**:

- Support added for Boost.Test dynamic library support.
- A Boost. Test item template is now available in the IDE.

For more information, see Boost.Test Unit Testing: Dynamic Library support and New Item Template.

### **Visual Studio 2017 version 15.7**:

[CodeLens](https://docs.microsoft.com/visualstudio/ide/find-code-changes-and-other-history-with-codelens) supported added for C++ unit test projects. For more information, see Announcing CodeLens for C++ Unit Testing.

## Visual Studio graphics diagnostics

Visual Studio Graphics Diagnostics is a set of tools for recording and analyzing rendering and performance problems in Direct3D apps. Graphics Diagnostics features can be used with apps that are running locally on your Windows PC, in a Windows device emulator, or on a remote PC or device.

**Input & Output for Vertex and Geometry shaders: The ability to view input and output of vertex** shaders and geometry shaders has been one of the most requested features, and it is now supported in the tools. Simply select the VS or GS stage in the Pipeline Stages view to start inspecting its input and output in the table below.

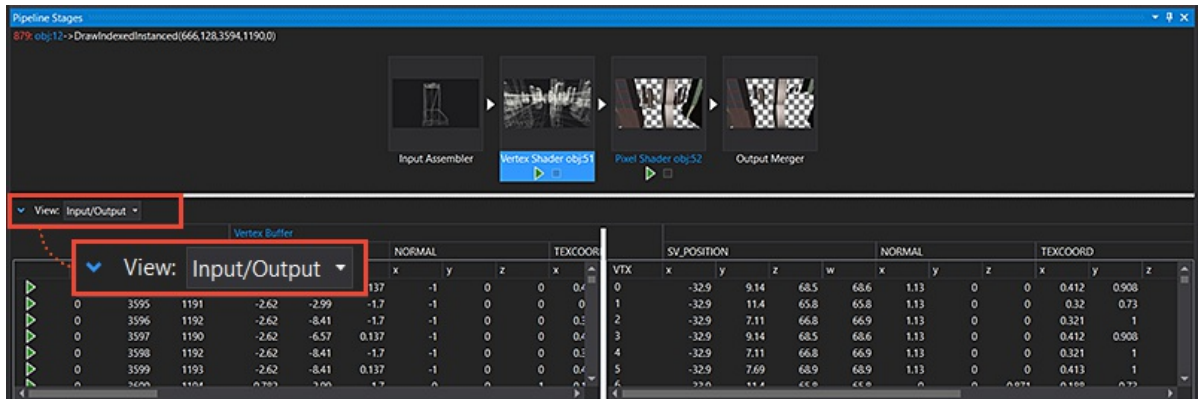

**Search and filter in the object table:** Provides a quick and easy way to find theresources you'relooking for.

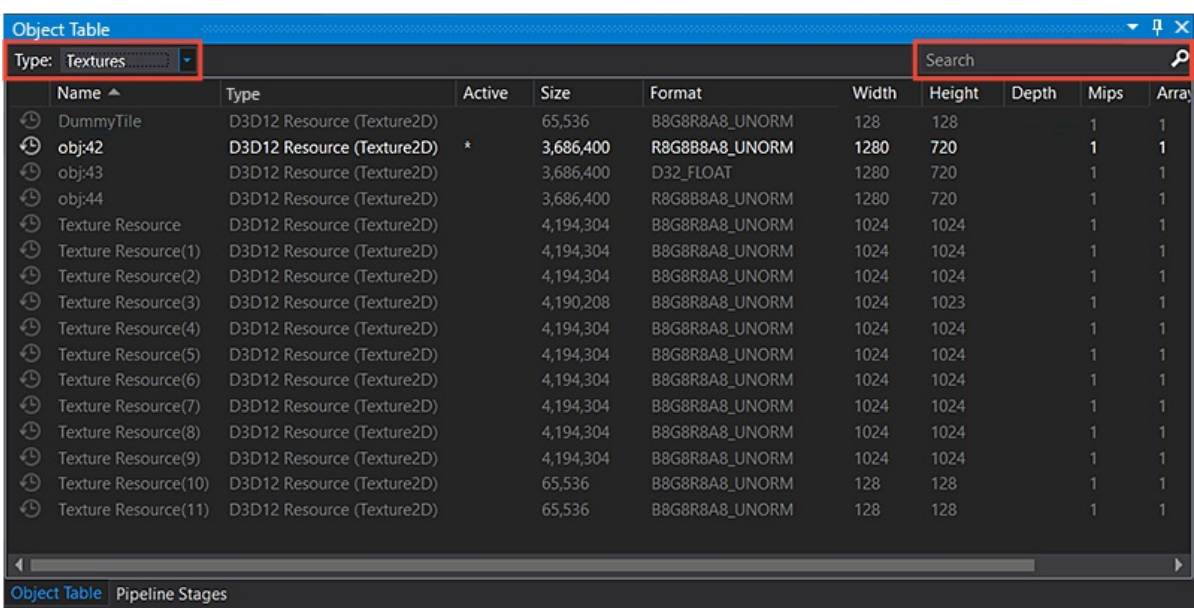

• Resource History: This new view provides a streamlined way of seeing the entire modification history of a resource as it was used during the rendering of a captured frame. To invoke the history for any resource, simply click the clock icon next to any resource hyperlink.

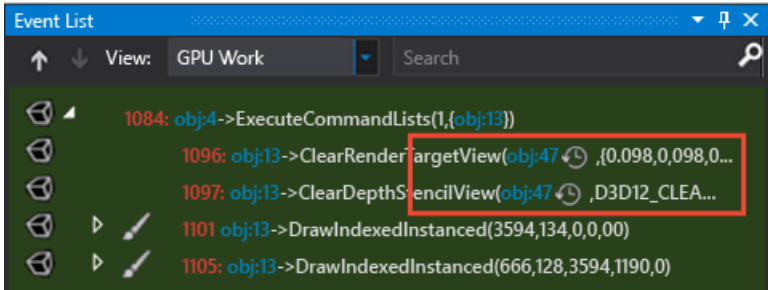

This will display the new **Resource History** tool window, populated with thechange history of the resource.

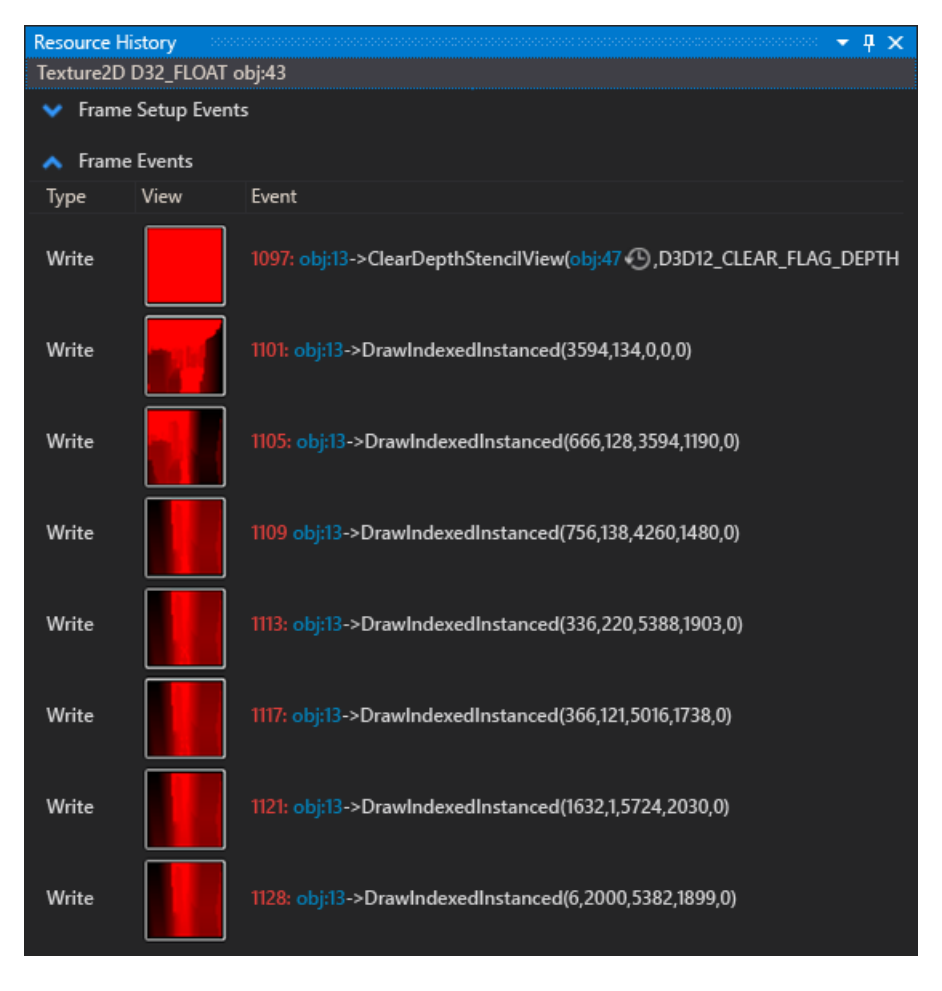

Note that if your frame was captured with full call stack capturing enabled (Visual Studio > Tools > **Options** under **Graphics Diagnostics**), then the context of each change event can be quickly deduced and inspected within your Visual Studio project.

**API Statistics:** View a high-level summary of API usagein your frame.This can be handy in discovering calls you may not realize you're making at all or calls you are making too much. This window is available via **View > API Statistics** in Visual Studio Graphics Analyzer.

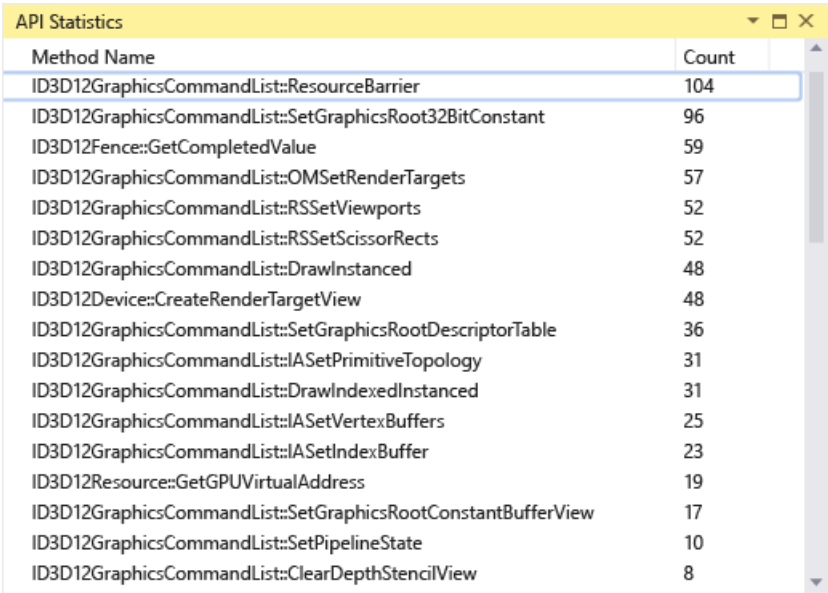

**Memory Statistics:** View how much memory the driver is allocating for the resources you create in the frame.This window is availablevia **View > Memory Statistics** in **Visual Studio Graphics Analyzer**. Data can be copied to a CSV file for viewing in a spreadsheet by right-clicking and choosing Copy All.

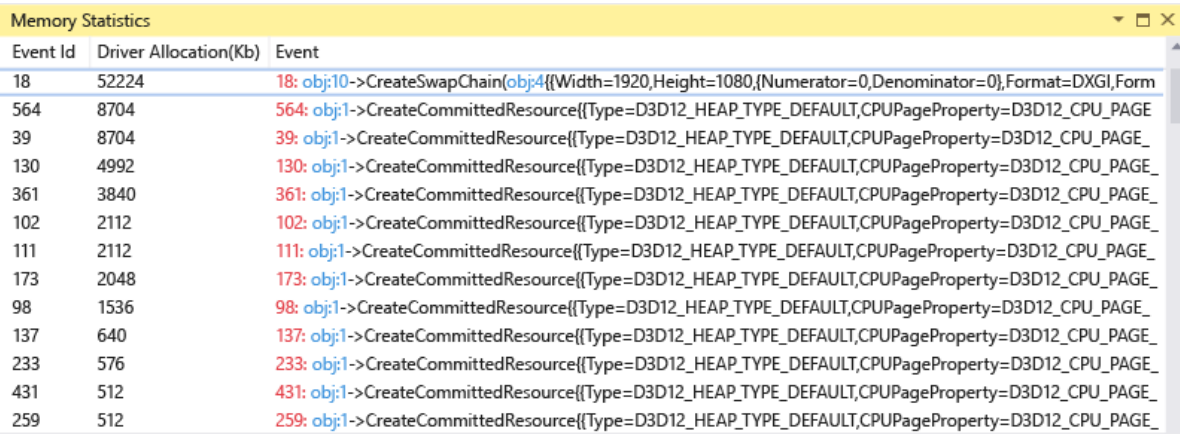

**Frame Validation:** The new errors and warnings list provides an easy way to navigate your event list based on potential issues detected by the Direct3D debug layer. Click **View > Frame Validation** in Visual Studio Graphics Analyzer to open the window.Then click **Run Validation** to start theanalysis. It can take several minutes to complete, depending on the frame's complexity.

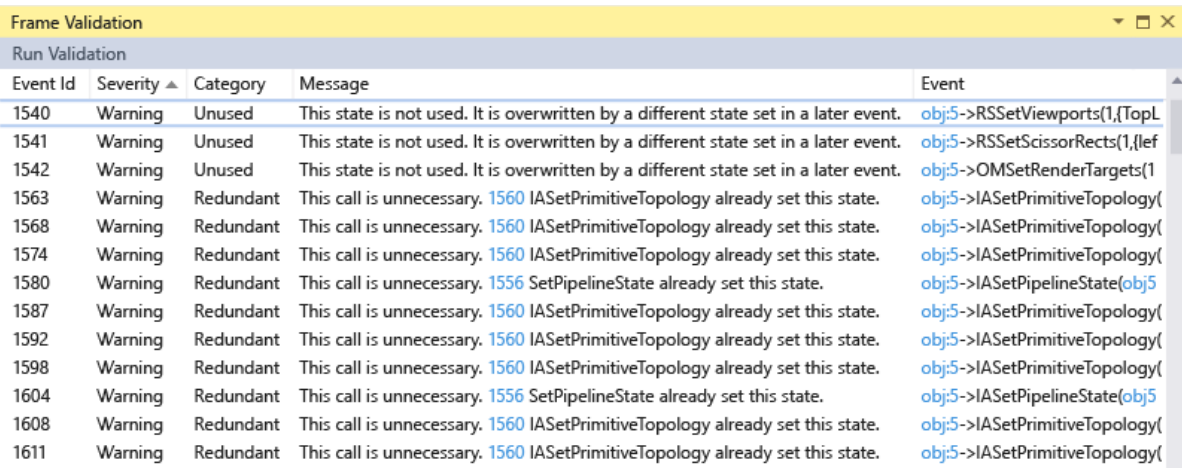

**Frame Analysis for D3D12:** Use Frame Analysis to analyze draw call performance with directed "what-if" experiments. Switch to the Frame Analysis tab and run analysis to view the report. For more details, watch the [GoingNative](https://channel9.msdn.com/Shows/C9-GoingNative/GoingNative-25-Offline-Analysis-Graphics-Tool) 25: Visual Studio Graphics Frame Analysis video.

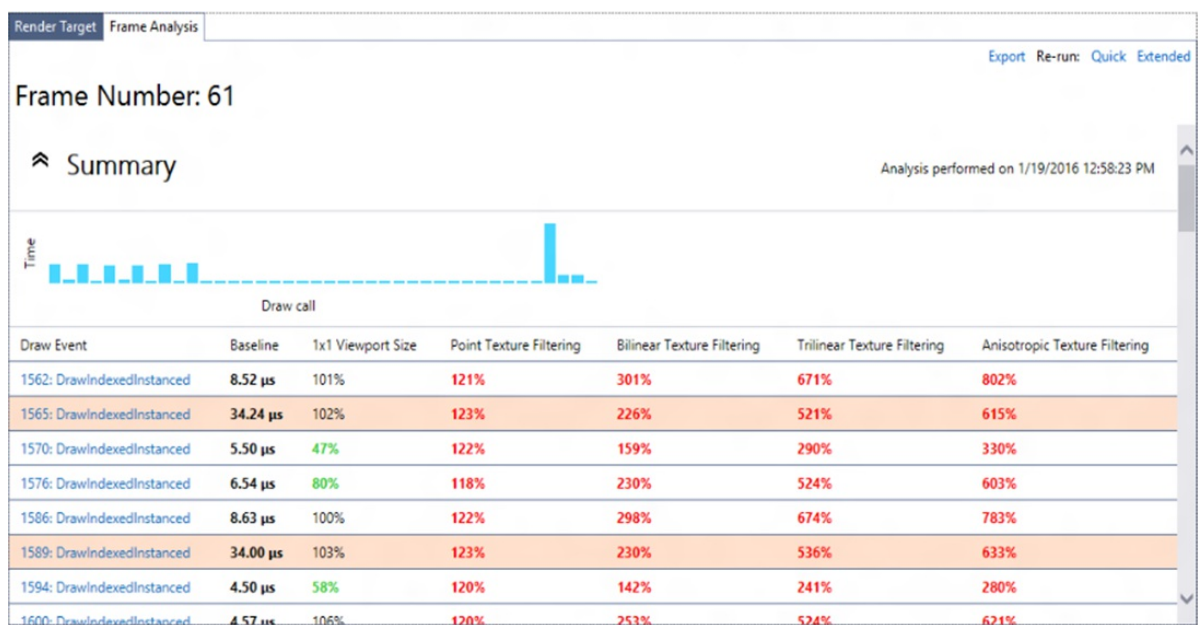

**GPU Usage Improvements:** Open traces taken via the Visual Studio GPU Usage profiler with either GPU View or the Windows Performance Analyzer (WPA) tool for more detailed analysis. If you havethe Windows Performance Toolkit installed there will be two hyperlinks, one for WPA and other for GPU View, at the bottom right of the session overview.

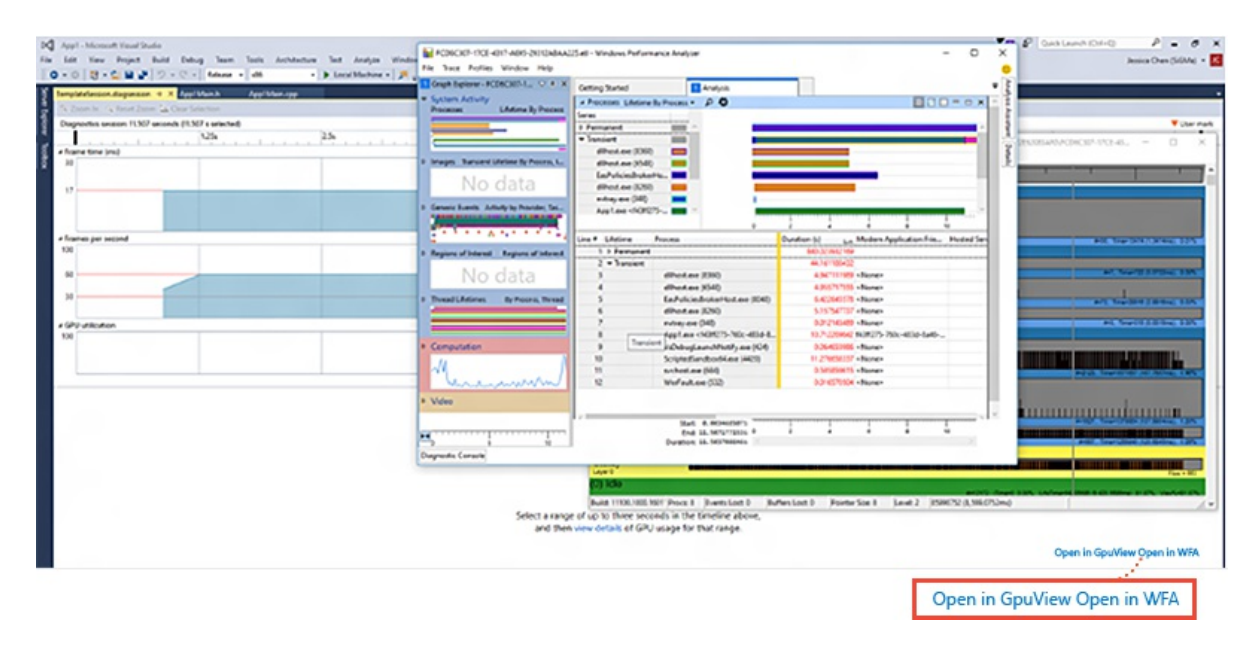

Traces opened in GPU View via this link support synchronized zooming and panning in the timeline between VS and GPU View. A checkbox in VS is used to control whether synchronization is enabled or not.

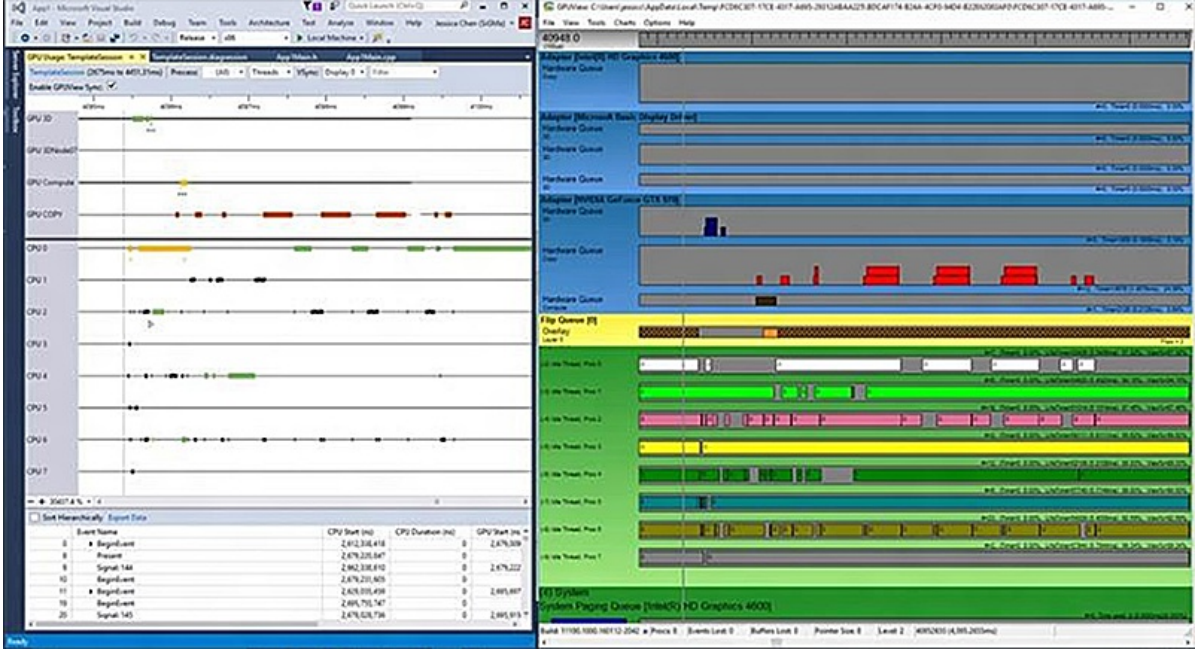
# C++ conformance improvements in Visual Studio 2019 RTW and version [16.1](#page-38-0)

## Improvements in Visual Studio 2019 RTW

Visual Studio 2019 RTW contains thefollowing conformanceimprovements, bug fixes and behavior changes in the Microsoft C++ compiler (MSVC).

**Note:** C++20 features will be made available in /std:c++latest mode until the C++20 implementation is complete for both the compiler and IntelliSense. At that time, the  $/std:ct+20$  compiler mode will be introduced.

### **Improved modules support for templates and error detection**

Modules are now officially in the C++20 standard. Improved support was added in Visual Studio 2017 version 15.9. For more information, see Better template support and error detection in C++ Modules with MSVC 2017 version 15.9.

## **Modified specification of aggregate type**

The specification of an aggregate type has changed in  $C++20$  (see Prohibit aggregates with user-declared constructors). In Visual Studio 2019, under /std:c++latest , a class with any user-declared constructor (e.g. including a constructor declared  $=$  default or  $=$  delete  $\frac{1}{2}$  is not an aggregate. Previously, only user-provided constructors would disqualify a class from being an aggregate.This change puts additional restrictions on how such types can be initialized.

The following code compiles without errors in Visual Studio 2017 but raises errors C2280 and C2440 in Visual Studio 2019 under /std:c++latest :

```
struct A
{
    A() = delete; // user-declared ctor
};
struct B
{
    B() = default; // user-declared ctor
   int i = 0;
};
A a{}; // ill-formed in C++20, previously well-formed
B b = \{ 1 \}; // ill-formed in C++20, previously well-formed
```
#### **Partial support for operator <=>**

[P0515R3](http://www.open-std.org/jtc1/sc22/wg21/docs/papers/2017/p0515r3.pdf) C++20 introduces the  $\langle \langle 1 \rangle$  three-way comparison operator, also known as the "spaceship operator". Visual Studio 2019 in /std:c++latest modeintroduces partial support for the operator by raising errors for syntax that is now disallowed. For example, the following code compiles without errors in Visual Studio 2017 but raises multiple errors in Visual Studio 2019 under /std:c++latest :

```
struct S
{
bool operator<=(const S&) const { return true; }
};
template <bool (S::*)(const S&) const>
struct U \{ \};
int main(int argc, char** argv)
{
U<&S::operator<=> u; // In Visual Studio 2019 raises C2039, 2065, 2146.
}
```
To avoid the errors, insert a space in the offending line before the final bracket:  $U \times \& S:$ : operator $\leq$  > u; .

## **References to types with mismatched cv-qualifiers**

MSVC previously allowed direct binding of a reference from a type with mismatched cv-qualifiers below the top level. This could allow modification of supposedly const data referred to by the reference, and the compiler now creates a temporary as required by the standard. In Visual Studio 2017, the following code compiles without warnings. In Visual Studio 2019, the compiler raises *warning C4172: <func:#1 "?PData@X@@QBEABQBXXZ"> returning addressof local variable or temporary*.

```
struct X
{
   const void* const& PData() const
    {
       return _pv;
   }
    void* _pv;
};
int main()
{
    X x;
    auto p = x.PData(); // C4172
}
```
## reinterpret\_cast **from an overloaded function**

The argument to reinterpret\_cast is not one of the contexts in which the address of an overloaded function is permitted. The following code compiles without errors in Visual Studio 2017, but in Visual Studio 2019 it raises *C2440: cannot convert from 'overloaded-function' to 'fp'*:

```
int f(int) { return 1; }
int f(float) { return .1f; }
using fp = int(*) (int);int main()
{
    fp r = reinterpret cast<fp>(&f);
}
```
To avoid the error, use an allowed cast for this scenario:

```
int f(int);
int f(float);
using fp = int(*) (int);int main()
{
    fp r = static\_cast < fp>(&f); // or just &f;}
```
## **Lambdaclosures**

In C++14, lambda closure types are not literal. The primary consequence of this rule is that a lambda may not be assigned to a constexpr variable. The following code compiles without errors in Visual Studio 2017 but in Visual Studio 2019 it raises *C2127: 'l': illegal initialization of 'constexpr' entity with a non-constant expression* :

```
int main()
{
    constexpr auto l = [] {}; // C2127 in VS2019
}
```
To avoid the error, either remove the constexpr qualifier, or else change the conformance mode to /std:c++17.

## **std::create\_directory failure codes**

Implemented [P1164](http://www.open-std.org/jtc1/sc22/wg21/docs/papers/2019/p1164r1.pdf) from C++20 unconditionally. This changes  $std::create\_directory$  to check whether the target was already a directory on failure. Previously, all ERROR\_ALREADY\_EXISTS type errors were turned into success-but-directory-not-created codes.

## **operator<<(std::ostream, nullptr\_t)**

Per LWG [2221](https://cplusplus.github.io/LWG/issue2221), added operator<<(std::ostream, nullptr\_t) for writing nullptrs to streams.

## **Additional parallelalgorithms**

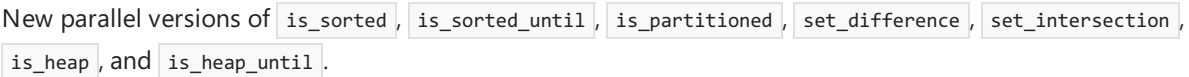

## **atomic initialization**

P0883 "Fixing atomic [initialization"](http://www.open-std.org/jtc1/sc22/wg21/docs/papers/2018/p0883r1.pdf) changes  $|$  std::atomic to value-initialize the contained T rather than defaultinitializing it. The fix is enabled when using Clang/LLVM with the Microsoft Standard Library. It is currently disabled for the Microsoft C++ compiler as a workaround for a bug in constexpr processing.

## **remove\_cvref and remove\_cvref\_t**

Implemented the remove\_cvref and remove\_cvref\_t type traits from [P0550](http://www.open-std.org/jtc1/sc22/wg21/docs/papers/2017/p0550r2.pdf). These remove reference-ness and cv-qualification from a type without decaying functions and arrays to pointers (unlike std::decay and std::decay  $t$  ).

## **Feature-test macros**

P0941R2 - [feature-test](http://www.open-std.org/jtc1/sc22/wg21/docs/papers/2018/p0941r2.html) macros is complete, with support for has cpp\_attribute . Feature-test macros are supported in all Standard modes.

## **Prohibit aggregates with user-declared constructors**

C++20 P1008R1 - prohibiting aggregates with [user-declared](http://www.open-std.org/jtc1/sc22/wg21/docs/papers/2018/p1008r1.pdf) constructors is complete.

## <span id="page-38-0"></span>Improvements in Visual Studio 2019 version 16.1

**char8\_t**

[P0482r6](http://www.open-std.org/jtc1/sc22/wg21/docs/papers/2018/p0482r6.html). C++20 adds a new character type that is used to represent UTF-8 code units. u8 string literals in

 $C++20$  have type const charg  $[t][N]$  instead of const char[N], which was the case previously. Similar changes have been proposed for the C Standard in [N2231](http://www.open-std.org/jtc1/sc22/wg14/www/docs/n2231.htm). Suggestions for char8 t backward compatibility remediation are given in [P1423r0](http://www.open-std.org/jtc1/sc22/wg21/docs/papers/2019/p1423r0.html). The Microsoft C++ compiler adds support for char8 t in Visual Studio 2019 version 16.1 when you specify the **/Zc:char8** t compiler option. In the future, it will be supported with [/std:c++latest](https://docs.microsoft.com/en-us/cpp/vcppdocs-2015/build/reference/std-specify-language-standard-version), which can be reverted to C++17 behavior via **/Zc:char8** t-. The EDG compiler which powers IntelliSense does not yet support it, so you will see spurious IntelliSense-only errors which do not impact the actual compilation.

#### **Example**

```
const char* s = u8"Hello"; // C++17
const char8 t* s = u8"Hello": // C++20
```
#### **std::type\_identity metafunction and std::identity function object**

P0887R1 [type\\_identity](http://www.open-std.org/jtc1/sc22/wg21/docs/papers/2018/p0887r1.pdf). The deprecated std::identity class template extension has been removed, and replaced with the C++20 std::type\_identity metafunction and std::identity function object. Both are available only under [/std:c++latest](https://docs.microsoft.com/en-us/cpp/vcppdocs-2015/build/reference/std-specify-language-standard-version).

The following example produces deprecation warning C4996 for std::identity (defined in <type\_traits>) in Visual Studio 2017:

```
#include <type_traits>
using T = std::identity<int>::type;
T x, y = std::identity <math>T > \{\}(x);int i = 42;
long j = std::identity<long>{}(i);
```
The following example shows how to use the new std::identity (defined in <functional>) together with the  $new$  std::type identity :

```
#include <type_traits>
#include <functional>
using T = std::type_identity<int>::type;
T x, y = std::identity({}(x));int i = 42;
long j = static\_cast < long>(i);
```
#### **Syntax checks for generic lambdas**

The new lambda processor enables some conformance-mode syntactic checks in generic lambdas, under [/std:c++latest](https://docs.microsoft.com/en-us/cpp/vcppdocs-2015/build/reference/std-specify-language-standard-version) or under any other language mode with **/experimental:newLambdaProcessor**.

In Visual Studio 2017, this codecompiles without warnings, but in Visual Studio 2019 it produces error *C2760 syntax error: unexpected token '<id-expr>',expected 'id-expression'*:

```
void f() {
   auto a = [](auto arg) {
      decltype(arg)::Type t;
   };
}
```
The following example shows the correct syntax, now enforced by the compiler:

```
void f() {
  auto a = [](auto arg) {
      typename decltype(arg)::Type t;
   };
}
```
## **Argument-dependent lookup for function calls**

[P0846R0](http://www.open-std.org/jtc1/sc22/wg21/docs/papers/2017/p0846r0.html) (C++20) Increased ability to find function templates via argument-dependent lookup for function call expressions with explicit templatearguments. Requires **/std:c++latest**.

## **Designated initialization**

[P0329R4](http://www.open-std.org/jtc1/sc22/wg21/docs/papers/2017/p0329r4.pdf) (C++20) Designated initialization allows specific members to be selected in aggregate initialization by using the Type  $t \{$  .member = expr  $\}$  syntax. Requires **/std:c++latest**.

## **New and updated Standard Library functions (C++20)**

- starts\_with() and ends\_with() for basic\_string and basic\_string\_view .
- $\bullet$  contains() for associative containers.
- remove(), remove if(), and unique() for list and forward list now return size type .
- $\bullet$  shift\_left() and shift\_right() added to <algorithm>.

## Bug fixes and behavior changes in Visual Studio 2019 RTW

## **Correct diagnostics for basic\_string range constructor**

In Visual Studio 2019, the basic\_string range constructor no longer suppresses compiler diagnostics with static\_cast . The following code compiles without warnings in Visual Studio 2017, despite the possible loss of data from  $wchar_t$  to char when initializing out :

```
std::wstring ws = /* ... */;
std::string out(ws.begin(), ws.end());
```
Visual Studio 2019 correctly raises *C4244: 'argument': conversion from 'wchar\_t' to 'const \_Elem', possible lossof data*. To avoid the warning, you can initialize the std::string as shown in this example:

```
std::wstring ws = L"Hello world";
std::string out;
for (wchar_t ch : ws)
{
   out.push_back(static_cast<char>(ch));
}
```
## **Incorrect calls to += and -= under /clr or /ZW are now correctly detected**

A bug was introduced in Visual Studio 2017 which caused the compiler to silently ignore errors and generate no code for the invalid calls to  $+=$  and  $=$  under  $/$ clr or  $/$ zw . The following code compiles without errors in Visual Studio 2017 but in Visual Studio 2019 it correctly raises *error C2845: 'System::String ^': pointer arithmetic not allowed on this type*:

```
public enum class E { e };
void f(System::String ^s)
{
    s += E::e; // C2845 in VS2019
}
```
To avoid the error in this example, use the operator with the ToString() method:  $s += E: :e.ToString()$ ;

## **Initializers for inline static data members**

Invalid member accesses within inline and static constexpr initializers are now correctly detected.The following example compiles without error in Visual Studio 2017, but in Visual Studio 2019 under /std:c++17 modeit raises *error C2248: cannot access private member declared in class 'X'*.

```
struct X
{
   private:
       static inline const int c = 1000;
};
struct Y : X
{
    static inline int d = c; // C2248 in Visual Studio 2019
};
```
To avoid the error, declare the member  $x::c$  as protected:

```
struct X
{
   protected:
       static inline const int c = 1000;
};
```
## **C4800 reinstated**

MSVC used to have a performance warning C4800 about implicit conversion to bool that was too noisy and insuppressible, leading us to remove it in Visual Studio 2017. However, over the lifecycle of Visual Studio 2017 we got a lot of feedback on the useful cases it was solving. We bring back in Visual Studio 2019 a carefully tailored C4800 along with its accompanying C4165, both of which can be easily suppressed with either an explicit cast or comparison to 0 of the appropriate type. C4800 is an off-by-default level 4 warning, and C4165 is an off-by-default level 3 warning. Both are discoverable by using the  $/$  Mall compiler option.

The following example raises C4800 and C4165 under /Wall :

```
bool test(IUnknown* p)
{
    bool valid = p; // warning C4800: Implicit conversion from 'IUnknown*' to bool. Possible information loss
   IDispatch* d = nullptr;
   HRESULT hr = p->QueryInterface(__uuidof(IDispatch), reinterpret_cast<void**>(&d));
    return hr; // warning C4165: 'HRESULT' is being converted to 'bool'; are you sure this is what you want?
}
```
To avoid the warnings in the previous example, you can write the code like this:

```
bool test(IUnknown* p)
{
   bool valid = p != nullptr; // OK
   IDispatch* d = nullptr;
   HRESULT hr = p->QueryInterface(__uuidof(IDispatch), reinterpret_cast<void**>(&d));
    return SUCCEEDED(hr); // OK
}
```
#### **Local class member function doesn't have a body**

In Visual Studio 2017, *C4822: Local class member function doesn't have a body* is raised only when compiler

option /w14822 is explicitly set; it isn't shown with /Wall . In Visual Studio 2019, C4822 is an off-by-default warning, which makes it discoverable under /wall without having to set /w14822 explicitly.

```
void foo()
{
    struct A
       {
           int boo(); // warning C4822};
}
```
### **Function template bodies containing constexpr if statements**

Template function bodies containing if constexpr statements have some /permissive- parsing-related checks enabled. For example, in Visual Studio 2017 thefollowing code produces C*7510: 'Type': use of dependent type name must be prefixed with 'typename'* only if the /permissive- option is not set. In Visual Studio 2019 the same code raises errors whether or not the /permissive- option is set:

```
template <typename T>
int f()
{
    T::Type a; // error C7510
    if constexpr (T::val)
    {
        return 1;
    }
    else
    {
        return 2;
    }
}
struct X
{
    using Type = X;
    constexpr static int val = 1;
};
int main()
{
    return f<X>();
}
```
To avoid the error, add the typename keyword to the declaration of a: typename  $T:Type$  a; .

## **Inline assembly code is not supported in alambdaexpression**

The Visual C++ team was recently made aware of a security issue in which the use of inline-assembler within a lambda could lead to the corruption of 'ebp' (the return address register) at runtime. A malicious attacker might be able to take advantage of this scenario. Given the nature of the issue, the fact that inline assembler is only supported on x86, and the poor interaction of the inline assembler with the rest of the compiler it was felt that the safest solution to this problem was disallow inline assembler within a lambda expression.

Note: the only use of inline assembler within a lambda expression that we have encountered in the 'wild' was a use in which the aim was to capture the return address. In this scenario, you can capture the return address on all platforms simply by using a compiler intrinsic \_ReturnAddress().

Thefollowing code produces *C7552: inline assembler is not supported in a lambda* in both Visual Studio 2017

15.9 and in Visual Studio 2019:

```
#include <cstdio>
int f(){
   int y = 1724;
   int x = 0xdeadbeef;
    auto lambda = [8]{
        \_\_\_\_\_\_\_\mov eax, x
           mov y, eax
        }
    };
    lambda();
    return y;
}
```
To avoid the error, move the assembly code into a named function as shown in the following example:

```
#include <cstdio>
void g(int& x, int& y)
{
     __asm {
      mov eax, x
       mov y, eax
    }
}
int f()
{
    int y = 1724;int x = 0xdeadbeef;
   auto lambda = [8]{
       g(x, y);
   };
   lambda();
    return y;
}
int main()
{
    std::printf("%d\n", f());
}
```
## **Iterator debugging and std::move\_iterator**

The iterator debugging feature has been taught to properly unwrap std::move\_iterator . For example,

std::copy(std::move\_iterator<std::vector<int>::iterator>, std::move\_iterator<std::vector<int>::iterator>, int\*)

can now engage the memcpy fast path.

### **Fixes for <xkeycheck.h> keyword enforcement**

The Standard Library's macro-ized keyword enforcement <xkeycheck.h> was fixed to emit the actual problem keyword detected rather than a generic message. It also supports  $C++20$  keywords, and avoids tricking IntelliSense into saying random keywords are macros.

## **Allocator types un-deprecated**

std::allocator<void> , std::allocator::size\_type , and std::allocator::difference\_type have been undeprecated.

## **Correct warning for narrowing string conversions**

A spurious static\_cast not called for by the standard that accidentally suppressed C4244 narrowing warnings was removed from std::string. Attempting to call std::string::string(const wchar\_t\*, const wchar\_t\*) will now properly emit *C4244 "narrowing a wchar\_t into a char."*

## **Various <filesystem> correctness fixes**

- Fixed std::filesystem::last\_write\_time failing when attempting to change a directory's last write time.
- The std::filesystem::directory\_entry constructor now stores a failed result, rather than throwing an exception, when supplied a nonexistent target path.
- The std::filesystem::create\_directory 2-parameter version was changed to call the 1-parameter version, as the underlying CreateDirectoryExW function would perform copy\_symlink when the existing\_p was a symlink.
- std::filesystem::directory\_iterator no longer fails when encountering a broken symlink.
- std::filesystem::space now accepts relative paths.
- std::filesystem::path::lexically relative is no longer confused by trailing slashes, reported as [LWG](https://cplusplus.github.io/LWG/issue3096) 3096.
- Worked around CreateSymbolicLinkW rejecting paths with forward slashes in std::filesystem::create\_symlink .
- Worked around the POSIX deletion mode delete function existing on Windows 10 LTSB 1609 but not actually being capable of deleting files.
- std::boyer\_moore\_searcher and std::boyer\_moore\_horspool\_searcher 's copy constructors and copy assignment operators now actually copy things.

## **Parallelalgorithms on Windows 8 and later**

The parallel algorithms library now properly uses the real WaitonAddress family on Windows 8 and later, rather than always using the Windows 7 and earlier fake versions.

## **std::system\_category::message() whitespace**

std::system\_category::message() now trims trailing whitespace from the returned message.

## **std::linear\_congruential\_engine divide by zero**

Some conditions that would cause std::linear\_congruential\_engine to trigger divide by 0 have been fixed.

## **Fixes for iterator unwrapping**

The iterator unwrapping machinery that was first exposed for programmer-user integration in Visual Studio 2017 15.8 (as described in <https://devblogs.microsoft.com/cppblog/stl-features-and-fixes-in-vs-2017-15-8/> ) no longer unwraps iterators derived from standard library iterators. For example, a user that derives from std::vector<int>::iterator and tries to customize behavior now gets their customized behavior when calling standard library algorithms, rather than the behavior of a pointer. The unordered container reserve function now actually reserves for N elements, as described in LWG [2156](https://cplusplus.github.io/LWG/issue2156).

## **Time handling**

- Previously, some time values that were passed to the concurrency library would overflow, for example, condition\_variable::wait\_for(seconds::max()) . These overflows, now fixed, changed behavior on a seemingly random 29-day cycle (when uint32 t milliseconds accepted by underlying Win32 APIs overflowed).
- The header now correctly declares timespec and timespec\_get in namespace std in addition to declaring them in the global namespace.

## **Various fixes for containers**

- Many Standard Library internal container functions have been made private for an improved IntelliSense experience. Additional fixes to mark members as private are expected in subsequent releases of MSVC.
- **Exception safety correctness problems wherein the node-based containers like list, map, and** unordered\_map would become corrupted were fixed. During a propagate\_on\_container\_copy\_assignment or propagate on container move assignment reassignment operation, we would free the container's sentinel node with the old allocator, do the POCCA/POCMA assignment over the old allocator, and then try to acquire the sentinel node from the new allocator. If this allocation failed, the container is corrupted and can't even be destroyed, as owning a sentinel node is a hard data structure invariant. This was fixed to allocate the new sentinel node from the source container's allocator before destroying the existing sentinel node.
- The containers were fixed to always copy/move/swap allocators according to propagate\_on\_container\_copy\_assignment , propagate\_on\_container\_move\_assignment ,and propagate\_on\_container\_swap, even for allocators declared is\_always\_equal.
- Added the overloads for container merge and extract member functions that accept rvalue containers per P0083 ["Splicing](http://www.open-std.org/jtc1/sc22/wg21/docs/papers/2016/p0083r3.pdf) Maps And Sets"

## **std::basic\_istream::read processing of \r\n => \n**

std::basic\_istream::read was fixed to not writeinto parts of thesupplied buffer temporarily as part of \r\n => \n processing. This gives up some of the performance advantage that was gained in Visual Studio 2017 15.8 for reads larger than 4K in size, but efficiency improvements from avoiding 3 virtual calls per character are still present.

## **std::bitset constructor**

std::bitset 's constructor no longer reads the ones and zeroes in reverse order for large bitsets.

## **std::pair::operator= regression**

Fixed a regression in std::pair 's assignment operator introduced when implementing LWG 2729 "Missing SFINAE on [std::pair::operator=";.](https://cplusplus.github.io/LWG/issue2729) It now correctly accepts types convertible to std::pair again.

## **Non-deduced contexts for add\_const\_t**

Fixed a minor type traits bug, where add\_const\_t and related functions are supposed to be a non-deduced context. In other words, add\_const\_t should be an alias for typename add\_const<T>::type , not const T.

## Seealso

[What's](#page-13-0) new in Visual Studio 2019

# C++ conformance improvements in Visual Studio 2017 versions 15.0, [15.3,](#page-46-0) [15.5](#page-47-0), [15.6](#page-48-0), [15.7](#page-48-1), [15.8,](#page-76-0) [15.9](#page-52-0)

With support for generalized constexpr and NSDMI for aggregates, the Microsoft C++ compiler is now complete for features added in the C++14 Standard. Note that the compiler still lacks a few features from the C++11 and C++98 Standards. See Visual C++ Language [Conformance](#page-84-0) for a table that shows the current state of the compiler.

## $C++11$

## **Expression SFINAE support in more libraries**

The compiler continues to improve its support for expression SFINAE, which is required for template argument deduction and substitution where decltype and constexpr expressions may appear as template parameters. For

more information, see Expression SFINAE [improvements](https://blogs.msdn.microsoft.com/vcblog/2016/06/07/expression-sfinae-improvements-in-vs-2015-update-3) in Visual Studio 2017 RC.

## $C++ 14$

## **NSDMI for Aggregates**

An aggregate is an array or a class with no user-provided constructor, no private or protected non-static data members, no base classes, and no virtual functions. Beginning in C++14 aggregates may contain member initializers. For more information, see Member initializers and [aggregates.](http://www.open-std.org/jtc1/sc22/wg21/docs/papers/2013/n3605.html)

## **Extended constexpr**

Expressions declared as constexpr are now allowed to contain certain kinds of declarations, if and switch statements, loop statements, and mutation of objects whose lifetime began within the constexpr expression evaluation. Also, there is no longer a requirement that a constexpr non-static member function be implicitly const. For more information, see Relaxing [constraints](http://www.open-std.org/jtc1/sc22/wg21/docs/papers/2013/n3652.html) on constexpr functions.

## $C++17$

## **Terse static\_assert**

the message parameter for static\_assert is optional. For more information, see Extending static\_assert, v2.

## **[[fallthrough]]attribute**

In **/std:c++17** mode, the [[fallthrough]] attribute can be used in the context of switch statements as a hint to the compiler that the fall-through behavior is intended. This prevents the compiler from issuing warnings in such cases. For more information, see Wording for [\[\[fallthrough\]\]](http://www.open-std.org/jtc1/sc22/wg21/docs/papers/2016/p0188r0.pdf) attribute.

## **Generalized range-based for loops**

Range-based for loops no longer require that begin() and end() return objects of the same type. This enables end() to return a sentinel as used by ranges in [range-v3](https://github.com/ericniebler/range-v3) and the completed-but-not-quite-published Ranges Technical Specification. For more information, see Generalizing the [Range-Based](http://www.open-std.org/jtc1/sc22/wg21/docs/papers/2016/p0184r0.html) For Loop.

## <span id="page-46-0"></span>Improvements in Visual Studio 2017 version 15.3

## **constexpr lambdas**

Lambda expressions may now be used in constant expressions. For more information, see constexpr lambda expressions in C++.

## **if constexpr in function templates**

A function template may contain  $\frac{1}{2}$  if constexpr statements to enable compile-time branching. For more information, see if constexpr [statements](https://docs.microsoft.com/en-us/cpp/vcppdocs-2015/cpp/if-else-statement-cpp).

## **Selection statements with initializers**

An  $if$  statement may include an initializer that introduces a variable at block scope within the statement itself. For more information, see if [statements](https://docs.microsoft.com/en-us/cpp/vcppdocs-2015/cpp/if-else-statement-cpp) with initializer.

## **[[maybe\_unused]]and [[nodiscard]]attributes**

New attributes to silence warnings when an entity is not used, or to create a warning if the return value of a function call is discarded. For more information, see [Attributes](https://docs.microsoft.com/en-us/cpp/vcppdocs-2015/cpp/attributes) in  $C++$ .

## **Using attribute namespaces without repetition**

New syntax to enable only a single namespace identifier in an attribute list. For more information, see Attributes in C++.

## **Structured bindings**

It is now possible in a single declaration to store a value with individual names for its components, when the

value is an array, a std::tuple or std::pair , or has all public non-static data members. For more information, see [Structured](http://www.open-std.org/jtc1/sc22/wg21/docs/papers/2015/p0144r0.pdf) Bindings and Returning multiple values from a function.

## **Construction rules for enum class values**

There is now an implicit/non-narrowing conversion from a scoped enumeration's underlying type to the enumeration itself, when its definition introduces no enumerator and thesource uses a list-initialization syntax. For more information, see [Construction](http://www.open-std.org/jtc1/sc22/wg21/docs/papers/2016/p0138r2.pdf) Rules for enum class Values and [Enumerations](https://docs.microsoft.com/en-us/cpp/vcppdocs-2015/cpp/enumerations-cpp).

## **Capturing \*this by value**

The \*this object in a lambda expression may now be captured by value. This enables scenarios in which the lambda is invoked in parallel and asynchronous operations, especially on newer machine architectures. For more information, see [Lambda](http://www.open-std.org/jtc1/sc22/wg21/docs/papers/2016/p0018r3.html) Capture of \*this by Value as  $[=, *$ this].

## **Removing operator++ for bool**

operator++ is no longer supported on  $\begin{bmatrix} \text{bool} \end{bmatrix}$  types. For more information, see Remove Deprecated operator++ (bool).

### **Removing deprecated "register" keyword**

The register keyword, previously deprecated (and ignored by the compiler), is now removed from the language. For more information, see Remove [Deprecated](http://www.open-std.org/jtc1/sc22/wg21/docs/papers/2015/p0001r1.html) Use of the register Keyword.

For the complete list of conformance improvements up through Visual Studio 2015 Update 3, see Visual C++ What's New 2003 through 2015.

## <span id="page-47-0"></span>Improvements in Visual Studio 2017 version 15.5

Features marked with [14] are available unconditionally even in **/std:c++14** mode.

## **New compiler switch for extern constexpr**

In earlier versions of Visual Studio, the compiler always gave a constexpr variable internal linkage even when the variable was marked extern . In Visual Studio 2017 version 15.5, a new compiler switch, [/Zc:externConstexpr,enables](#page-69-0) correct standards-conforming behavior. For moreinformation, seeextern constexpr linkage.

#### **Removing Dynamic Exception Specifications**

[P0003R5](http://www.open-std.org/jtc1/sc22/wg21/docs/papers/2016/p0003r5.html) Dynamic exception specifications were deprecated in C++11. the feature is removed from C++17, but the (still) deprecated  $\pm$  throw() specification is retained strictly as an alias for noexcept(true). For more information, see Dynamic exception specification removal and noexcept.

### **not\_fn()**

[P0005R4](http://www.open-std.org/jtc1/sc22/wg21/docs/papers/2016/p0005r4.html) not\_fn is a replacement of not1 and not2.

### **Rewording enable\_shared\_from\_this**

 $P0033R1$  enable\_shared\_from\_this was added in C++11. The C++17 Standard updates the specification to better handle certain corner cases. [14]

## **Splicing Maps And Sets**

[P0083R3](http://www.open-std.org/jtc1/sc22/wg21/docs/papers/2016/p0083r3.pdf) This feature enables extraction of nodes from associative containers (e.g., map, set, unordered\_map, unordered set) which can then be modified and inserted back into the same container or a different container that uses the same node type. (A common use case is to extract a node from a std::map , change the key, and reinsert.)

## **Deprecating Vestigial Library Parts**

[P0174R2](http://www.open-std.org/jtc1/sc22/wg21/docs/papers/2016/p0174r2.html) Several features of the C++ Standard library have been superseded by newer features over the years, or else have been found to be not very useful or to be problematic. These features are officially deprecated in

## $C++17.$

## **Removing Allocator Support In std::function**

[P0302R1](http://www.open-std.org/jtc1/sc22/wg21/docs/papers/2016/p0302r1.html) Prior to C++17 the class template  $std:$ : function had several constructors that took an allocator argument. However, the use of allocators in this context was problematic, and the semantics were unclear. Therefore these contructors were removed.

## **Fixes for not\_fn()**

[P0358R1](http://www.open-std.org/jtc1/sc22/wg21/docs/papers/2016/p0358r1.html) New wording for std::not\_fn provides support of propagation of value category in case of wrapper invocation.

## **shared\_ptr<T[]>, shared\_ptr<T[N]>**

[P0414R2](http://www.open-std.org/jtc1/sc22/wg21/docs/papers/2016/p0414r2.html) Merging shared\_ptr changes from Library Fundamentals to  $C++17$ . [14]

## **Fixing shared\_ptr for Arrays**

[P0497R0](http://www.open-std.org/jtc1/sc22/wg21/docs/papers/2016/p0497r0.html) Fixes to shared ptr support for arrays. [14]

## **Clarifying insert\_return\_type**

[P0508R0](http://www.open-std.org/jtc1/sc22/wg21/docs/papers/2016/p0508r0.html) The associative containers with unique keys, and the unordered containers with unique keys have a member function insert that returns a nested type insert\_return\_type . That return type is now defined as a specialization of a type that is parameterized on the Iterator and NodeType of the container.

## **Inline Variables For The STL**

[P0607R0](http://www.open-std.org/jtc1/sc22/wg21/docs/papers/2017/p0607r0.html)

## **Annex D features deprecated**

Annex D of the  $C++$  standard contains all the features that have been deprecated, including shared\_ptr::unique(), <codecvt>, and namespace std::tr1. When the **/std:c++17** compiler switch is set, almost all the Standard Library features in Annex D are marked as deprecated. For more information, see Standard Library features in Annex D are marked as deprecated.

The std::tr2::sys namespace in <experimental/filesystem> now emits a deprecation warning under **/std:c++14** by default, and is now removed under **/std:c++17** by default.

Improved conformance in iostreams by avoiding a non-Standard extension (in-class explicit specializations).

The Standard Library now uses variable templates internally.

The Standard Library has been updated in response to  $C++17$  compiler changes, including the addition of noexcept in the type system and the removal of dynamic-exception-specifications.

## <span id="page-48-0"></span>Improvements in Visual Studio 2017 version 15.6

## **C++17 Library Fundamentals V1**

[P0220R1](http://www.open-std.org/jtc1/sc22/wg21/docs/papers/2016/p0220r1.html) incorporates Library Fundamentals Technical Specification for C++17 into the standard. Covers updates to <experimental/tuple>, <experimental/optional>, <experimental/functional>, <experimental/any>, <experimental/string\_view> , <experimental/memory>, <experimental/memory\_resource>,and <experimental/algorithm>.

## **C++17 Improving Class Template Argument Deduction For The STL**

[P0739R0](http://www.open-std.org/jtc1/sc22/wg21/docs/papers/2017/p0739r0.html) Move adopt\_lock\_t to front of parameter list for scoped\_lock to enable consistent use of scoped\_lock . Allow std::variant constructor to participate in overload resolution in more cases, in order to enable copy assignment.

## <span id="page-48-1"></span>Improvements in Visual Studio 2017 version 15.7

#### **C++17 Rewording inheriting constructors**

[P0136R1](http://www.open-std.org/jtc1/sc22/wg21/docs/papers/2015/p0136r1.html) specifies that a *using* declaration that names a constructor now makes the corresponding base class constructors visible to initializations of the derived class rather than declaring additional derived class constructors. This is a change from C++14. In Visual Studio 2017 version 15.7 and later, in **/std:c++17** mode, code that is valid in  $C++14$  and uses inheriting constructors may not be valid or may have different semantics.

The following example shows  $C++14$  behavior:

```
struct A {
   template<typename T>
   A(T, typename T::type = 0);
   A(int);
};
struct B : A {
   using A::A;
    B(int n) = delete; // Error C2280
};
B b(42L); // Calls B<long>(long), which calls A(int)
         // due to substitution failure in A<long>(long).
```
The following example shows **/std:c++17** behavior in Visual Studio 15.7:

```
struct A {
   template<typename T>
   A(T, typename T::type = 0);
   A(int);
};
struct B : A {
   using A::A;
   B(int n)
   {
       //do something
    }
};
B b(42L); // now calls B(int)
```
For more information, see [Constructors](https://docs.microsoft.com/en-us/cpp/vcppdocs-2015/cpp/constructors-cpp).

## **C++17 Extended aggregate initialization**

#### [P0017R1](http://www.open-std.org/jtc1/sc22/wg21/docs/papers/2015/p0017r1.html)

If the constructor of a base class is non-public, but accessible to a derived class, then under **/std:c++17** mode in Visual Studio version 15.7 you can no longer use empty braces to initialize an object of the derived type.

The following example shows  $C++14$  conformant behavior:

```
struct Derived;
struct Base {
   friend struct Derived;
private:
   Base() {}
};
struct Derived : Base {};
Derived d1; // OK. No aggregate init involved.
Derived d2 {}; // OK in C++14: Calls Derived::Derived()
              // which can call Base ctor.
```
In  $C++17$ , Derived is now considered an aggregate type; therefore, the initialization of Base via the private default constructor happens directly as part of the extended aggregate initialization rule. Previously, the Base private constructor was called via the Derived constructor and it succeeded because of the friend declaration.

The following example shows C++17 behavior in Visual Studio version 15.7 in **/std:c++17** mode:

```
struct Derived;
struct Base {
  friend struct Derived;
private:
   Base() {}
};
struct Derived : Base {
   Derived() {} // add user-defined constructor
               // to call with {} initialization
};
Derived d1; // OK. No aggregate init involved.
Derived d2 {}; // error C2248: 'Base::Base': cannot access
               // private member declared in class 'Base'
```
## **C++17 Declaring non-type template parameters with auto**

#### [P0127R2](http://www.open-std.org/jtc1/sc22/wg21/docs/papers/2016/p0127r2.html)

In **/std:c++17** mode, the compiler can now deduce the type of a non-type template argument that is declared with **auto**:

```
template <auto x constexpr auto constant = x;
auto v1 = constant<5>; // v1 == 5, decltype(v1) is int
auto v2 = constant \langle true \rangle; // v2 = true, decltype(v2) is bool
auto v3 = constant<'a'>; // v3 == 'a', <math>decltype(v3)</math> is char
```
One impact of this new feature is that valid C++14 code may not be valid or may have different semantics. For example, some overloads which were previously invalid are now valid. The following example shows  $C++14$ code that compiles because the call to  $foo(p)$  is bound to  $foo(void^*)$ ; . In Visual Studio 2017 version 15.7, in **/std:c++17** mode, the  $\begin{bmatrix} 60 & 6 \end{bmatrix}$  function template is the best match.

```
template <int N> struct A;
template <typename T, T N> int foo(A<N>*) = delete;
void foo(void *);
void bar(A<0> *p)
{
    foo(p); // OK in C++14
}
```
The following example shows C++17 code in Visual Studio 15.7 in **/std:c++17** mode:

```
template <int N> struct A;
template <typename T, T N> int foo(A<N>*);
void foo(void *);
void bar(A <math>\theta</math>) *p){
     foo(p); // C2280: 'int foo<int,\theta>(A<\theta<sup>*</sup>)': attempting to reference a deleted function
}
```
## **C++17 Elementary string conversions (partial)**

[P0067R5](http://www.open-std.org/jtc1/sc22/wg21/docs/papers/2016/p0067r5.html) Low-level, locale-independent functions for conversions between integers and strings and between floating-point numbers and strings. (As of Visual Studio 15.7 Preview 2, supported for integers only.)

## **C++20 Avoiding unnecessary decay (partial)**

[P0777R1](http://www.open-std.org/jtc1/sc22/wg21/docs/papers/2017/p0777r1.pdf) Adds differentiation between the concept of "decay" and that of simply removing const or reference qualifiers. New type trait remove\_reference\_t replaces decay\_t in some contexts. Support for remove\_cvref\_t is not yet implemented as of Visual Studio 2017 version 15.7 Preview 2.

## **C++17 Parallelalgorithms**

[P0024R2](http://www.open-std.org/jtc1/sc22/wg21/docs/papers/2016/p0024r2.html) The Parallelism TS is incorporated into thestandard, with minor modifications.

## **C++17 hypot(x, y, z)**

[P0030R1](http://www.open-std.org/jtc1/sc22/wg21/docs/papers/2015/p0030r1.pdf) Adds three new overloads to std::hypot , for types float, **double**, and long double, each of which has three input parameters.

## **C++17 <filesystem>**

[P0218R1](http://www.open-std.org/jtc1/sc22/wg21/docs/papers/2016/p0218r1.html) Adopts the File System TS into the standard with a few wording modifications.

## **C++17 Mathematical special functions**

[P0226R1](http://www.open-std.org/jtc1/sc22/wg21/docs/papers/2016/p0220r1.html) Adopts previous technical specifications for Mathematical Special Functions into the standard <cmath> header.

## **C++17 Deduction guides for the STL**

[P0433R2](http://www.open-std.org/jtc1/sc22/wg21/docs/papers/2017/p0433r2.html) Updates to STL to take advantage of C++17 adoption of [P0091R3](http://www.open-std.org/jtc1/sc22/wg21/docs/papers/2016/p0091r3.html), which adds support for class template argument deduction.

## **C++17 Repairing elementary string conversions**

[P0682R1](http://www.open-std.org/jtc1/sc22/wg21/docs/papers/2017/p0682r1.html) Move the new elementary string conversion functions from P0067R5 into a new header <charconv> and make other improvements, including changing error handling to use std::errc instead of std::error\_code .

## **C++17 constexpr for char\_traits (partial)**

[P0426R1](http://www.open-std.org/jtc1/sc22/wg21/docs/papers/2016/p0426r1.html) Changes to std::traits\_type member functions length, compare, and find in order to make std::string\_view usable in constant expressions. (In Visual Studio 2017 version 15.6, supported for

## <span id="page-52-0"></span>Improvements in Visual Studio 2017 version 15.9

## **Left-to-right evaluation order for operators ->\*, [], >>, and <<**

Starting in  $C++17$ , the operands of the operators  $-$ ,  $\binom{n}{k}$ ,  $\geq$ , and  $\lt$  must be evaluated in left-to-right order. There are two cases in which the compiler is unable to quarantee this order:

- when one of the operand expressions is an object passed by value or contains an object passed by value, or
- when compiled by using **/clr**, and one of the operands is a field of an object or an array element.

The compiler emits warning [C4866](https://docs.microsoft.com/cpp/error-messages/compiler-warnings/c4866?view=vs-2017) when it can't guarantee left-to-right evaluation. This warning is only generated if /std:c++17 or later is specified, as the left-to-right order requirement of these operators was introduced in C++17.

To resolve this warning, first consider whether left-to-right evaluation of the operands is necessary, such as when evaluation of the operands might produce order-dependent side-effects. In many cases, the order in which operands are evaluated does not have an observable effect. If the order of evaluation must be left-to-right, consider whether you can pass the operands by const reference instead. This change eliminates the warning in the following code sample.

```
// C4866.cpp
// compile with: /w14866 /std:c++17
class HasCopyConstructor
{
public:
   int x;
    HasCopyConstructor(int x) : x(x) {}
    HasCopyConstructor(const HasCopyConstructor& h) : x(h.x) { }
};
int operator>>(HasCopyConstructor a, HasCopyConstructor b) { return a.x >> b.x; }
// This version of operator>> does not trigger the warning:
// int operator>>(const HasCopyConstructor& a, const HasCopyConstructor& b) { return a.x >> b.x; }
int main()
{
    HasCopyConstructor a{ 1 };
    HasCopyConstructor b{ 2 };
    a>>b; // C4866 for call to operator>>
};
```
# Bug fixes in Visual Studio versions 15.0, [15.3](#page-58-0), [15.5](#page-66-0), [15.7](#page-73-0), [15.8](#page-76-0), and [15.9](#page-80-0)

## **Copy-list-initialization**

Visual Studio 2017 correctly raises compiler errors related to object creation using initializer lists that were not caught in Visual Studio 2015 and could lead to crashes or undefined runtime behavior. As per N4594 13.3.1.7p1, in copy-list-initialization, the compiler is required to consider an explicit constructor for overload resolution, but must raise an error if that overload is actually chosen.

The following two examples compile in Visual Studio 2015 but not in Visual Studio 2017.

```
struct A
{
   explicit A(int) {}
   A(double) {}
};
int main()
{
    A a1 = \{ 1 \}; // error C3445: copy-list-initialization of 'A' cannot use an explicit constructor
    const A& a2 = \{ 1 \}; // error C2440: 'initializing': cannot convert from 'int' to 'const A &'
}
```
To correct the error, use direct initialization:

A a1{ 1 }; const A& a2{ 1 };

In Visual Studio 2015, the compiler erroneously treated copy-list-initialization in the same way as regular copyinitialization; it considered only converting constructors for overload resolution. In thefollowing example, Visual Studio 2015 chooses MyInt(23) but Visual Studio 2017 correctly raises the error.

```
// From http://www.open-std.org/jtc1/sc22/wg21/docs/cwg_closed.html#1228
struct MyStore {
   explicit MyStore(int initialCapacity);
};
struct MyInt {
   MyInt(int i);
};
struct Printer {
   void operator()(MyStore const& s);
    void operator()(MyInt const& i);
};
void f() {
    Printer p;
    p({ 23 }); // C3066: there are multiple ways that an object of this type can be called with these
arguments
}
```
This example is similar to the previous one but raises a different error. It succeeds in Visual Studio 2015 and fails in Visual Studio 2017 with C2668.

```
struct A {
   explicit A(int) {}
};
struct B {
    B(int) {}
};
void f(const A&) {}
void f(const B&) {}
int main()
{
    f({ 1 }); // error C2668: 'f': ambiguous call to overloaded function
}
```
## **Deprecated typedefs**

Visual Studio 2017 now issues the correct warning for deprecated typedefs that are declared in a class or struct. The following example compiles without warnings in Visual Studio 2015 but produces C4996 in Visual Studio 2017.

```
struct A
{
    // also for declspec(deprecated)
    [[deprecated]] typedef int inttype;
};
int main()
{
    A::inttype a = 0; // C4996 'A::inttype': was declared deprecated
}
```
## **constexpr**

Visual Studio 2017 correctly raises an error when theleft-hand operand of a conditionally evaluating operation is not valid in a constexpr context. The following code compiles in Visual Studio 2015 but not in Visual Studio 2017 (C3615 constexpr function 'f' cannot result in a constant expression):

```
template<int N>
struct array
{
    int size() const { return N; }
};
constexpr bool f(const array<1> &arr)
{
    return arr.size() == 10 || arr.size() == 11; // C3615
}
```
To correct the error, either declare the  $aray:size()$  function as constexpr or remove the constexpr qualifier from  $f$ .

## **Class types passed to variadic functions**

In Visual Studio 2017, classes or structs that are passed to a variadic function such as printf must be trivially copyable. When passing such objects, the compiler simply makes a bitwise copy and does not call the constructor or destructor.

```
#include <atomic>
#include <memory>
#include <stdio.h>
int main()
{
    std::atomic<int> i(0);
    printf("%i\n", i); // error C4839: non-standard use of class 'std::atomic<int>'
                        // as an argument to a variadic function.
                        // note: the constructor and destructor will not be called;
                        // a bitwise copy of the class will be passed as the argument
                        // error C2280: 'std::atomic<int>::atomic(const std::atomic<int> &)':
                        // attempting to reference a deleted function
    struct S {
       S(int i) : i(i) {}
        S(const S& other) : i(other.i) {}
        operator int() { return i; }
    private:
       int i;
    } s(0);
    printf("%i\n", s); // warning C4840 : non-portable use of class 'main::S'
                      // as an argument to a variadic function
}
```
To correct the error, you can call a member function that returns a trivially copyable type,

```
std::atomic<int> i(0);
printf("%i\n", i.load());
```
or else perform a static cast to convert the object before passing it:

```
struct S \{/* as before */ s(0);
printf("%i\n", static_cast<int>(s))
```
For strings built and managed using CString, the provided operator LPCTSTR() should be used to cast a CString object to the C pointer expected by the format string.

```
CString str1;
CString str2 = T("hello!);
str1.Format(_T("%s"), static_cast<LPCTSTR>(str2));
```
## **cv-qualifiers in class construction**

In Visual Studio 2015, the compiler sometimes incorrectly ignores the cv-qualifier when generating a class object via a constructor call. This can potentially cause a crash or unexpected runtime behavior. The following example compiles in Visual Studio 2015 but raises a compiler error in Visual Studio 2017:

```
struct S
{
    S(int);
    operator int();
};
int i = (const S)0; // error C2440
```
To correct the error, declare operator  $int()$  as const.

## **Access checking on qualified names in templates**

Previous versions of the compiler did not perform access checking on qualified names in some template contexts. This can interfere with expected SFINAE behavior where the substitution is expected to fail due to the inaccessibility of a name. This could have potentially caused a crash or unexpected behavior at runtime due to the compiler incorrectly calling the wrong overload of the operator. In Visual Studio 2017, a compiler error is raised. The specific error might vary but typically it is "C2672 no matching overloaded function found". The following code compiles in Visual Studio 2015 but raises an error in Visual Studio 2017:

```
#include <type_traits>
template <class T> class S {
    typedef typename T type;
};
template <class T, std::enable_if<std::is_integral<typename S<T>::type>::value, T> * = 0>
bool f(T x);
int main()
{
    f(10); // C2672: No matching overloaded function found.
}
```
## **Missing template argument lists**

In Visual Studio 2015 and earlier, the compiler did not diagnose missing template argument lists when the template appeared in a template parameter list (for example as part of a default template argument or a nontype template parameter). This can result in unpredictable behavior, including compiler crashes or unexpected runtime behavior. The following code compiles in Visual Studio 2015 but produces an error in Visual Studio 2017.

```
template <class T> class ListNode;
template <class T> using ListNodeMember = ListNode<T> T::*;
template <class T, ListNodeMember M> class ListHead; // C2955: 'ListNodeMember': use of alias
                                                    // template requires template argument list
// correct: template <class T, ListNodeMember<T> M> class ListHead;
```
## **Expression-SFINAE**

To support expression-SFINAE, the compiler now parses decltype arguments when the templates are declared rather than instantiated. Consequently, if a non-dependent specialization is found in the decltype argument, it is not deferred to instantiation-timeand is processed immediately and any resulting errors are diagnosed at that time.

The following example shows such a compiler error that is raised at the point of declaration:

```
#include <utility>
template <class T, class ReturnT, class... ArgsT>
class IsCallable
{
public:
   struct BadType {};
   template <class U>
   static decltype(std::declval<T>()(std::declval<ArgsT>()...)) Test(int); //C2064. Should be declval<U>
   template <class U>
   static BadType Test(...);
    static constexpr bool value = std::is_convertible<decltype(Test<T>(0)), ReturnT>::value;
};
constexpr bool test1 = IsCallable<int(), int>::value;
static_assert(test1, "PASS1");
constexpr bool test2 = !IsCallable<int*, int>::value;
static_assert(test2, "PASS2");
```
#### **Classes declared in anonymous namespaces**

According to the C++ standard, a class declared inside an anonymous namespace has internal linkage, and therefore cannot be exported. In Visual Studio 2015 and earlier, this rule was not enforced. In Visual Studio 2017 the rule is partially enforced. The following example raises this error in Visual Studio 2017: "error C2201: const anonymous namespace::S1::vftable: must have external linkage in order to be exported/imported."

struct \_\_declspec(dllexport) S1 { virtual void f() {} }; //C2201

### **Default initializers for value class members (C++/CLI)**

In Visual Studio 2015 and earlier, the compiler permitted (but ignored) a default member initializer for a member of a value class. Default initialization of a value class always zero-initializes the members; a default constructor is not permitted. In Visual Studio 2017, default member initializers raise a compiler error, as shown in this example:

```
value struct V
{
   int i = 0; // error C3446: 'V::i': a default member initializer
               // is not allowed for a member of a value class
};
```
## **Default Indexers (C++/CLI)**

In Visual Studio 2015 and earlier, the compiler in some cases misidentified a default property as a default indexer. It was possible to work around the issue by using the identifier default to access the property. The workaround itself became problematic after  $\det$  default was introduced as a keyword in C++11. Therefore, in Visual Studio 2017 the bugs that required the workaround were fixed, and the compiler now raises an error when default is used to access the default property for a class.

```
//class1.cs
using System.Reflection;
using System.Runtime.InteropServices;
namespace ClassLibrary1
{
    [DefaultMember("Value")]
    public class Class1
    {
        public int Value
        {
            // using attribute on the return type triggers the compiler bug
            [return: MarshalAs(UnmanagedType.I4)]
            get;
        }
    }
    [DefaultMember("Value")]
    public class Class2
    {
        public int Value
        {
            get;
        }
    }
}
// code.cpp
#using "class1.dll"
void f(ClassLibrary1::Class1 ^r1, ClassLibrary1::Class2 ^r2)
{
       r1->Value; // error
       r1->default;
       r2->Value;
       r2->default; // error
}
```
In Visual Studio 2017, you can access both Value properties by their name:

```
#using "class1.dll"
void f(ClassLibrary1::Class1 ^r1, ClassLibrary1::Class2 ^r2)
{
       r1->Value;
      r2->Value;
}
```
# <span id="page-58-0"></span>Bug fixes in Visual Studio 2017 version 15.3

## **Calls to deleted member templates**

In previous versions of Visual Studio, the compiler in some cases would fail to emit an error for ill-formed calls to a deleted member template which would've potentially caused crashes at runtime. The following code now produces C2280, "'int S <int>::f<int>(void)': attempting to reference a deleted function":

```
template<typename T>
struct S {
  template<typename U> static int f() = delete;
};
void g()
{
   decltype(S<int>::f<int>()) i; // this should fail
}
```
To fix the error, declare  $i$  as  $\frac{1}{i}$  int  $\frac{1}{i}$ .

## **Pre-condition checks for type traits**

Visual Studio 2017 version 15.3 improves pre-condition checks for type-traits to morestrictly follow the standard. One such check is for assignable. The following code produces C2139 in Visual Studio 2017 version 15.3:

```
struct S;
enum E;
static_assert(!__is_assignable(S, S), "fail"); // C2139 in 15.3
static_assert(__is_convertible_to(E, E), "fail"); // C2139 in 15.3
```
## **New compiler warning and runtime checks on native-to-managed marshaling**

Calling from managed functions to native functions requires marshalling. The CLR performs the marshaling but it doesn't understand C++ semantics. If you pass a native object by value, CLR either calls the object's copyconstructor or uses BitBlt, which may cause undefined behavior at runtime.

Now the compiler emits a warning if it can know at compile time that a native object with deleted copy ctor is passed between native and managed boundary by value. For those cases in which the compiler doesn't know at compile time, it injects a runtime check so that the program calls std::terminate immediately when an illformed marshalling occurs. In Visual Studio 2017 version 15.3, the following code produces warning C4606 "'A': passing argument by value across native and managed boundary requires valid copy constructor. Otherwise the runtime behavior is undefined".

```
class A
{
public:
  A() : p_{n}(\text{new int}) \{\}~\simA() { delete p_; }
  A(A \text{ const } 8) = \text{delete};A(A &&rhs) {
   p_ = rhs.p_;
}
private:
  int *p_;
};
#pragma unmanaged
void f(A a)
{
}
#pragma managed
int main()
{
    f(A()); // This call from managed to native requires marshalling. The CLR doesn't understand C++ and uses
BitBlt, which results in a double-free later.
}
```
To fix the error, remove the #pragma managed directive to mark the caller as native and avoid marshalling.

## **Experimental API warning for WinRT**

WinRT APIs that are released for experimentation and feedback are decorated with

Windows.Foundation.Metadata.ExperimentalAttribute . In Visual Studio 2017 version 15.3, the compiler produces warning C4698 when it encounters the attribute. A few APIs in previous versions of the Windows SDK have already been decorated with the attribute, and calls to these APIs now trigger this compiler warning. Newer Windows SDKs have the attribute removed from all shipped types, but if you are using an older SDK, you'll need to suppress these warnings for all calls to shipped types.

The following code produces warning C4698: "'Windows::Storage::IApplicationDataStatics2::GetForUserAsync' is for evaluation purposes only and is subject to change or removal in future updates":

```
Windows::Storage::IApplicationDataStatics2::GetForUserAsync(); //C4698
```
To disable the warning, add a  $#$ pragma:

```
#pragma warning(push)
#pragma warning(disable:4698)
Windows::Storage::IApplicationDataStatics2::GetForUserAsync();
#pragma warning(pop)
```
## **Out-of-line definition of atemplate member function**

Visual Studio 2017 version 15.3 produces an error when itencounters an out-of-line definition of a template member function that was not declared in the class. The following code now produces error C2039: 'f': is not a member of 'S'<sup>.</sup>

```
struct S {};
template <typename T>
void S::f(T t) {} //C2039: 'f': is not a member of 'S'
```
To fix the error, add a declaration to the class:

```
struct S {
  template <typename T>
   void f(T t);
};
template <typename T>
void S::f(T t) {}
```
## **Attempting to take the address of "this" pointer**

In  $C++$  this is an prvalue of type pointer to X. You cannot take the address of this or bind it to an Ivalue reference. In previous versions of Visual Studio, the compiler would allow you to circumvent this restriction by performing a cast. In Visual Studio 2017 version 15.3, the compiler produces error C2664.

#### **Conversion to an inaccessible base class**

Visual Studio 2017 version 15.3 produces an error when you attempt to convert a type to a base class which is inaccessible. The compiler now raises "error C2243: 'type cast': conversion from 'D \*' to 'B \*' exists, but is inaccessible". The following code is ill-formed and can potentially cause a crash at runtime. The compiler now produces C2243 when it encounters code like this:

```
#include <memory>
class B { };
class D : B { } { } ; // C2243. should be public B { };
void f()
{
   std::unique_ptr<B>(new D());
}
```
### **Default arguments are not allowed on out of line definitions of member functions**

Default arguments are not allowed on out-of-line definitions of member functions in template classes The compiler will issue a warning under /permissive, and a hard error under /permissive-.

In previous versions of Visual Studio, the following ill-formed code could potentially cause a runtime crash. Visual Studio 2017 version 15.3 produces warning C5034: 'A<T>::f':an out-of-line definition of a member of a class template cannot have default arguments:

```
template <typename T>
struct A {
   T f(T t, bool b = false);};
template <typename T>
T A<T>::f(T t, bool b = false) // C5034
{
    // ...
}
```
To fix the error, remove the  $=$  false default argument.

### **Use of offsetof with compound member designator**

In Visual Studio 2017 version 15.3, using offsetof(T, m) where *m* is a "compound member designator" results in a warning when you compile with the **/Wall** option. The following code is ill-formed and could potentially causea crash at runtime. Visual Studio 2017 version 15.3 produces "warning C4841: non-standard extension used: compound member designator in offsetof":

```
struct A {
  int arr[10];
};
// warning C4841: non-standard extension used: compound member designator in offsetof
constexpr auto off = offsetof(A, arr[2]);
```
To fix the code, either disable the warning with a pragma or change the code to not use offsetof :

```
#pragma warning(push)
#pragma warning(disable: 4841)
constexpr auto off = offsetof(A, arr[2]);
#pragma warning(pop)
```
## **Using offsetof with static data member or member function**

In Visual Studio 2017 version 15.3, using offsetof(T, m) where *m* refers to a static data member or a member function results in an error. The following code produces "error C4597: undefined behavior: offsetof applied to member function 'foo'" and "error C4597: undefined behavior: offsetof applied to static data member 'bar'":

```
#include <cstddef>
struct A {
 int foo() { return 10; }
  static constexpr int bar = 0;};
constexpr auto off = offsetof(A, foo);
constexpr auto off2 = offsetof(A, bar);
```
This code is ill-formed and could potentially cause a crash at runtime. To fix the error, change the code to no longer invoke undefined behavior. This is non-portable code that is disallowed by the C++ standard.

#### <span id="page-62-0"></span>**New warning on declspec attributes**

In Visual Studio 2017 version 15.3, the compiler no longer ignores attributes if  $\Box$  declspec(...) is applied before extern "C" linkage specification. Previously, the compiler would ignore the attribute, which could have runtime implications. When the **/Wall** and **/WX** options are set, the following code produces "warning C4768: \_\_declspec attributes before linkage specification are ignored":

declspec(noinline) extern "C" HRESULT \_\_ stdcall //C4768

To fix the warning, put extern "C" first:

extern "C" declspec(noinline) HRESULT stdcall

This warning is off by default in 15.3, but on by default in 15.5, and only impacts code compiled with **/Wall /WX**.

#### **decltype and calls to deleted destructors**

In previous versions of Visual Studio, the compiler did not detect when a call to a deleted destructor occurred in

the context of the expression associated with 'decltype'. In Visual Studio 2017 version 15.3, the following code produces "error C2280: 'A<T>::~A(void)':attempting to referencea deleted function":

```
template<typename T>
struct A
{
   ~\simA() = delete;
};
template<typename T>
auto f() \rightarrow A < T;
template<typename T>
auto g(T) -> decltype((f<T>()));
void h()
{
   g(42);
}
```
## **Uninitialized const variables**

Visual Studio 2017 RTW release had a regression in which the C++ compiler would not issuea diagnostic if a 'const' variable was not initialized. This regression has been fixed in Visual Studio 2017 version 15.3. The following code now produces "warning C4132: 'Value': const object should be initialized":

const int Value; //C4132

To fix the error, assign a value to value .

### **Empty declarations**

Visual Studio 2017 version 15.3 now warns on empty declarations for all types, not just built-in types.The following code now produces a level 2 C4091 warning for all four declarations:

```
struct A {};
template <typename> struct B {};
enum C { c1, c2, c3 };
int; // warning C4091 : '' : ignored on left of 'int' when no variable is declared
A; // warning C4091 : '' : ignored on left of 'main::A' when no variable is declared
B<int>; // warning C4091 : '' : ignored on left of 'B<int>' when no variable is declared
C; // warning C4091 : '' : ignored on left of 'C' when no variable is declared
```
To remove the warnings, simply comment-out or remove the empty declarations. In cases where the un-named object is intended to have a side effect (such as RAII) it should be given a name.

The warning is excluded under **/Wv:18** and is on by default under warning level W2.

## **std::is\_convertible for array types**

Previous versions of the compiler gave incorrect results for [std::is\\_convertible](https://docs.microsoft.com/en-us/cpp/vcppdocs-2015/standard-library/is-convertible-class) for array types. This required library writers to special-case the Microsoft C++ compiler when using the std::is convertible<...> type trait. In the following example, the static asserts pass in earlier versions of Visual Studio but fail in Visual Studio 2017 version 15.3:

```
#include <type_traits>
using Array = char[1];
static_assert(std::is_convertible<Array, Array>::value);
static_assert(std::is_convertible<const Array, const Array>::value, "");
static_assert(std::is_convertible<Array&, Array>::value, "");
static_assert(std::is_convertible<Array, Array&>::value, "");
```
std::is\_convertible<From, To> is calculated by checking to seeif an imaginary function definition is well formed:

```
To test() { return std::declval<From>(); }
```
## **Private destructors and std::is\_constructible**

Previous versions of the compiler ignored whether a destructor was private when deciding the result of [std::is\\_constructible](https://docs.microsoft.com/en-us/cpp/vcppdocs-2015/standard-library/is-constructible-class). It now considers them. In the following example, the static asserts pass in earlier versions of Visual Studio but fail in Visual Studio 2017 version 15.3:

```
#include <type_traits>
class PrivateDtor {
  PrivateDtor(int) { }
private:
  ~PrivateDtor() { }
};
// This assertion used to succeed. It now correctly fails.
static_assert(std::is_constructible<PrivateDtor, int>::value);
```
Private destructors cause a type to be non-constructible. std::is\_constructible<T,  $Args...$ > is calculated as if the following declaration were written:

```
T obj(std::declval<Args>()...)
```
This call implies a destructor call.

## **C2668: Ambiguous overload resolution**

Previous versions of the compiler sometimes failed to detect ambiguity when it found multiple candidates via both using declarations and argument dependent lookup.This can lead to wrong overload being chosen and unexpected runtime behavior. In the following example, Visual Studio 2017 version 15.3 correctly raises C2668 'f':ambiguous call to overloaded function:

```
namespace N {
  template<class T>
  void f(T&, T&);
  template<class T>
   void f();
}
template<class T>
void f(T&, T&);
struct S {};
void f()
{
   using N::f;
  S s1, s2;
   f(s1, s2); // C2668}
```
To fix the code, remove the using  $N: f$  statement if you intended to call  $::f()$ .

## **C2660: local function declarations and argument dependent lookup**

Local function declarations hide the function declaration in the enclosing scope and disable argument dependent lookup. However, previous versions of the compiler performed argument dependent lookup in this case, potentially leading to the wrong overload being chosen and unexpected runtime behavior.Typically, theerror is due to an incorrect signature of the local function declaration. In the following example, Visual Studio 2017 version 15.3 correctly raises C2660 'f': function does not take 2 arguments:

```
struct S {};
void f(S, int);
void g()
{
   void f(S); // C2660 'f': function does not take 2 arguments:
   // or void f(S, int);
   S s;
   f(s, 0);
}
```
To fix the problem, either change the  $f(s)$  signature or remove it.

## **C5038: order of initialization in initializer lists**

Class members areinitialized in the order they are declared, not the order they appear in initializer lists. Previous versions of the compiler did not warn when the order of the initializer list differed from the order of declaration. This could lead to undefined runtime behavior if the initialization of one member depended on another member in the list already being initialized. In the following example, Visual Studio 2017 version 15.3 (with **/Wall**) raises "warning C5038: data member 'A::y' will be initialized after data member 'A::x'":

```
struct A
{
   A(int a) : y(a), x(y) {} // Initialized in reverse, y reused
    int x;
   int y;
};
```
To fix the problem, arrange the initializer list to have the same order as the declarations. A similar warning is raised when one or both initializers refer to baseclass members.

Note that the warning is off-by-default and only affects code compiled with **/Wall**.

## <span id="page-66-0"></span>Bug fixes and other behavior changes in Visual Studio 2017 version 15.5

## **Partial Ordering Change**

The compiler now correctly rejects the following code and gives the correct error message:

```
template<typename... T>
int f(T^* ...){
   return 1;
}
template<typename T>
int f(const T&)
{
   return 2;
}
int main()
{
   int i = 0;
   f(&i); // C2668
}
```

```
t161.cpp
t161.cpp(16): error C2668: 'f': ambiguous call to overloaded function
t161.cpp(8): note: could be 'int f<int*>(const T &)'
        with
        [
            T=int*
        ]
t161.cpp(2): note: or \qquad 'int f<int>(int*)'
t161.cpp(16): note: while trying to match the argument list '(int*)'
```
The problem in the example above is that there are two differences in the types (const vs. non-const and pack vs. non-pack). To eliminate the compiler error, remove one of the differences. This enables the compiler to unambiguously order the functions.

```
template<typename... T>
int f(T^* ...){
   return 1;
}
template<typename T>
int f(T&)
{
    return 2;
}
int main()
{
   int i = 0;f(&i);
}
```
Handlers of reference to array or function type are never a match for any exception object. The compiler now correctly honors this rule and raises a level 4 warning. It also no longer matches a handler of char\* or wchar  $t^*$ to a string literal when **/Zc:strictStrings** is used.

```
int main()
{
   try {
       throw "";
   }
   catch (int (8)[1]) {} // C4843 (This should always be dead code.)
    catch (void (\&)()) {} // C4843 (This should always be dead code.)
   catch (char*) {} // This should not be a match under /Zc:strictStrings
}
```
warning C4843: 'int (&)[1]': An exception handler of reference to array or function type is unreachable, use 'int\*' instead warning C4843: 'void ( \_cdecl &)(void)': An exception handler of reference to array or function type is unreachable, use 'void (\_\_cdecl\*)(void)' instead

The following code avoids the error:

catch (int  $(*)[1]$ ) {}

## **std::tr1 namespace is deprecated**

The non-Standard std::tr1 namespace is now marked as deprecated in both  $C++14$  and  $C++17$  modes. In Visual Studio 2017 version 15.5, the following code raises C4996:

```
#include <functional>
#include <iostream>
using namespace std;
int main() {
    std::tr1::function<int (int, int)> f = std::plus<int>(); //C4996
    cout \langle f(3, 5) \rangle \langle f(3, 5) \ranglef = std::multiplies<int>();
    cout \langle f(3, 5) \rangle \langle f(3, 5) \rangle}
```
warning C4996: 'std::tr1': warning STL4002: The non-Standard std::tr1 namespace and TR1-only machinery are deprecated and will be REMOVED. You can define \_SILENCE\_TR1\_NAMESPACE\_DEPRECATION\_WARNING to acknowledge that you have received this warning.

To fix the error, remove the reference to the  $tr1$  namespace:

```
#include <functional>
#include <iostream>
using namespace std;
int main() {
   std::function<int (int, int)> f = std::plus<int></sup>);
    cout \langle f(3, 5) \rangle \langle f(3, 5) \ranglef = std::multiplies<int>(cout \langle f(3, 5) \rangle \langle f(3, 5) \rangle}
```
<span id="page-67-0"></span>**Standard Library features in Annex D are marked as deprecated**

When the **/std:c++17** mode compiler switch is set, almost all Standard Library features in Annex D are marked as deprecated.

In Visual Studio 2017 version 15.5, the following code raises C4996:

```
#include <iterator>
class MyIter : public std::iterator<std::random_access_iterator_tag, int> {
public:
    // ... other members ...
};
#include <type_traits>
static_assert(std::is_same<MyIter::pointer, int*>::value, "BOOM");
```
warning C4996: 'std::iterator<std::random\_access\_iterator\_tag,int,ptrdiff\_t,\_Ty\*,\_Ty &>::pointer': warning STL4015: The std::iterator class template (used as a base class to provide typedefs) is deprecated in C++17. (The <iterator> header is NOT deprecated.) The C++ Standard has never required user-defined iterators to derive from std::iterator. To fix this warning, stop deriving from std::iterator and start providing publicly accessible typedefs named iterator\_category, value\_type, difference\_type, pointer, and reference. Note that value\_type is required to be non-const, even for constant iterators. You can define \_SILENCE\_CXX17\_ITERATOR\_BASE\_CLASS\_DEPRECATION\_WARNING or \_SILENCE\_ALL\_CXX17\_DEPRECATION\_WARNINGS to acknowledge that you have received this warning.

To fix the error, follow the instructions in the warning text, as demonstrated in the following code:

```
#include <iterator>
class MyIter {
public:
   typedef std::random_access_iterator_tag iterator_category;
    typedef int value_type;
   typedef ptrdiff_t difference_type;
   typedef int* pointer;
   typedef int& reference;
    // ... other members ...
};
#include <type_traits>
static_assert(std::is_same<MyIter::pointer, int*>::value, "BOOM");
```
#### **Unreferenced localvariables**

In Visual Studio 15.5, warning C4189 is emitted in more cases, as shown in the following code:

```
void f() {
    char s[2] = \{0\}; // C4189. Either use the variable or remove it.
}
```
warning C4189: 's': local variable is initialized but not referenced

To fix the error, remove the unused variable.

#### **Single line comments**

In Visual Studio 2017 version 15.5, warnings C4001 and C4179 are no longer emitted by the C compiler.

Previously, they were only emitted under the**/Za** compiler switch.The warnings are no longer needed because single line comments have been part of the C standard since C99.

```
/* C only */#pragma warning(disable:4001) //C4619
#pragma warning(disable:4179)
// single line comment
//* single line comment */
```
warning C4619: #pragma warning: there is no warning number '4001'

If the code does not need to be backwards compatible, you can avoid the warning by removing the C4001/C4179 suppression. If the code does need to be backward compatible, then suppress C4619 only.

```
/* C only */#pragma warning(disable:4619)
#pragma warning(disable:4001)
#pragma warning(disable:4179)
// single line comment
/* single line comment */
```
#### **\_\_declspec attributes with extern "C" linkage**

In earlier versions of Visual Studio, the compiler ignored \_\_declspec(...) attributes when \_\_declspec(...) was applied before the extern "C" linkage specification. This behavior caused code to be generated that user didn't intend, with possible runtime implications. The warning was added in Visual Studio version 15.3, but was off by default. In Visual Studio 2017 version 15.5, the warning is enabled by default.

\_\_declspec(noinline) extern "C" HRESULT \_\_stdcall //C4768

warning C4768: \_\_declspec attributes before linkage specification are ignored

To fix the error, place the linkage specification before the \_declspec attribute:

extern "C" \_\_declspec(noinline) HRESULT \_\_stdcall

This new warning C4768 is given on some Windows SDK headers that wereshipped with Visual Studio 2017 15.3 or older (for example: version 10.0.15063.0, also known as RS2 SDK). However, later versions of Windows SDK headers (specifically, ShlObj.h and ShlObj\_core.h) have been fixed so that they do not produce this warning. When you see this warning coming from Windows SDK headers, you can take these actions:

1. Switch to thelatest Windows SDK that came with Visual Studio 2017 version 15.5 release.

2. Turn off the warning around the #include of the Windows SDK header statement:

```
#pragma warning (push)
#pragma warning(disable:4768)
#include <shlobj.h>
#pragma warning (pop)
```
#### **Extern constexpr linkage**

In earlier versions of Visual Studio, the compiler always gave a constexpr variable internal linkage even when the variable was marked extern . In Visual Studio 2017 version 15.5, a new compiler switch

(**/Zc:externConstexpr**) enables correct standards-conforming behavior. Eventually this will become the default.

extern constexpr int  $x = 10$ ;

error LNK2005: "int const x" already defined

If a header file contains a variable declared extern constexpr, it needs to be marked  $\overline{\phantom{a}}$  declspec(selectany) in order to correctly have its duplicate declarations combined:

extern constexpr  $\_\$ declspec(selectany) int  $x = 10$ ;

#### **typeid can't be used on incomplete class type**

In earlier versions of Visual Studio, the compiler incorrectly allowed the following code, resulting in potentially incorrect type information. In Visual Studio 2017 version 15.5, the compiler correctly raises an error:

#include <typeinfo> struct S; void f() { typeid(S); } //C2027 in 15.5

error C2027: use of undefined type 'S'

#### **std::is\_convertible target type**

std::is\_convertible requires thetarget typeto bea valid return type. In earlier versions of Visual Studio, the compiler incorrectly allowed abstract types, which might lead to incorrect overload resolution and unintended runtime behavior. The following code now correctly raises C2338:

```
#include <type_traits>
struct B \{ virtual \sim B() = 0; \};
struct D : public B { virtual ~D(); };
static_assert(std::is_convertible<D, B>::value, "fail"); // C2338 in 15.5
```
To avoid the error, when using is\_convertible you should compare pointer types because a non-pointer-type comparison might fail if one type is abstract:

```
#include <type_traits>
struct B \{ \text{virtual } \sim B() = 0; \}struct D : public B { virtual ~D(); };
static_assert(std::is_convertible<D *, B *>::value, "fail");
```
#### <span id="page-70-0"></span>**Dynamic exception specification removaland noexcept**

In C++17, throw() is an alias for noexcept, throw(<type list>) and throw(...) are removed, and certain types

may include noexcept . This can cause source compatibility issues with code that conforms to  $C++14$  or earlier. The **/Zc:noexceptTypes-** switch can be used to revert to the  $C++14$  version of noexcept while using  $C++17$ mode in general. This enables you to update your source code to conform to  $C++17$  without having to rewrite all your throw() code at the same time.

The compiler also now diagnoses more mismatched exception specifications in declarations in  $C++17$  mode or with **/permissive-** with the new warning C5043.

The following code generates C5043 and C5040 in Visual Studio 2017 version 15.5 when the **/std:c++17** switch is applied:

```
void f() throw(); // equivalent to void f() noexcept;
void f() {} // warning C5043
void g() throw(); // warning C5040
struct A {
   virtual void f() throw();
};
struct B : A {
    virtual void f() { } // error C2694
};
```
To remove the errors while still using **/std:c++17**, either add the **/Zc:noexceptTypes-** switch to the command line, or else update your code to use noexcept, as shown in the following example:

```
void f() noexcept;
void f() noexcept { }
void g() noexcept(false);
struct A {
    virtual void f() noexcept;
};
struct B : A {
   virtual void f() noexcept { }
};
```
#### **Inline variables**

Static constexpr data members are now implicitly inline, which means that their declaration within a class is now their definition. Using an out-of-line definition for a static constexpr data member is redundant, and now deprecated. In Visual Studio 2017 version 15.5 when the **/std:c++17** switch is applied, the following code now produces warning C5041 *'size':out-of-line definition for constexpr static data member is not needed and is deprecated in C++17*:

```
struct X {
   static constexpr int size = 3;
};
const int X::size; // C5041
```
## **extern "C" \_\_declspec(...) warning C4768 now on by default**

The warning was added in Visual Studio 2017 version 15.3 but was off by default. In Visual Studio 2017 version 15.5 it is on by default. See New warning on declspec attributes for more information.

## **Defaulted functions and \_\_declspec(nothrow)**

Thecompiler previously allowed defaulted functions to be declared with \_\_declspec(nothrow) when the corresponding base/member functions permitted exceptions.This behavior is contrary to the C++ Standard and
can cause undefined behavior at runtime. The standard requires such functions to be defined as deleted if there is an exception specification mismatch. Under **/std:c++17**, thefollowing coderaises C2280 *attempting to reference a deleted function. Function was implicitly deleted because the explicit exception specification is incompatible* with that of the *implicit* declaration.:

```
struct A {
   A& operator=(const A& other) { // No exception specification; this function may throw.
        ...
   }
};
struct B : public A {
    __declspec(nothrow) B& operator=(const B& other) = default;
};
int main()
{
    B b1, b2;
    b2 = b1; // error C2280
}
```
To correct this code, either remove \_\_declspec(nothrow) from the defaulted function, or remove = default and provide a definition for the function along with any required exception handling:

```
struct A {
   A& operator=(const A& other) {
       // ...
    }
};
struct B : public A {
    B& operator=(const B& other) = default;
};
int main()
{
   B b1, b2;
   b2 = b1;
}
```
#### **noexcept and partial specializations**

With noexcept in the type system, partial specializations for matching particular "callable" types may fail to compile or choose the primary template due to a missing partial specialization for pointers-to-noexceptfunctions.

In such cases, you may need to add additional partial specializations to handle the noexcept function pointers and noexcept pointers to member functions.These overloads are only legal in **/std:c++17** mode. If backwardscompatibility with C++14 must be maintained, and you are writing code that others consume, then you should guard these new overloads inside #ifdef directives. If you are working in a self-contained module, then instead of using #ifdef guards you can just compile with the**/Zc:noexceptTypes-** switch.

The following code compiles under **/std:c++14** but fails under **/std:c++17** with "error C2027:use of undefined type'A<T>'":

```
template <typename T> struct A;
template <>
struct A<void(*)()>
{
    static const bool value = true;
};
template <typename T>
bool g(T t){
   return A<T>::value;
}
void f() noexcept {}
int main()
{
    return g(&f) ? 0 : 1; // C2027
}
```
The following code succeeds under **/std:c++17** because the compiler chooses the new partial specialization A<void (\*)() noexcept> :

```
template <typename T> struct A;
template <>
struct A<void(*)()>
{
    static const bool value = true;
};
template <>
struct A<void(*)() noexcept>
{
    static const bool value = true;
};
template <typename T>
bool g(T t)
{
   return A<T>::value;
}
void f() noexcept {}
int main()
{
   return g(&f) ? 0 : 1; // OK
}
```
## Bug fixes and other behavior changes in Visual Studio 2017 version 15.7

### **C++17 Default argument in the primary class template**

This behavior change is a precondition for Template argument deduction for class templates - P0091R3, which is planned to be fully supported in a later preview of Visual Studio 2017 version 15.7.

Previously, the compiler ignored the default argument in the primary class template.

```
template<typename T>
struct S {
   void f(int = 0);};
template<typename T>
void S < T > : :f(int = 0) {} // Re-definition necessary
```
In **/std:c++17** mode in Visual Studio 2017 version 15.7, the default argument is not ignored:

```
template<typename T>
struct S {
   void f(int = 0);};
template<typename T>
void S<T>::f(int) {} // Default argument is used
```
### **Dependent name resolution**

This behavior change is a precondition for Template argument deduction for class templates - P0091R3, which is planned to be fully supported in a later preview of Visual Studio 2017 version 15.7.

In the following example, the compiler in Visual Studio 15.6 and earlier resolves  $\mathbf{D}$ ::type to  $\mathbf{B}$ <T>::type in the primary class template.

```
template<typename T>
struct B {
   using type = T;
};
template<typename T>
struct D : B<T*> {
    using type = B<T*>::type;
};
```
Visual Studio 2017 version 15.7, in **/std:c++17** mode, requires the typename keyword in the using statement in D. Without typename the compiler raises warning C4346: 'B<T\*>::type': *dependent name is not a type* and error C2061: *syntax error: identifier 'type'*:

```
template<typename T>
struct B {
    using type = T;
};
template<typename T>
struct D : B<T*> {
   using type = typename B<T*>::type;
};
```
### **C++17 [[nodiscard]]attribute - warning level increase**

In Visual Studio 2017 version 15.7 in **/std:c++17** mode, the warning level of C4834 ("discarding return value of function with 'nodiscard' attribute") is increased from W3 to W1. You can disable the warning with a cast to void, or by passing **/wd:4834** to the compiler

```
[[nodiscard]] int f() { return 0; }
int main() {
  f(); // warning: discarding return value
        // of function with 'nodiscard'
}
```
### **Variadic template constructor base class initialization list**

In previous editions of Visual Studio, a variadic template constructor base class initialization list that was missing template arguments was erroneously allowed without error. In Visual Studio 2017 version 15.7, a compiler error is raised.

Thefollowing codeexamplein Visual Studio 2017 version 15.7 raises *error C2614: D<int>: illegal member initialization: 'B' is not a base or member*

```
template<typename T>
struct B {};
template<typename T>
struct D : B<T>
{
    template<typename ...C>
    D() : B() {} / / C2614. Missing template arguments to B.
};
D<int> d:
```
To fix the error, change the B() expression to  $B < T > ($ ).

### **constexpr aggregate initialization**

Previous versions of the C++ compiler incorrectly handled constexpr aggregate initialization; it accepted invalid code in which the aggregate-init-list had too many elements, and produced bad codegen for it. The following code is an example of such code:

```
#include <array>
struct X {
  unsigned short a;
   unsigned char b;
};
int main() {
   constexpr std::array<X, 2 > xs = {{ 1, 2 },
       { 3, 4 }
   };
    return 0;
}
```
In Visual Studio 2017 version 15.7 update 3 and later, the previous example now raises *C2078 too many initializers*. The following example shows how to fix the code. When initializing a std::array with nested braceinit-lists, give the inner array a braced-list of its own:

```
#include <array>
struct X {
   unsigned short a;
   unsigned char b;
};
int main() {
   constexpr std::array<X, 2> xs = {{ // note double braces
       { 1, 2 },
       { 3, 4 }
   }}; // note double braces
   return 0;
}
```
### Bug fixes and behavior changes in Visual Studio 2017 version 15.8

The compiler changes in Visual Studio 2017 version 15.8 all fall under the category of bug fixes and behavior changes, and are listed below:

### **typename on unqualified identifiers**

In [/permissive-](https://docs.microsoft.com/en-us/cpp/vcppdocs-2015/build/reference/permissive-standards-conformance) mode, spurious typename keywords on unqualified identifiers in alias template definitions are no longer accepted by thecompiler.Thefollowing code now produces C7511 *'T': 'typename' keyword must be followed by a qualified name*:

```
template <typename T>
using X = typename T;
```
To fix the error, simply change the second line to using  $x = T$ ; .

#### **\_\_declspec() on right side of alias template definitions**

declspec is no longer permitted on the right-hand-side of an alias template definition. This was previously accepted by the compiler but was completely ignored, and would never result in a deprecation warning when the alias was used.

The standard  $C++$  attribute  $[[\text{deprecated}]]$  may be used instead, and will be respected as of Visual Studio 2017 version 15.6. The following code now produces C2760 *syntax error: unexpected token* '\_declspec', expected 'type *specifier'*:

```
template <typename T>
using X = _declspec(deprecated("msg")) T;
```
To fix the error, change to code to the following (with the attribute placed before the '=' of the alias definition):

```
template <typename T>
using X \mid \text{[deprecated("msg"))}] = T;
```
### **Two-phase name lookup diagnostics**

Two-phase name lookup requires that non-dependent names used in template bodies must be visible to the template at definition time. Previously, the Microsoft C++ compiler would leave an unfound name un-looked-up until instantiation times. Now, it requires that non-dependent names are bound in thetemplate body.

One way this can manifest is with lookup into dependent base classes. Previously, the compiler allowed the use of names that are defined in dependent base classes because they would be looked up during instantiation time when all the types are resolved. Now that code it is treated as an error. In these cases you can force the variable to be looked up at instantiation time by qualifying it with the base class type or otherwise making it dependent, for example by adding a  $\vert$  this-> pointer.

In **/permissive-** mode, thefollowing code now raises C3861: *'base\_value': identifier not found*:

```
template <class T>
struct Base {
    int base value = 42:
};
template <class T>
struct S : Base<T> {
   int f() {
       return base_value;
   }
};
```
To fix the error, change the return statement to return this->base\_value; .

Note: In the Boost python library, there has been for a long time an MSVC-specific workaround for a template forward declaration in [unwind\\_type.hpp.](https://github.com/boostorg/python/blame/develop/include/boost/python/detail/unwind_type.hpp) Under [/permissive-](https://docs.microsoft.com/en-us/cpp/vcppdocs-2015/build/reference/permissive-standards-conformance) modestarting with Visual Studio 2017 version 15.8 (\_MSC\_VER=1915), the MSVC compiler does argument-dependent namelookup (ADL) correctly and is consistent with other compilers, making this workaround guard unnecessary. In order to avoid this error *C3861:* 'unwind\_type': *identifier not found*, see PR [229](https://github.com/boostorg/python/pull/229) in the Boostorg repo to update the header file. We have already patched the [vcpkg](https://docs.microsoft.com/en-us/cpp/vcppdocs-2015/build/vcpkg) Boost package, so if you get or upgrade your Boost sources from vcpkg then you do not need to apply the patch separately.

### **forward declarations and definitions in namespace std**

The C++ standard doesn't allow a user to add forward declarations or definitions into namespace std . Adding declarations or definitions to namespace std or to a namespace within namespace std now results in undefined behavior.

At some time in the future, Microsoft will move the location where some STL types are defined. When this happens, it will break existing code that adds forward declarations to namespace std . A new warning, C4643, helps identify such source issues. The warning is enabled in **/default** mode and is off by default. It will impact programs that are compiled with **/Wall** or **/WX**.

Thefollowing code now raises C4643: *Forward declaring 'vector' in namespace std is not permitted by the C++ Standard*.

```
namespace std {
   template<typename T> class vector;
}
```
To fix the error, use an **include** directive rather than a forward declaration:

#include <vector>

### **Constructors that delegate to themselves**

The C++ Standard suggests that a compiler should emit a diagnostic when a delegating constructor delegates to itself.The Microsoft C++ compiler in [/std:c++17](https://docs.microsoft.com/en-us/cpp/vcppdocs-2015/build/reference/std-specify-language-standard-version) and [/std:c++latest](https://docs.microsoft.com/en-us/cpp/vcppdocs-2015/build/reference/std-specify-language-standard-version) modes now raises C7535: *'X::X': delegating constructor calls itself*.

Without this error, the following program will compile but will generate an infinite loop:

```
class X {
public:
   X(int, int);
   X(int v) : X(v){})};
```
To avoid the infinite loop, delegate to a different constructor:

```
class X {
public:
   X(int, int);
   X(int v) : X(v, 0) {}};
```
### **offsetof with constant expressions**

[offsetof](https://docs.microsoft.com/en-us/cpp/vcppdocs-2015/c-runtime-library/reference/offsetof-macro) has traditionally been implemented using a macro that requires a [reinterpret\\_cast](https://docs.microsoft.com/en-us/cpp/vcppdocs-2015/cpp/reinterpret-cast-operator).This is illegal in contexts that require a constant expression, but the Microsoft  $C++$  compiler has traditionally allowed it. The offsetof macro that is shipped as part of theSTL correctly uses a compiler intrinsic (**\_\_builtin\_offsetof**), but many people have used the macro trick to define their own **offsetof**.

In Visual Studio 2017 version 15.8, the compiler constrains the areas that these reinterpret\_casts can appear in the default mode in order to help code conform to standard C++ behavior. Under [/permissive-](https://docs.microsoft.com/en-us/cpp/vcppdocs-2015/build/reference/permissive-standards-conformance), the constraints are even stricter. Using the result of an offsetof in places that require constant expressions may result in code that issues warning C4644 *usage of the macro-based offsetof pattern in constant expressions is non-standard; use offsetof defined in the C++ standard library instead* or C2975 *invalid template argument,expected compile-time constant expression*.

Thefollowing coderaises C4644 in **/default**and **/std:c++17** modes,and C2975 in **/permissive-** mode:

```
struct Data {
   int x;
};
// Common pattern of user-defined offsetof
#define MY_OFFSET(T, m) (unsigned long long)(&(((T*)nullptr)->m))
int main()
{
    switch (0) {
   case MY_OFFSET(Data, x): return 0;
   default: return 1;
    }
}
```
To fix the error, use **offsetof** as defined via <cstddef>:

```
#include <cstddef>
struct Data {
  int x;
};
int main()
{
   switch (0) {
   case offsetof(Data, x): return 0;
   default: return 1;
   }
}
```
### **cv-qualifiers on base classes subject to packexpansion**

Previous versions of the Microsoft C++ compiler did not detect that a base-class had cv-qualifiers if it was also subject to pack expansion.

In Visual Studio 2017 version 15.8, in /permissive- mode the following code raises C3770 *'const S': is not a valid base class*:

```
template<typename... T>
class X : public T... { };
class S { };
int main()
{
   X<const S> x;
}
```
### **template keyword and nested-name-specifiers**

In **/permissive**- mode, the compiler now requires the template keyword to precede a template-name when it comes after a nested-name-specifier which is dependent.

Thefollowing codein **/permissive-** mode now raises C7510: *'foo': use of dependent template name must be prefixed with 'template'. note: see reference to class template instantiation 'X' being compiled*:

```
template<typename T> struct Base
{
    template<class U> void foo() {}
};
template<typename T>
struct X : Base<T>
{
    void foo()
    {
        Base<T>::foo<int>();
    }
};
```
To fix the error, add the template keyword to the Base<T>::foo<int>(); statement, as shown in the following example:

```
template<typename T> struct Base
{
    template<class U> void foo() {}
};
template<typename T>
struct X : Base<T>
{
    void foo()
    {
        // Add template keyword here:
        Base<T>::template foo<int>();
    }
};
```
### Bug fixes and behavior changes in Visual Studio 2017 version 15.9

#### **Identifiers in member alias templates**

An identifier used in a member alias template definition must be declared before use.

In previous versions of the compiler, the following code was allowed:

```
template <typename... Ts>
struct A
{
 public:
    template <typename U>
    using from_template_t = decltype(from_template(A<U>{}));
 private:
    template <template <typename...> typename Type, typename... Args>
    static constexpr A<Args...> from_template(A<Type<Args...>>);
};
A<>::from_template_t<A<int>> a;
```
In Visual Studio 2017 version 15.9, in **/permissive-** mode, thecompiler raises C3861: *'from\_template': identifier not found*.

To fix the error, declare from\_template before from\_template\_t.

#### **Modules changes**

In Visual Studio 2017, version 15.9, the compiler raises C5050 whenever the command line options for modules are not consistent between the module creation and module consumption sides. In the following example, there are two issues:

- **•** on the consumption side (main.cpp) the option **/EHsc** is not specified.
- the C++ version is **/std:c++17** on the creation side and **/std:c++14** on the consumption side.
	- cl /EHsc /std:c++17 m.ixx /experimental:module
	- cl /experimental:module /module:reference m.ifc main.cpp /std:c++14

The compiler raises C5050 for both of these cases: *warning C5050: Possible incompatible environment while importing module 'm': mismatched C++ versions. Current "201402" module version "201703"*.

In addition, the compiler raises C7536 whenever the .ifc file has been tampered with. The header of the module interface contains an SHA2 hash of the contents below it. On import, the .ifc file is hashed in the same way and then checked against the hash provided in the header; if these do not match error C7536 is raised: *ifc failed*

*integrity checks.Expected SHA2: '66d5c8154df0c71d4cab7665bab4a125c7ce5cb9a401a4d8b461b706ddd771c6'*.

### **Partial ordering involving aliases and non-deduced contexts**

There is implementation divergence in the partial ordering rules involving aliases in non-deduced contexts. In the following example, GCC and the Microsoft C++ compiler (in **/permissive-** mode) raisean error, while Clang accepts the code.

```
#include <utility>
using size t = std::size t;template <typename T>
struct A {};
template <size_t, size_t>
struct AlignedBuffer {};
template <size_t len>
using AlignedStorage = AlignedBuffer<len, 4>;
template <class T, class Alloc>
int f(Alloc &alloc, const AlignedStorage<T::size> &buffer)
{
    return 1;
}
template <class T, class Alloc>
int f(A<Alloc> &alloc, const AlignedStorage<T::size> &buffer)
{
    return 2;
}
struct Alloc
{
    static constexpr size_t size = 10;
};
int main()
{
    A<void> a;
   AlignedStorage<Alloc::size> buf;
    if (f<Alloc>(a, buf) != 2)
    {
        return 1;
    }
    return 0;
}
```
The previous example raises C2668:

```
partial_alias.cpp(32): error C2668: 'f': ambiguous call to overloaded function
partial_alias.cpp(18): note: could be 'int f<Alloc,void>(A<void> &,const AlignedBuffer<10,4> &)'
partial alias.cpp(12): note: or 'int f<Alloc,A<void>>(Alloc &,const AlignedBuffer<10.4> &)'
       with
        \lceilAlloc=A<void>
        ]
partial_alias.cpp(32): note: while trying to match the argument list '(A<void>, AlignedBuffer<10,4>)'
```
The implementation divergence is due to a regression in the Standard wording where the resolution to core issue 2235 removed some text that would allow these overloads to be ordered. The current  $C++$  standard does not provide a mechanism to partially order these functions, so they are considered ambiguous.

As a workaround, we recommended that you not rely on partial ordering to resolve this problem, and instead use SFINAE to remove particular overloads. In the following example, we use a helper class IsA to remove the first overload when Alloc is a specialization of A :

```
#include <utility>
using size_t = std::size_t;template <typename T>
struct A {};
template <size_t, size_t>
struct AlignedBuffer {};
template <size_t len>
using AlignedStorage = AlignedBuffer<len, 4>;
template <typename T> struct IsA : std::false_type {};
template <typename T> struct IsA<A<T>> : std::true type {};
template <class T, class Alloc, typename = std::enable_if_t<!IsA<Alloc>::value>>
int f(Alloc &alloc, const AlignedStorage<T::size> &buffer)
{
    return 1;
}
template <class T, class Alloc>
int f(A<Alloc> &alloc, const AlignedStorage<T::size> &buffer)
{
    return 2;
}
struct Alloc
{
    static constexpr size_t size = 10;
};
int main()
{
    A<void> a;
    AlignedStorage<Alloc::size> buf;
    if (f<Alloc>(a, buf) != 2)
    {
        return 1;
    }
    return 0;
}
```
### **Illegalexpressions and non-literal types in templated function definitions**

Illegal expressions and non-literal types are now correctly diagnosed in the definitions of templated functions that are explicitly specialized. Previously, such errors were not emitted for the function definition. However, the illegal expression or non-literal type would still have been diagnosed if evaluated as part of a constant expression.

In previous versions of Visual Studio, the following code compiles without warning:

```
void g();
template<typename T>
struct S
{
   constexpr void f();
};
template<>
constexpr void S<int>::f()
{
    g(); // C3615 in 15.9
}
```
In Visual Studio 2017 version 15.9, thecoderaises this error: *error C3615: constexpr function 'S::f' cannot result* in a constant expression. note: failure was caused by call of undefined function or one not declared 'constexpr' *note:* see *usage* of 'g'. To avoid the error, remove the constexpr qualifier from the explicit instantiation of the function f().

## See also

Visual C++ Language [Conformance](#page-84-0)

# <span id="page-84-0"></span>Microsoft C++ Language Conformance Table

5/21/2019 • 16 minutes to read • Edit [Online](https://github.com/Microsoft/cpp-docs/blob/master/docs/overview/visual-cpp-language-conformance.md)

This topic summarizes the ISO  $C++03$ ,  $C++11$ ,  $C++14$ ,  $C++17$ , and  $C++20$  language standards conformance of compiler features and Standard Library features for the Microsoft C++ compiler in Visual Studio 2019 and earlier versions. Each compiler and standard library feature name links to the ISO C++ Standard proposal paper that describes the feature, if one is available at publication time. The Supported column lists the Visual Studio version in which support for the feature first appeared.

For details on conformance improvements and other changes in Visual Studio 2017 or Visual Studio 2019, set the version selector in the upper left of this page, then see C++ [conformanceimprovements](#page-36-0) in Visual Studio and [What's](#page-13-0) New for Visual C++ in Visual Studio. For conformance changes in earlier versions, see Visual C++ change history and Visual C++ What's New 2003 [through](https://docs.microsoft.com/en-us/cpp/vcppdocs-2015/porting/visual-cpp-what-s-new-2003-through-2015) 2015. For current news from the C++ team, visit the  $C++$  [team](https://devblogs.microsoft.com/cppblog/) blog.

#### **NOTE**

There are no binary breaking changes between Visual Studio 2015, Visual Studio 2017, and Visual Studio 2019.

### Compiler Features

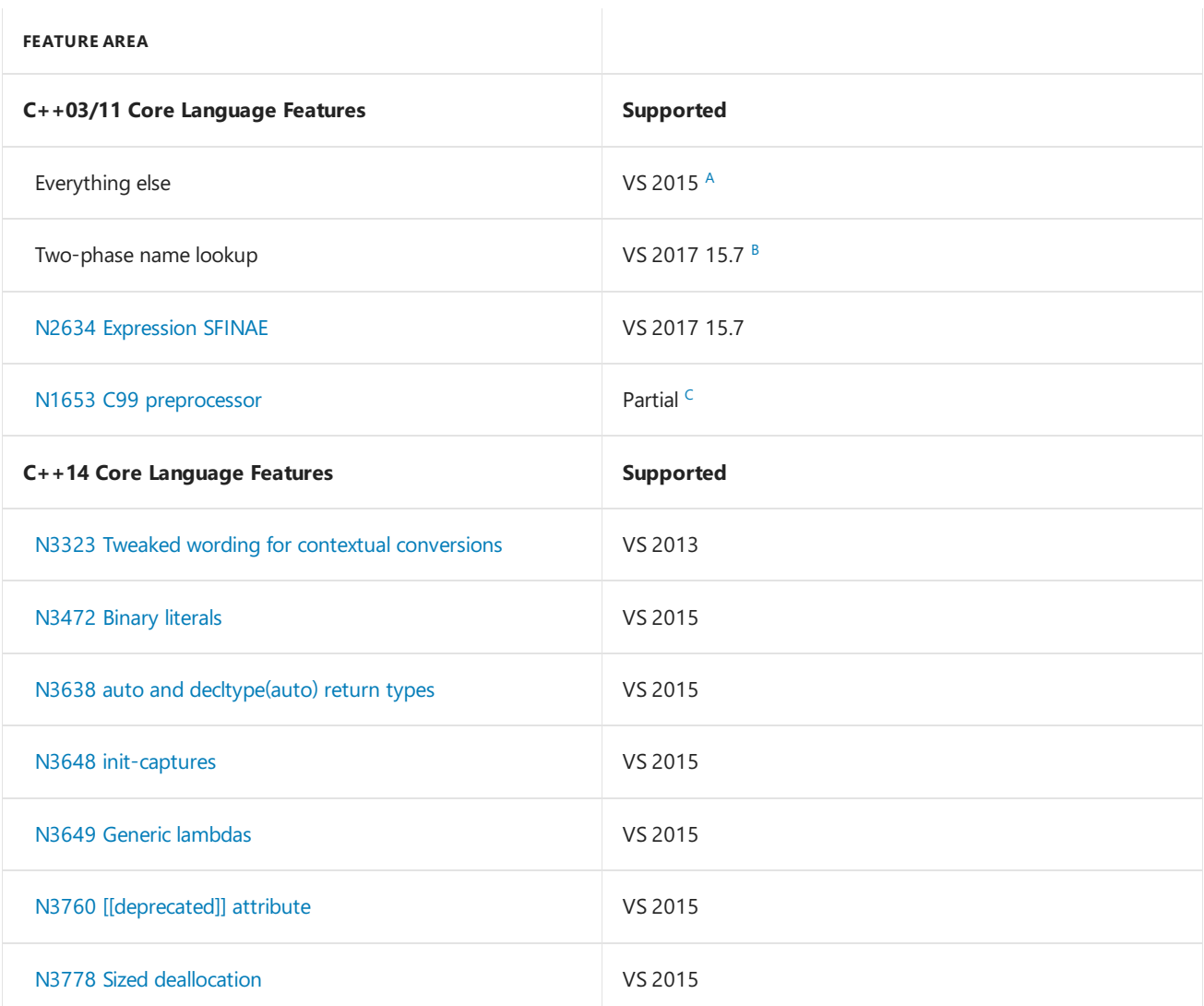

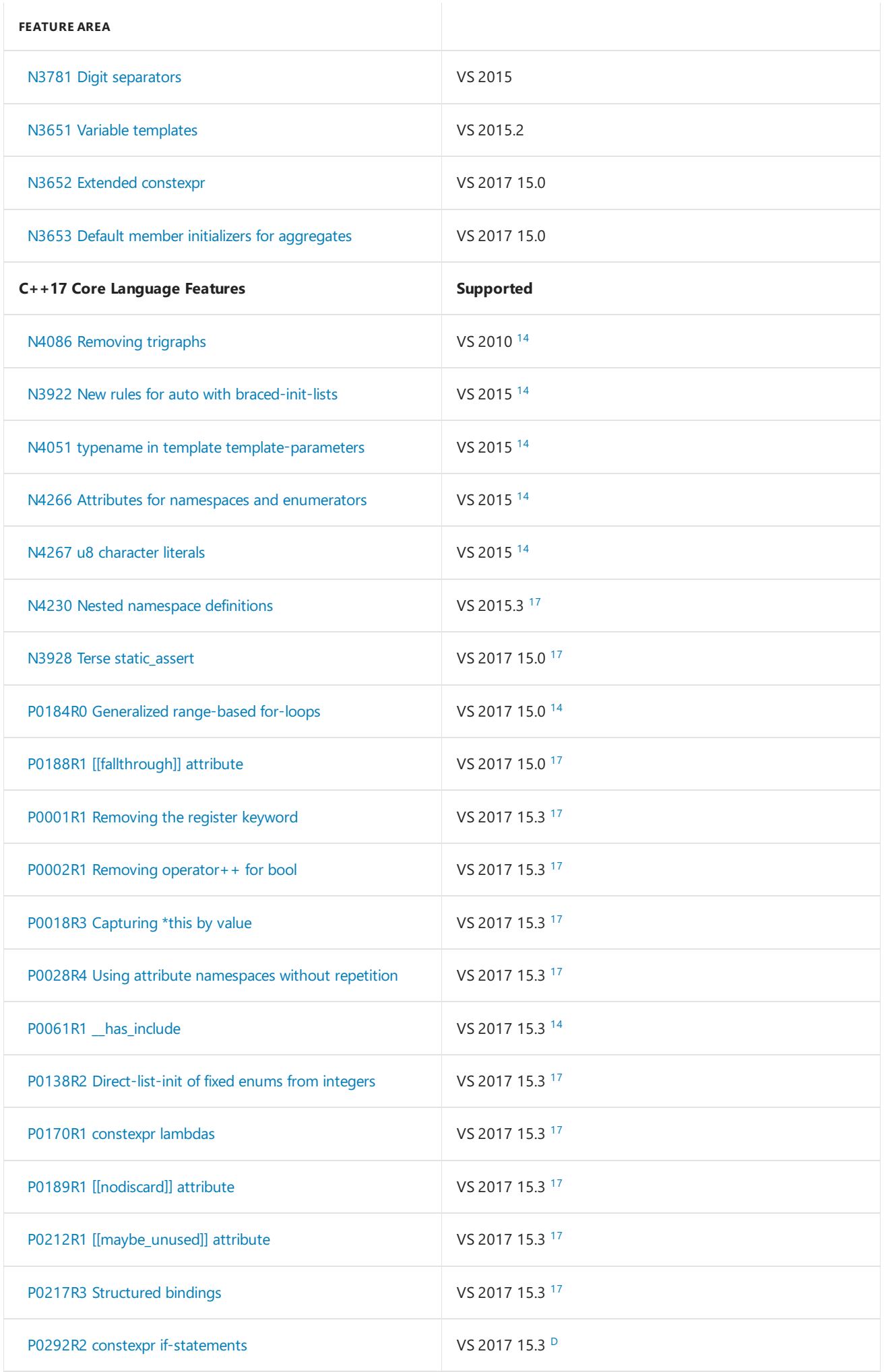

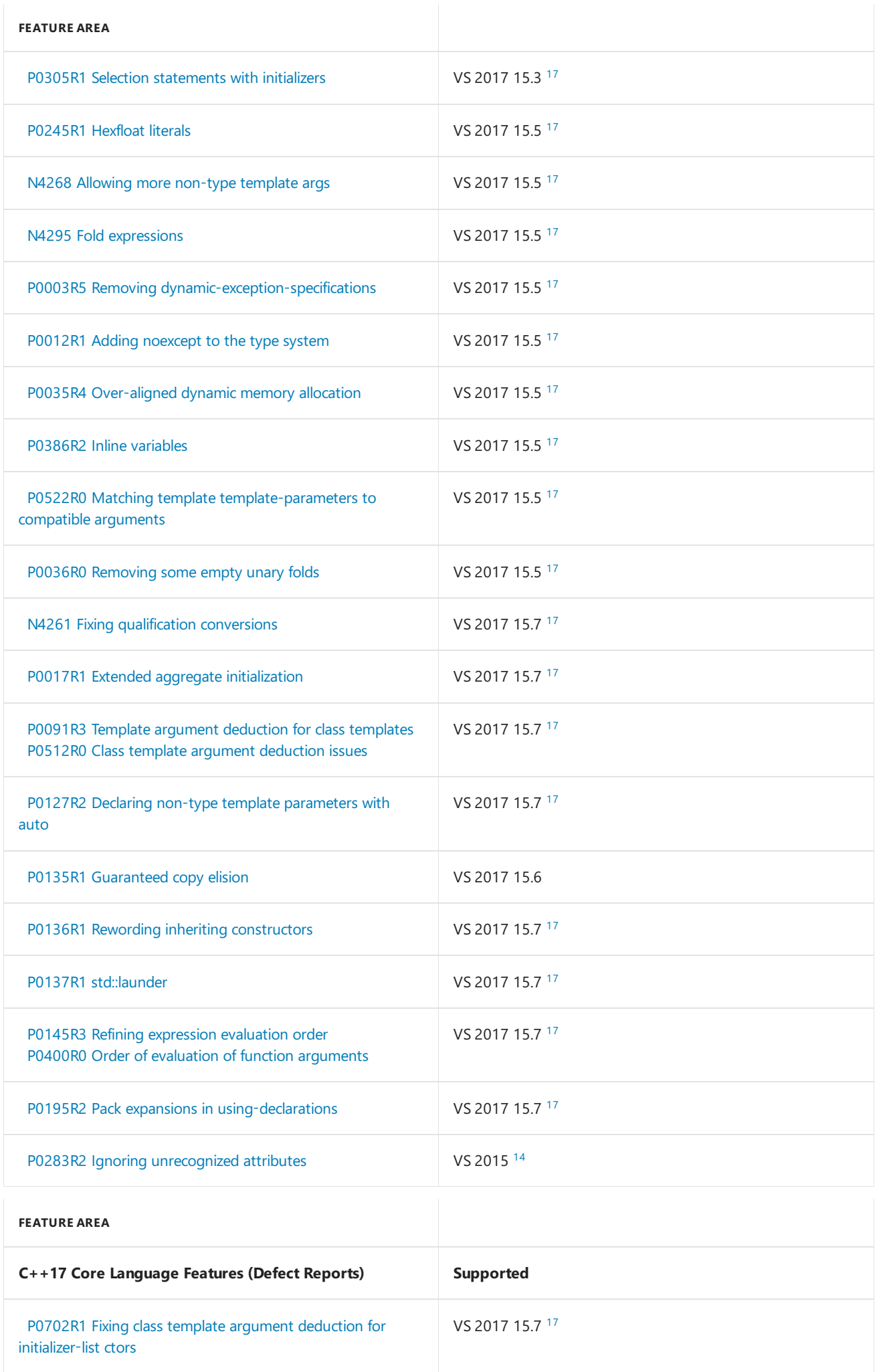

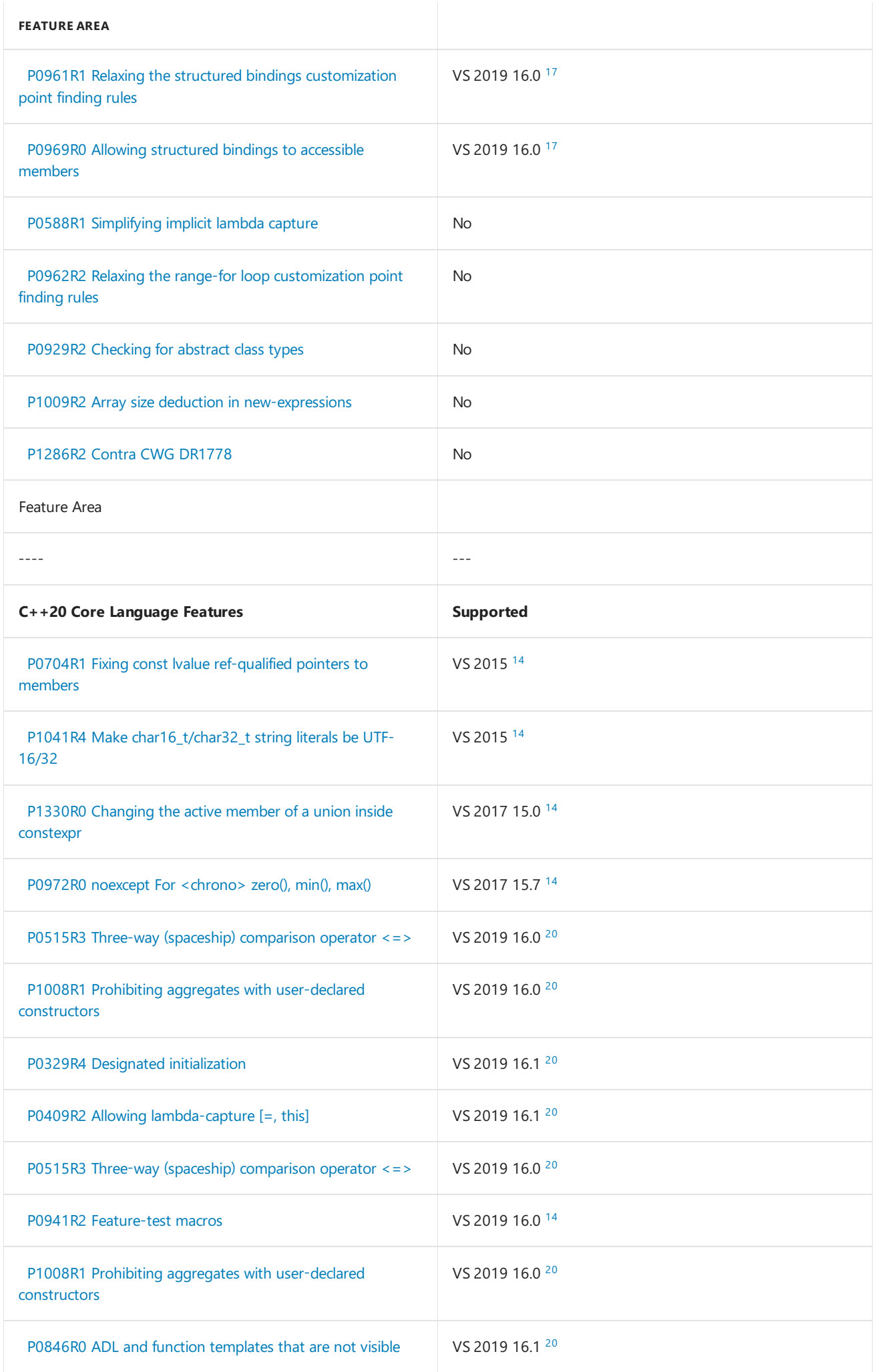

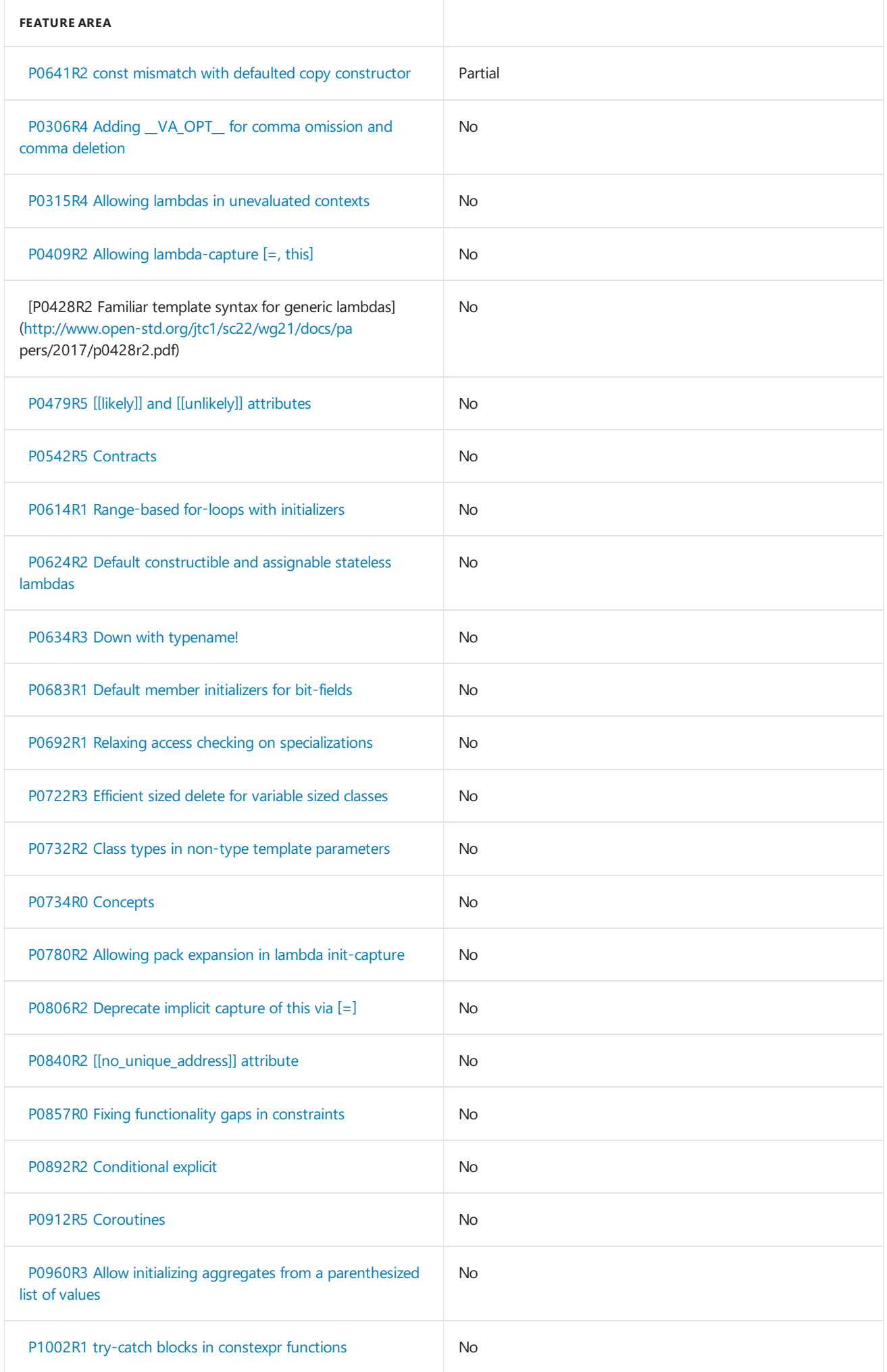

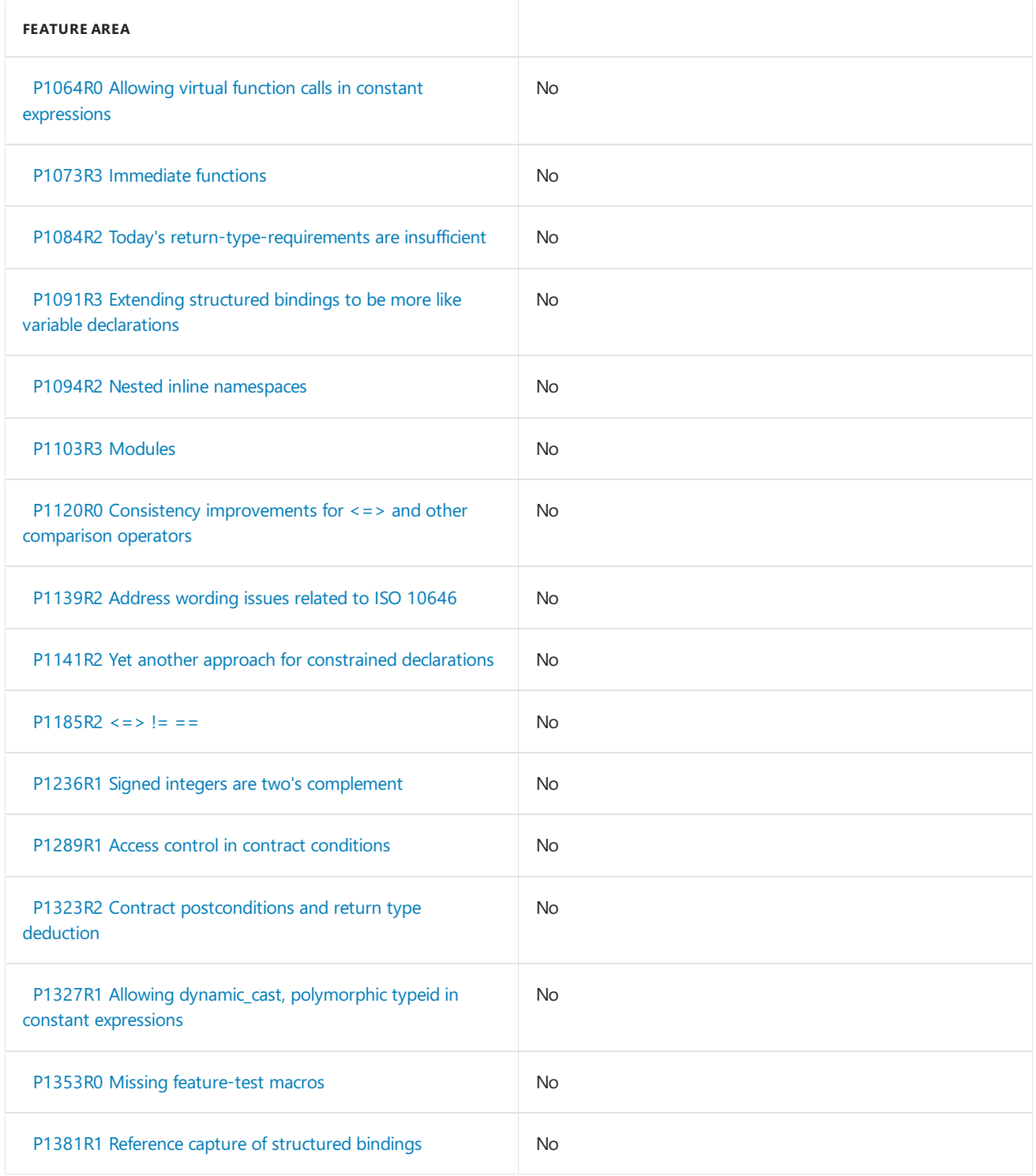

# Standard Library Features

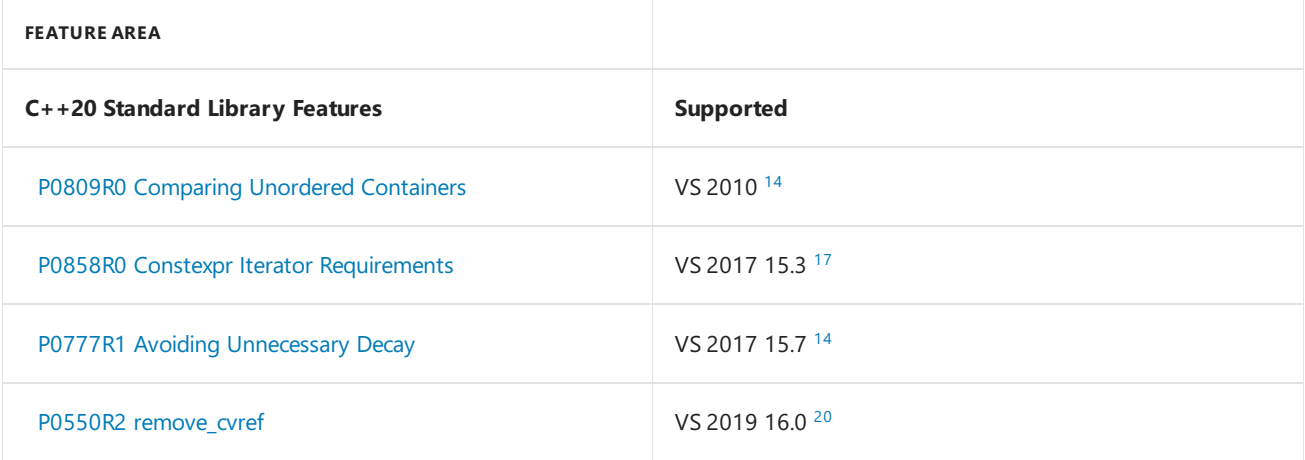

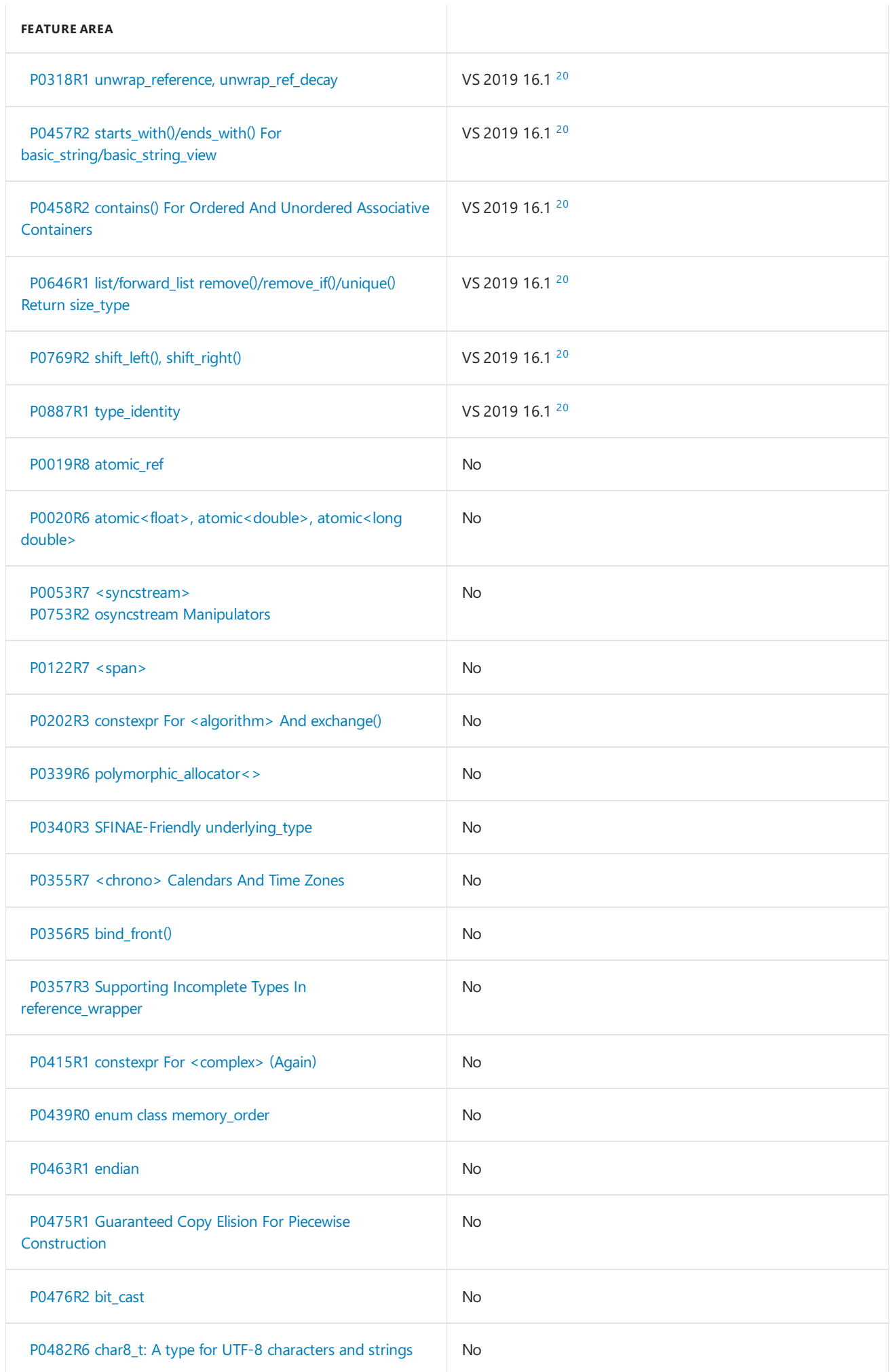

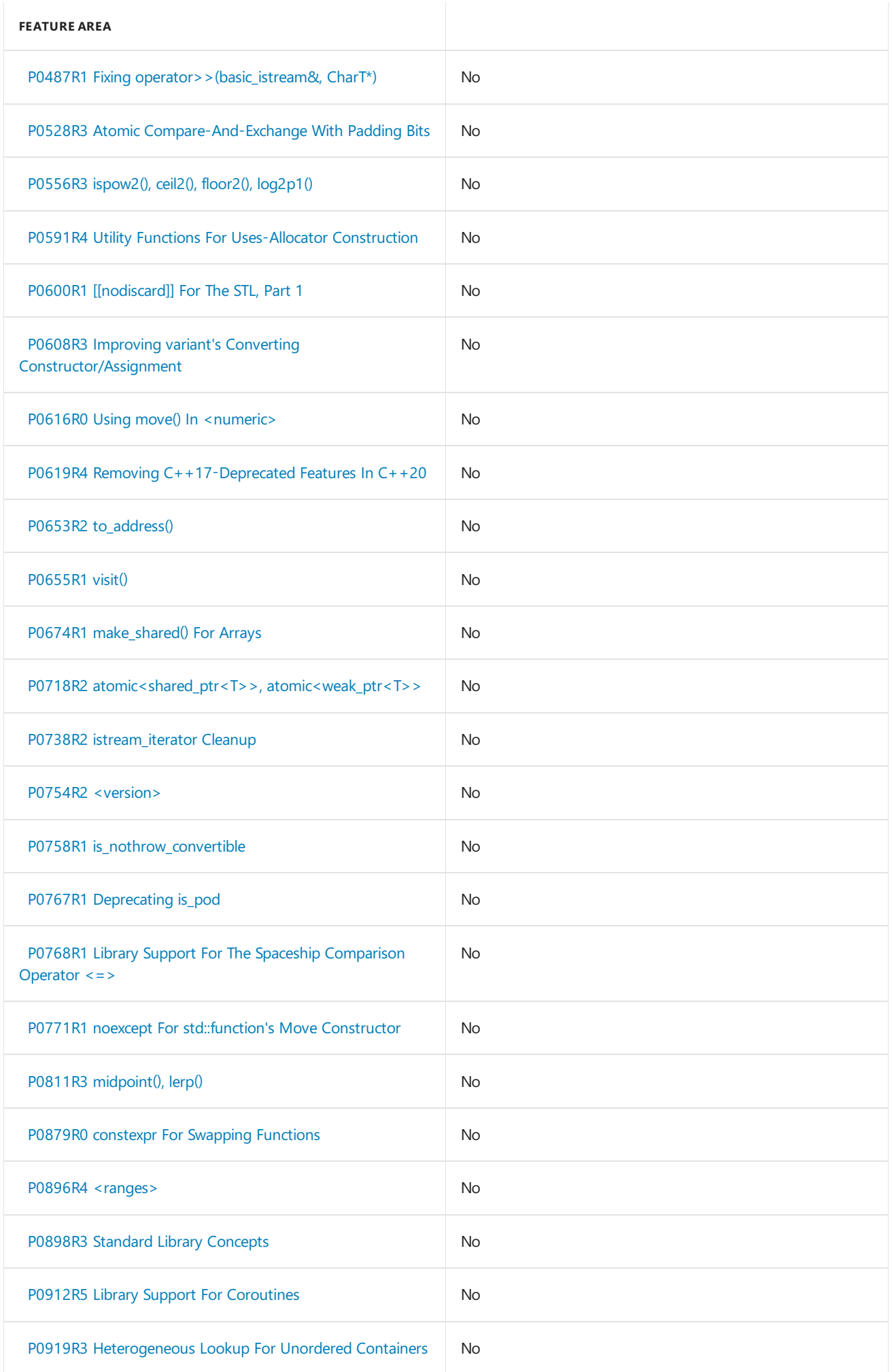

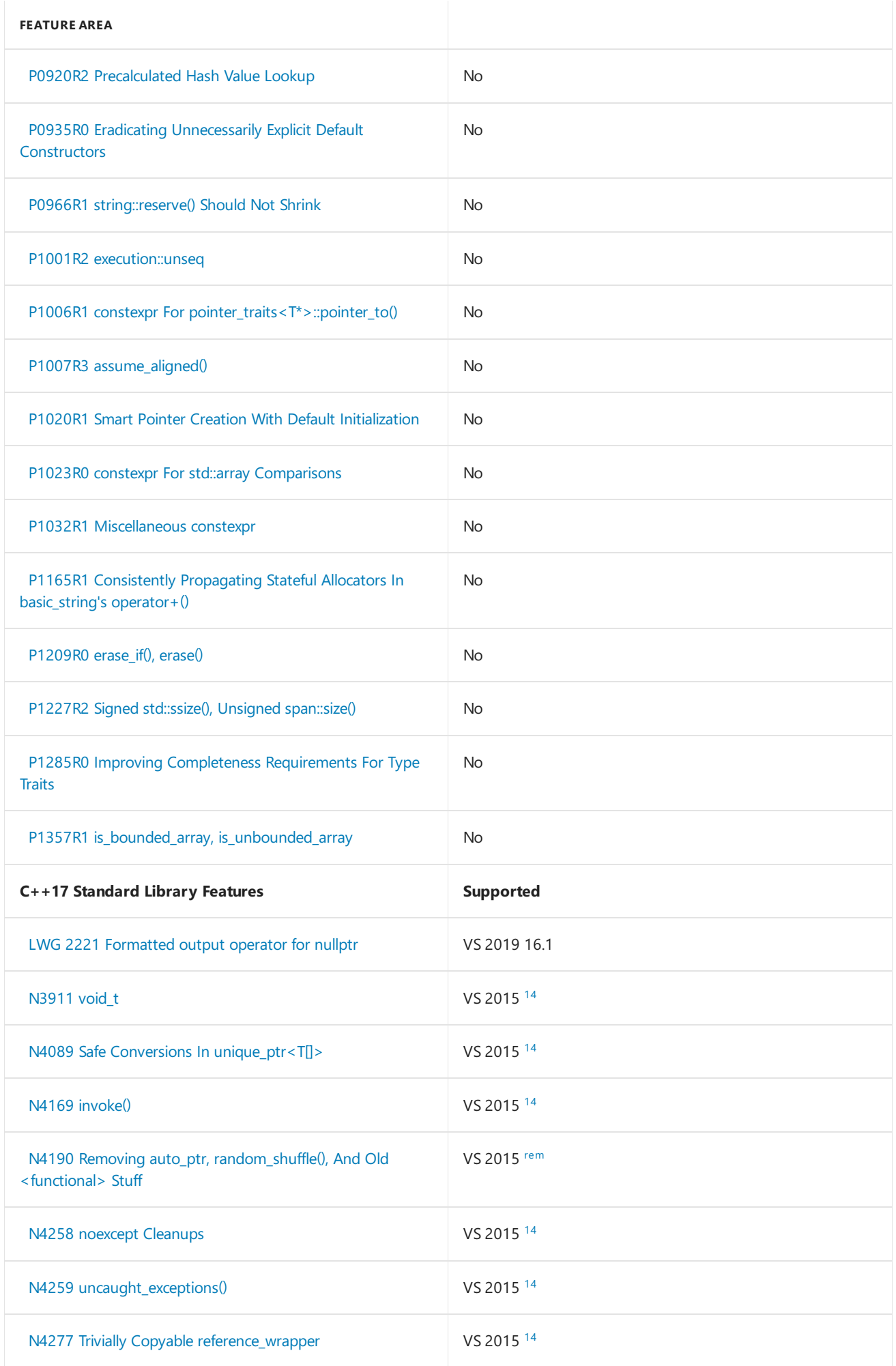

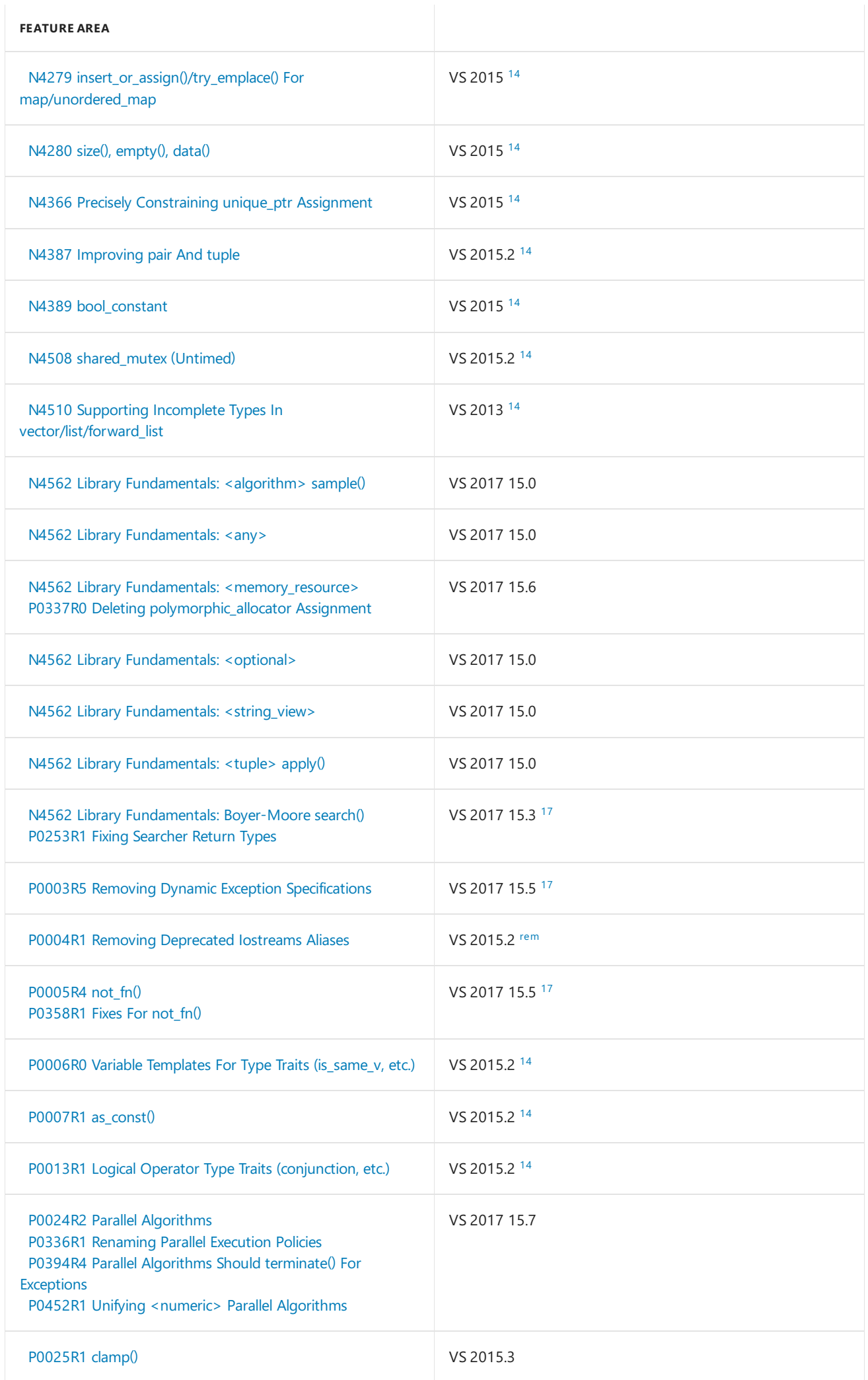

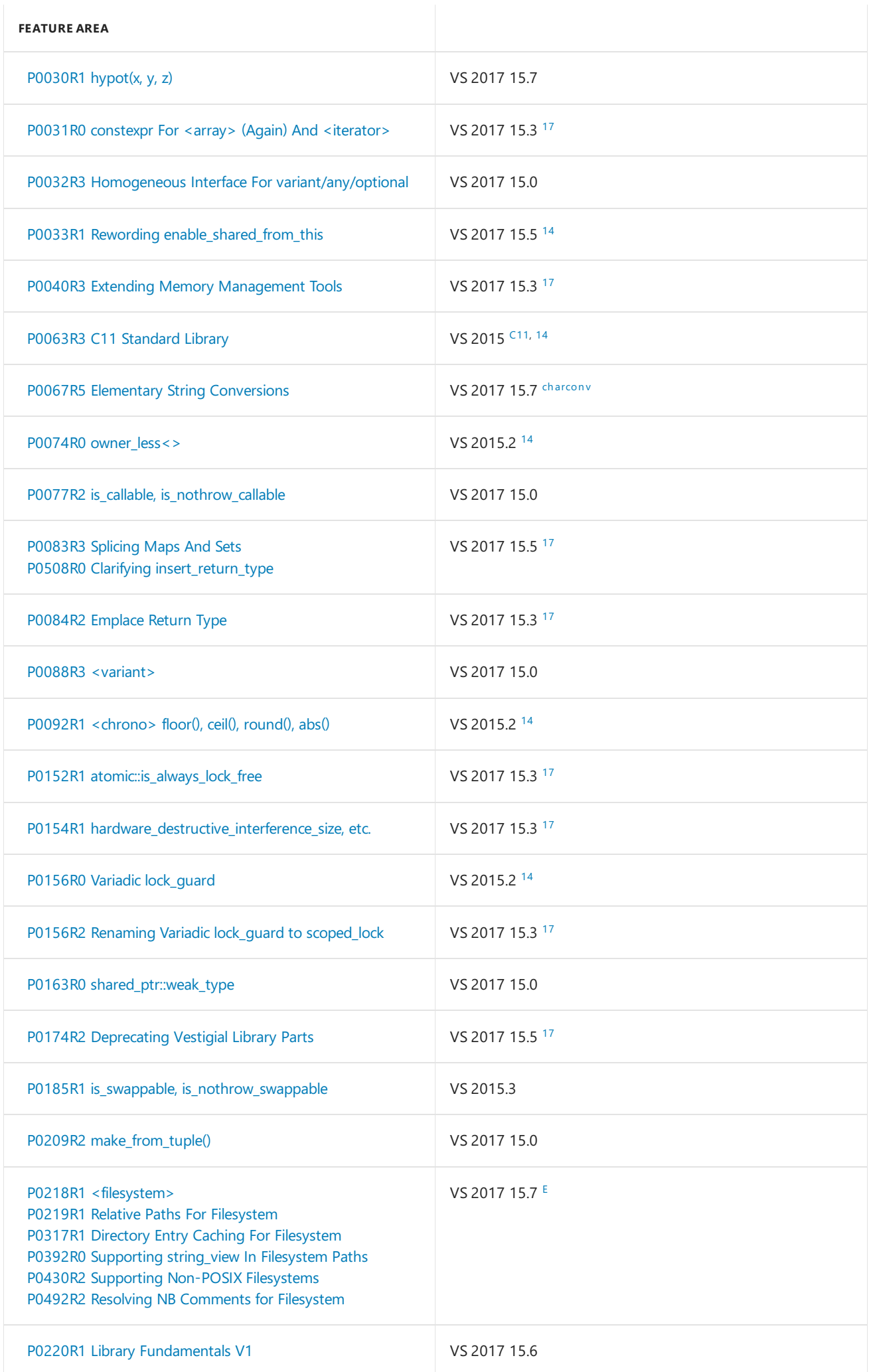

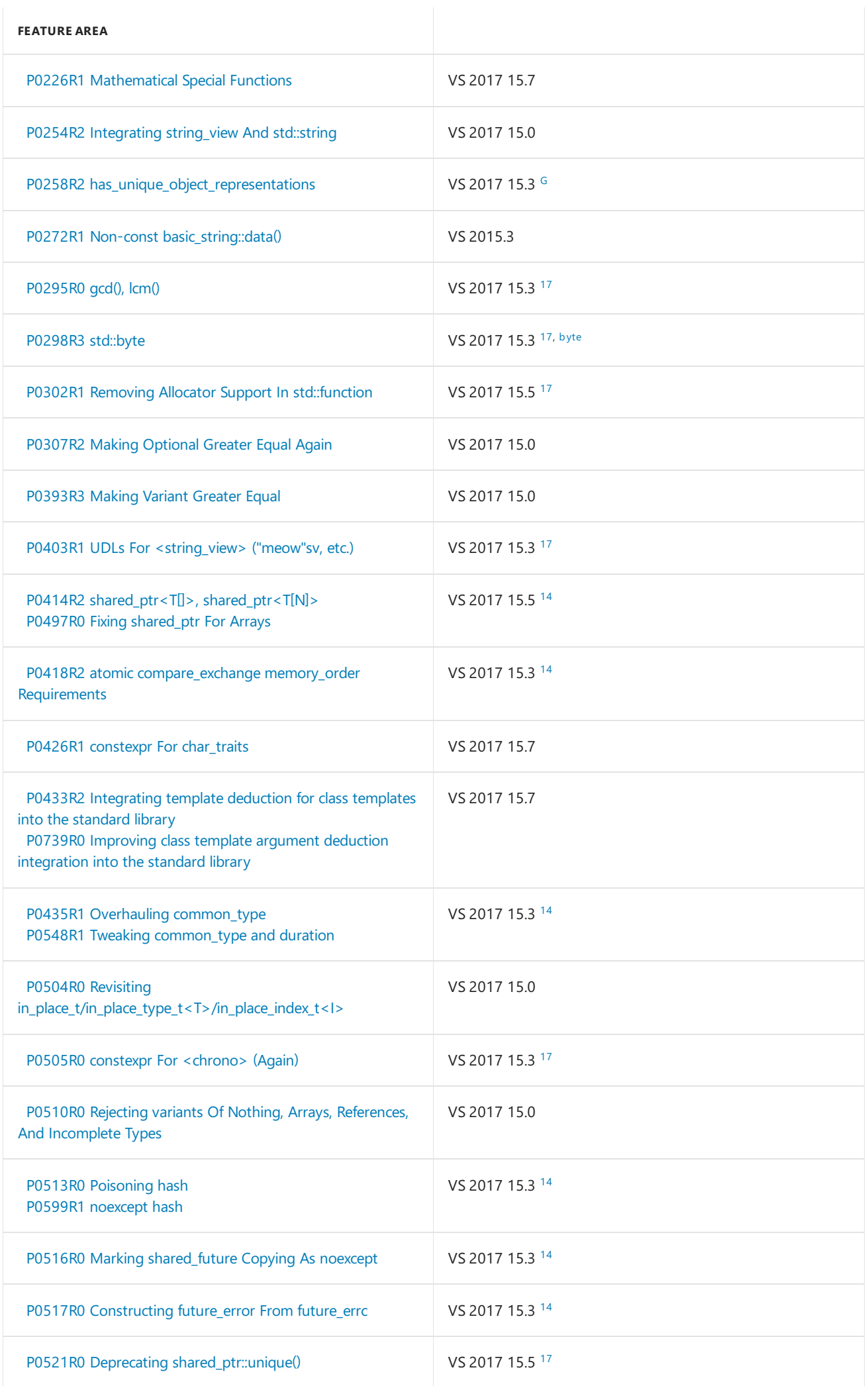

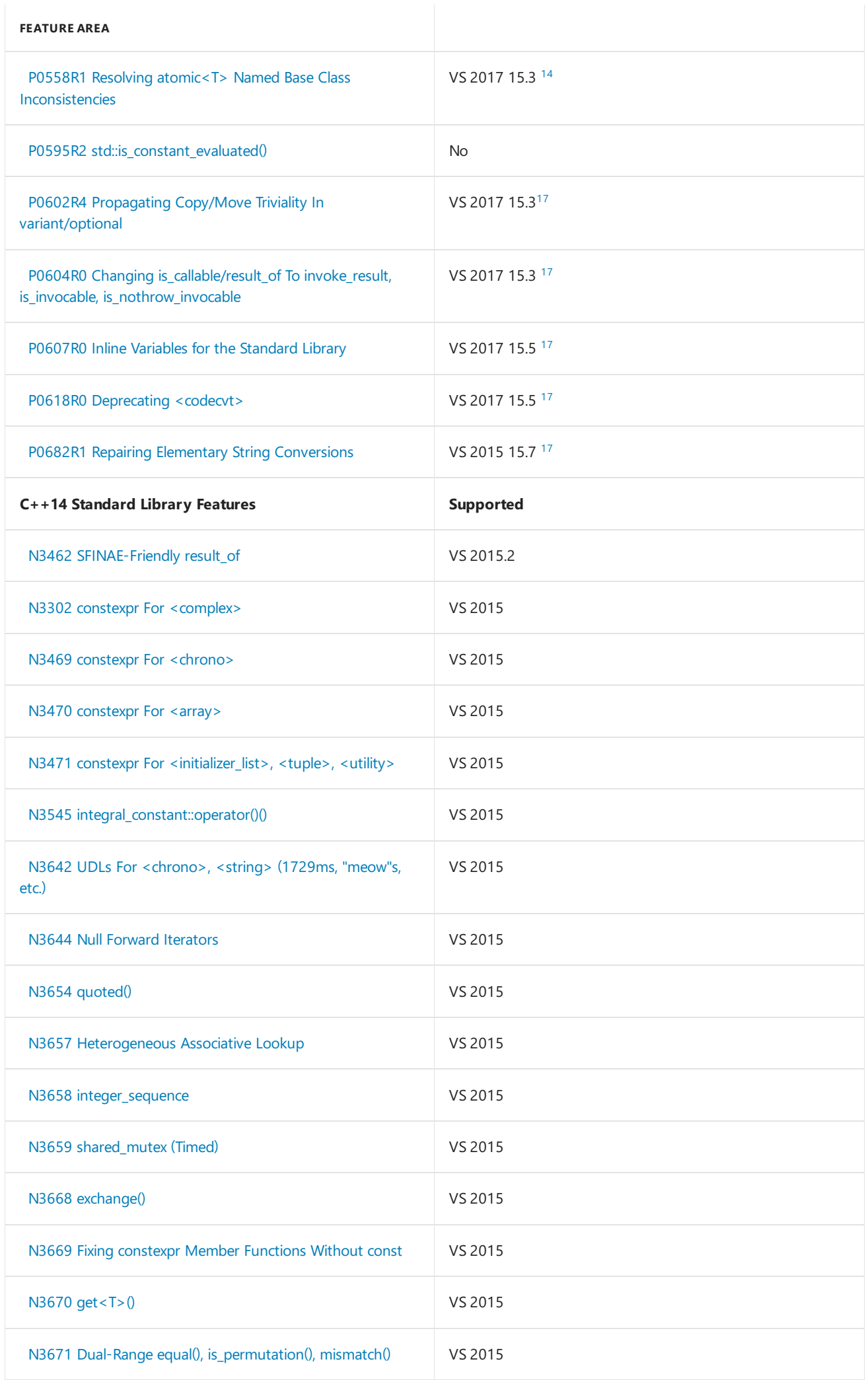

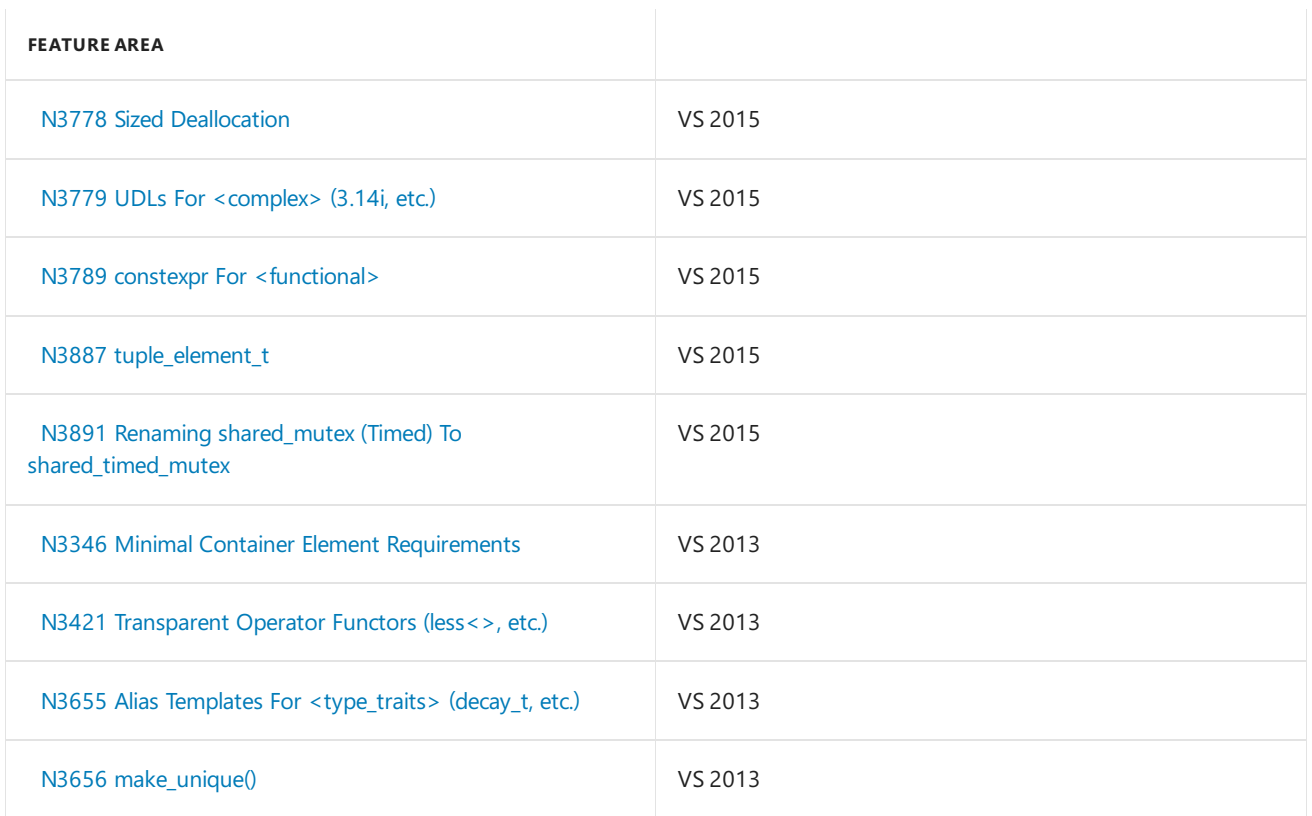

A group of papers listed together indicates that a feature was voted into the Standard, and then one or more papers to improve or expand that feature were also voted in. These features are implemented together.

### **Supported values**

**No** means not yet implemented.

**Partial** means the implementation is incomplete. For more details, see the Notes section.

**VS** 2010 indicates features that are supported in Visual Studio 2010.

**VS** 2013 indicates features that are supported in Visual Studio 2013.

**VS** 2015 indicates features that are supported in Visual Studio 2015 RTW.

**VS** 2015.2 and VS 2015.3 indicate features that are supported in Visual Studio 2015 Update 2 and Visual Studio 2015 Update 3, respectively.

**VS** 2017 15.0 indicates features that are supported in Visual Studio 2017 version 15.0 (RTW).

**VS** 2017 15.3 indicates features that are supported in Visual Studio 2017 version 15.3.

**VS** 2017 15.5 indicates features that are supported in Visual Studio 2017 version 15.5.

**VS** 2017 15.7 indicates features that are supported in Visual Studio 2017 version 15.7.

**VS** 2019 16.0 indicates features that are supported in Visual Studio 2019 version 16.0 (RTW).

**VS** 2019 16.1 indicates features that are supported in Visual Studio 2019 version 16.1.

### **Notes**

<span id="page-97-0"></span>**A** In [/std:c++14](https://docs.microsoft.com/en-us/cpp/vcppdocs-2015/build/reference/std-specify-language-standard-version) mode, dynamic exception specifications remain unimplemented, and  $\frac{1}{100}$  throw() is still treated as a synonym for  $\Box$  declspec(nothrow). In C++17, dynamic exception specifications were mostly removed by P0003R5, leaving one vestige: throw() is deprecated and required to behave as a synonym for noexcept. In  $\frac{1}{12}$  [/std:c++17](https://docs.microsoft.com/en-us/cpp/vcppdocs-2015/build/reference/std-specify-language-standard-version) mode, MSVC now conforms to the Standard by giving throw() the same behavior as noexcept, i.e. enforcement via termination.

The compiler option [/Zc:noexceptTypes](https://docs.microsoft.com/en-us/cpp/vcppdocs-2015/build/reference/zc-noexcepttypes) requests our old behavior of  $\Box$  declspec(nothrow) . It's likely that throw() will be removed in C++20. To help with migrating code in response to these changes in the Standard and our implementation, new compiler warnings for exception specification issues have been added under [/std:c++17](https://docs.microsoft.com/en-us/cpp/vcppdocs-2015/build/reference/std-specify-language-standard-version) and [/permissive-](https://docs.microsoft.com/en-us/cpp/vcppdocs-2015/build/reference/permissive-standards-conformance).

<span id="page-97-1"></span>**B** Supported in [/permissive-](https://docs.microsoft.com/en-us/cpp/vcppdocs-2015/build/reference/permissive-standards-conformance) mode in Visual Studio 2017 version 15.7. see Two-phase name lookup support comes to MSVC for more information.

<span id="page-98-0"></span>**C** The compiler's support for C99 Preprocessor rules is incomplete in Visual Studio 2017. Variadic macros are supported, but there are many bugs in the preprocessor's behavior. We are overhauling the preprocessor, and will experimentally ship those changes under the [/permissive-](https://docs.microsoft.com/en-us/cpp/vcppdocs-2015/build/reference/permissive-standards-conformance) mode soon.

<span id="page-98-3"></span>**D** Supported under [/std:c++14](https://docs.microsoft.com/en-us/cpp/vcppdocs-2015/build/reference/std-specify-language-standard-version) with a suppressible warning, C4984.

<span id="page-98-8"></span>**E** This is a completely new implementation, incompatible with the previous  $std$ ::experimental version, necessitated by symlink support, bug fixes,and changes in standard-required behavior. Currently, including <filesystem> provides the new std::filesystem and the previous std::experimental::filesystem ,and including <experimental/filesystem> provides only the old experimental implementation.Theexperimental implementation will be REMOVED in the next ABI-breaking release of the libraries.

<span id="page-98-9"></span>**G** Supported by a compiler intrinsic.

<span id="page-98-1"></span>**14** These  $C + 17/20$  features are always enabled, even when  $\sqrt{std:} + 14$  (the default) is specified. This is either because the feature was implemented before the introduction of the **/std** options, or because conditional implementation was undesirably complex.

<span id="page-98-2"></span>**17** These features are enabled by the  $\text{/std:}c++17$  (or  $\text{/std:}c++\text{/data:}$ ) compiler option.

<span id="page-98-4"></span>**20** These features are enabled by the [/std:c++latest](https://docs.microsoft.com/en-us/cpp/vcppdocs-2015/build/reference/std-specify-language-standard-version) compiler option. When the C++20 implementation is complete, a new **/std:c++20** compiler option will be added, under which these features will also be available.

<span id="page-98-10"></span>**byte** std::byte is enabled by [/std:c++17](https://docs.microsoft.com/en-us/cpp/vcppdocs-2015/build/reference/std-specify-language-standard-version) (or [/std:c++latest](https://docs.microsoft.com/en-us/cpp/vcppdocs-2015/build/reference/std-specify-language-standard-version)), but because it can conflict with the Windows SDK headers in some cases, it has a fine-grained opt-out macro. It can be disabled by defining has sto byte as 0.

<span id="page-98-6"></span>**C11** The Universal CRT implemented the parts of the C11 Standard Library that are required by C++17, with the exception of C99 strftime() E/O alternative conversion specifiers, C11 fopen() exclusive mode, and C11 aligned\_alloc() . The latter is unlikely to be implemented, because C11 specified aligned\_alloc() in a way that's incompatible with the Microsoft implementation of  $f$  free() , namely, that  $f$  free() must be able to handle highly aligned allocations.

<span id="page-98-5"></span>**rem** Features removed when the [/std:c++17](https://docs.microsoft.com/en-us/cpp/vcppdocs-2015/build/reference/std-specify-language-standard-version) (or [/std:c++latest](https://docs.microsoft.com/en-us/cpp/vcppdocs-2015/build/reference/std-specify-language-standard-version)) compiler option is specified. These features can be re-enabled to ease the transition to newer language modes by use of these macros: \_HAS\_AUTO\_PTR\_ETC , HAS\_FUNCTION\_ALLOCATOR\_SUPPORT , \_\_ HAS\_OLD\_IOSTREAMS\_MEMBERS , and \_\_ HAS\_UNEXPECTED .

<span id="page-98-7"></span>**charconv** from\_chars() and to\_chars() are available for integers. The timeline for floating-point from\_chars() and floating-point  $\overline{t}$  to\_chars() is as follows:

- VS 2017 15.7: Integer from\_chars() and to\_chars().
- VS 2017 15.8: Floating-point from\_chars().
- VS 2017 15.9: Floating-point to\_chars() overloads for shortest decimal.
- VS 2019 16.0: Floating-point to chars() overloads for shortest hex and precision hex.
- VS 2019 16.2: Floating-point to chars() overloads for precision fixed and precision scientific.
- Not yet implemented: The floating-point to\_chars() overload for precision general.

**parallel** C++17's parallel algorithms library is complete. This doesn't mean every algorithm is parallelized in every case; the most important algorithms have been parallelized and execution policy signatures are provided even where algorithms are not parallelized. Our implementation's central internal header, yvals core.h, contains the following "Parallel Algorithms Notes": C++ allows an implementation to implement parallel algorithms as calls to the serial algorithms. This implementation parallelizes several common algorithm calls, but not all.

The following algorithms are parallelized:

adjacent\_difference , adjacent\_find , all\_of , any\_of , count , count\_if , equal , exclusive\_scan , find , find\_end , find\_first\_of , find\_if , find\_if\_not , for\_each , for\_each\_n , inclusive\_scan , is\_heap , is\_heap\_until , is\_partitioned , is\_sorted , is\_sorted\_until , mismatch , none\_of , partition , reduce ,

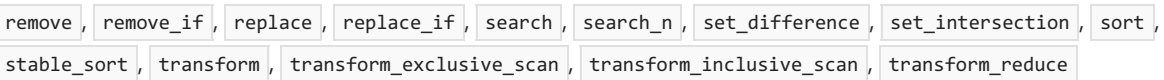

The following are not presently parallelized:

- No apparent parallelism performance improvement on target hardware; all algorithms which merely copy or permute elements with no branches are typically memory bandwidth limited:
	- o copy , copy\_n , fill , fill\_n , move , reverse , reverse\_copy , rotate , rotate\_copy , shift\_left , shift\_right, swap\_ranges
- $\bullet$  Confusion over user parallelism requirements exists; likely in the above category anyway:
	- generate , generate\_n
- $\bullet$  Effective parallelism suspected to be infeasible:
	- partial\_sort , partial\_sort\_copy
- $\bullet$  Not yet evaluated; parallelism may be implemented in a future release and is suspected to be beneficial:

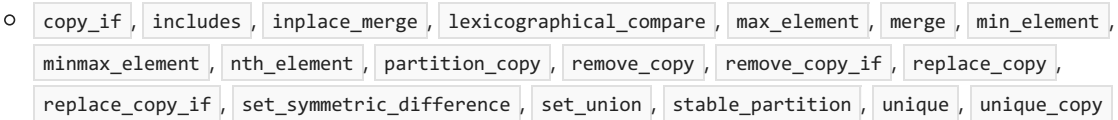

## See also

- C++ [Language](#page-186-0) Reference
- C++ [Standard](#page-201-0) Library

C++ [conformanceimprovements](#page-36-0) in Visual Studio

[What's](#page-13-0) New for Visual C++ in Visual Studio

Visual C++ change history 2003 [through](https://docs.microsoft.com/en-us/cpp/vcppdocs-2015/porting/visual-cpp-change-history-2003-2015) 2015

Visual C++ What's New 2003 [through](https://docs.microsoft.com/en-us/cpp/vcppdocs-2015/porting/visual-cpp-what-s-new-2003-through-2015) 2015

C++ [team](https://devblogs.microsoft.com/cppblog/) blog

# Supported Platforms (Visual C++)

5/23/2019 • 2 minutes to read • Edit [Online](https://github.com/Microsoft/cpp-docs/blob/master/docs/overview/supported-platforms-visual-cpp.md)

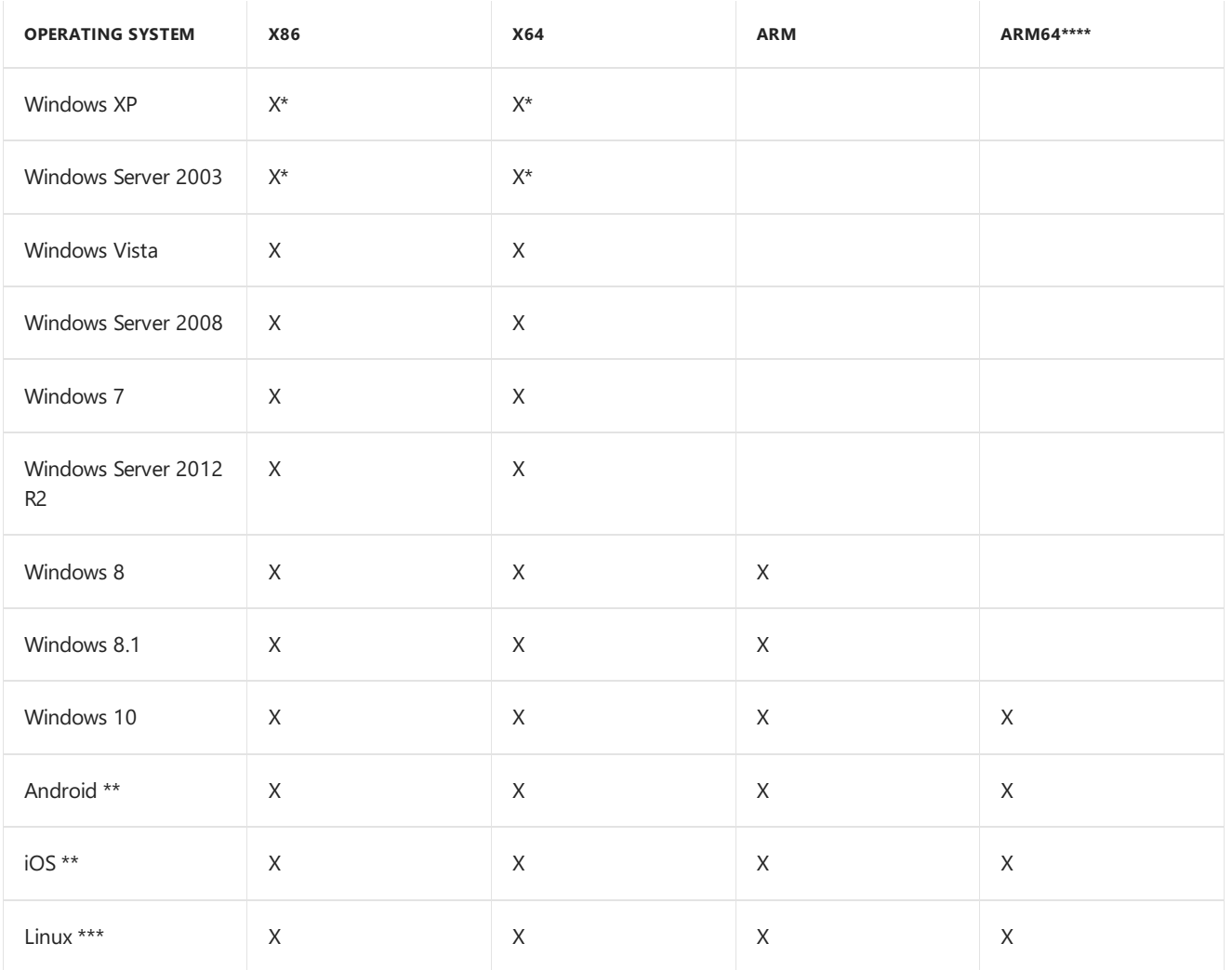

Apps built by using Visual Studio can be targeted to various platforms, as follows.

\* You can usethe Windows XP platform toolset included in Visual Studio 2017, Visual Studio 2015, Visual Studio 2013,and Visual Studio 2012 Update 1 or later to build Windows XP and Windows Server 2003 projects. For information on how to usethis platform toolset, see [Configuring](https://docs.microsoft.com/en-us/cpp/vcppdocs-2015/build/configuring-programs-for-windows-xp) Programs for Windows XP. For additional information on changing the platform toolset, see How to: Modify the Target [Framework](https://docs.microsoft.com/en-us/cpp/vcppdocs-2015/build/how-to-modify-the-target-framework-and-platform-toolset) and Platform Toolset.

\*\* You can install the **Mobile development with C++** workload in theinstaller for Visual Studio 2017 and later. In Visual Studio 2015 setup, choose the optional Visual C++ for Cross Platform Mobile Development component to target iOS or Android platforms. For instructions, see Install Visual C++ for [Cross-Platform](https://docs.microsoft.com/visualstudio/cross-platform/install-visual-cpp-for-cross-platform-mobile-development) Mobile Development. To build iOS code, you must have a Mac computer and meet other requirements. For a list of prerequisites and installation instructions, see Install And Configure Tools to Build using iOS. You can build x86 or ARM code to match the target hardware. Use x86 configurations to build for the iOS simulator, Microsoft Visual Studio Emulator for Android, and some Android devices. Use ARM configurations to build for iOS devices and most Android devices.

\*\*\* You can install the**Linux development with C++** workload in theinstaller for Visual Studio 2017 and later to target Linux platforms. For instructions, see [Download,](#page-160-0) Install and Setup the Linux Workload. This toolset compiles your executable on the target machine, so you can build for any supported architecture.

\*\*\*\* ARM64 support is available in Visual Studio 2017 and later.

For information about how to set the target platform [configuration,](https://docs.microsoft.com/en-us/cpp/vcppdocs-2015/build/how-to-configure-visual-cpp-projects-to-target-64-bit-platforms) see How to: Configure Visual C++ Projects to Target 64-Bit, x64 Platforms.

# See also

- Visual C++ Tools and [Features](#page-102-0) in Visual Studio Editions
- **[Getting](https://docs.microsoft.com/visualstudio/ide/getting-started-with-cpp-in-visual-studio) Started**

# <span id="page-102-0"></span>C++ Toolsand Features in Visual Studio Editions

5/23/2019 • 9 minutes to read • Edit [Online](https://github.com/Microsoft/cpp-docs/blob/master/docs/overview/visual-cpp-tools-and-features-in-visual-studio-editions.md)

The following C++ features are available in Visual Studio 2019. Unless stated otherwise, all features are available in all editions: Visual Studio Community, Visual Studio Professional, and Visual Studio Enterprise. Some features require specific workloads or optional components, which you can install with the Visual Studio Installer.

## Platforms

- Windows Desktop
- Universal Windows Platform ((tablet, PC, Xbox, IoT,and HoloLens))
- $\bullet$  Linux
- Android
- $\bullet$  iOS

## Compilers

- MSVC 32-bit compiler for x86, x64, ARM, and ARM64
- MSVC 64-bit compiler for x86, x64, ARM, and ARM64
- GCC cross-compiler for ARM
- Clang/LLVM
	- On Windows, Clang/LLVM 7.0, targeting x86 or x64 (CMakesupport only). Other Clang versions might work but are not officially supported.
	- o On Linux, any Clang/LLVM installation supported by the distro.

## C++ Workloads

Visual Studio includes thefollowing workloads for C++ development. You can install any or all of these,along with other workloads such as .NET Desktop Development, Python Development, Azure Development, Visual Studio Extension Development, and others.

### **Desktop development with C++**

Included:

● C++ core desktop features

Optional Components:

- MSVC v142 VS 2019 C++ x64/x86 build tools (v14.21)
- Windows 10 SDK (10.0.17763.0)
- Just-In-Time debugger
- $\bullet$  C++ profiling tools
- $\bullet$  C++ CMake tools for Windows
- $\bullet$  C + + ATL for v142 build tools (x86 & x64)
- Test Adapter for Boost.Test
- Test Adapter for Google Test
- Live Share
- $\bullet$  IntelliCode
- IntelliTrace (Enterprise only)
- $\bullet$  C + + MFC for v142 build tools (x86 & x64)
- C++/CLI support for v142 build tools (14.21)
- C++ Modules for v142 build tools (x64/x86 experimental)
- Clang compiler for Windows
- IncrediBuild Build Acceleration
- Windows 10 SDK (10.0.17134.0)
- Windows 10 SDK (10.0.16299.0)
- $\bullet$  MSVC v141 VS 2017 C + + x64/x86 build tools (v14.16)
- $\bullet$  MSVC v140 VS 2015 C + + build tools (v14.00)

### **Linux development with C++**

Included:

- $C++$  core features
- Windows Universal C Runtime
- C++ for Linux Development

Optional Components:

- $\bullet$  C++ CMake tools for Linux
- Embedded and IoT development tools

### **Universal Windows Platform development**

Included:

- Blend for Visual Studio
- .NET Nativeand .NET Standard
- NuGet package manager
- Universal Windows Platform tools
- Windows 10 SDK (10.0.17763.0)

Optional Components:

- IntelliCode
- IntelliTrace (Enterprise only)
- **· USB Device Connectivity**
- C++ (v142) Universal Windows Platform tools
- C++ (v141) Universal Windows Platform tools
- Graphics debugger and GPU profiler for DirectX
- Windows 10 SDK (10.0.18362.0)
- Windows 10 SDK (10.0.17134.0)
- Windows 10 SDK (10.0.16299.0)
- Architecture and analysis tools

### **C++ Game Development**

Included:

- $C++core$  features
- Windows Universal C Runtime
- C++ 2019 Redistributable Update
- MSVC v142 VS 2019 C++ x64/x86 build tools (v14.21)

### Optional Components:

- $\bullet$  C++ profiling tools
- Windows 10 SDK (10.0.17763.0)
- $\bullet$  IntelliCode
- IntelliTrace (Enterprise only)
- Windows 10 SDK (10.0.17134.0)
- Windows 10 SDK (10.0.16299.0)
- IncrediBuild Build Acceleration
- Cocos
- Unreal Engine installer
- Android IDE support for Unreal engine

### **Mobile development with C++**

Included:

- $C++core$  features
- Android SDK setup (API level 25) (local install for Mobile development with  $C++$ )

Optional Components:

- Android NDK (R16B)
- Apache Ant (1.9.3)
- C++ Android development tools
- $\bullet$  IntelliCode
- Google Android Emulator (API Level 25) (local install)
- Intel Hardware Accelerated Execution Manager (HAXM) (local install)
- Android NDK (R16B) (32bit)
- C++ iOS development tools
- IncrediBuild Build Acceleration

## Individual components

You can install these components independently from any workload.

- JavaScript diagnostics
- Live Share
- $\bullet$  C++ Universal Windows Platform runtime for v142 build tools
- ClickOnce Publishing
- Microsoft Visual Studio Installer Projects

## Libraries and Headers

- Windows headers and libraries
- Windows Universal C Runtime(CRT)
- C++ Standard Library
- $\bullet$  ATI
- MFC
- .NET Framework class library
- C++ Support Library for .NET
- OpenMP 2.0

• Over 900 open-source libraries via vcpkg catalog

# Build and Project Systems

- $\bullet$  CMake
- Any build system via Open Folder
- Command line builds (msbuild.exe)
- Native Multi-targeting
- Managed Multi-targeting
- Parallel Builds
- Build Customizations
- Property Pages Extensibility

# Project Templates

The following project templates are available depending on which workloads you have installed.

Windows Desktop:

- **•** Empty Project
- Console App
- Windows Desktop Wizard
- Windows Desktop Application
- Shared Items Project
- MFC App
- Dynamic Link Library
- CLR Empty Project
- CLR Console App
- Static Library
- CMake Project
- **•** ATL Project
- MFC Dynamic Link Library
- CLR Class Library
- Makefile Project (Windows)
- MFC ActiveXControl
- Native Unit Test Project
- Google Test

Universal Windows Platform (C++/CX):

- Blank App
- DirectX 11 and XAML App
- DirectX 11 App
- DirectX 12 App
- Unit Test App
- DLL
- Windows Runtime Component
- **•** Static Library
- Windows Application Packaging Project

Linux:

- Console App (Linux)
- Empty Project (Linux)
- Raspberry Pi Blink
- Makefile Project (Linux)

### Tools

- Incremental Linker (Link.exe)
- Microsoft Makefile Utility (Nmake.exe)
- Lib Generator (Lib.exe)
- Windows Resource Compiler (Rc.exe)
- Windows Resource to Object Converter (CvtRes.exe)
- Browse Information Maintenance Utility (BscMake.exe)
- C++ Name Undecorator (Undname.exe)
- COFF/PE Dumper (Dumpbin.exe)
- COFF/PE Editor (Editbin.exe)
- MASM (Ml.exe)
- $\bullet$  Spy++
- **•** ErrLook
- AtlTrace
- Inference Rules
- Profile Guided Optimizations

## Debugging Features

- Native Debugging
- natvis (native type visualization)
- **•** Graphics Debugging
- Managed Debugging
- GPU usage
- Memory usage
- Remote Debugging
- SQL Debugging
- Static Code Analysis

## Designers and Editors

- XAML Designer
- CSS Style Designer/Editor
- HTML Designer/Editor
- XML Editor
- Source Code Editor
- Productivity Features: Refactoring, EDG IntelliSense engine, C++ Code Formatting
- Windows Forms Designer
- Data Designer
- Native Resource Editor (.rc files)
- Resource Editors
- Model editor
- Shader designer
- Live Dependency Validation (Enterprise Only)
- Architectural Layer Diagrams (Enterprise Only)
- Architecture Validation (Enterprise Only)
- Code Clone (Enterprise Only)

### Data Features

- Data Designer
- Data Objects
- Web Services
- **•** Server Explorer

## Automation and Extensibility

- Extensibility Object Models
- Code Model
- Project Model
- Resource Editor Model
- Wizard Model
- Debugger Object Model

## Application Lifecycle Management Tools

- Unit Testing (Microsoft Native C++, Boost.Test, Google Test, CTest)
- Code map and dependency graphs (Professional and Enterprise)
- Code coverage (Enterprise Only)
- Manual testing (Enterprise only)
- Exploratory testing (Enterprise only)
- Test case management (Enterprise only)
- Code map debugger integration (Enterprise only)
- Live Unit Testing (Enterprise only)
- IntelliTrace (Enterprise only)
- IntelliTest (Enterprise only)
- Microsoft Fakes (Unit Test Isolation) (Enterprise only)
- Code Coverage (Enterprise only)

## Seealso

Install Visual [Studio](https://docs.microsoft.com/visualstudio/install/install-visual-studio) [What's](https://docs.microsoft.com/visualstudio/ide/whats-new-in-visual-studio) New in Visual Studio C++ [project](https://docs.microsoft.com/en-us/cpp/vcppdocs-2015/build/reference/visual-cpp-project-types) types in Visual Studio

The following tables show Visual C++ features that are available in Visual Studio 2017. An X in a cell indicates that the feature is available; an empty cell indicates that the feature is not available. Notes in parentheses indicate that a feature is available, but restricted.

# Platforms
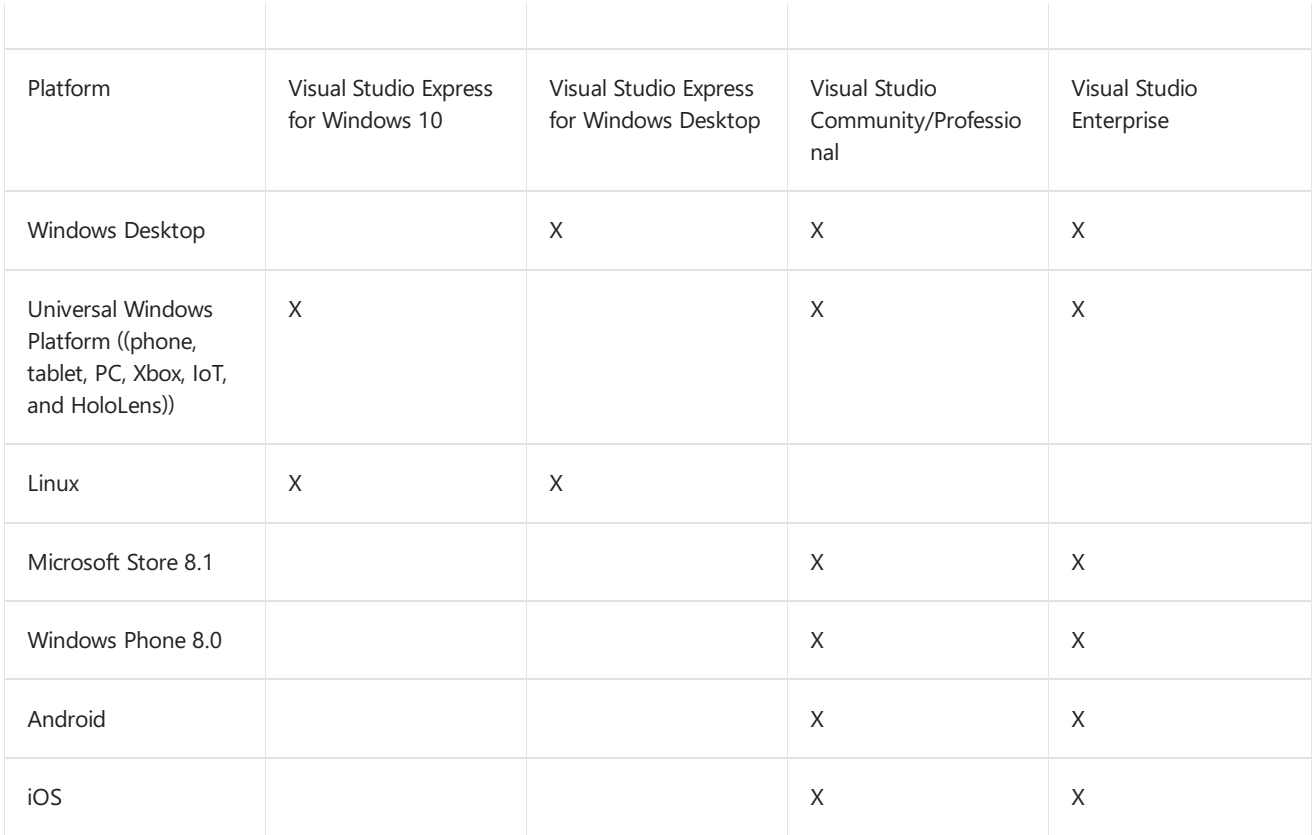

# Compilers

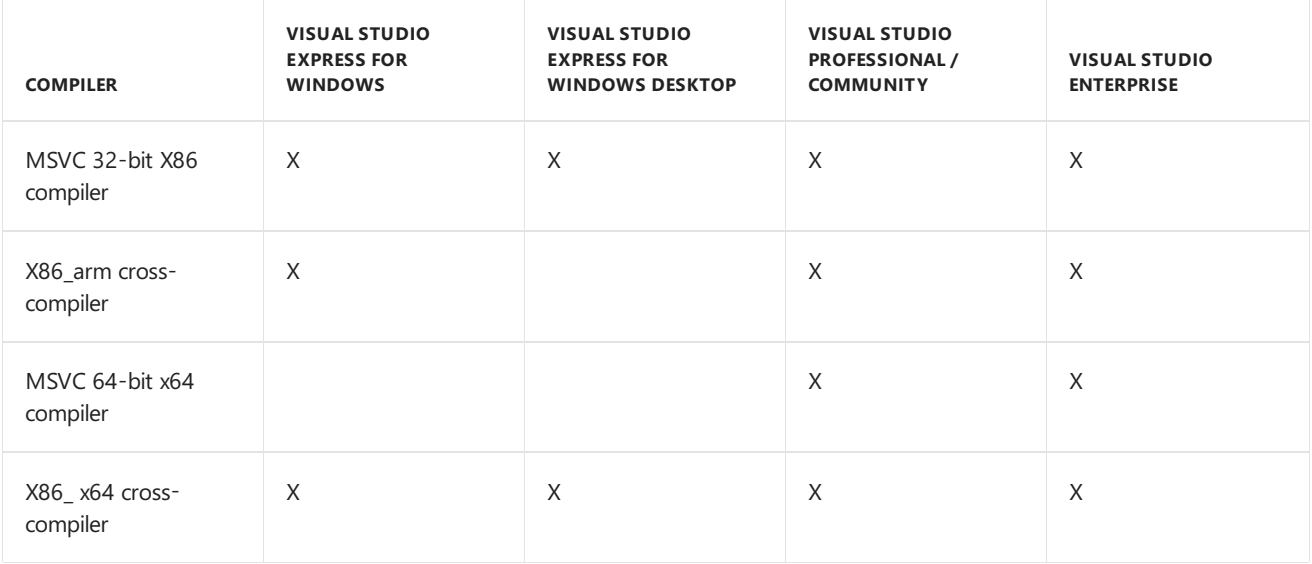

# Libraries and Headers

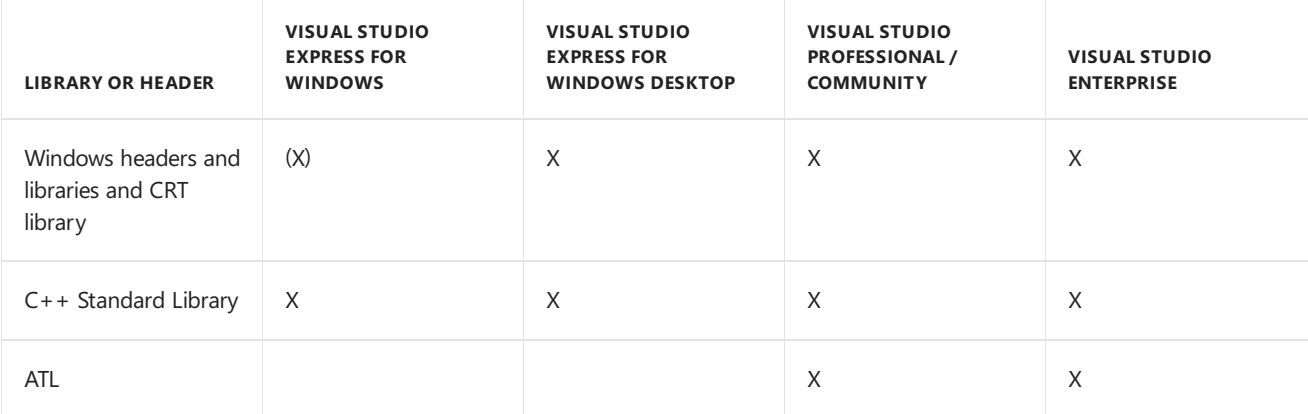

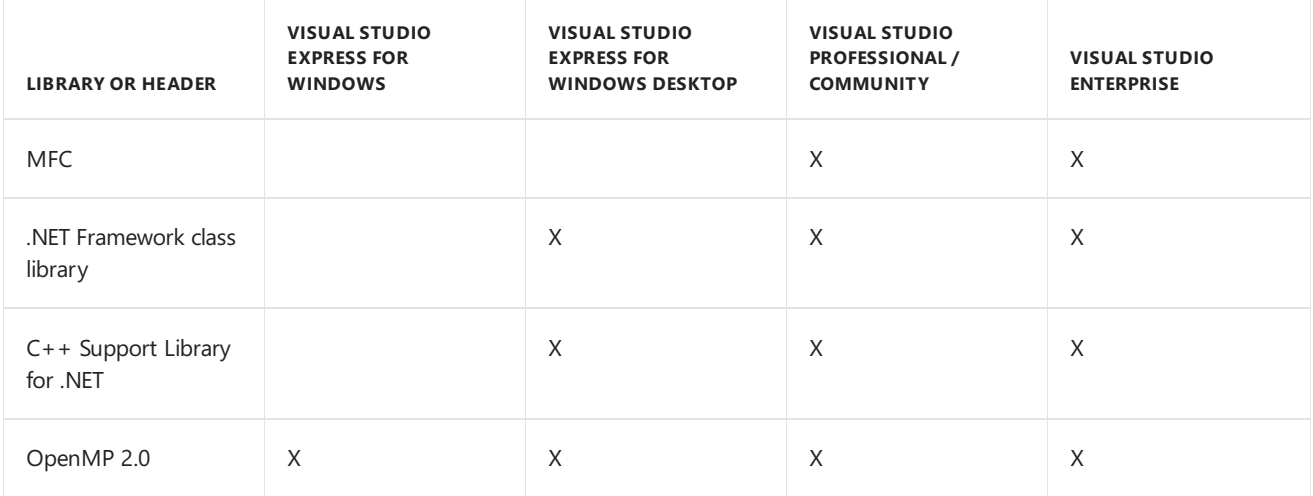

# Project Templates

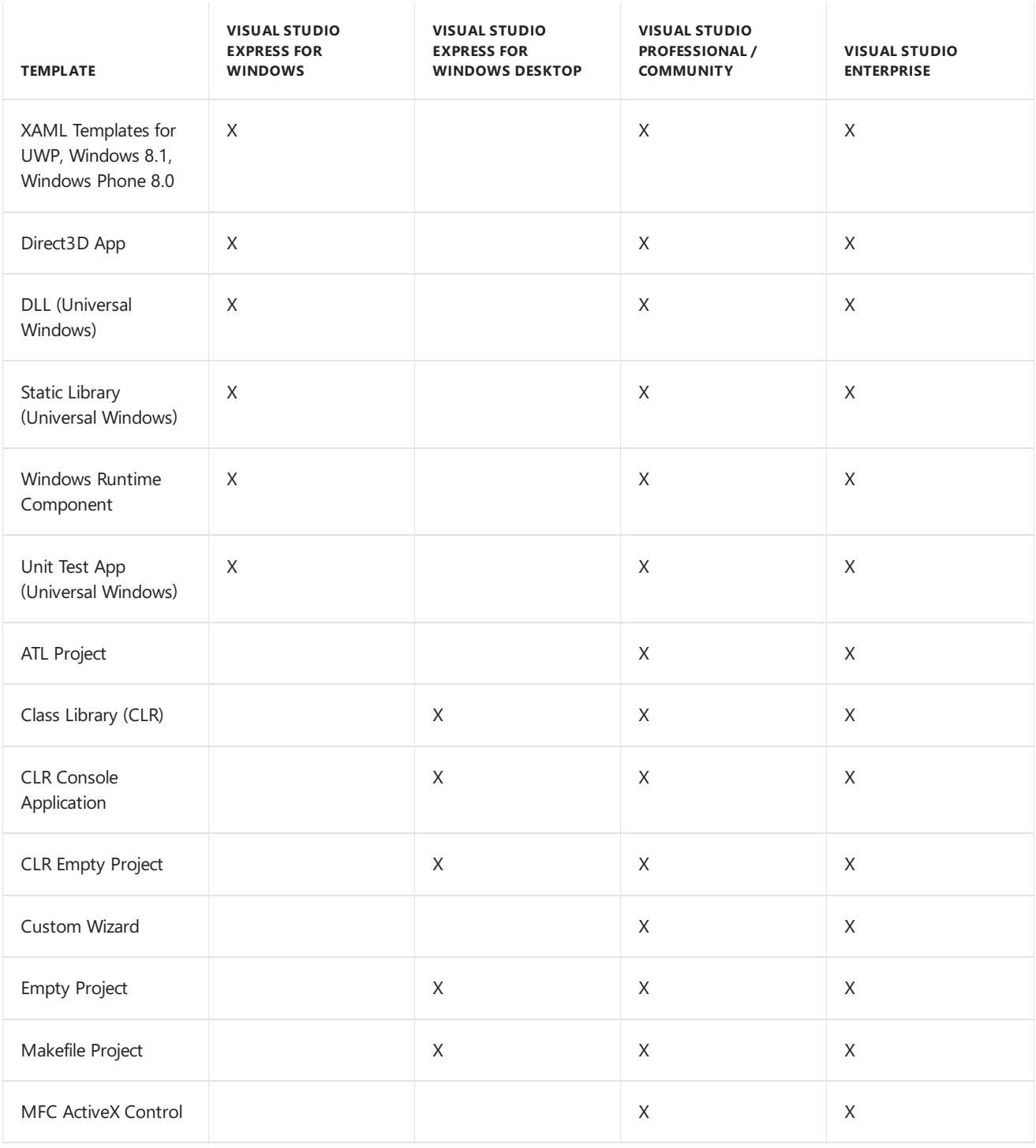

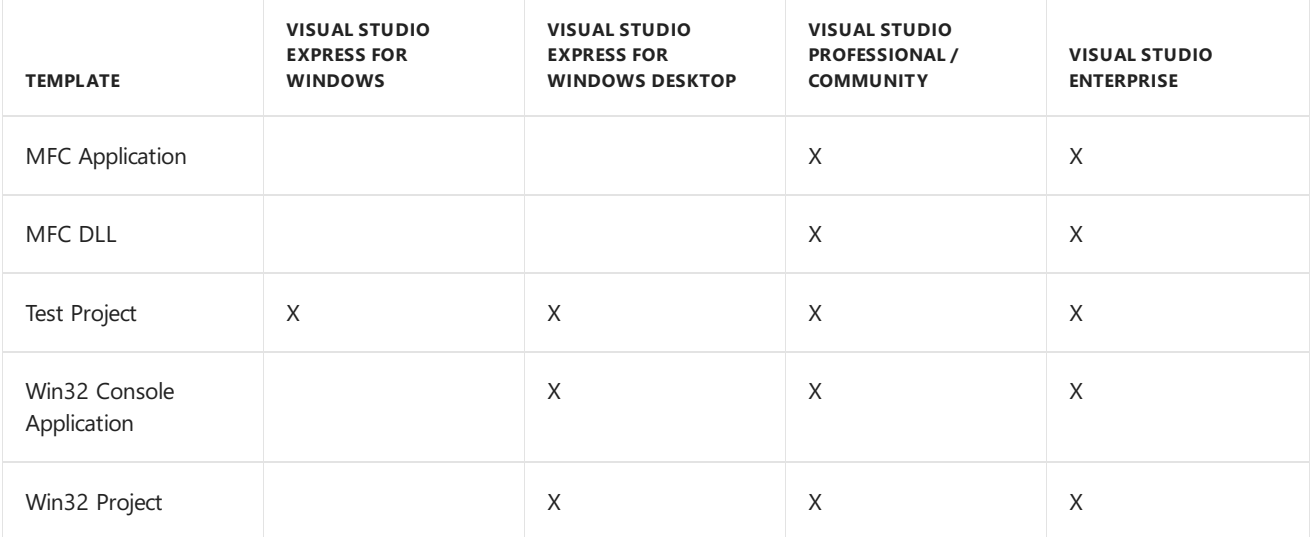

# Tools

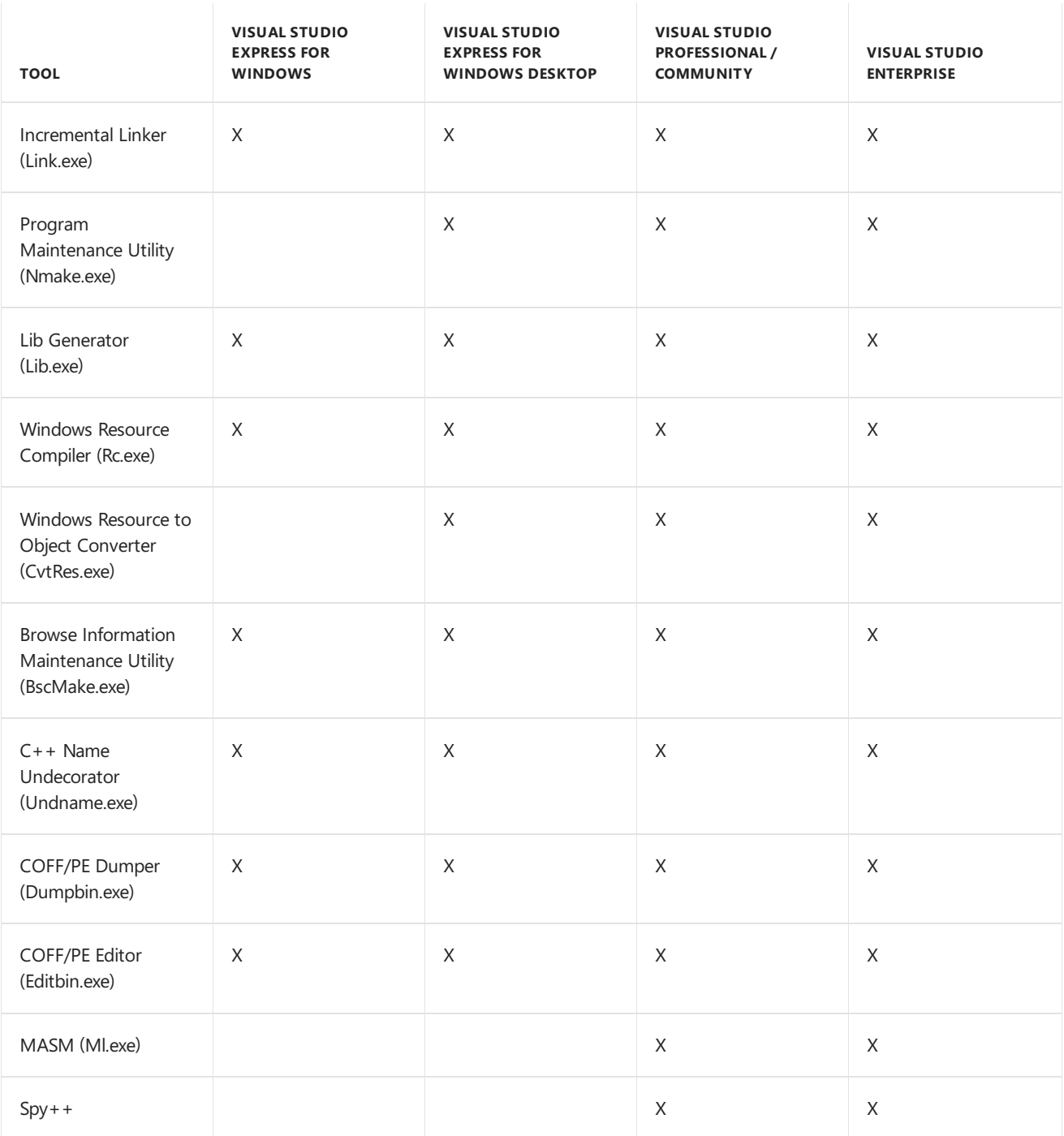

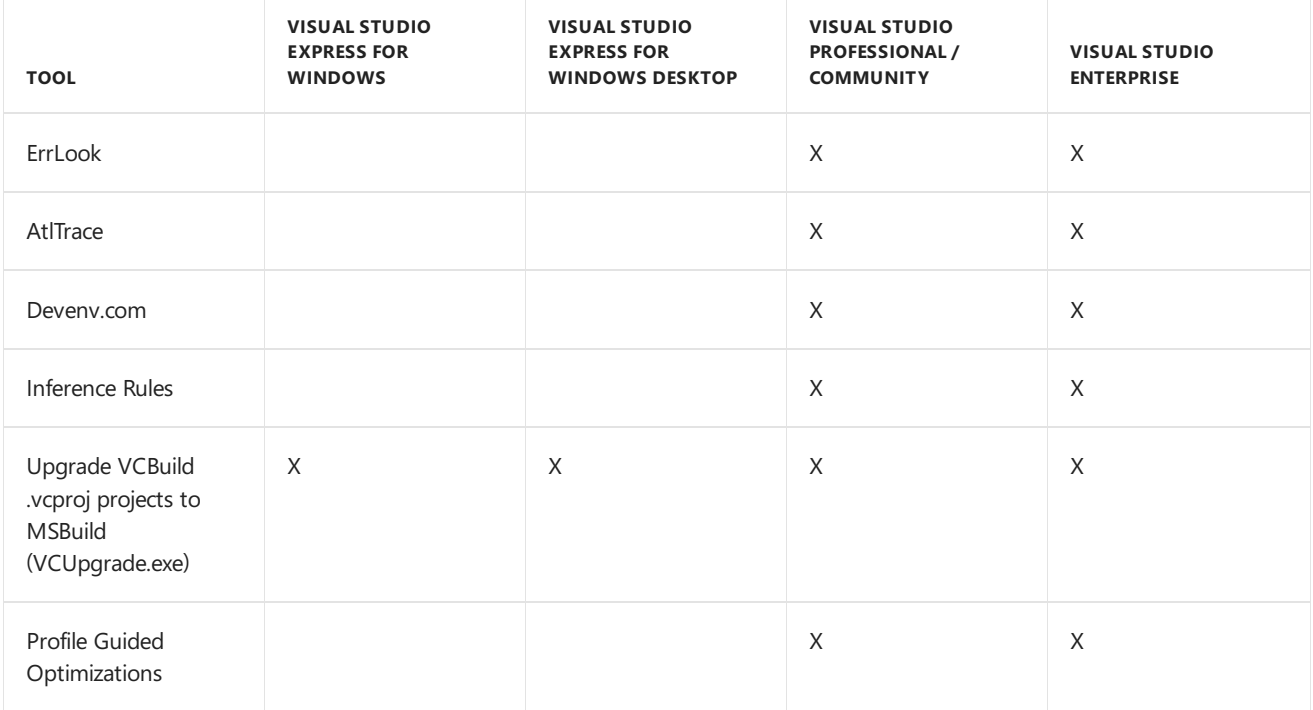

# Debugging Features

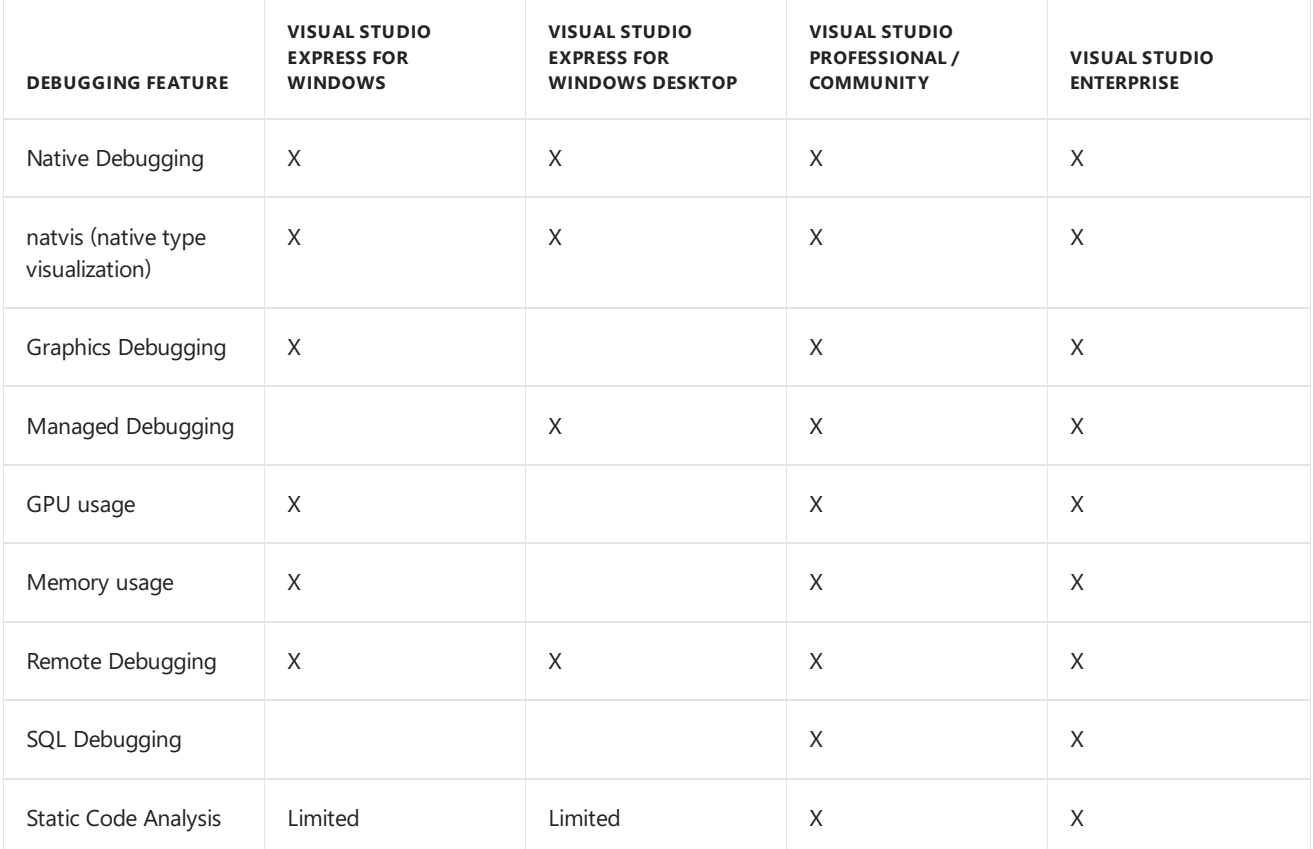

# Designers and Editors

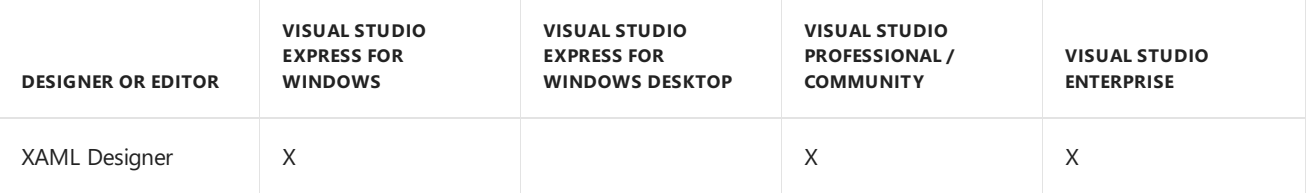

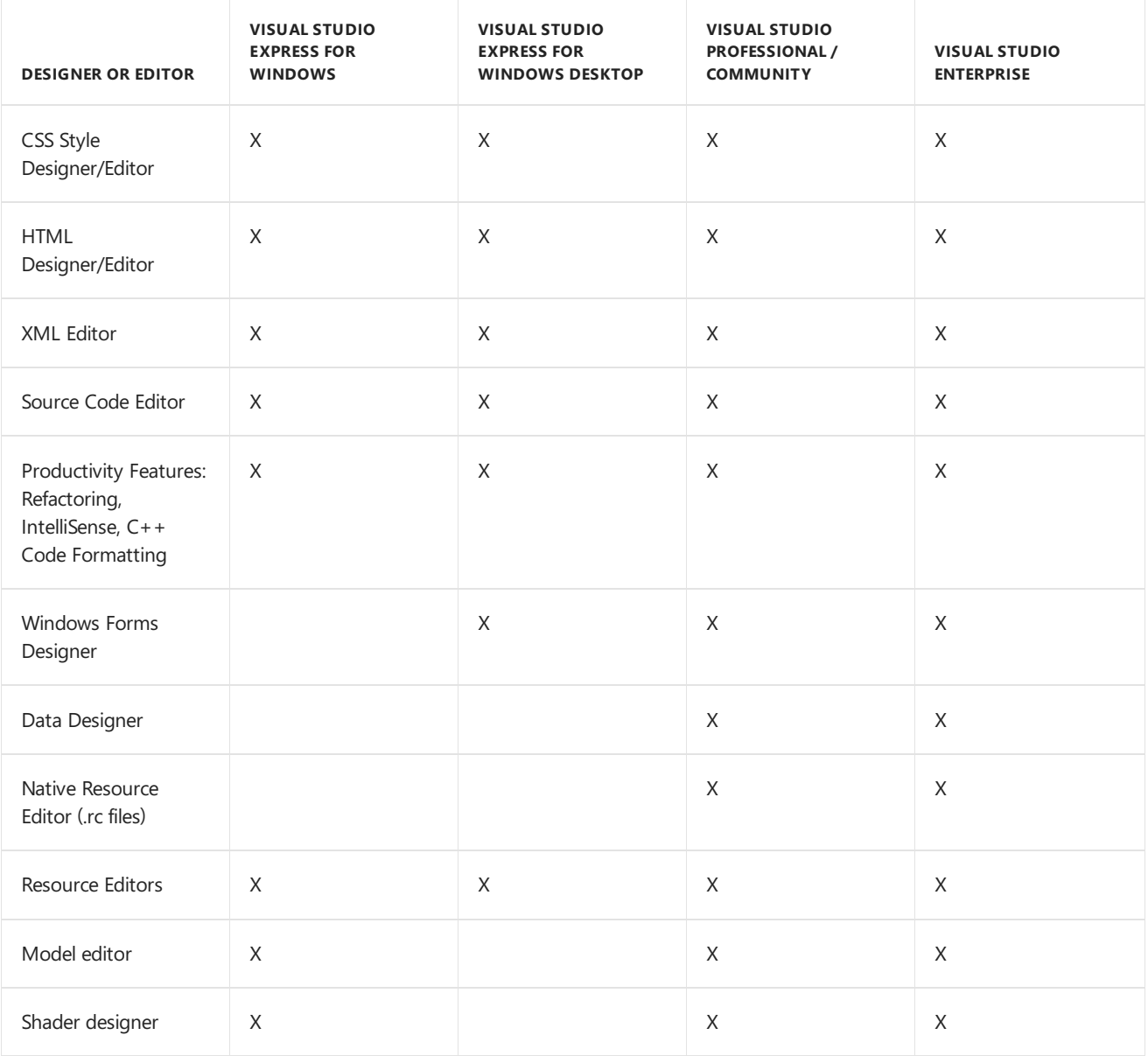

# Data Features

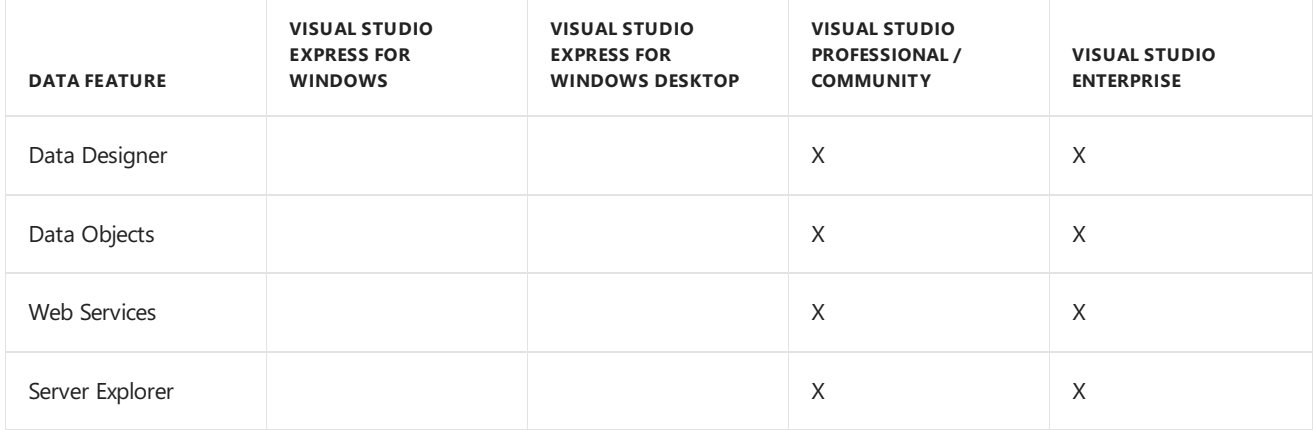

# Build and Project Systems

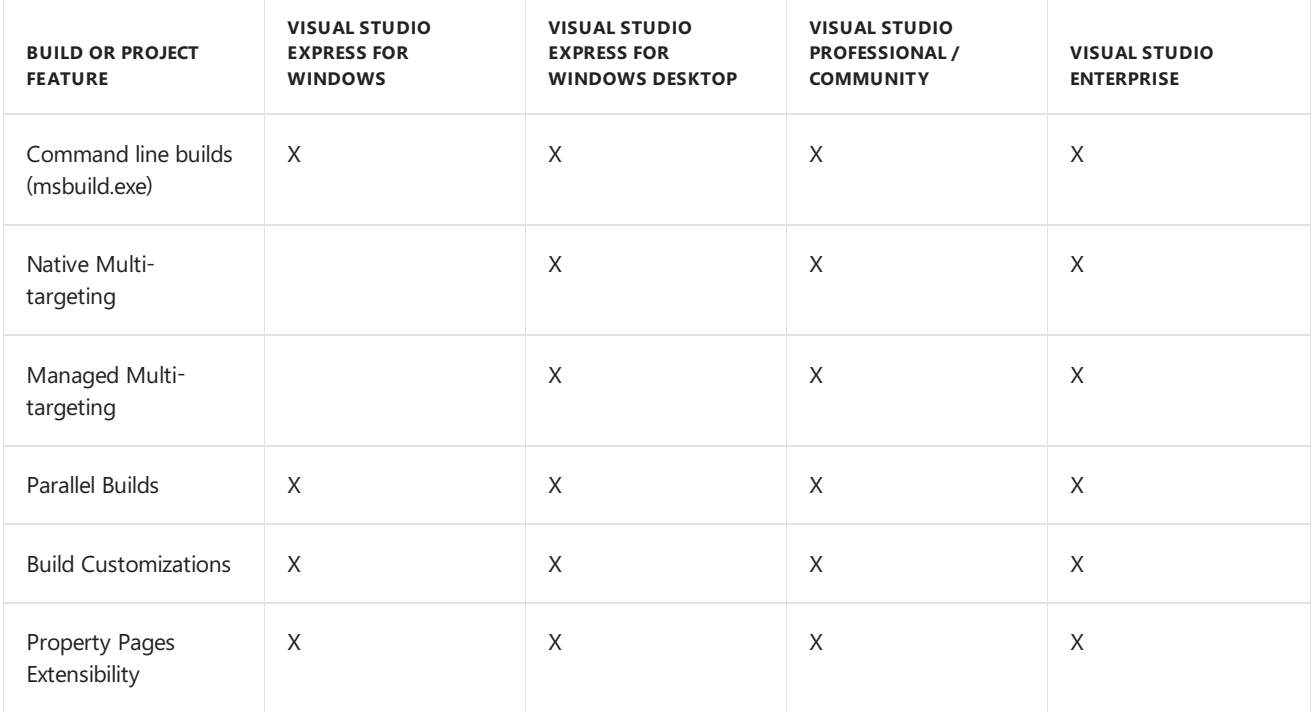

# Automation and Extensibility

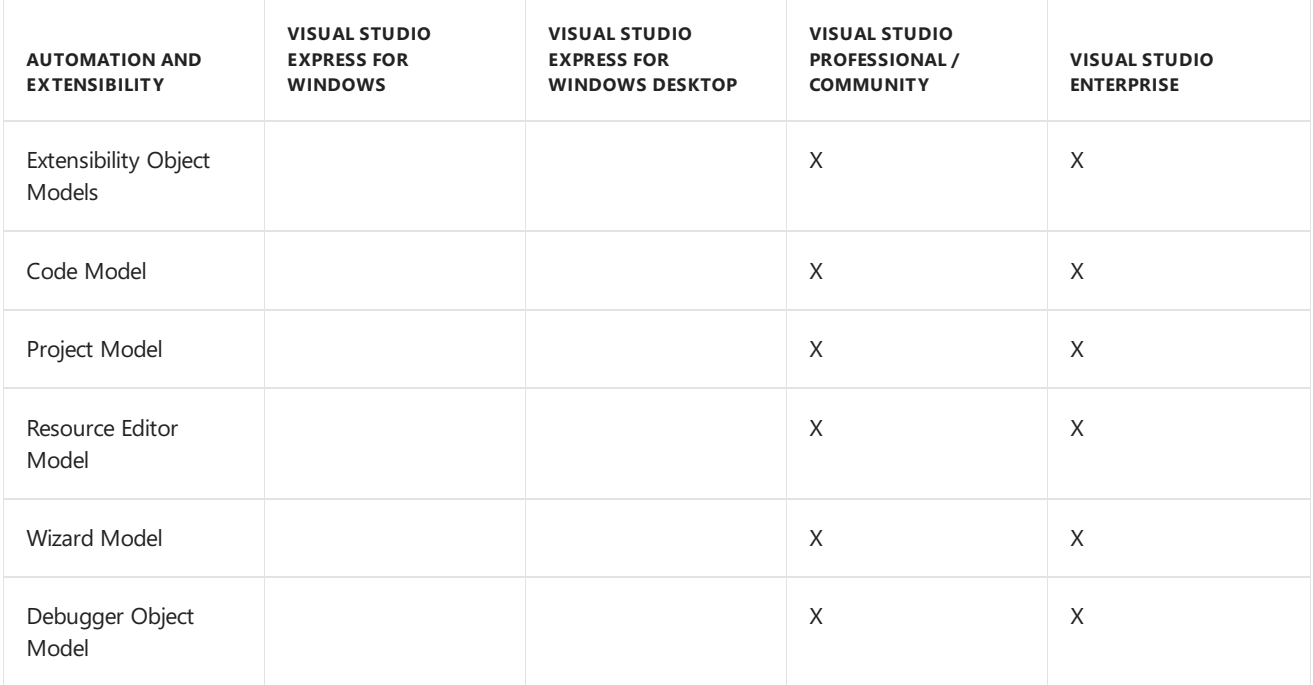

# Application Lifecycle Management Tools

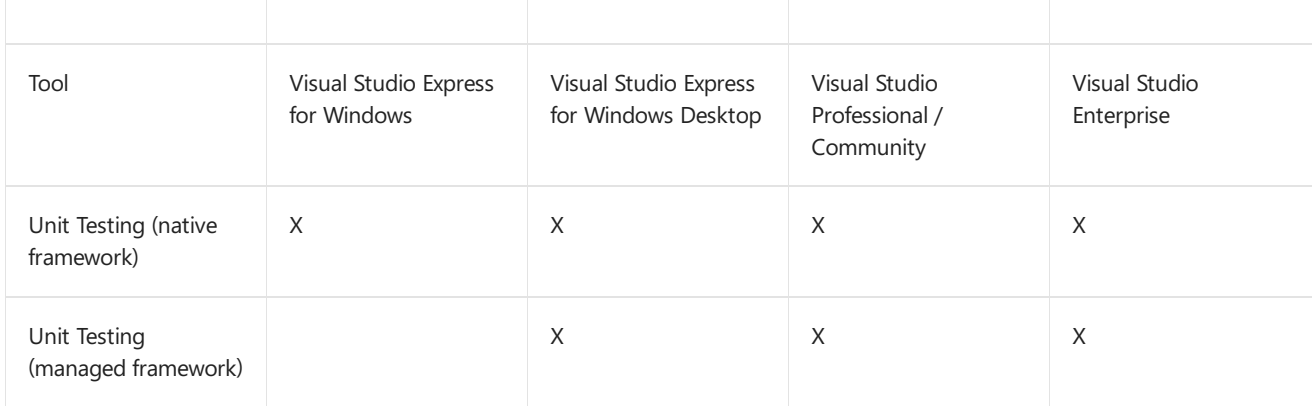

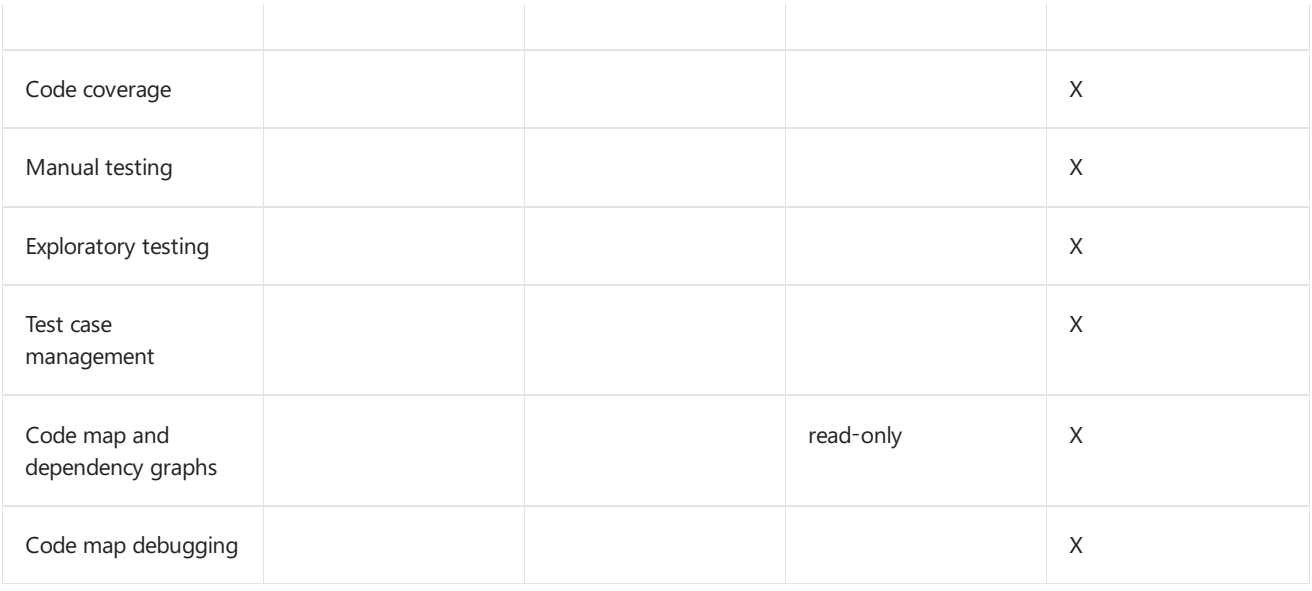

# See also

Install Visual [Studio](https://docs.microsoft.com/visualstudio/install/install-visual-studio) [What's](https://docs.microsoft.com/visualstudio/ide/whats-new-in-visual-studio) New in Visual Studio C++ [project](https://docs.microsoft.com/en-us/cpp/vcppdocs-2015/build/reference/visual-cpp-project-types) types in Visual Studio

# Visual C++ Samples

4/1/2019 • 2 minutes to read • Edit [Online](https://github.com/Microsoft/cpp-docs/blob/master/docs/overview/visual-cpp-samples.md)

The Visual C++ samples listed below demonstrate different functionalities across multiple technologies.

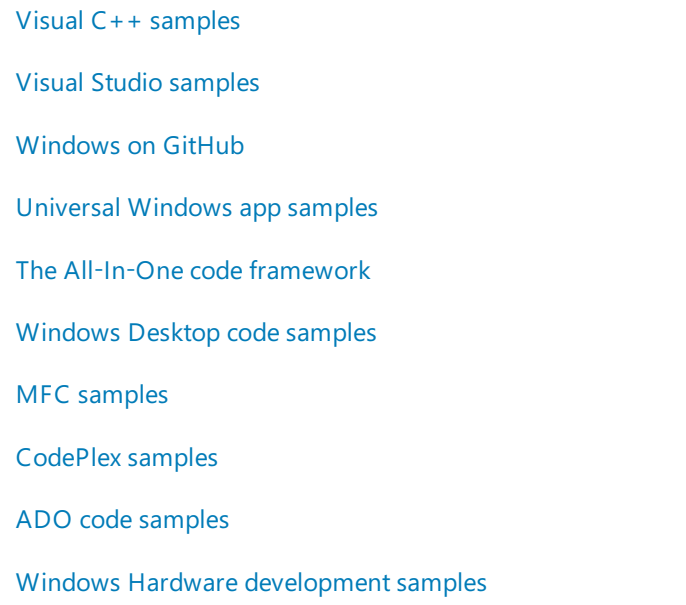

#### **IMPORTANT**

This sample code is intended to illustrate a concept, and it shows only the code that is relevant to that concept. It may not meet the security requirements for a specific environment, and it should not be used exactly as shown. We recommend that you add security and error-handling code to make your projects more secure and robust. Microsoft provides this sample code "AS IS" with no warranties.

# Visual C++ Help and Community

5/15/2019 • 2 minutes to read • Edit [Online](https://github.com/Microsoft/cpp-docs/blob/master/docs/overview/visual-cpp-help-and-community.md)

Here's how to getting information about how to write  $C++$  code and use the Visual Studio development tools.

## Samples

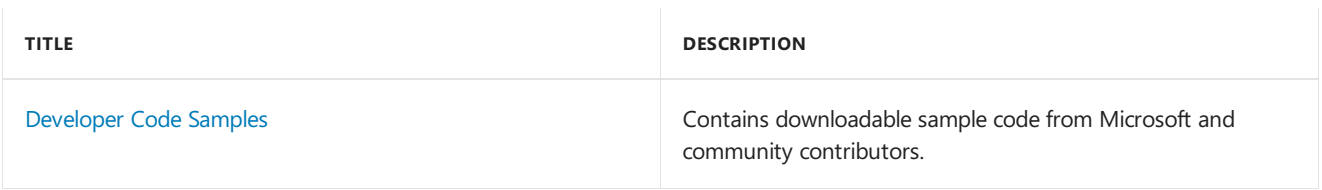

# Product Documentation

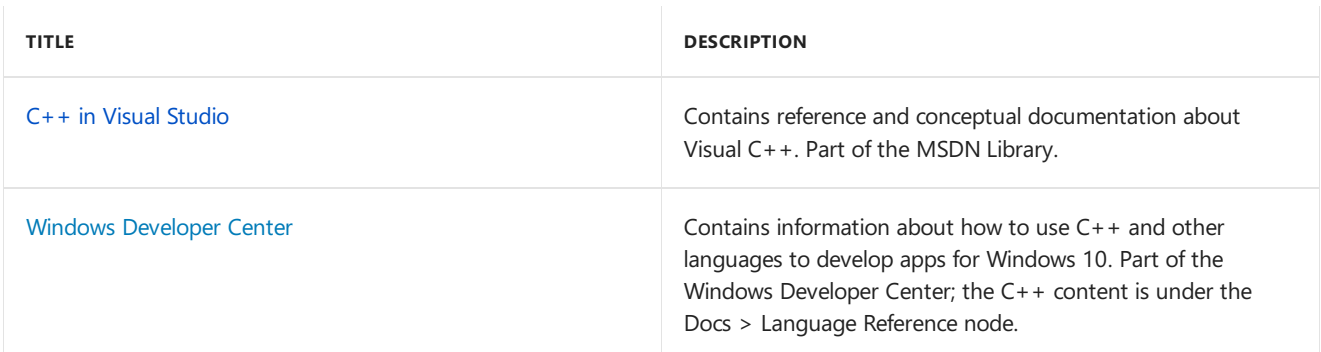

### **Online and Offline Documentation**

You can view Microsoft developer content online. This content is updated regularly.

You can also download and view the content locally in the offline Help Viewer. The offline documentation is organized by books of related content, which arealso updated periodically. You can download the books you are interested in as they become available. For more information, see [Microsoft](https://docs.microsoft.com/visualstudio/ide/microsoft-help-viewer) Help Viewer.

Many sections of the documentation arealso availablein PDF form.Thesesections havea **Download PDF** link on included pages on docs.microsoft.com.

## Related Articles

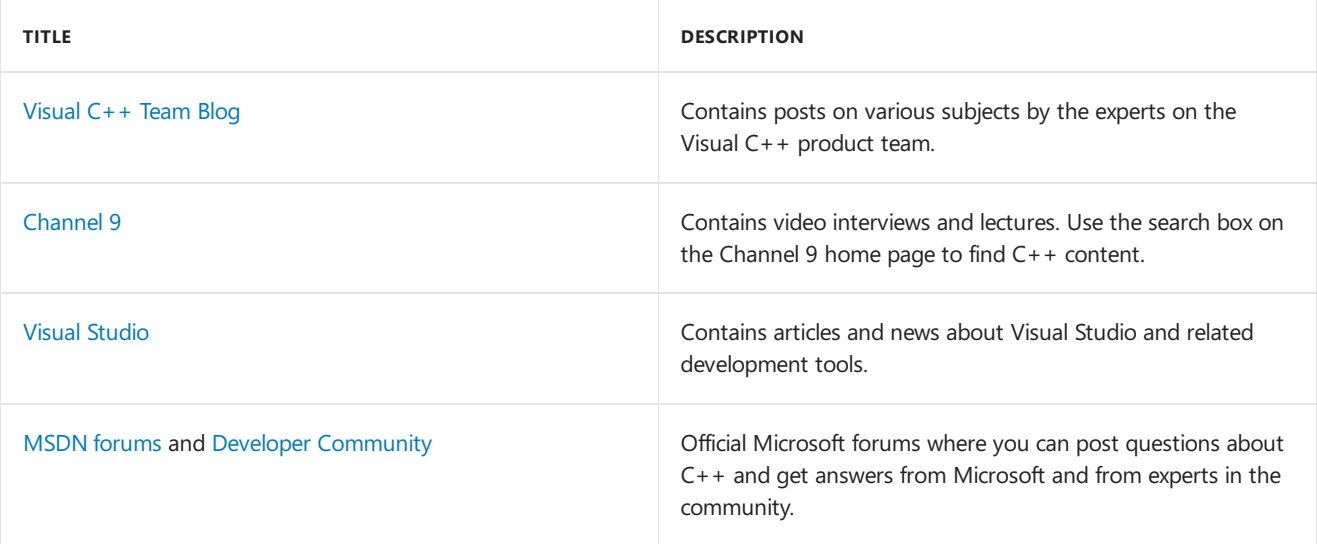

# How to report a problem with the Visual C++ toolset or documentation

5/8/2019 • 24 minutes to read • Edit [Online](https://github.com/Microsoft/cpp-docs/blob/master/docs/overview/how-to-report-a-problem-with-the-visual-cpp-toolset.md)

If you encounter problems with the Microsoft C++ compiler, linker, or other tools and libraries, we want to know about them. If the issue is in our documentation, we want to know about that, too.

## How to report a  $C++$  toolset issue

The best way to let us know about a problem is to send us a report that includes a description of the problem you've encountered, details about how you're building your program, and a *repro*, a complete test case we can use to reproduce the problem on our own machines. This information lets us quickly verify that the problem exists in our code and is not local to your environment, to determine whether it affects other versions of the compiler, and to diagnose its cause.

In the sections below, you'll read about what makes a good report, how to generate a repro for the kind of issue you've found, and how to send your report to the product team. Your reports are important to us and to other developers like you. Thank you for helping us improve Visual  $C++!$ 

## How to prepare your report

Creating a high-quality report is important because it is very difficult to reproduce the problem you encountered on our own machines without complete information. The better your report is, the more effectively we are able recreate and diagnose the problem.

At a minimum, your report should contain

- The full version information of the toolset you're using.
- The full cl.exe command line used to build your code.
- A detailed description of the problem you encountered.
- A repro:a complete, simplified, self-contained sourcecodeexamplethat demonstrates the problem.

Read on to learn more about the specific information we need and where you can find it, and how to create a good repro.

### **The toolset version**

We need the full version information and the target architecture of the toolset that causes the problem so that we can test your repro against the same toolset on our machines. If we can reproduce the problem, this information also gives us a starting point to investigate which other versions of the toolset exhibit the same problem.

### **To report the full version of the compiler you're using**

- 1. Open the **Developer Command Prompt** that matches the Visual Studio version and configuration architecture used to build your project. For example, if you build by using Visual Studio 2017 on x64 for x64 targets,choose **x64 Native Tools Command Prompt for VS 2017**. For [moreinformation,](https://docs.microsoft.com/en-us/cpp/vcppdocs-2015/build/building-on-the-command-line) see Developer command prompt shortcuts.
- 2. In the developer command prompt console window,enter thecommand **cl /Bv**.

The output should look similar to this:

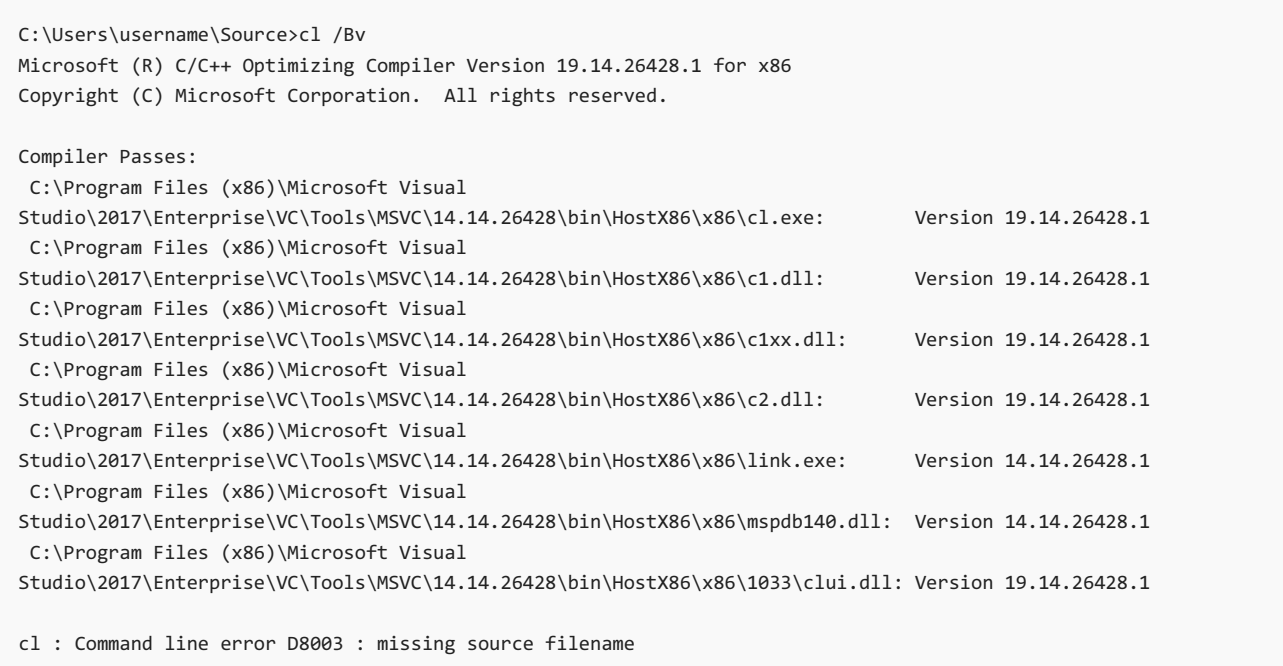

Copy and paste the entire output into your report.

### **The command line**

We need the exact command line (cl.exe and all of its arguments) used to build your code, so that we can build it in exactly the same way on our machines. This is important because the problem you've encountered might only exist when building with a certain argument or combination of arguments.

The best place to find this information is in the build log immediately after experiencing the problem. This ensures that the command line contains exactly the same arguments that might be contributing to the problem.

### <span id="page-118-0"></span>**To report the contents of the command line**

1. Locate the **CL.command.1.tlog** file and open it. By default, this file is located in your Documents folder in \Visual Studio

*version*\Projects\*SolutionName*\*ProjectName*\*Configuration*\*ProjectName*.tlog\CL.command.1.tlog, or in your User folder under

\Source\Repos\*SolutionName*\*ProjectName*\*Configuration*\*ProjectName*.tlog\CL.command.1.tlog. It may be in a different location if you use another build system or if you have changed the default location for your project.

Inside this file, you'll find the names of source code files followed by the command line arguments used to compile them, each on separate lines.

2. Locate the line that contains the name of the source code file where the problem occurs; the line below it contains the corresponding cl.exe command arguments.

Copy and paste the entire command line into your report.

### **A description of the problem**

We need a detailed description of the problem you've encountered so that we can verify that we see the same effect on our machines; its also sometimes useful for us to know what you were trying to accomplish, and what you expected to happen.

Please provide the **exact error messages** given by the toolset, or the exact runtime behavior you see. We need this information to verify that we've properly reproduced theissue. Pleaseinclude **all** of thecompiler output, not just the last error message. We need to see everything that led up to the issue you report. If you can duplicate the issue by using the command line compiler, that compiler output is preferred; the IDE and other build systems may filter the error messages you see, or only capture the first line of an error message.

If the issue is that the compiler accepts invalid code and does not generate a diagnostic, please note this in your report.

To report a runtime behavior problem, include an **exact copy** of what the program prints out, and what you expect to see. Ideally, this is embedded in the output statement itself, for example,

printf("This should be 5: %d\n", actual result); . If your program crashes or hangs, mention that as well.

Add any other details that might help us diagnose the problem you experienced, such as any work-arounds you may have found. Avoid repeating information found elsewhere in your report.

### **The repro**

A repro is a complete, self-contained source code example that reproducibly demonstrates the problem you've encountered (hence the name). We need a repro so that we can reproduce the error on our machines. The code should be sufficient by itself to create a simple executable that compiles and runs, or that would compile and run if not for the problem you've found. A repro is not a code snippet; it should have complete functions and classes and contain all the necessary #include directives, even for the standard headers.

#### <span id="page-119-0"></span>**What makes a good repro**

A good repro is:

- $\bullet$  **Minimal.** Repros should be as small as possible yet still demonstrate exactly the problem you encountered. Repros do not need to be complex or realistic; they only need to show code that conforms to the Standard or the documented compiler implementation, or in thecase of a missing diagnostic, thecodethat is not conformant. Simple, to-the-point repros that contain just enough code to demonstrate the problem are best. If you can eliminate or simplify the code and remain conformant and also leave the issue unchanged, please do so. You do not need to include counter-examples of code that works.
- **Self-Contained.** Repros should avoid unnecessary dependencies. If you can reproduce the problem without third-party libraries, please do so. If you can reproduce the problem without any library code besides simple output statements (for example, puts ("this shouldn't compile"); , std::cout << value; , and printf("%d\n", value); are okay), please do so. It's ideal if the example can be condensed to a single source code file, without reference to any user headers. Reducing the amount of code we have to consider as a possible contributor to the problem is enormously helpful to us.
- **Against the latest compiler version.** Repros should use the most recent update to the latest version of the toolset, or the most recent prerelease version of the next update or next major release, whenever possible. Problems you may encounter in older versions of the toolset have very often been fixed in newer versions. Fixes are backported to older versions only in exceptional circumstances.
- **Checked against other compilers** if relevant. Repros that involve portable C++ code should verify behavior against other compilers if possible. The Standard ultimately determines program correctness, and no compiler is perfect, but when Clang and GCC accept your code without a diagnostic and MSVC does not, it's likely you're looking at a bug in our compiler. (Other possibilities include differences in Unix and Windows behavior, or different levels of C++ standards implementation, and so on.) On the other hand, if all the compilers reject your code, then it's likely that your code is incorrect. Seeing different error messages may help you diagnose the issue yourself.

You can find lists of online [compilers](https://isocpp.org/blog/2013/01/online-c-compilers) to test your code against in Online C++ compilers on the ISO C++ website, or this curated List of Online C++ [Compilers](https://arnemertz.github.io/online-compilers/) on GitHub. Some specific examples include [Wandbox](https://wandbox.org/), [Compiler](https://godbolt.org/) Explorer, and [Coliru](http://coliru.stacked-crooked.com/).

#### **NOTE**

The online compiler websites are not affiliated with Microsoft. Many online compiler websites are run as personal projects, and some of these sites may not be available when you read this, but a search should find others you can use.

Problems in the compiler, linker, and in the libraries, tend to show themselves in particular ways. The kind of problem you encounter will determine what kind of repro you should include in your report. Without an appropriate repro, we have nothing to investigate. Here are a few of the kinds of issues that you may see, and instructions for generating the kinds of repros you should use to report each kind of problems.

#### **Frontend (parser) crash**

Frontend crashes occur during the parsing phase of the compiler. Typically, the compiler will emit Fatal Error C1001 and reference the source code file and line number on which the error occurred; it will often mention a file msc1.cpp, but you can ignore this detail.

For this kind of crash, please provide a [Preprocessed](#page-122-0) Repro.

Here's example compiler output for this kind of crash:

```
SandBoxHost.cpp
d:\o\dev\search\foundation\common\tools\sandbox\managed\managed.h(929):
        fatal error C1001: An internal error has occurred in the compiler.
(compiler file 'msc1.cpp', line 1369)
To work around this problem, try simplifying or changing the program near the
       locations listed above.
Please choose the Technical Support command on the Visual C++
Help menu, or open the Technical Support help file for more information
d:\o\dev\search\foundation\common\tools\sandbox\managed\managed.h(929):
        note: This diagnostic occurred in the compiler generated function
        'void Microsoft::Ceres::Common::Tools::Sandbox::SandBoxedProcess::Dispose(bool)'
Internal Compiler Error in d:\o\dev\otools\bin\x64\cl.exe. You will be prompted
       to send an error report to Microsoft later.
INTERNAL COMPILER ERROR in 'd:\o\dev\otools\bin\x64\cl.exe'
   Please choose the Technical Support command on the Visual C++
    Help menu, or open the Technical Support help file for more information
```
#### <span id="page-120-0"></span>**Backend (code generation) crash**

Backend crashes occur during the code generation phase of the compiler. Typically, the compiler will emitFatal Error C1001, and might not reference the source code file and line number associated with the problem; it will often mention the file compiler\utc\src\p2\main.c, but you can ignore this detail.

For this kind of crash, please provide a Link [repro](#page-124-0) if you are using Link-Time Code Generation (LTCG), enabled by the **/GL** command-line argument to cl.exe. If not, please provide a [Preprocessed](#page-122-0) repro instead.

Here's example compiler output for a backend crash in which LTCG is not used. If your compiler output looks like this you should provide a [Preprocessed](#page-122-0) Repro.

repro.cpp \\officefile\public\tadg\vc14\comperror\repro.cpp(13) : fatal error C1001: An internal error has occurred in the compiler. (compiler file 'f:\dd\vctools\compiler\utc\src\p2\main.c', line 230) To work around this problem, try simplifying or changing the program near the locations listed above. Please choose the Technical Support command on the Visual C++ Help menu, or open the Technical Support help file for more information INTERNAL COMPILER ERROR in 'C:\Program Files (x86)\Microsoft Visual Studio 14.0\VC\BIN\cl.exe' Please choose the Technical Support command on the Visual C++ Help menu, or open the Technical Support help file for more information

If thelinethat begins with **INTERNAL COMPILER ERROR** mentions link.exe, rather than cl.exe, LTCG was enabled and you should provide a Link [Repro](#page-124-0). If its not clear whether LTCG was enabled from the compiler error message, you may need to examine the command line arguments that you copied from your build log in a previous step for the **/GL** command-line argument.

#### **Linker crash**

Linker crashes occur during the linking phase, after the compiler has run. Typically, the linker will emit Linker Tools Error LNK1000.

#### **NOTE**

If the output mentions C1001 or involves Link-Time Code Generation, refer to Backend (code [generation\)](#page-120-0) crash instead for more information.

For this kind of crash, please provide a Link [repro](#page-124-0).

Here's example compiler output for this kind of crash.

```
z:\foo.obj : error LNK1000: Internal error during IMAGE::Pass2
 Version 14.00.22816.0
  ExceptionCode = CO000005ExceptionFlags = 00000000ExceptionAddress = 00007FF73C9ED0E6 (00007FF73C9E0000)
     "z:\tools\bin\x64\link.exe"
 NumberParameters = 00000002
 ExceptionInformation[ 0] = 0000000000000000
 ExceptionInformation[ 1] = FFFFFFFFFFFFFFFF
CONTEXT:
 Rax = 0000000000000400 R8 = 0000000000000000
 Rbx = 000000655DF82580 R9Rcx = 005C006B006F006F R10 = 000000655F97E690
 Rdx = 000000655F97E270 R11 = 00000000000000400
 Rsp = 000000655F97E248 R12 = 0000000000000000
 Rbp = 000000655F97EFB0 E13 = 0000000000000000
 Rsi = 000000655DF82580 R14 = 000000655F97F390
 Rdi = 0000000000000000 R15 = 0000000000000000
 Rip = 00007FF73C9ED0E6 EFlags = 0000000000010206
 SegCs = 0000000000000033 SegDs = 000000000000002B
 SegSs = 000000000000002B SegEs = 000000000000002B
 SegFs = 0000000000000053 SegGs = 000000000000002B
 Dr0 = 0000000000000000 Dr3 = 0000000000000000
 Dr1 = 0000000000000000 Dr6 = 0000000000000000
 Dr2 = 0000000000000000 Dr7 = 0000000000000000
```
If incremental linking is enabled and the crash occurred only after a successful initial link, (that is, only after the first full linking on which subsequent incremental linking is based) please also provide a copy of the object (.obj) and library (.lib) files that correspond to source files that were modified after the initial link was completed.

#### **Bad code generation**

Bad code generation is rare, but occurs when the compiler mistakenly generates incorrect code that will cause your application to crash at runtime rather than detecting this problem at compile-time. If you believe the problem you are experiencing results in bad code generation, treat your report the same as a Backend (code [generation\)](#page-120-0) crash.

For this kind of crash please provide a Link [repro](#page-124-0) if you are using Link-Time Code Generation (LTCG), enabled by the **/GL** command-line argument to cl.exe. Please provide a [Preprocessed](#page-122-0) repro if not.

### How to generate a repro

To help us track down the source of the problem, a good [repro](#page-119-0) is vital. Before you do any of the steps outlined below for specific kinds of repros, try to condense the code that demonstrates the problem as much as possible. Try to eliminate or minimize dependencies, required headers, and libraries, and limit the compiler options and preprocessor definitions used if possible.

Below are instructions for generating the various kinds of repros you'll use to report different kinds of problems.

### <span id="page-122-0"></span>**Preprocessed repros**

A *preprocessed repro* is a single source file that demonstrates a problem, generated from the output of the C preprocessor by using the**/P** compiler option on the original repro sourcefile.This inlines included headers to remove dependencies on additional source and header files, and also resolves macros, #ifdefs, and other preprocessor commands that could depend your local environment.

#### **NOTE**

Preprocessed repros are not as useful for problems that might be the result of bugs in our standard library implementation, because we will often want to substitute our latest, in-progress implementation to see whether we've already fixed the problem. In this case, don't preprocess the repro, and if you can't reduce the problem to a single source file, package your code into a .zip file or similar, or consider using an IDE project repro. For more information, see Other [repros](#page-124-1).

#### <span id="page-122-1"></span>**To preprocess a source code file**

- 1. Capture the command line arguments used to build your repro, as described in To report the contents of the command line.
- 2. Open the **Developer Command Prompt** that matches the Visual Studio version and configuration architecture used to build your project.
- 3. Change to the directory that contains your repro project.
- 4. In the developer command prompt console window,enter thecommand **cl /P** *arguments filename.cpp*, where *arguments* is the list of arguments captured above, and *filename.cpp* is the name of your repro source file. This command replicates the command line used for the repro, but stops the compilation after the preprocessor pass, and outputs the preprocessed source code to *filename.i.*

If you are preprocessing a  $C++/CX$  source code file, or you are using the  $C++$  Modules feature, some additional steps are required. For more information, see the sections below.

After you have generated the preprocessed file, its a good idea to make sure that the problem still repros using the preprocessed file.

#### **To confirm that the error still repros with the preprocessed file**

1. In the developer command prompt console window,enter thecommand **cl** *arguments* **/TP** *filename*.i to tell cl.exe to compile the preprocessed file as a C++ source file, where *arguments* is the list of arguments

captured above, but with any **/D** and **/I** arguments removed (becausethey havealready been included in the preprocessed file); and where *filename*.i is the name of your preprocessed file.

2. Confirm that the problem is reproduced.

Finally,attach the preprocessed repro *filename*.i to your report.

### **Preprocessed C++/CX WinRT/UWP code repros**

If you're using C++/CX to build your executable, there are some extra steps required to create and validate a preprocessed repro.

### **To preprocess C++/CX source code**

- 1. Create a preprocessed source file as described in To preprocess a source code file.
- 2. Search the generated *filename*.i filefor **#using** directives.
- 3. Make a list of all of the referenced files. Leave out any Windows\*.winmd files, platform.winmd files, and mscorlib.dll.

To prepare to validate that the preprocessed file still reproduces the problem,

- 1. Create a new directory for the preprocessed file and copy it to the new directory.
- 2. Copy the.winmd files from your **#using** list to the new directory.
- 3. Create an empty vccorlib.h file in the new directory.
- 4. Edit the preprocessed file to remove any #using directives for mscorlib.dll.
- 5. Edit the preprocessed file to change any absolute paths to just the bare filenames for the copied .winmd files.

Confirm that the preprocessed file still reproduces the problem, as above.

### **Preprocessed C++ Modules repros**

If you're using the Modules feature of the C++ compiler, there are some different steps required to create and validate a preprocessed repro.

### **To preprocess a source code file that uses a module**

- 1. Capture the command line arguments used to build your repro, as described in To report the contents of the command line.
- 2. Open the **Developer Command Prompt** that matches the Visual Studio version and configuration architecture used to build your project.
- 3. Change to the directory that contains your repro project.
- 4. In the developer command prompt console window,enter thecommand **cl /P** *arguments filename.cpp*, where *arguments* is the list of arguments captured above, and *filename.cpp* is the name of the source file that consumes the module.
- 5. Change to the directory that contains the repro project that built the module interface (the .ifc output).
- 6. Capture the command line arguments used to build your module interface.
- 7. In the developer command prompt console window,enter thecommand **cl /P** *arguments modulename.ixx*, where *arguments* is the list of arguments captured above, and *modulename.ixx* is the name of the file that creates the module interface.

After you have generated the preprocessed files, its a good idea to make sure the problem still repros using the preprocessed file.

#### **To confirm that the error still repros with the preprocessed file**

- 1. In the developer console window, change back to the directory that contains your repro project.
- 2. Enter thecommand **cl** *arguments* **/TP** *filename*.i as above, to compilethe preprocessed fileas if it werea  $C++$  source file.
- 3. Confirm that the problem is still reproduced by the preprocessed file.

Finally, attach the preprocessed repro files (*filename*.i and *modulename*.i) along with the .ifc output to your report.

### <span id="page-124-0"></span>**Link repros**

A *link repro* is thelinker-generated contents of a directory specified by the **link\_repro** environmentvariable. It contains build artifacts that collectively demonstratea problem that occurs at link time, such as a backend crash involving Link-Time Code Generation (LTCG), or a linker crash. These build artifacts are the ones needed as linker input so that the problem can be reproduced. A link repro can be created easily by using this environment variable to enable the built-in repro generation capability of the linker.

### **To generate a link repro**

- 1. Capture the command line arguments used to build your repro, as described in To report the contents of the command line.
- 2. Open the **Developer Command Prompt** that matches the Visual Studio version and configuration architecture used to build your project.
- 3. In the developer command prompt console window,changeto the directory that contains your repro project.
- 4. Enter **mkdir linkrepro** to createa directory for thelink repro.
- 5. Enter the command **set link\_repro=linkrepro** to set the **link\_repro** environment variable to the directory you just created. If your build is run from a different directory, as is often the case for more complex projects, then set **link\_repro** to thefull path to your linkrepro directory instead.
- 6. To build therepro project in Visual Studio, in the developer command prompt console window,enter the command **devenv**. This ensures that the value of the *link repro* environment variable is visible to Visual Studio. To build the project at the command line, use the command line arguments captured above to duplicate the repro build.
- 7. Build your repro project, and confirm that the expected problem has occurred.
- 8. Close Visual Studio if you used it to perform the build.
- 9. In the developer command prompt console window,enter thecommand **set link\_repro=** to clear the **link\_repro** environment variable.

Finally, package the repro by compressing the entire linkrepro directory into a .zip file or similar and attach it to your report.

### <span id="page-124-1"></span>**Other repros**

If you can't reduce the problem to a single source file or preprocessed repro, and the problem does not require a link repro, we can investigate an IDE project. All the guidance on how to create a good repro still applies; the code should be minimal and self-contained, the problem should occur in our most recent tools, and if relevant, the problem should not be seen in other compilers.

Create your repro as a minimal IDE project, then package it by compressing the entire directory structure into a .zip file or similar and attach it to your report.

## Ways to send your report

There are a couple of good ways to get your report to us. You can use Visual Studio's built-in Report a Problem Tool, or the Visual Studio Developer [Community](https://developercommunity.visualstudio.com/) pages. You can also get directly to our Developer Community pages by choosing the **Product feedback** button at the bottom of this page.Thechoice depends on whether you want to use the tools built into the IDE for capturing screenshots and organizing your report for posting on the Developer Community pages, or if you'd prefer to use the website directly.

#### **NOTE**

Regardless of how you submit your report, Microsoft respects your privacy. Microsoft is committed to compliance with all data privacy laws and [regulations.](https://privacy.microsoft.com/privacystatement) For information about how we treat the data that you send us, see the Microsoft Privacy Statement.

#### **Use the Report a Problem tool**

The **Report a Problem** tool in Visual Studio is a way for Visual Studio users to reporta variety of problems with just a few clicks. It provides a simple form that you can use to specify detailed information about the problem you've encountered and then submit your report without ever leaving the IDE.

Reporting your problem through the **Report a Problem** tool is easy and convenient from theIDE. You can access it from the title bar by choosing the **Send Feedback** icon next to the **Quick Launch** search box, or you can find it on the menu bar in **Help** > **Send Feedback** > **Report a Problem**.

When you choose to report a problem, first search the Developer Community for similar problems. If your problem has been reported before, upvote the topic and add comments with additional specifics. If you don't see a similar problem,choosethe **Report new problem** button at the bottom of the Visual Studio Feedback dialog and follow the steps to report your problem.

#### **Use the Visual Studio Developer Community pages**

The Visual Studio Developer Community pages are another convenient way to report problems and find solutions for Visual Studio and the C++ compiler, tools, and libraries. There are specific Developer Community pages for Visual [Studio](https://developercommunity.visualstudio.com/spaces/41/index.html), Visual Studio for Mac, [.NET,](https://developercommunity.visualstudio.com/spaces/61/index.html) [C++](https://developercommunity.visualstudio.com/spaces/62/index.html), Azure [DevOps](https://developercommunity.visualstudio.com/spaces/21/index.html), and [TFS](https://developercommunity.visualstudio.com/spaces/22/index.html). Beneath these tabs, near the top of each page, is a search box you can use to find posts or topics that report problems similar to yours. You may find that a solution or other useful information related to your problem is already available. If someone has reported the same problem before, please upvote and comment on that topic rather than create a new problem report. To comment, vote, or report a new problem, you may be asked to sign in to your Visual Studio account and to agree to give the Developer Community app access to your profile.

For issues with the  $C++$  compiler, linker, and other tools and libraries, use the  $C++$  page. If you search for your problem, and it hasn't been reported before, choose the **Report a problem** button next to the search box at the top of the page. You can include your repro code and command line, screen shots, links to related discussions, and any other information you think is relevant and useful.

#### **TIP**

For other kinds of problems you might encounter in Visual Studio that are not related to the C++ toolset (For example, UI issues, broken IDE functionality, or general crashes), usethe **Report a Problem** tool in the IDE. This is the best choice, due to its screenshot capabilities and its ability to record UI actions that lead to the problem you've encountered. These kinds of errors can also be looked up on the Developer [Community](https://developercommunity.visualstudio.com/) site. For more information, see How to report a problem with Visual Studio.

#### **Reports and privacy**

By default, **all information in reports and any comments and replies are publicly visible**. Normally, this is a benefit, because it allows the entire community to see the issues, solutions, and workarounds other users have found. However, if you're concerned about making your data or identity public, for privacy or intellectual property

reasons,you have options.

If you are concerned about revealing your identity, create a new Microsoft account that does not disclose any details about you. Use this account to create your report.

### Don't put anything you want to keep private in the title or content of the initial report, which is public.

Instead, note that you will send details privately in a separate comment. To make sure that your report is directed to the right people, include **cppcompiler** in the topic list of your problem report. Once the problem report is created, it's now possible to specify who can see your replies and attachments.

### **To create a problem report for private information**

- 1. In the report you created, choose **Add comment** to create your private description of the problem.
- 2. In the reply editor, use the dropdown control below the **Submit** and **Cancel** buttons to specify the audience for your reply. Only the people you specify can see these private replies and any images, links, or code you include in them. Choose Viewable by moderators and the original poster to limit visibility to Microsoft employees and yourself.
- 3. Add the description and any other information, images, and file attachments needed for your repro. Choose the **Submit** button to send this information privately.

Note that there is a 2GB limit on attached files, and a maximum of 10 files. For any larger uploads, please request an upload URL in your private comment.

Any replies under this comment have the same restricted visibility you specified. This is true even if the dropdown control on replies does not show the restricted visibility status correctly.

To maintain your privacy and keep your sensitive information out of public view, please take care to keep all interaction with Microsoft to replies under this restricted comment. Replies to other comments may cause you to accidentally disclose sensitive information.

## How to report a C++ documentation issue

We use GitHub issues to track problems reported in our documentation. You can now create GitHub issues directly from a content page, which enables you interact in a much richer way with writers and product teams. If you see an issue with a document, a bad code sample, a confusing explanation, a critical omission, or even just a typo, you can easily let us know.Scroll to the bottom of the pageand select **Sign in to give documentation feedback**. You'll need to create a GitHub account if you don't have one already, but once you do, you can see all of our documentation issues, their status, and get notifications when changes are made for the issue you reported. For more information, see A New Feedback System Is Coming to [docs.microsoft.com](https://docs.microsoft.com/teamblog/a-new-feedback-system-is-coming-to-docs).

When you create a documentation issue on GitHub by using the documentation feedback button, the issue is automatically filled in with some information about the page you created the issue on, so we know where the problem is located. Please don't edit this information. Just append the details about what's wrong and, if you like, a suggested fix. Our [documentation](https://github.com/MicrosoftDocs/cpp-docs/) is open source, so if you'd like to actually make a fix and propose it yourself, you can do that. For more information about how you can contribute to our documentation, see our [Contributing](https://github.com/MicrosoftDocs/cpp-docs/blob/master/CONTRIBUTING.md) quide on GitHub.

# <span id="page-127-0"></span>Install C++ support in Visual Studio

4/2/2019 • 8 minutes to read • Edit [Online](https://github.com/Microsoft/cpp-docs/blob/master/docs/build/vscpp-step-0-installation.md)

If you haven't downloaded and installed Visual Studio and the Visual C++ tools yet, here's how to get started.

## VisualStudio 2019 Installation

Welcome to Visual Studio 2019! In this version, it's easy to choose and install just the features you need. And because of its reduced minimum footprint, it installs quickly and with less system impact.

#### **NOTE**

This topic applies to installation of Visual [Studio](https://code.visualstudio.com/) on Windows. Visual Studio Code is a lightweight, cross-platform development environment that runs on Windows, Mac, and Linux systems. The Microsoft [C/C++](https://marketplace.visualstudio.com/items?itemName=ms-vscode.cpptools) for Visual Studio Code extension supports IntelliSense, debugging, code formatting, auto-completion. Visual Studio for Mac doesn't support Microsoft C++, but does support .NET languages and cross-platform development. For installation instructions, see Install Visual Studio for Mac.

Want to know more about what else is new in this version? See the Visual Studio [release](https://docs.microsoft.com/visualstudio/releases/2019/release-notes/) notes.

Ready to install? We'll walk you through it, step-by-step.

### **Step 1 - Make sure your computer is ready for Visual Studio**

Before you begin installing Visual Studio:

- 1. Check the system [requirements](https://docs.microsoft.com/visualstudio/releases/2019/system-requirements). These requirements help you know whether your computer supports Visual Studio 2019.
- 2. Apply the latest Windows updates. These updates ensure that your computer has both the latest security updates and the required system components for Visual Studio.
- 3. Reboot.Therebootensures thatany pending installs or updates don't hinder the Visual Studio install.
- 4. Free up space. Remove unneeded files and applications from your %SystemDrive% by, for example, running the Disk Cleanup app.

For questions about running previous versions of Visual Studio side by side with Visual Studio 2019, seethe Visual Studio 2019 Platform Targeting and [Compatibility](https://docs.microsoft.com/visualstudio/releases/2019/compatibility/) page.

#### **Step 2 - Download Visual Studio**

Next, download the Visual Studio bootstrapper file. To do so, choose the following button, choose the edition of Visual Studio thatyou want,choose **Save**,and then choose **Open folder**.

### **D OW N L OA D [VISU](https://visualstudio.microsoft.com/downloads/?utm_medium=microsoft&utm_source=docs.microsoft.com&utm_campaign=button+cta&utm_content=download+vs2019+rc) A L S TU D IO**

### **Step 3 - Install the Visual Studio installer**

Run the bootstrapper fileto install the Visual Studio Installer.This new lightweight installer includes everything you need to both install and customize Visual Studio.

1. From your **Downloads** folder, double-click the bootstrapper that matches or is similar to one of the following files:

- **vs\_community.exe** for Visual Studio Community
- **vs professional.exe** for Visual Studio Professional
- **vs\_enterprise.exe** for Visual Studio Enterprise

If you receive a User Account Control notice, choose Yes.

2. We'll ask you to acknowledge the Microsoft License Terms and the Microsoft Privacy [Statement](https://privacy.microsoft.com/privacystatement). Choose **Continue**.

### **Step 4 - Choose workloads**

After the installer is installed, you can use it to customize your installation by selecting the *workloads*, or feature sets, that you want. Here's how.

1. Find the workload you want in the**Installing Visual Studio** screen.

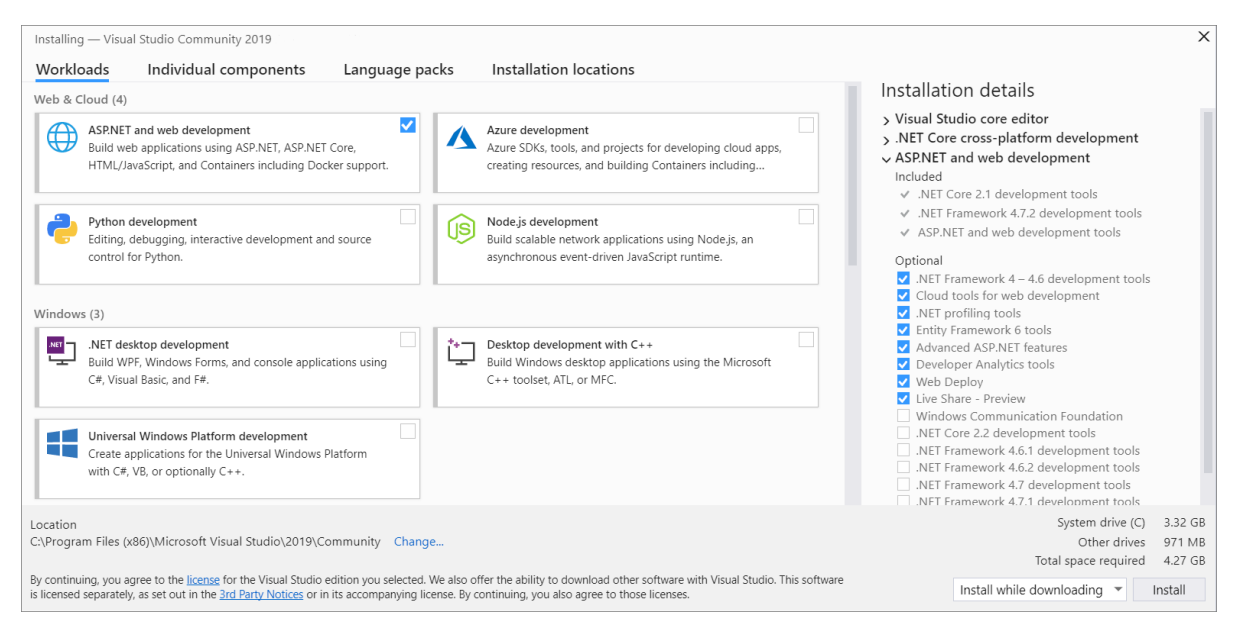

For core  $C++$  support, choose the "Desktop development with  $C++$ " workload. It comes with the default core editor, which includes basic code editing support for over 20 languages, the ability to open and edit code from any folder without requiring a project, and integrated source code control.

Additional workloads support other kinds of  $C++$  development. For example, choose the "Universal Windows Platform development" workload to create apps that use the Windows Runtime for the Microsoft Store. Choose"Game development with C++" to create games that use DirectX, Unreal,and Cocos2d. Choose"Linux development with C++" to target Linux platforms, including IoT development.

The**Installation details** panelists theincluded and optional components installed by each workload. You can select or deselect optional components in this list. For example, to support development by using the Visual Studio 2017 or 2015 compiler toolsets, choose the MSVC v141 or MSVC v140 optional components. You can add support for MFC, the experimental Modules language extension, IncrediBuild, and more.

2. After you choose the workload(s) and optional components you want, choose Install.

Next, status screens appear that show the progress of your Visual Studio installation.

### **TIP**

At any time after installation, you can install workloads or components that you didn't install initially. If you have Visual Studio open, go to **Tools** > **Get Tools and Features...** which opens the Visual Studio Installer. Or, open **Visual Studio Installer** from the Start menu. From there, you can choose the workloads or components that you wish to install. Then, choose **Modify**.

# Step 5 - Choose individual components (Optional)

If you don't want to use the Workloads feature to customize your Visual Studio installation, or you want to add more components than a workload installs, you can do so by installing or adding individual components from the **Individual components** tab. Choose what you want, and then follow the prompts.

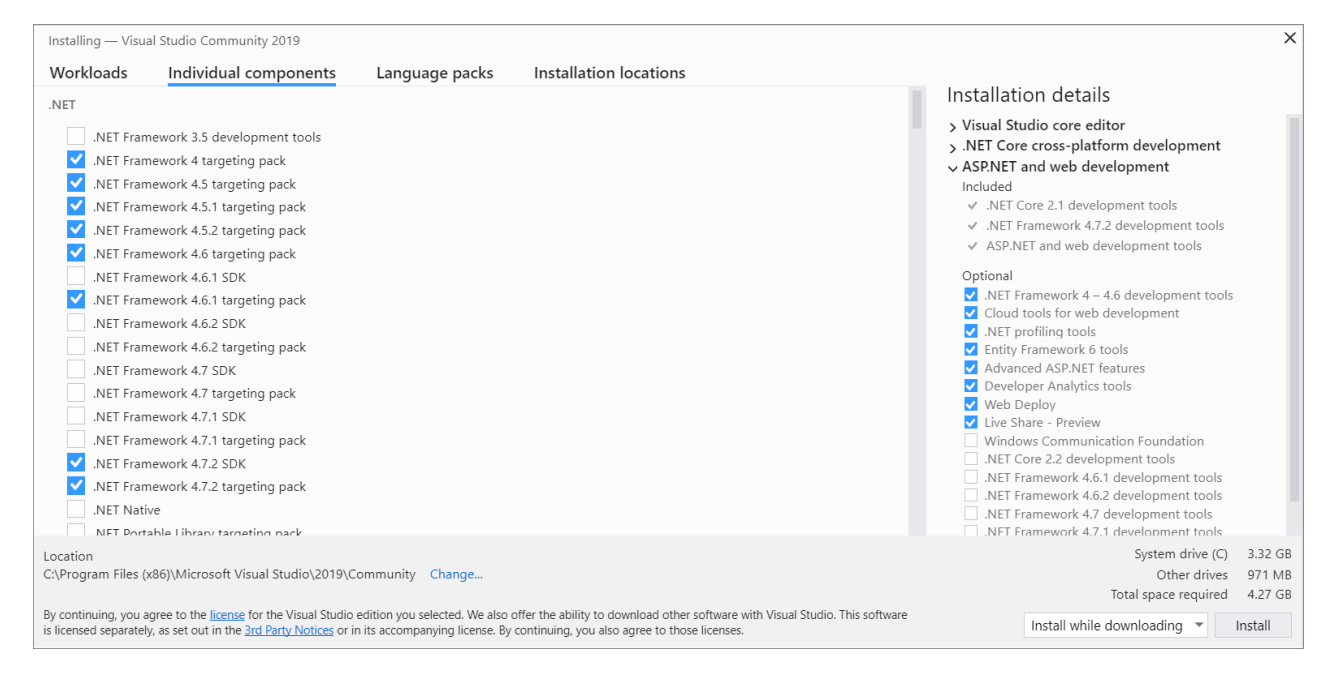

# Step 6 - Install language packs (Optional)

By default, the installer program tries to match the language of the operating system when it runs for the first time. To install Visual Studio in a language of your choosing, choose the Language packs tab from the Visual Studio Installer, and then follow the prompts.

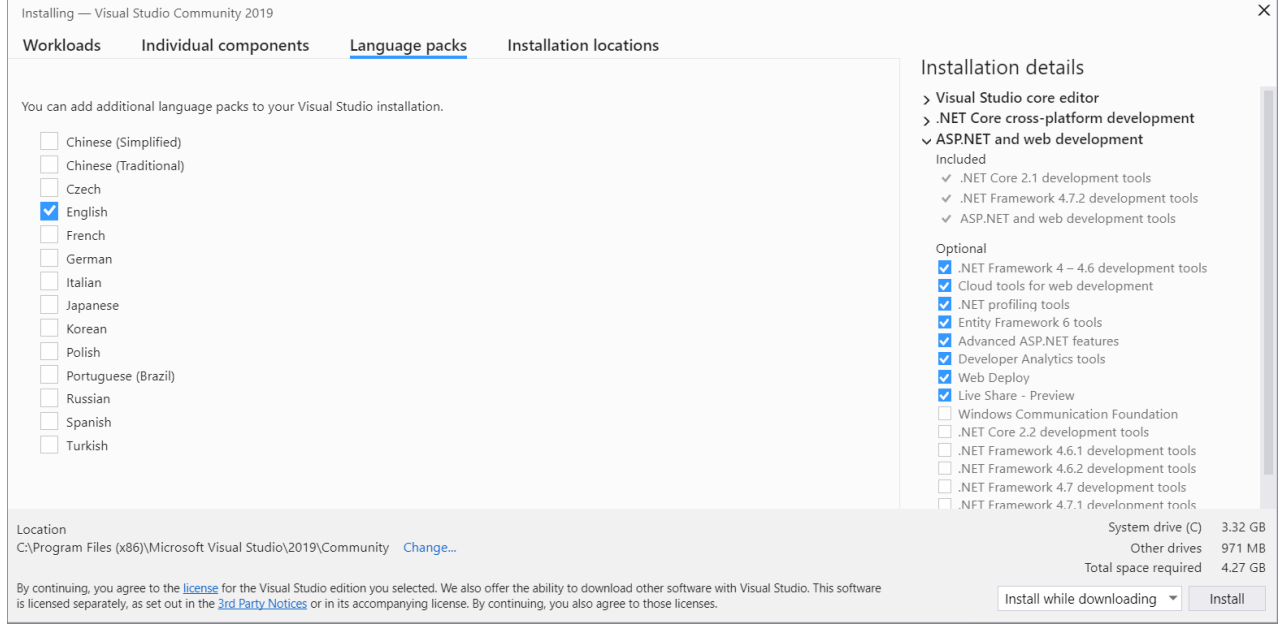

### **Change the installer language from the command line**

Another way that you can change the default language is by running the installer from the command line. For example, you can force the installer to run in English by using the following command:

vs\_installer.exe --locale en-us . The installer will remember this setting when it's run the next time. The installer supports the following language tokens: zh-cn, zh-tw, cs-cz, en-us, es-es, fr-fr, de-de, it-it, ja-jp, ko-kr, pl-pl, pt-br, ruru, and tr-tr.

### **Step 7 - Change the installation location (Optional)**

You can reduce the installation footprint of Visual Studio on your system drive. You can choose to move the download cache, shared components, SDKs, and tools to different drives, and keep Visual Studio on the drive that runs it the fastest.

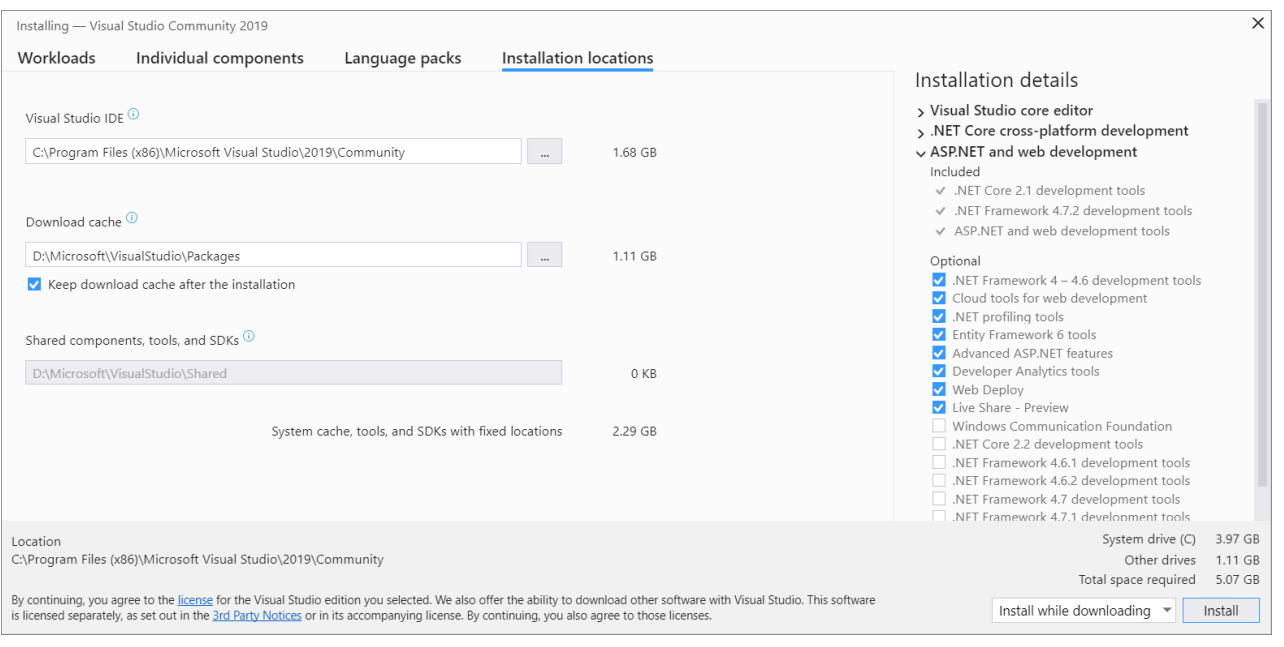

### **IMPORTANT**

You can select a different drive only when you first install Visual Studio. If you've already installed it and want to change drives, you must uninstall Visual Studio and then reinstall it.

## Step 8 - Start developing

- 1. After Visual Studio installation is complete, choose the Launch button to get started developing with Visual Studio.
- 2. On thestart window,choose **Create a new project**.
- 3. In the search box, enter the type of app you want to create to see a list of available templates. The list of templates depends on the workload(s) that you chose during installation. To see different templates, choose different workloads.

You can also filter your search for a specific programming language by using the**Language** drop-down list. You can filter by using the **Platform** listand the **Project type** list, too.

4. Visual Studio opens your new project, and you're ready to code!

# Visual Studio 2017 Installation

In Visual Studio 2017, it's easy to choose and install just the features you need. And because of its reduced minimum footprint, it installs quickly and with less system impact.

### **Prerequisites**

- A broadband internet connection.The Visual Studio installer can download several gigabytes of data.
- A computer that runs Microsoft Windows 7 or later versions. Werecommend Windows 10 for the best development experience. Make sure that the latest updates are applied to your system before you install Visual Studio.
- Enough free disk space. Visual Studio requires at least 7 GB of disk space, and can take 50 GB or more if

many common options are installed. We recommend you install it on your C: drive.

For details on the disk space and operating system requirements, see Visual Studio Product Family System Requirements. The installer reports how much disk space is required for the options you select.

### **Download and install**

1. Download the latest Visual Studio 2017 installer for Windows.

Install Visual Studio 2017 [Community](https://visualstudio.microsoft.com/downloads/?utm_medium=microsoft&utm_source=docs.microsoft.com&utm_campaign=button+cta&utm_content=download+vs2017)

#### **TIP**

The Community edition is for individual developers, classroom learning, academic research, and open source development. For other uses, install Visual Studio 2017 [Professional](https://visualstudio.microsoft.com/downloads/?utm_medium=microsoft&utm_source=docs.microsoft.com&utm_campaign=button+cta&utm_content=download+vs2017) or Visual Studio 2017 [Enterprise](https://visualstudio.microsoft.com/downloads/?utm_medium=microsoft&utm_source=docs.microsoft.com&utm_campaign=button+cta&utm_content=download+vs2017).

2. Find the installer file you downloaded and run it. It may be displayed in your browser, or you may find it in your Downloads folder.Theinstaller needs Administrator privileges to run. You may seea **User Account Control** dialog asking you to give permission to let the installer make changes to your system; choose Yes. If you're having trouble, find the downloaded file in File Explorer, right-click on the installer icon, and choose **Run as Administrator** from the context menu.

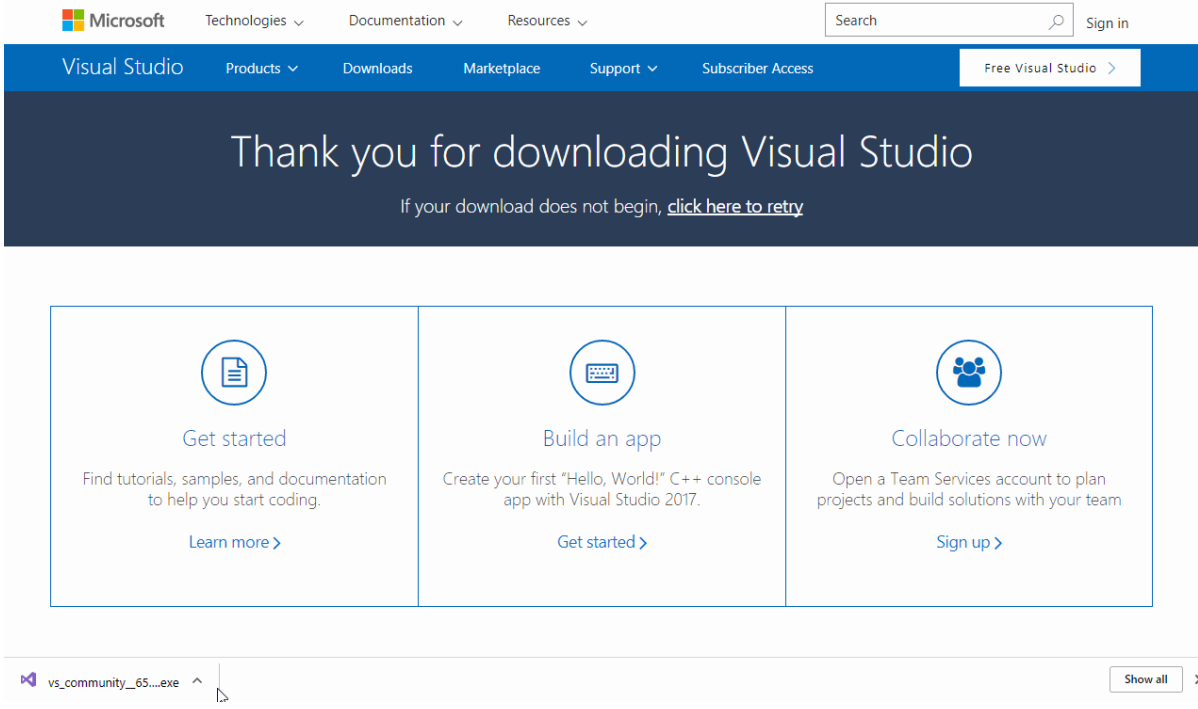

3. The installer presents you with a list of workloads, which are groups of related options for specific development areas. Support for  $C++$  is now part of optional workloads that aren't installed by default.

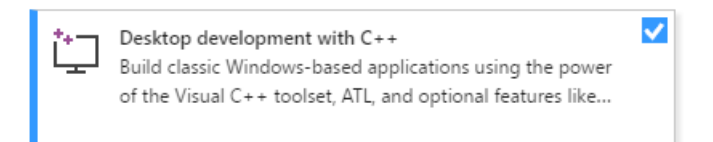

For C++, select the **Desktop development with C++** workload and then choose**Install**.

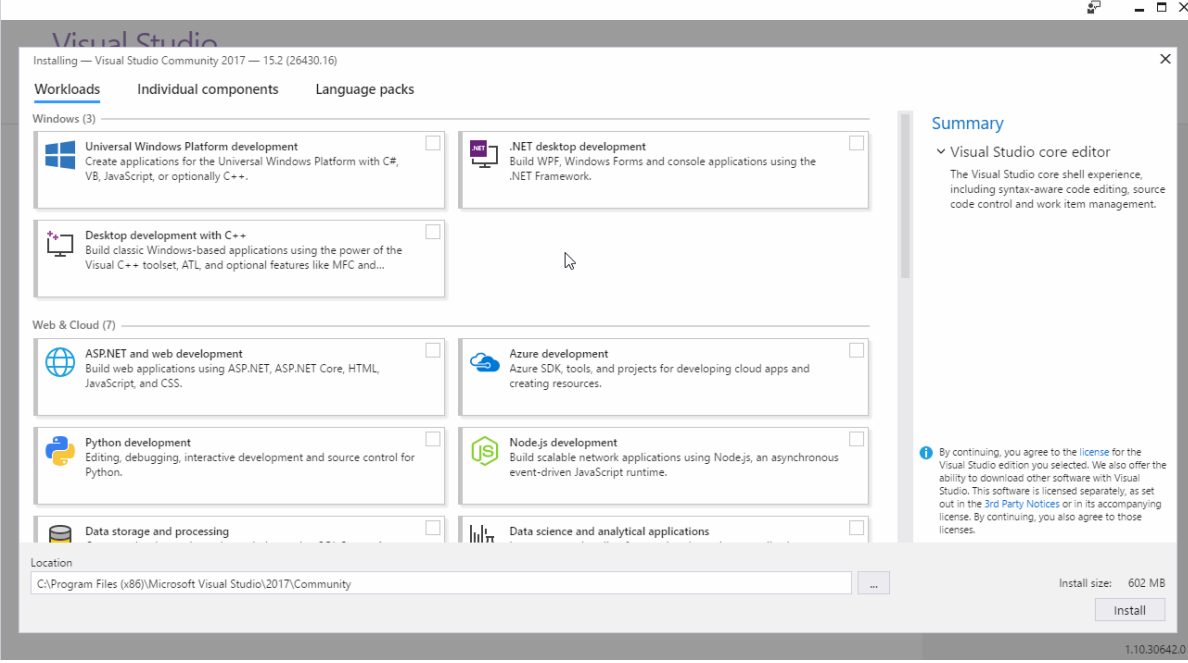

4. When the installation completes, choose the Launch button to start Visual Studio.

The first time you run Visual Studio, you're asked to sign in with a Microsoft Account. If you don't have one, you can create one for free. You must also choose a theme. Don't worry, you can change it later if you want to.

It may take Visual Studio several minutes to get ready for use the first time you run it. Here's what it looks like in a quick time-lapse:

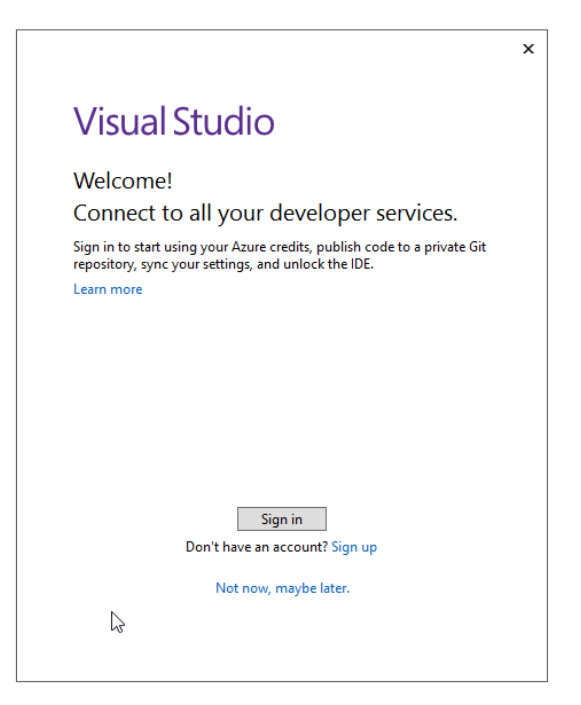

Visual Studio starts much faster when you run it again.

5. When Visual Studio opens, check to see if the flag icon in the title bar is highlighted:

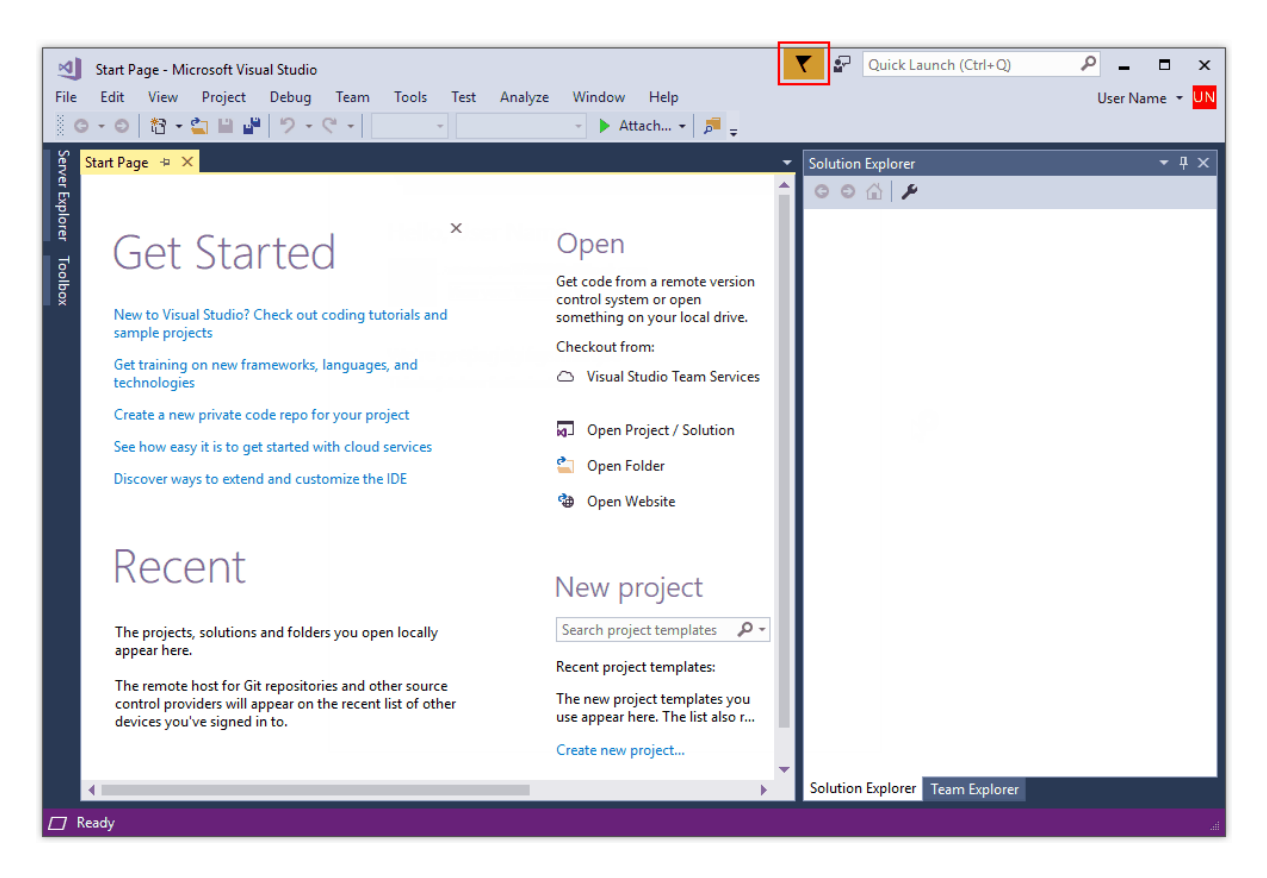

If it's highlighted, select it to open the **Notifications** window. If there are any updates available for Visual Studio, we recommend you install them now. Once the installation is complete, restart Visual Studio.

## Visual Studio 2015 Installation

To install Visual Studio 2015, go to [Download](https://www.visualstudio.com/vs/older-downloads/) older versions of Visual Studio. Run thesetup program and choose **Custom installation** and then choose the C++ component. To add C++ support to an existing Visual Studio 2015 installation, click on the Windows Start button and type **Add Remove Programs**. Open the program from the results list and then find your Visual Studio 2015 installation in the list of installed programs. Double-click it, then choose **Modify** and select the Visual C++ components to install.

In general, we highly recommend that you use Visual Studio 2017 even if you need to compile your code using the Visual Studio 2015 compiler. For [moreinformation,](https://docs.microsoft.com/en-us/cpp/vcppdocs-2015/porting/use-native-multi-targeting) see Use native multi-targeting in Visual Studio to build old projects.

When Visual Studio is running, you're ready to continue to the next step.

Next Steps [Createa](#page-135-0) C++ project

<https://docs.microsoft.com/>

# <span id="page-135-0"></span>Create a C++ console app project

4/3/2019 • 5 minutes to read • Edit [Online](https://github.com/Microsoft/cpp-docs/blob/master/docs/build/vscpp-step-1-create.md)

The usual starting point for a C++ programmer is a "Hello, world!" application that runs on the command line. That's what you'll create in Visual Studio in this step.

### **Prerequisites**

● Have Visual Studio with the Desktop development with C++ workload installed and running on your computer. If it's not installed yet, see Install C++ [support](#page-127-0) in Visual Studio.

## <span id="page-135-1"></span>Create your app project

Visual Studio uses *projects* to organize the code for an app, and *solutions* to organize your projects. A project contains all the options, configurations, and rules used to build your apps, and manages the relationship between all the project's files and any external files. To create your app, first, you'll create a new project and solution.

1. In Visual Studio, open the**File** menu and choose **New** > **Project** to open the **Create a new Project** dialog.Select the **Console App** template,and then choose **Next**.

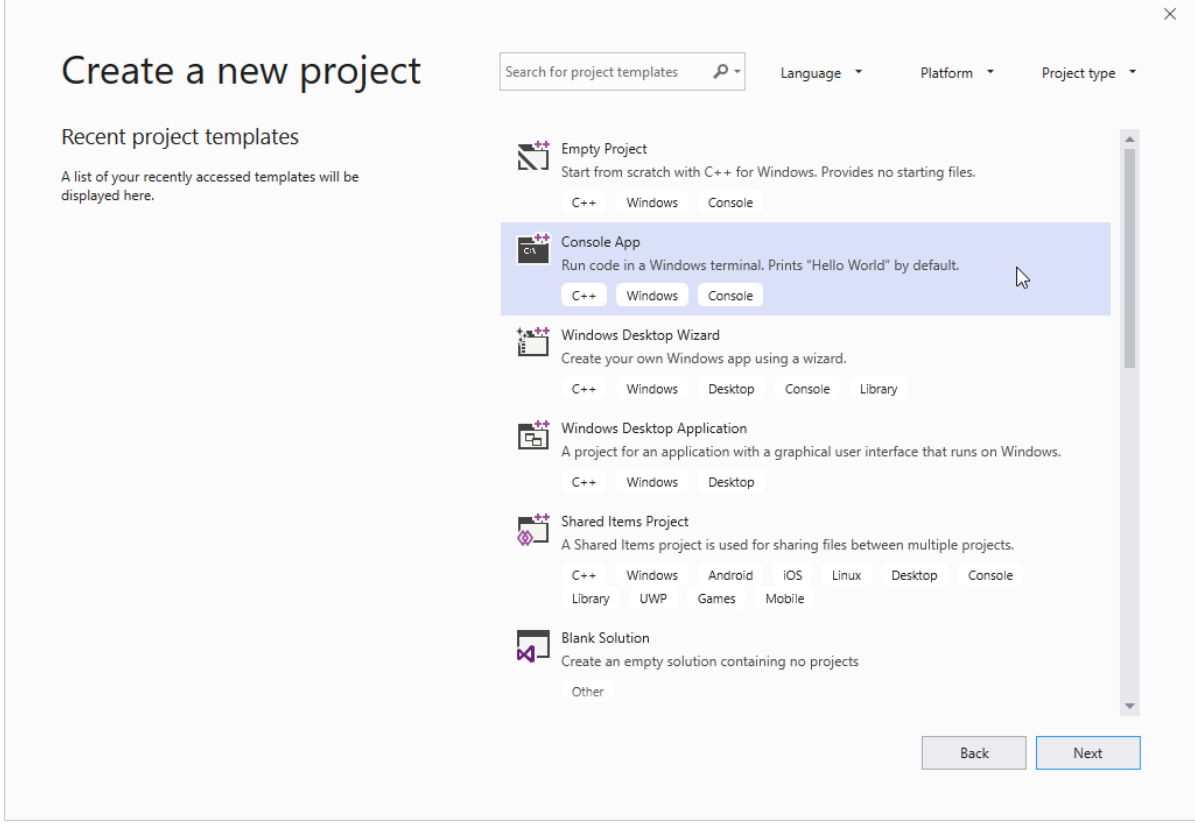

2. In the **Configure your new project** dialog,enter *HelloWorld* in the **Project name** edit box. Choose **Create** to create the project.

# Configure your new project

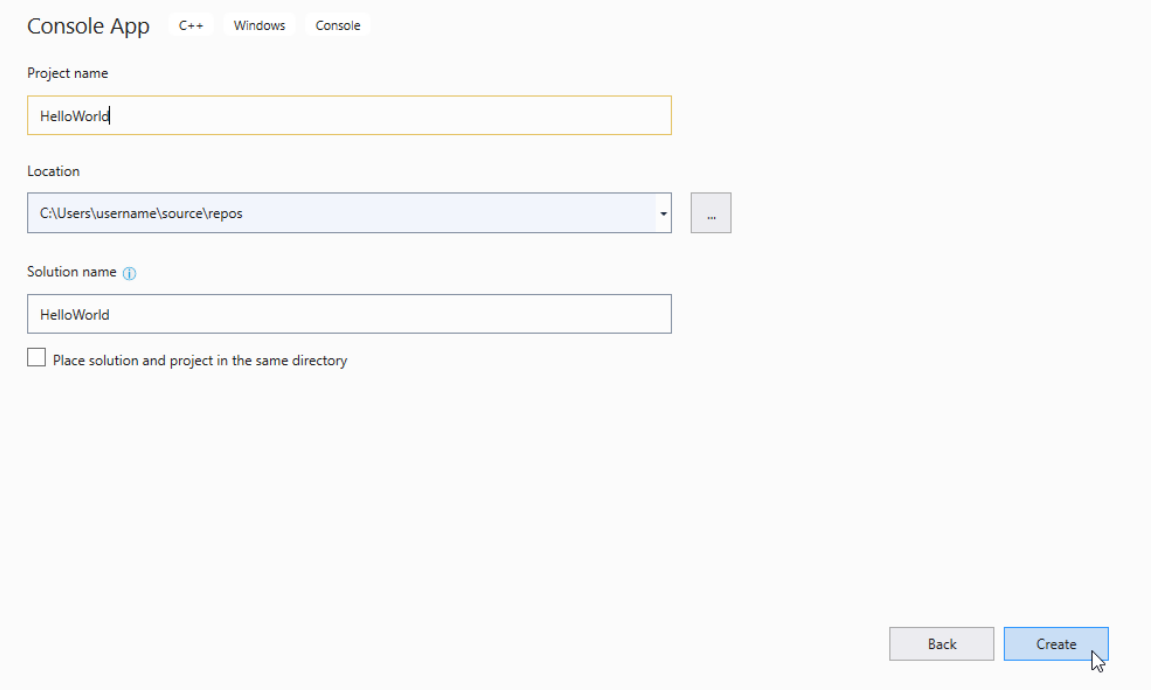

Visual Studio creates a new project, ready for you to add and edityour sourcecode. By default, the Console App template fills in your source code with a "Hello World" app:

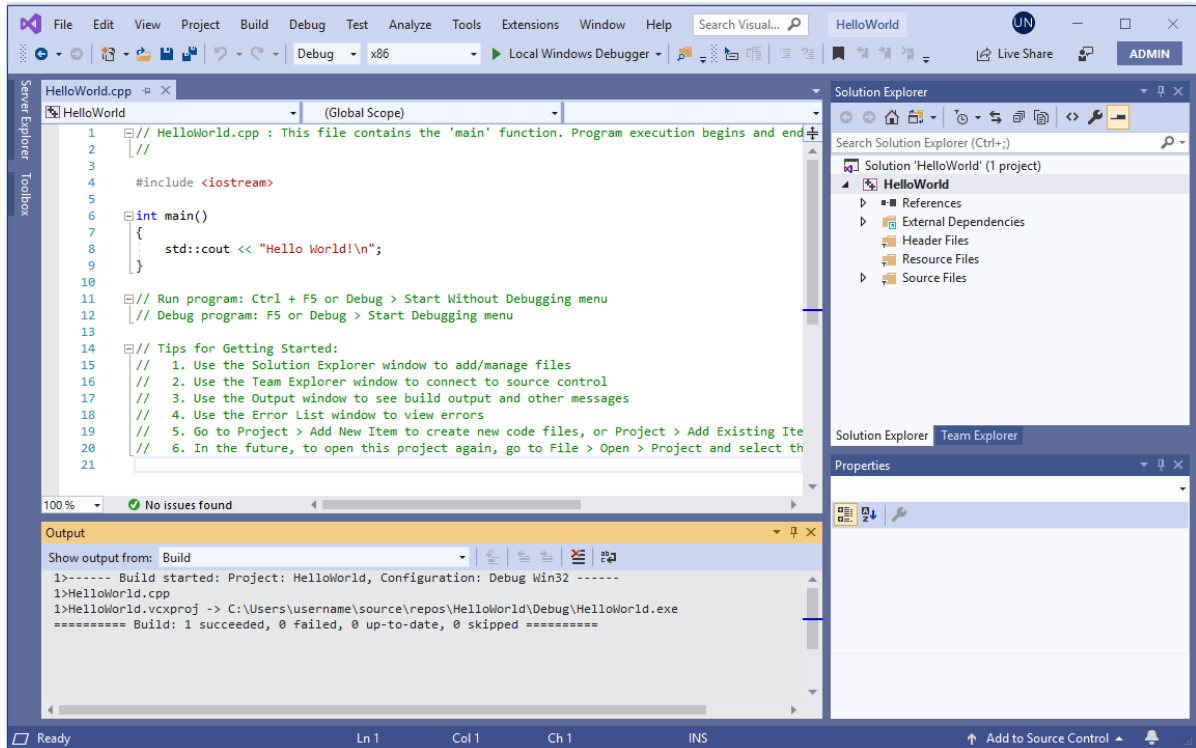

When the code looks like this in the editor, you're ready to go on to the next step and build your app.

1. In Visual Studio, open the**File** menu and choose **New > Project** to open the **New Project** dialog.

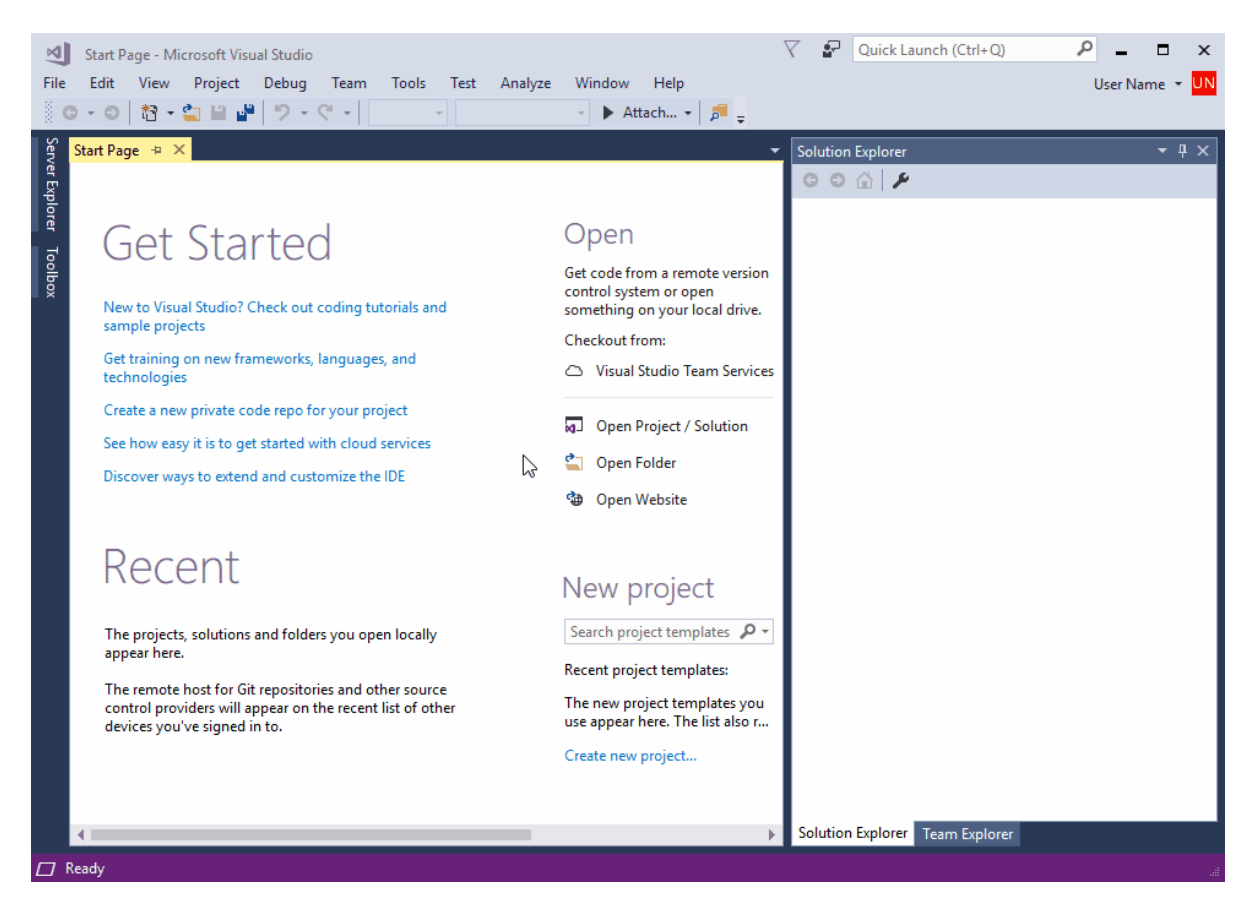

2. In the **New Project** dialog, select **Installed**, **Visual C++** if it isn't selected already,and then choosethe **Empty Project** template. In the **Name** field, enter *HelloWorld*. Choose OK to create the project.

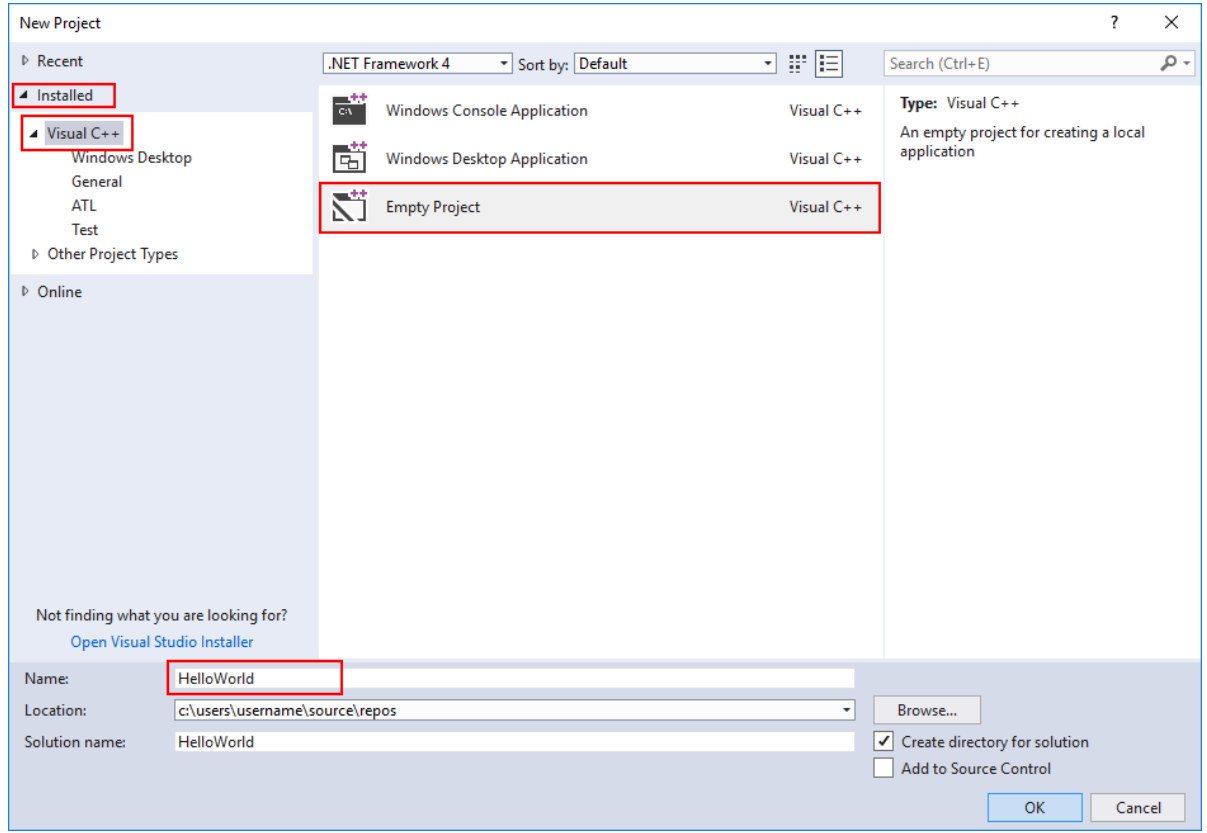

Visual Studio creates a new, empty project, ready for you to specialize for the kind of app you want to create and to add your source code files. You'll do that next.

I ran into a [problem.](#page-140-0)

## <span id="page-137-0"></span>Make your project a console app

Visual Studio can createall kinds of apps and components for Windows and other platforms.The**Empty Project** template isn't specific about what kind of app it creates. To create a *console app*, one that runs in a console or command prompt window, you must tell Visual Studio to build your app to use the console subsystem.

- 1. In Visual Studio, open the **Project** menu and choose **Properties** to open the **HelloWorld Property Pages** dialog.
- 2. In the **Property Pages** dialog, under **Configuration Properties**, select**Linker**, **System**,and then choose the edit box next to the **Subsystem** property. In the dropdown menu that appears, select **Console** (**/SUBSYSTEM:CONSOLE**). Choose OK to save your changes.

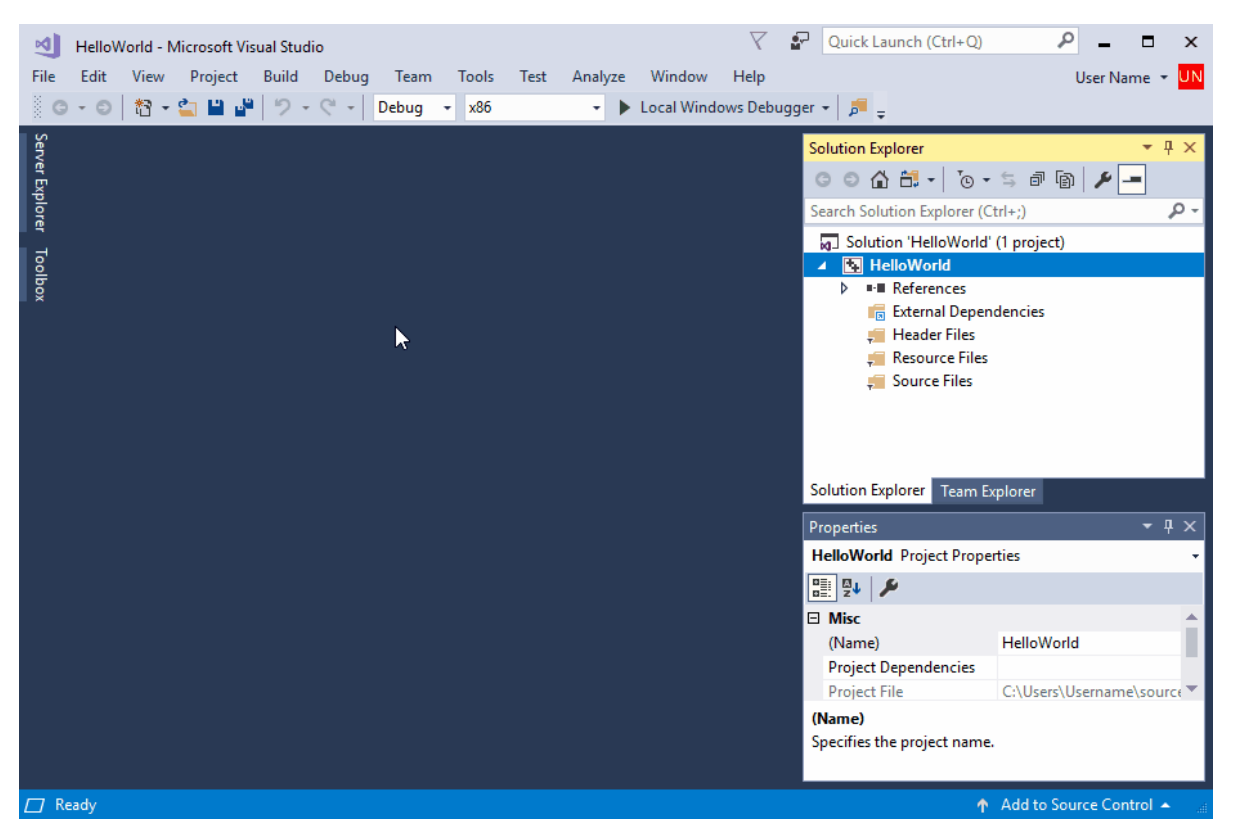

Visual Studio now knows to build your project to run in a console window. Next,you'll add a sourcecodefileand enter the code for your app.

I ran into a [problem.](#page-140-1)

## <span id="page-138-0"></span>Add a source code file

- 1. In **Solution Explorer**, select the HelloWorld project. On the menu bar,choose**Project**, **Add New Item** to open the **Add New Item** dialog.
- 2. In the **Add New Item** dialog, select **Visual C++** under **Installed** if it isn't selected already. In thecenter pane, select C++ file (.cpp). Change the Name to *HelloWorld.cpp*. Choose Add to close the dialog and create the file.

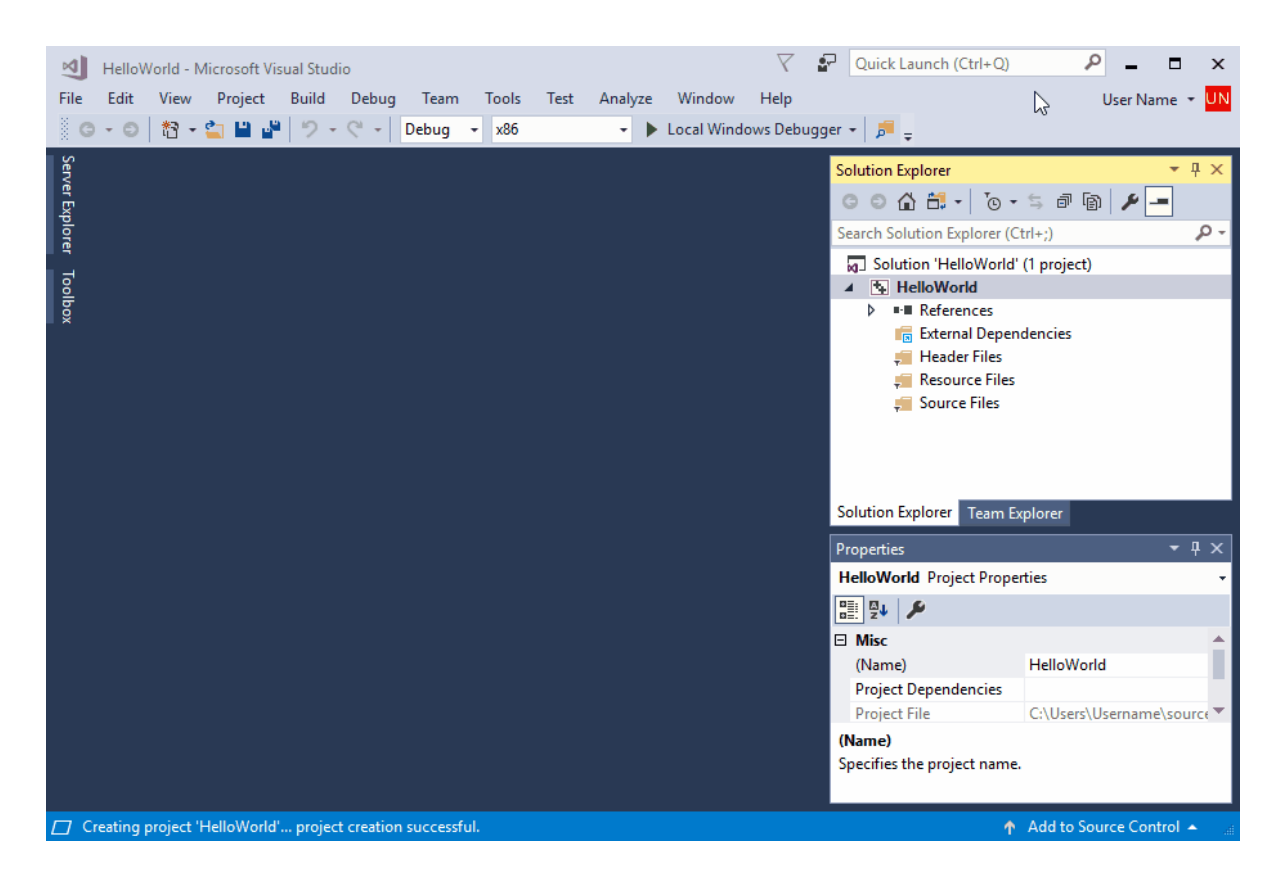

Visual studio creates a new, empty source code file and opens it in an editor window, ready to enter your source code.

I ran into a [problem.](#page-140-2)

### <span id="page-139-0"></span>Add code to the source file

1. Copy this code into the HelloWorld.cpp editor window.

```
#include <iostream>
int main()
{
    std::cout << "Hello, world!" << std::endl;
    return 0;
}
```
The code should look like this in the editor window:

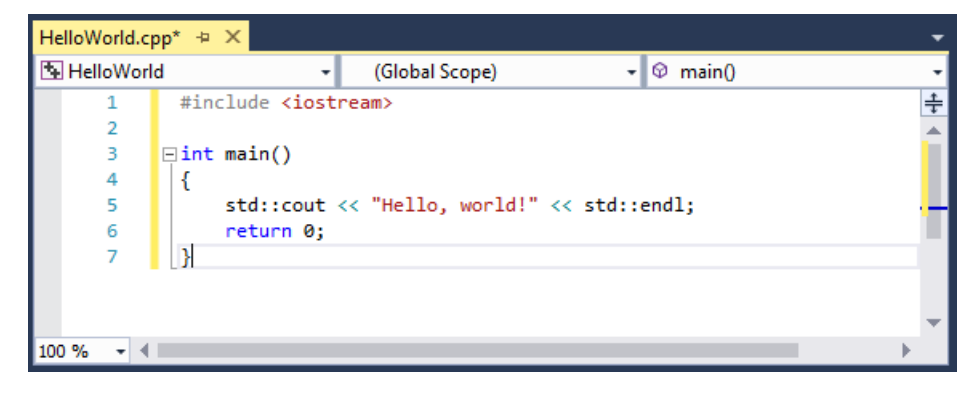

When the code looks like this in the editor, you're ready to go on to the next step and build your app.

I ran into a [problem.](#page-140-2)

## Next Steps

Build and run a C++ [project](#page-141-0)

# Troubleshooting guide

Come here for solutions to common issues when you create your first  $C++$  project.

### <span id="page-140-0"></span>**Create your app project issues**

If the **New Project** dialog doesn't show a **Visual C++** entry under **Installed**,your copy of Visual Studio probably doesn't have the **Desktop development with C++** workload installed. You can run the installer right from the **New Project** dialog. Choosethe **Open Visual Studio Installer** link to start theinstaller again. If the **User Account Control** dialog requests permissions,choose **Yes**. In theinstaller, makesurethe**Desktop development with C++** workload is checked, and choose OK to update your Visual Studio installation.

If another project with the same name already exists, choose another name for your project, or delete the existing project and try again. To delete an existing project, delete the solution folder (the folder that contains the helloworld.sln file) in File Explorer.

### Go [back](#page-135-1).

### <span id="page-140-1"></span>**Make your project aconsole app issues**

If you don't see**Linker** listed under **Configuration Properties**,choose **Cancel** to closethe **Property Pages** dialog and then makesurethat the **HelloWorld** project is selected in **Solution Explorer**, not thesolution or another file or folder, before you try again.

The dropdown control does notappear in the **SubSystem** property edit box until you select the property. You can select it by using the pointer, or you can press Tab to cycle through the dialog controls until **SubSystem** is highlighted. Choose the dropdown control or press Alt+Down to open it.

### Go [back](#page-137-0)

### <span id="page-140-2"></span>**Add asource code file issues**

It's okay if you give the source code file a different name. However, don't add more than one source code file that contains the same code to your project.

If you added the wrong kind of file to your project, for example, a header file, delete it and try again. To delete the file, select it in **Solution Explorer** and press the Delete key.

### Go [back](#page-138-0).

### **Add code to the source file issues**

If you accidentally closed the source code file editor window, to open it again, double-click on HelloWorld.cpp in the **Solution Explorer** window.

If red squiggles appear under anything in the source code editor, check that your code matches the example in spelling, punctuation, and case. Case is significant in  $C++$  code.

### Go [back](#page-139-0).

<https://docs.microsoft.com/>

# <span id="page-141-0"></span>Build and run a C++ consoleapp project

3/12/2019 • 3 minutes to read • Edit [Online](https://github.com/Microsoft/cpp-docs/blob/master/docs/build/vscpp-step-2-build.md)

When you've created a C++ console app project and entered your code, you can build and run it within Visual Studio, and then run it as a stand-alone app from the command line.

## **Prerequisites**

- Have Visual Studio with the Desktop development with C++ workload installed and running on your computer. If it's not installed yet, follow the steps in Install C++ [support](#page-127-0) in Visual Studio.
- Create a "Hello, World!" project and enter its source code. If you haven't done this yet, follow the steps in Createa C++ [consoleapp](#page-135-0) project.

If Visual Studio looks like this, you're ready to build and run your app:

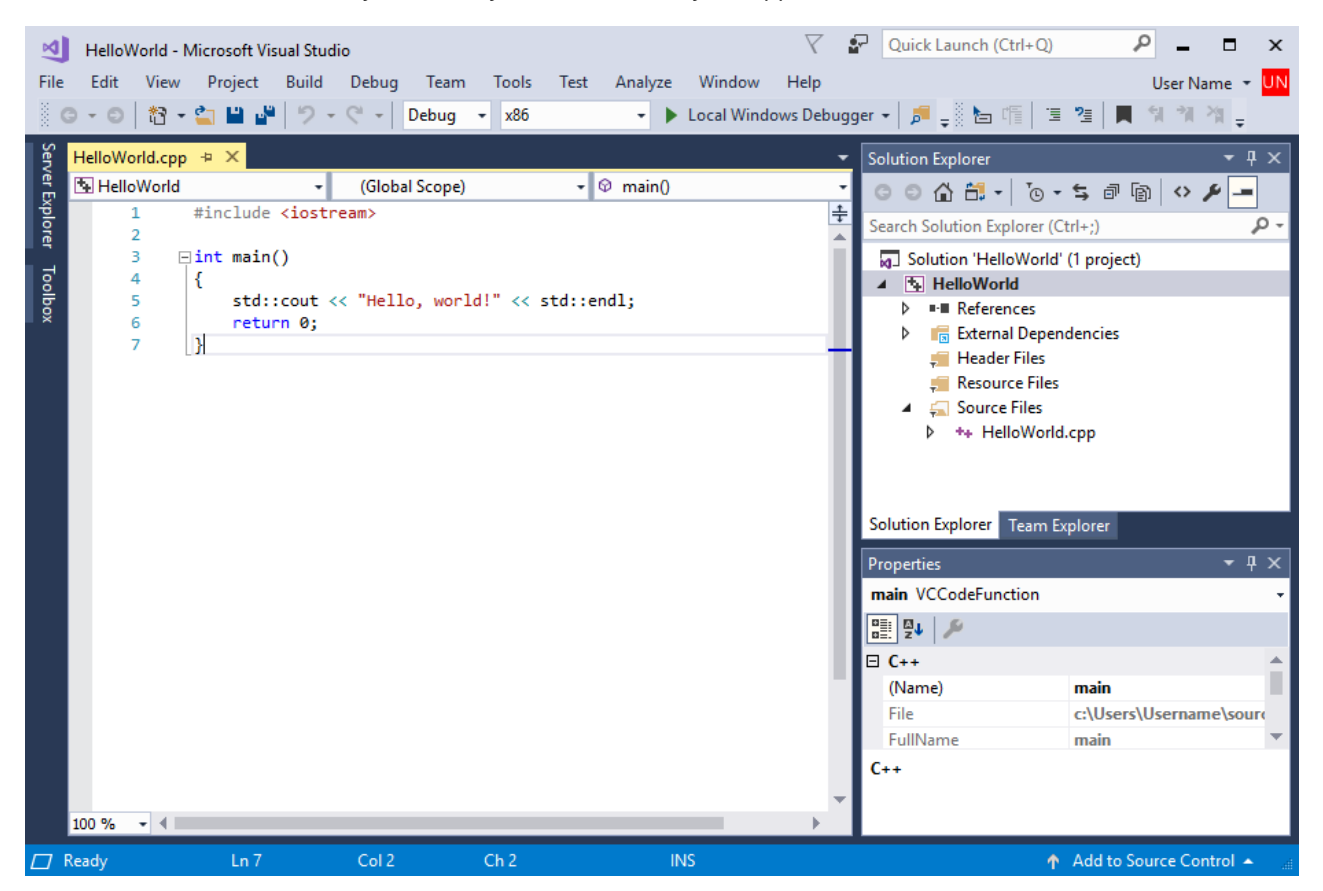

## Build and run your code in Visual Studio

1. To build your project, choose **Build Solution** from the **Build** menu. The **Output** window shows the results of the build process.

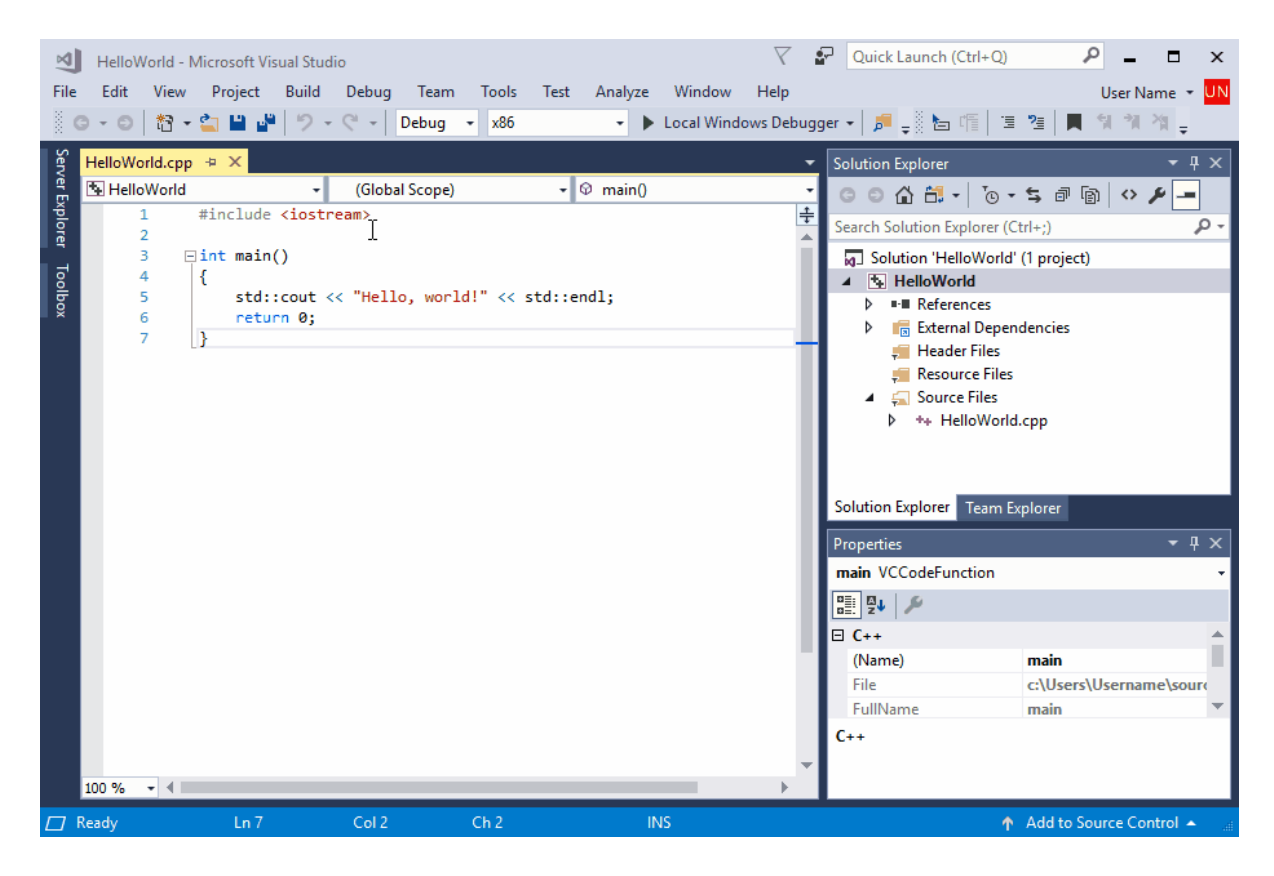

2. To run the code, on the menu bar, choose **Debug, Start without debugging**.

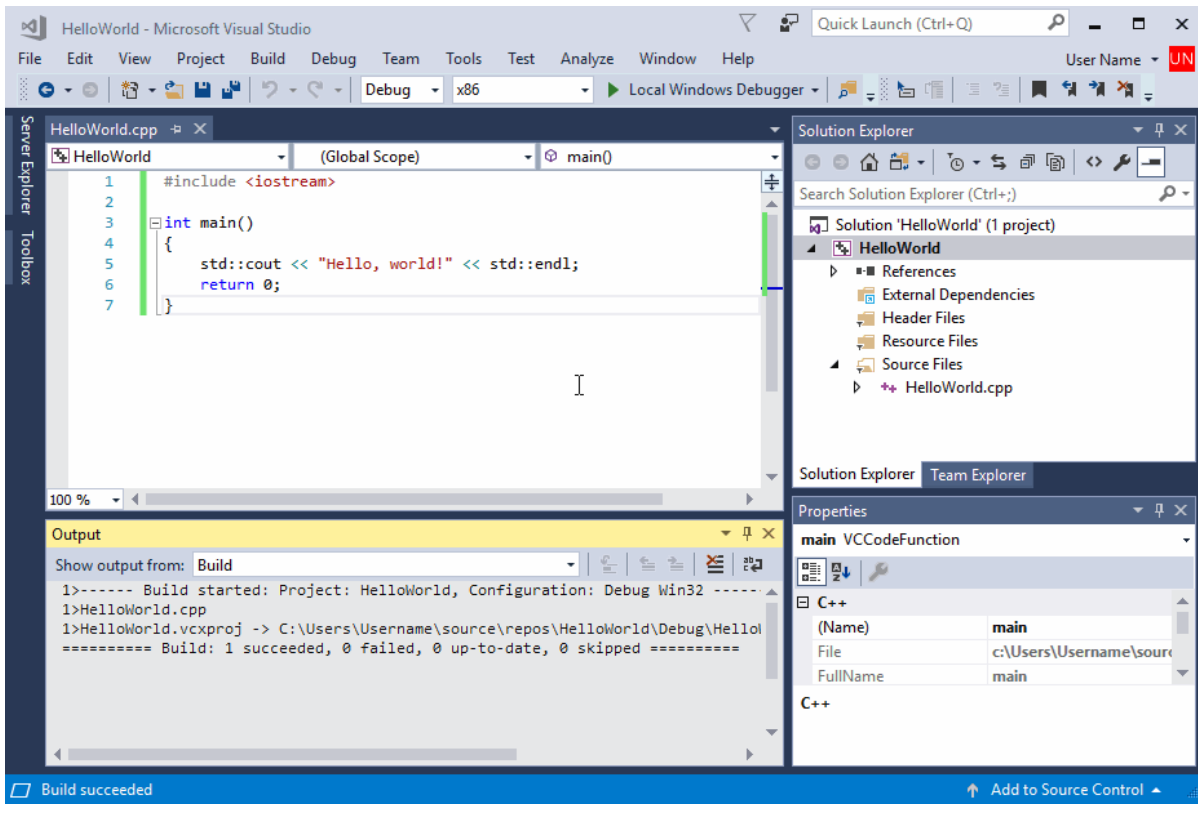

A console window opens and then runs your app. When you starta consoleapp in Visual Studio, it runs your code, then prints "Press any key to continue . . ." to give you a chance to see the output.

Congratulations! You've created your first "Hello, world!" console app in Visual Studio! Press a key to dismiss the console window and return to Visual Studio.

#### I ran into a [problem.](#page-143-0)

### Run your code in a command window

Normally, you run console apps at the command prompt, not in Visual Studio. Once your app is built by Visual Studio,you can run it from any command window. Here's how to find and run your new app in a command prompt window.

- 1. In **Solution Explorer**, select the HelloWorld solution and right-click to open thecontext menu. Choose **Open Folder in File Explorer** to open a **File Explorer** window in the HelloWorld solution folder.
- 2. In the**File Explorer** window, open the Debug folder.This contains your app, HelloWorld.exe,and a couple of other debugging files. Select HelloWorld.exe, hold down the Shift key and right-click to open the context menu. Choose **Copy as path** to copy the path to your app to theclipboard.
- 3. To open a command prompt window, press Windows-R to open the **Run** dialog.Enter *cmd.exe* in the **Open** textbox, then choose **OK** to run a command prompt window.
- 4. In the command prompt window, right-click to paste the path to your app into the command prompt. Press Enter to run your app.

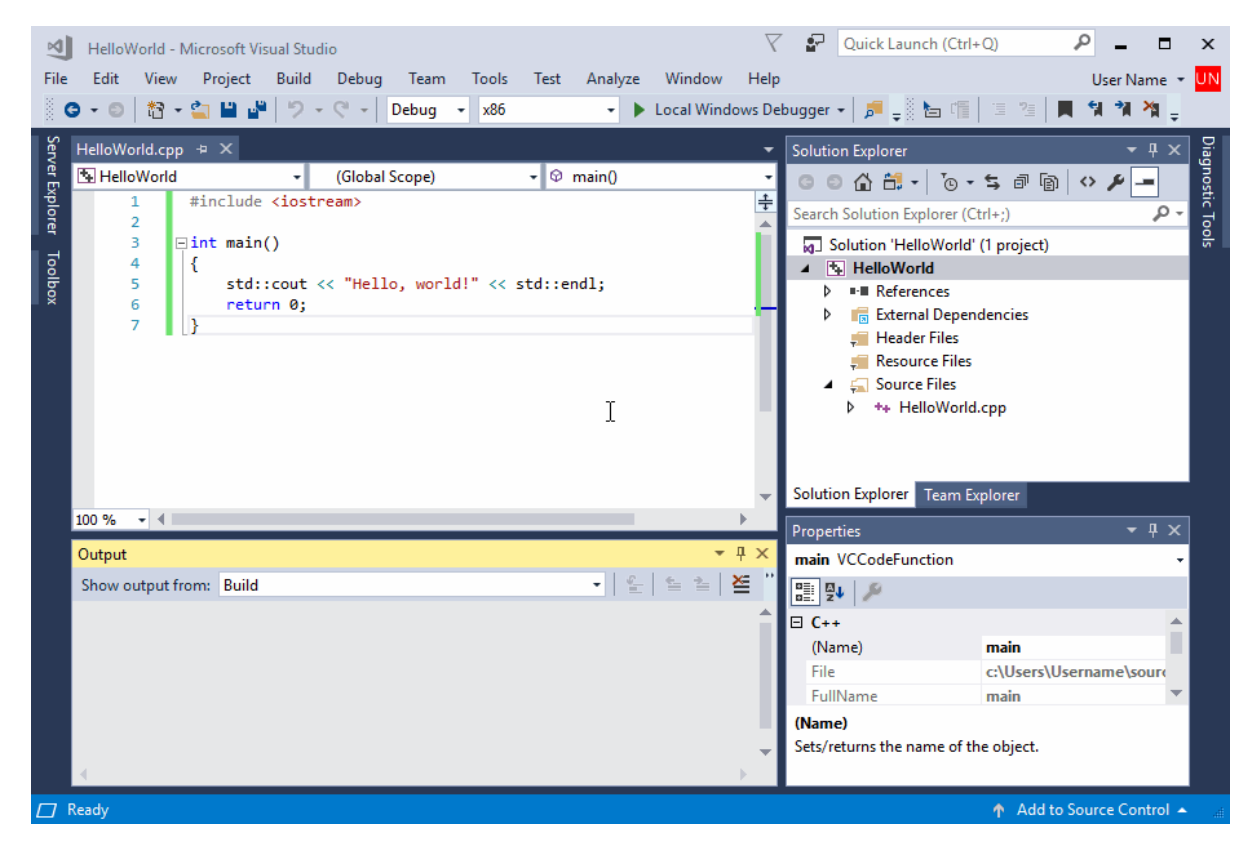

Congratulations, you've built and run a console app in Visual Studio!

I ran into a [problem.](#page-144-0)

## Next Steps

Once you've built and run this simple app, you're ready for more complex projects. SeeUsing the Visual Studio IDE for C++ Desktop Development for more detailed walkthroughs that explore the capabilities of Visual C++ in Visual Studio.

# Troubleshooting guide

Come here for solutions to common issues when you create your first  $C++$  project.

### <span id="page-143-0"></span>**Build and run your code in Visual Studio issues**

If red squiggles appear under anything in the source code editor, the build may have errors or warnings. Check that your code matches the example in spelling, punctuation, and case.
#### Go [back.](#page-141-0)

#### **Run your code in acommand window issues**

You can also navigate to the solution Debug folder at the command line to run your app. You can't run your app from other directories without specifying the path to the app. However, you can copy your app to another directory and run it from there.

If you don't see Copy as path in the shortcut menu, dismiss the menu, and then hold down the Shift key while you open it again. This is just for convenience. You can also copy the path to the folder from the File Explorer search bar, and paste it into the Run dialog, and then enter the name of your executable at the end. It's just a little more typing, but it has the same result.

Go [back.](#page-142-0)

<https://docs.microsoft.com/>

# $C/C++$  projects and build systems in Visual Studio

5/7/2019 • 4 minutes to read • Edit [Online](https://github.com/Microsoft/cpp-docs/blob/master/docs/build/projects-and-build-systems-cpp.md)

You can use Visual Studio 2017 to edit, compile and build any C++ code base with full IntelliSense support without having to convert that codeinto a Visual Studio project or compile with the MSVC toolset. For example, you can edit a cross-platform CMake project in Visual Studio on a Windows machine, then compile it for Linux using  $g++$  on a remote Linux machine.

### C++ compilation

To *build* a C++ program means to compile source code from one or more files and then link those files into an executable file (.exe), a dynamic-load library (.dll) or a static library (.lib).

Basic C++ compilation involves three main steps:

- The C++ preprocessor transforms all the #directives and macro definitions in each source file. This creates a *translation unit*.
- The C++ compiler compiles each translation unit into object files (.obj), applying whatever compiler options have been set.
- The *linker* merges the object files into a single executable, applying the linker options that have been set.

### The MSVC toolset

The Microsoft C++ compiler, linker, standard libraries, and related utilities comprise the MSVC compiler toolset (also called a toolchain or "build tools"). These are included in Visual Studio. You can also download and use the toolset as a standalone package for free from the Build Tools for Visual Studio 2017 [download](https://visualstudio.microsoft.com/downloads/#build-tools-for-visual-studio-2017) location.

You can build simple programs by invoking the MSVC compiler (cl.exe) directly from the command line. The following command accepts a single source code file, and invokes cl.exe to build an executable called *hello.exe*:

cl /EHsc hello.cpp

Note that here the compiler (cl.exe) automatically invokes the  $C++$  preprocessor and the linker to produce the final output file. For more information, see Building on the command line.

## Build systems and projects

Most real-world programs use some kind of *build system* to manage complexities of compiling multiple source files for multiple configurations (i.e. debug vs. release), multiple platforms (x86, x64, ARM, and so on), custom build steps, and even multiple executables that must be compiled in a certain order. You make settings in a build configuration file(s), and the build system accepts that file as input before it invoke the compiler. The set of source code files and build configuration files needed to build an executable file is called a *project*.

The following list shows various options for Visual Studio Projects -  $C++$ :

- create a Visual Studio project by using the Visual Studio IDE and configure it by using property pages. Visual Studio projects produce programs that run on Windows. For an overview, see Compiling and Building in the Visual Studio [documentation.](https://docs.microsoft.com/visualstudio/ide/compiling-and-building-in-visual-studio)
- open a folder that contains a CMakeLists.txt file. CMakesupport is integrated into Visual Studio. You can use the IDE to edit, test and debug without modifying the CMake files in any way. This enables you to work

in the same CMake project as others who might be using different editors. CMake is the recommended approach for cross-platform development. For more information, see CMake [projects](https://docs.microsoft.com/en-us/cpp/vcppdocs-2015/build/cmake-projects-in-visual-studio).

- open a loose folder of source files with no project file. Visual Studio will use heuristics to build the files. This is an easy way to compile and run small console applications. For more information, see Open Folder projects.
- open a folder that contains a makefile, or any other build system configuration file. You can configure Visual Studio to invoke any arbitrary build commands by adding JSON files to the folder. For more information, see Open Folder [projects](https://docs.microsoft.com/en-us/cpp/vcppdocs-2015/build/open-folder-projects-cpp).
- Open a Windows makefile in Visual Studio. For more information, see NMAKE [Reference](https://docs.microsoft.com/en-us/cpp/vcppdocs-2015/build/reference/nmake-reference).

## MSBuild from the command line

You can invoke MS Build from the command line by passing it a .vcxproj file along with command-line options. This approach requires a good understanding of MSBuild, and is recommended only when absolutely necessary. For more information, see [MSBuild](https://docs.microsoft.com/en-us/cpp/vcppdocs-2015/build/msbuild-visual-cpp).

## In This Section

Visual Studio [projects](https://docs.microsoft.com/en-us/cpp/vcppdocs-2015/build/creating-and-managing-visual-cpp-projects) How to create, configure, and build C++ projects in Visual Studio using its native build system (MSBuild).

CMake [projects](https://docs.microsoft.com/en-us/cpp/vcppdocs-2015/build/cmake-projects-in-visual-studio) How to code, build, and deploy CMake projects in Visual Studio.

Open Folder [projects](https://docs.microsoft.com/en-us/cpp/vcppdocs-2015/build/open-folder-projects-cpp) How to use Visual Studio to code, build and deploy C++ projects based on any arbitrary build system, or no build system, at all.

[Release](https://docs.microsoft.com/en-us/cpp/vcppdocs-2015/build/release-builds) builds How to create and troubleshoot optimized release builds for deployment to end users.

#### Use the MSVC toolset from the command line

Discusses how to use the  $C/C++$  compiler and build tools directly from the command line rather than using the Visual Studio IDE.

[Building](https://docs.microsoft.com/en-us/cpp/vcppdocs-2015/build/dlls-in-visual-cpp) DLLs in Visual Studio How to create, debug and deploy C/C++ DLLs (shared libraries) in Visual Studio.

[Walkthrough:](https://docs.microsoft.com/en-us/cpp/vcppdocs-2015/build/walkthrough-creating-and-using-a-static-library-cpp) Creating and Using a Static Library How to create a .lib binary file.

Building C/C++ Isolated Applications and [Side-by-side](https://docs.microsoft.com/en-us/cpp/vcppdocs-2015/build/building-c-cpp-isolated-applications-and-side-by-side-assemblies) Assemblies Describes the deployment model for Windows Desktop applications, based on the idea of isolated applications and side-by-side assemblies.

[Configure](https://docs.microsoft.com/en-us/cpp/vcppdocs-2015/build/configuring-programs-for-64-bit-visual-cpp) C++ projects for 64-bit, x64 targets How to target 64-bit x64 hardware with the MSVC build tools.

Configure C++ projects for ARM [processors](https://docs.microsoft.com/en-us/cpp/vcppdocs-2015/build/configuring-programs-for-arm-processors-visual-cpp) How to use the MSVC build tools to target ARM hardware.

[Optimizing](https://docs.microsoft.com/en-us/cpp/vcppdocs-2015/build/optimizing-your-code) Your Code How to optimize your code in various ways including program guided optimizations.

[Configuring](https://docs.microsoft.com/en-us/cpp/vcppdocs-2015/build/configuring-programs-for-windows-xp) Programs for Windows XP How to target Windows XP with the MSVC build tools.

#### C/C++ Building [Reference](https://docs.microsoft.com/en-us/cpp/vcppdocs-2015/build/reference/c-cpp-building-reference)

Provides links to reference articles about program building in C++, compiler and linker options, and various build tools.

# Writing and refactoring code  $(C++)$

5/15/2019 • 4 minutes to read • Edit [Online](https://github.com/Microsoft/cpp-docs/blob/master/docs/ide/writing-and-refactoring-code-cpp.md)

The  $C++$  code editor and Visual Studio IDE provide many coding aids. Some are unique to  $C++$ , and some are essentially the same for all Visual Studio languages. For more information about the shared features, see Writing Code in the Code and Text Editor. Options for enabling and configuring C++-specific features are located under **Tools | Options | Text Editor | C/C++**. After choosing which option you want to set, you can get more help by pressing F1 when the dialog is in focus. For general code formatting options, type Editor C++ into **QuickLaunch**.

Experimental features, which may or may not be included in a future version of Visual Studio, are found in the Text Editor C++ Experimental dialog. In Visual Studio 2017 you can enable **Predictive IntelliSense** in this dialog.

## Adding new files

To add new files to a project, right-click on the project nodein Solution Explorer and choose **Add | New**.

### Formatting options

To set formatting options such as indents, brace completion, and colorization, type "C++ Formatting" into the **QuickLaunch** window. Visual Studio 2017 version 15.7 and later supports ClangFormat. You can configure it in the C/C++ [Formatting](https://docs.microsoft.com/visualstudio/ide/reference/options-text-editor-c-cpp-formatting) Property Page under **Tools | Options | Text Editor | C/C++ | Formatting**.

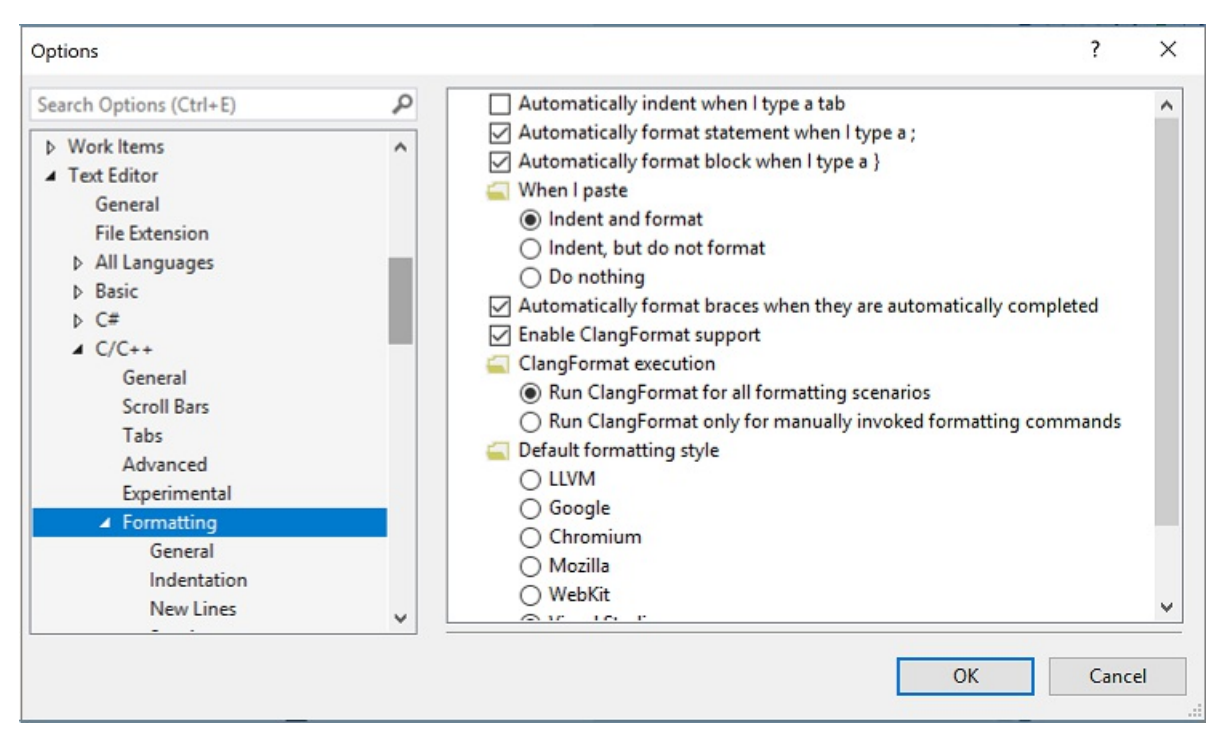

### IntelliSense

IntelliSense is the name for a set of features that provide inline information about members, types, and function overloads. The following illustration shows the member list drop-down that appears as you type. You can press the tab key to enter the selected item text into your code file.

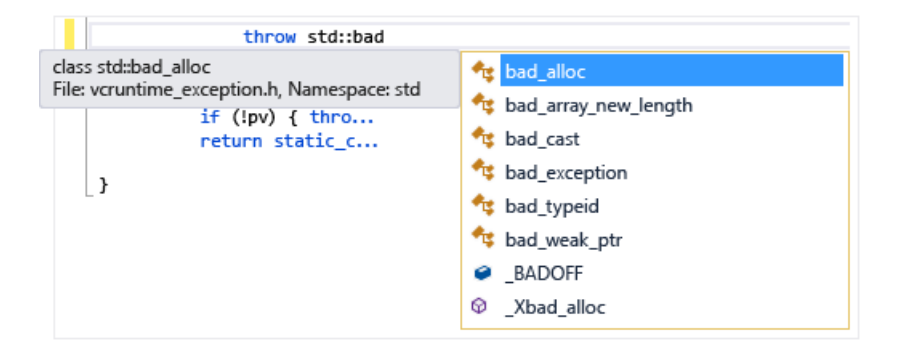

For complete information see Visual C++ [IntelliSense.](https://docs.microsoft.com/visualstudio/ide/visual-cpp-intellisense)

## Insert Snippets

A snippet is a predefined piece of source code. Right-click on a single point or on selected text to either insert a snippet or surround the selected text with the snippet. The following illustration shows the three steps to surround a selected statement with a for loop. The yellow highlights in the final image are editable fields that you access with the tab key. For more information, see Code Snippets.

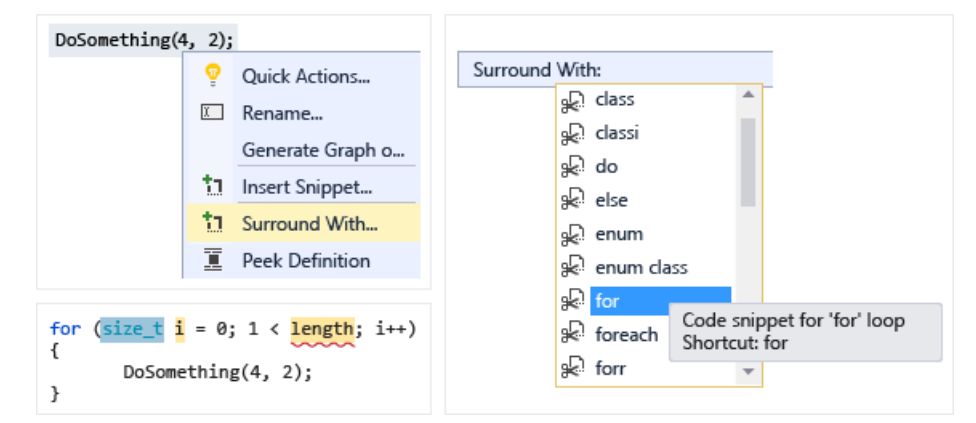

## Add Class

Add a new class from the **Project** menu by using the Class Wizard.

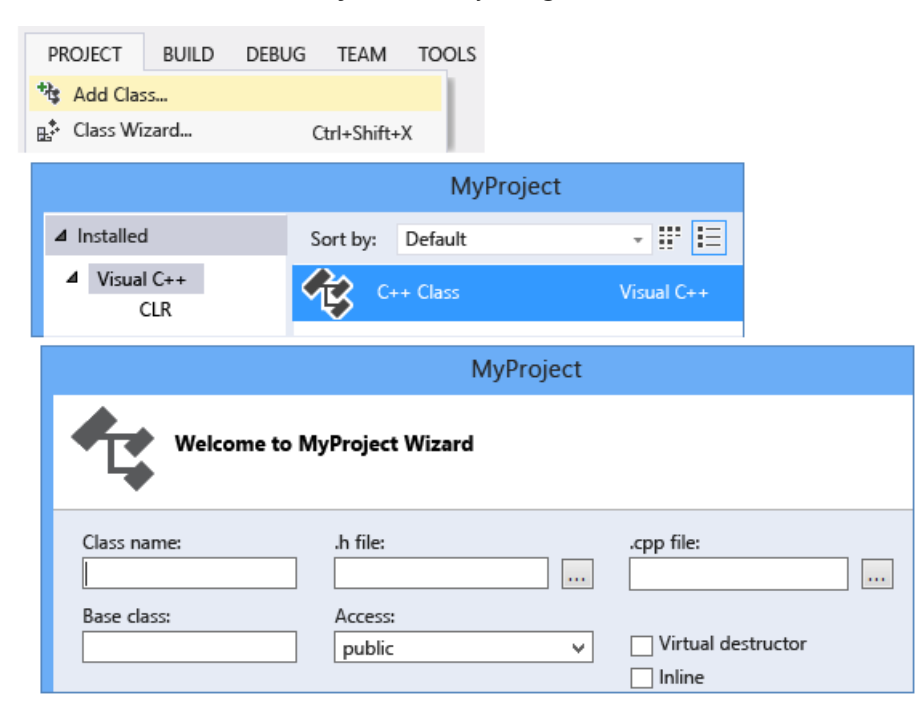

You can also use Class Wizard to modify or examine an existing class.

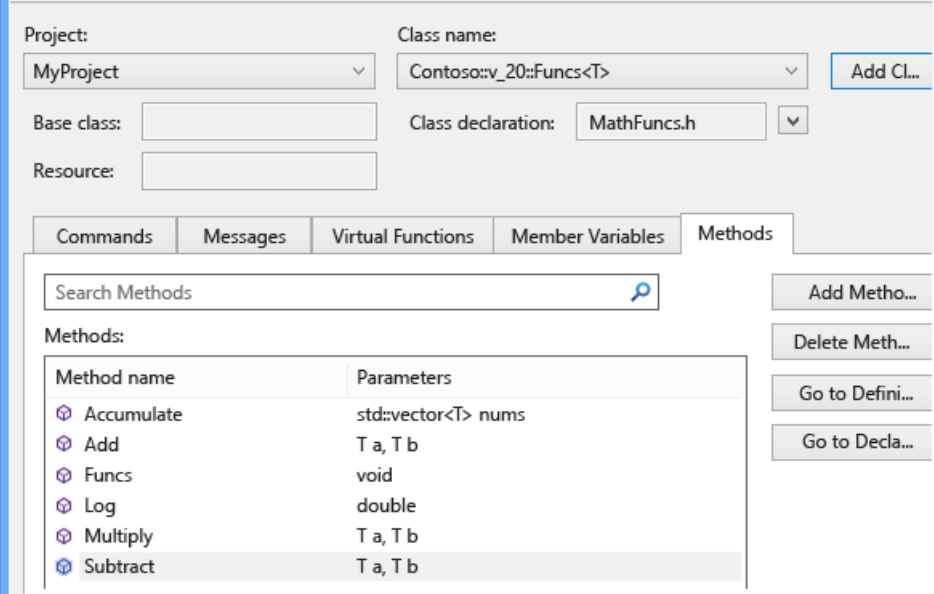

For more information, see Adding [Functionality](https://docs.microsoft.com/en-us/cpp/vcppdocs-2015/ide/adding-functionality-with-code-wizards-cpp) with Code Wizards  $(C + +)$ .

## Refactoring

Refactorings are available under the Quick Action context menu, or by clicking on a [light](https://docs.microsoft.com/visualstudio/ide/perform-quick-actions-with-light-bulbs) bulb in the editor. Some arealso found in the**Edit > Refactor** menu.Thesefeatures include:

- [Rename](https://docs.microsoft.com/en-us/cpp/vcppdocs-2015/ide/refactoring/rename)
- Extract [Function](https://docs.microsoft.com/en-us/cpp/vcppdocs-2015/ide/refactoring/extract-function)
- [Implement](https://docs.microsoft.com/en-us/cpp/vcppdocs-2015/ide/refactoring/implement-pure-virtuals) Pure Virtuals
- **Create [Declaration](https://docs.microsoft.com/en-us/cpp/vcppdocs-2015/ide/refactoring/create-declaration-definition) / Definition**
- Move Function Definition
- **[Convert](https://docs.microsoft.com/en-us/cpp/vcppdocs-2015/ide/refactoring/convert-to-raw-string-literal) to Raw String Literal**
- Change Signature

### Navigate and understand

Visual C++ shares many code navigation features with other languages. For [moreinformation,](https://docs.microsoft.com/visualstudio/ide/navigating-code) see Navigating Code and Viewing the Structure of Code.

## **OuickInfo**

Hover over a variable to see its type information.

```
void AddKoala(Koala k)
\{koalaş
\mathcal{E}std::vector<Foo::Koala> Foo::Koala::koalas
```
### Open document (Navigate to header)

Right click on the header name in an  $\#$ include directive and open the header file.

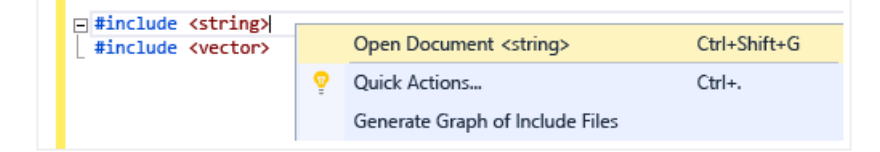

## Peek Definition

Hover over a variable or function declaration, right-click, then choose **Peek Definition** to seean inlineview of its definition. For more information, see Peek Definition [\(Alt+F12\)](https://docs.microsoft.com/visualstudio/ide/how-to-view-and-edit-code-by-using-peek-definition-alt-plus-f12).

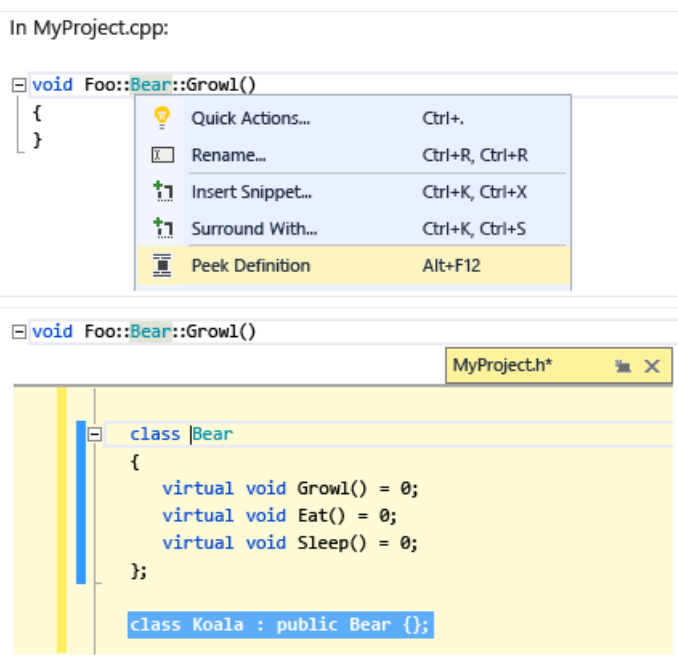

## Go To Definition

Hover over a variable or function declaration, right-click, then choose **Go To Definition** to open the document where the object is defined.

## View Call Hierarchy

Right click on any function call and view a recursive list of all the functions that it calls, and all the functions that call it. Each function in the list can be expanded in the same way. For more information, see Call [Hierarchy](https://docs.microsoft.com/visualstudio/ide/reference/call-hierarchy).

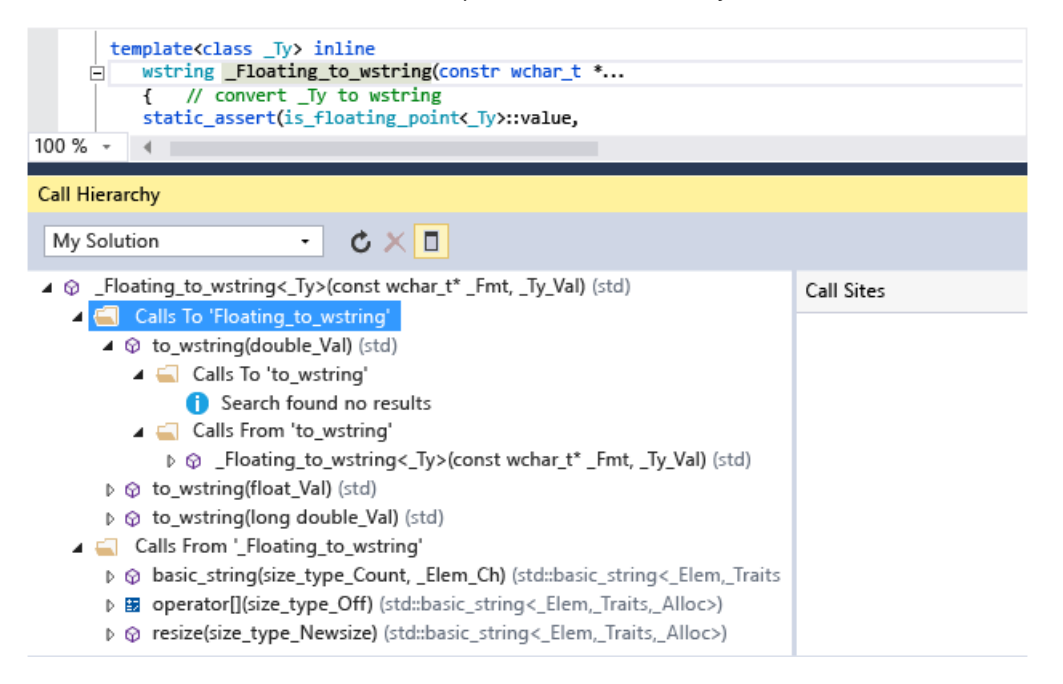

## Toggle Header / Code File

Right-click and choose **Toggle Header / Code File** to switch back and forth between a header fileand its associated code file.

## **Outlining**

Right-click anywhere in a source code file and choose **Outlining** to collapse or expand definitions and/or custom regions to make it easier to browse only the parts you are interested in. For more information, see [Outlining](https://docs.microsoft.com/visualstudio/ide/outlining).

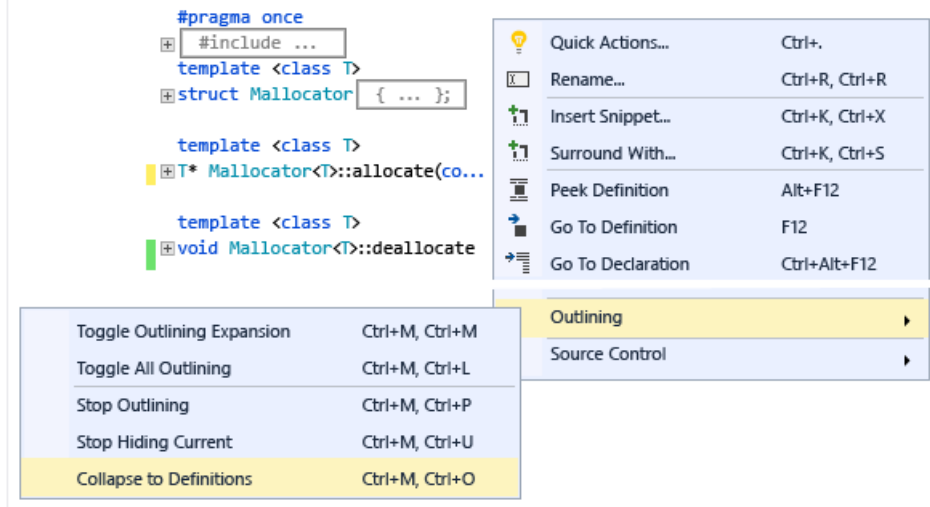

### Scrollbar map mode

Scrollbar map mode enables you to quickly scroll and browse through a code file without actually leaving your current location. Or click anywhere on the code map to go directly to that location. For more information, see How to: Track your code by customizing the scrollbar.

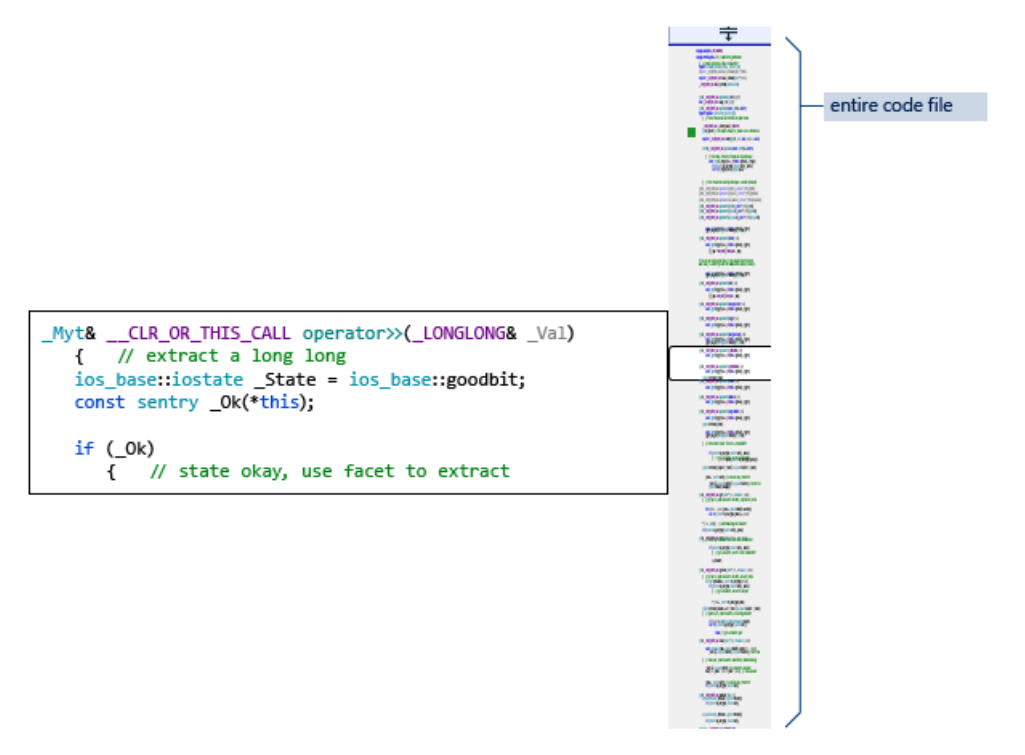

## Generate graph of include files

Right click on a codefilein your projectand choose **Generate graph of include files** to seea graph of which files are included by other files.

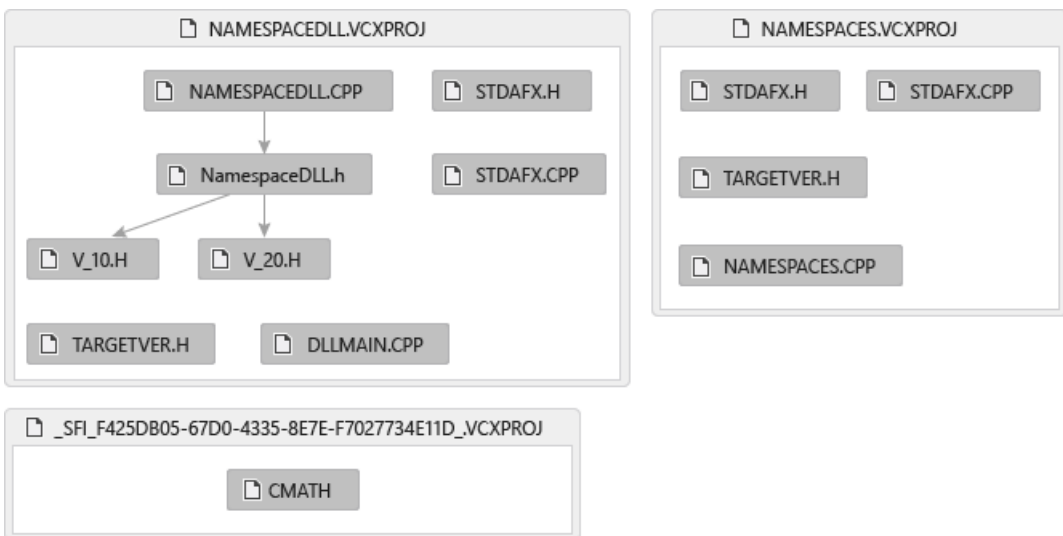

## F1 Help

Place the cursor on or just after any type, keyword or function and press F1 to go directly to the relevant reference topic on docs.microsoft.com. F1 also works on items in the error list, and in many dialog boxes.

## Quick Launch

To easily navigate to any window or tool in Visual Studio, simply type its name in the Quick Launch window in the upper right corner of the UI. The auto-completion list will filter as you type.

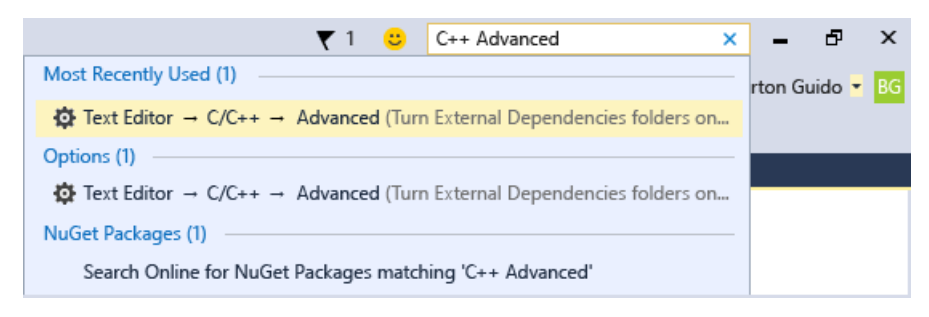

# <span id="page-153-0"></span>Overview of Windows Programming in C++

5/24/2019 • 7 minutes to read • Edit [Online](https://github.com/Microsoft/cpp-docs/blob/master/docs/windows/overview-of-windows-programming-in-cpp.md)

There are several broad categories of Windows applications that you can create with  $C++$ . Each has its own programming model and set of Windows-specific libraries, but the C++ standard library and third-party C++ libraries can be used in any of them.

### Command line(console) applications

 $C++$  console applications run from the command line in a console window and can display text output only. For more information, see Console [Applications](https://docs.microsoft.com/en-us/cpp/vcppdocs-2015/windows/console-applications-in-visual-cpp).

### Native desktop client applications

A *native desktop client application* is a C or C++ windowed application that uses the original native Windows C APIs or Component Object Model (COM) APIs to access the operating system. Those APIs are themselves written mostly in C. There's more than one way to create a native desktop app: You can program using the Win32 APIs directly, using a C-style message loop that processes operating system events. Or, you can program using *Microsoft Foundation Classes* (MFC),a lightly object-oriented C++ library that wraps Win32. Neither approach is considered "modern" compared to the Universal Windows Platform (UWP), but both arestill fully supported and have millions of lines of code running in the world today. A Win32 application that runs in a window requires the developer to work explicitly with Windows messages inside a Windows procedure function. Despite the name, a Win32 application can be compiled as a 32-bit (x86) or 64-bit (x64) binary. In the Visual Studio IDE, the terms x86 and Win32 are synonymous.

To get started with traditional Windows  $C++$  programming, see Get Started with Win32 and  $C++$ . After you gain some understanding of Win32, it will be easier to learn about MFC Desktop [Applications](https://docs.microsoft.com/en-us/cpp/vcppdocs-2015/mfc/mfc-desktop-applications). For an example of a traditional C++ desktop application that uses [sophisticated](https://msdn.microsoft.com/library/windows/desktop/ff708696.aspx) graphics, see Hilo: Developing C++ Applications for Windows.

#### **C++ or .NET?**

In general, .NET programming in C# is less complex, less error-prone, and has a more modern object-oriented API than Win32 or MFC. In most cases, its performance is more than adequate. .NET features the Windows Presentation Foundation (WPF) for rich graphics, and you can consume both Win32 and the modern Windows Runtime API. As a general rule, we recommend using  $C++$  for desktop applications when you require:

- precise control over memory usage
- the utmost economy in power consumption
- usage of the GPU for general computing
- access to DirectX
- heavy usage of standard C++ libraries

It's also possible to combine the power and efficiency of  $C++$  with .NET programming. You can create a user interface in  $C#$  and use  $C++/CLI$  to enable the application to consume native  $C++$  libraries. For more information, see.NET [Programming](#page-162-0) with C++/CLI.

## COM Components

The [Component](https://docs.microsoft.com/windows/desktop/com/the-component-object-model) Object Model (COM) is a specification that enables programs written in different languages to communicate with one another. Many Windows components are implemented as COM objects and follow

standard COM rules for object creation, interface discovery, and object destruction. Using COM objects from C++ desktop applications is relatively straightforward, but writing your own COM object is more advanced. The Active Template Library (ATL) provides macros and helper functions that simplify COM development. For more information, see ATL COM desktop [components](https://docs.microsoft.com/en-us/cpp/vcppdocs-2015/atl/atl-com-desktop-components).

## Universal Windows Platform apps

The Universal Windows Platform (UWP) is the modern Windows API. UWP apps run on any Windows 10 device, use XAML for the user-interface, and are fully touch-enabled. For more information about UWP, see What's a [Universal](https://docs.microsoft.com/windows/uwp/get-started/universal-application-platform-guide) Windows Platform (UWP) app? and Guide to Windows Universal Apps.

The original C++ support for UWP consisted of (1)  $C++/CX$ , a dialect of C++ with syntax extensions, or (2) the Windows Runtime Library (WRL), which is based on standard C++ and COM. Both C++/CX and WRL are still supported. For new projects, we recommend  $C++/WinRT$ , which is entirely based on standard  $C++$  and provides faster performance.

## Desktop Bridge

In Windows 10, you can package your existing desktop application or COM object as a UWP app, and add UWP features such as touch, or call APIs from the modern Windows API set. You can also add a UWP app to a desktop solution in Visual Studio, and package them together in a single package and use Windows APIs to communicate between them.

Visual Studio 2017 version 15.4 and later lets you createa Windows Application Package Project to greatly simplify the work of packaging your existing desktop application. A few restrictions apply to the registry calls or APIs your desktop application can use. However, in many cases you can create alternate code paths to achieve similar functionality while running in an app package. For more information, see [Desktop](https://docs.microsoft.com/windows/uwp/porting/desktop-to-uwp-root) Bridge.

#### Games

DirectX games can run on the PC or Xbox. For moreinformation, see DirectX [Graphics](https://docs.microsoft.com/windows/desktop/directx) and Gaming.

## SQL Server database clients

To access SQL Server databases from native code, use ODBC or OLE DB. For more information, see SQL Server Native Client.

## Windows device drivers

Drivers arelow-level components that make data from hardware devices accessibleto applications and other operating system components. For more information, see [Windows](https://docs.microsoft.com/windows-hardware/drivers/index) Driver Kit (WDK).

## Windows services

A Windows *service* is a program that can run in the background with little or no user interaction.These programs are called *daemons* on UNIX systems. For more information, see [Services](https://docs.microsoft.com/windows/desktop/services/services).

## SDKs, libraries, and header files

Visual Studio includes the C Runtime Library (CRT), the C++ Standard Library, and other Microsoft-specific libraries. Most of the include folders that contain header files for these libraries are located in the Visual Studio installation directory under the \VC\ folder. The Windows and CRT header files are found in the Windows SDK installation folder.

The Vcpkg package [manager](https://docs.microsoft.com/en-us/cpp/vcppdocs-2015/build/vcpkg) lets you conveniently install hundreds of third-party open-sourcelibraries for

Windows.

The Microsoft libraries include:

- $\bullet$  Microsoft Foundation Classes (MFC): An object-oriented framework for creating traditional Windows programs—especially enterprise applications—that have rich user interfaces that feature buttons, list boxes, tree views, and other controls. For more information, see MFC Desktop [Applications](https://docs.microsoft.com/en-us/cpp/vcppdocs-2015/mfc/mfc-desktop-applications).
- Active Template Library (ATL): A powerful helper library for creating COM components. For more information, see ATL COM Desktop [Components](https://docs.microsoft.com/en-us/cpp/vcppdocs-2015/atl/atl-com-desktop-components).
- C++ AMP (C++ Accelerated Massive Parallelism): A library thatenables high-performance general computational work on the GPU. For more information, see  $C++$  AMP ( $C++$  Accelerated Massive Parallelism).
- Concurrency Runtime: A library that simplifies the work of parallel and asynchronous programming for multicore and many-core devices. For more information, see [Concurrency](https://docs.microsoft.com/en-us/cpp/vcppdocs-2015/parallel/concrt/concurrency-runtime) Runtime.

Many Windows programming scenarios also require the Windows SDK, which includes the header files that enable access to the Windows operating system components. By default, Visual Studio installs the Windows SDK as a component of the C++ Desktop workload, which enables development of Universal Windows apps.To develop UWP apps, you need the Windows 10 version of the Windows SDK. For information, see Windows 10 SDK. (For more information about the Windows SDKs for earlier versions of Windows, see the Windows SDK archive).

**Program Files (x86)\Windows Kits** is the default location for all versions of the Windows SDK thatyou've installed.

Other platforms such as Xbox and Azure have their own SDKs that you may have to install. For more information, see the DirectX Developer Center and the Azure Developer Center.

## Development Tools

Visual Studio includes a powerful debugger for native code, static analysis tools, graphics debugging tools, a fullfeatured code editor, support for unit tests, and many other tools and utilities. For more information, see Get started developing with Visual Studio, and Overview of C++ [development](#page-6-0) in Visual Studio.

## In this section

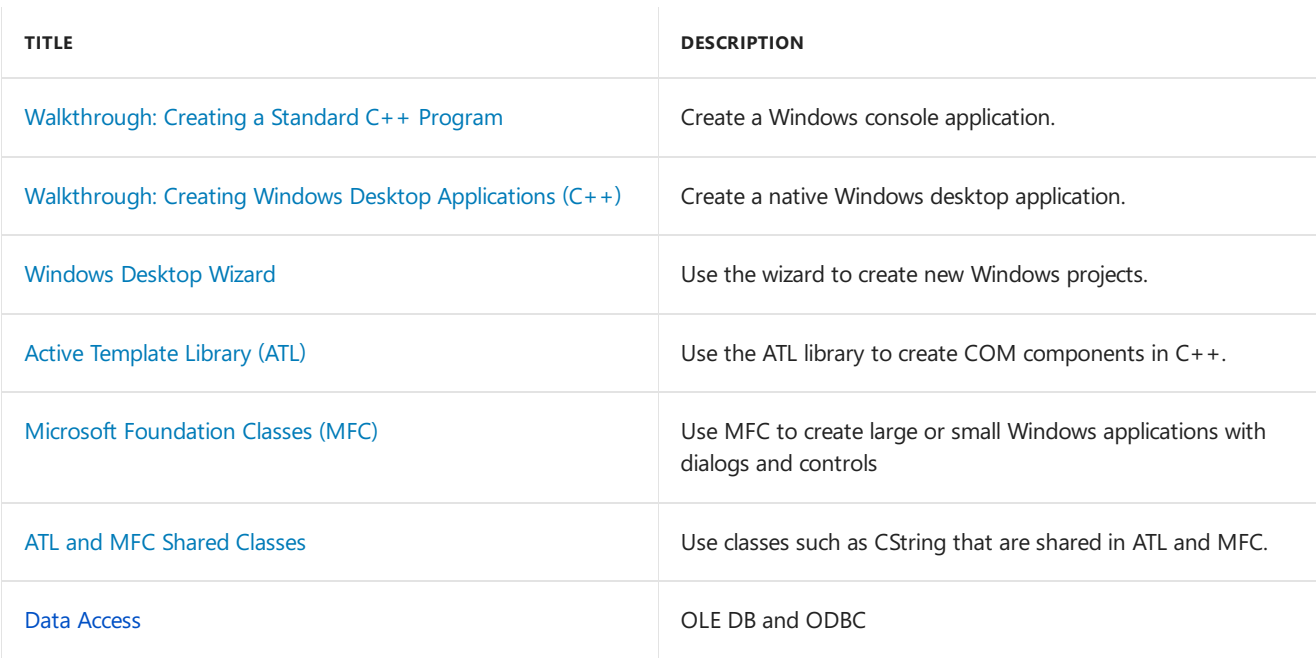

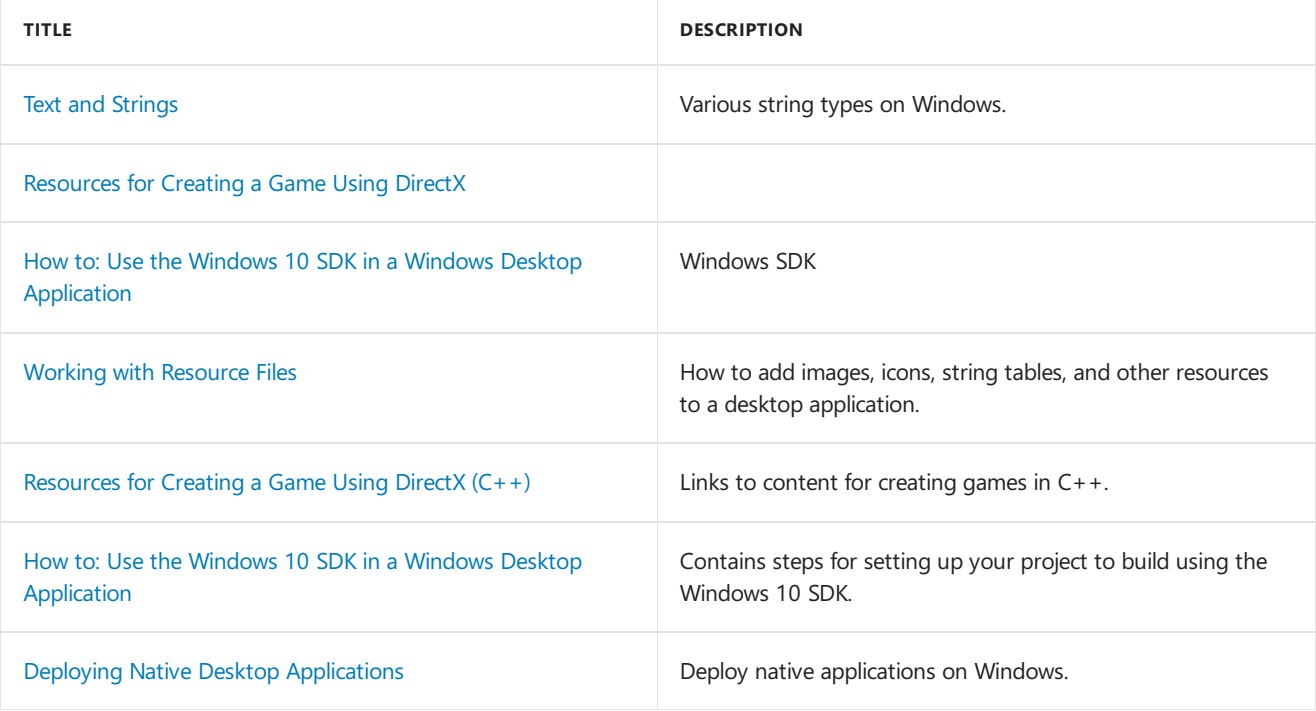

## Related Articles

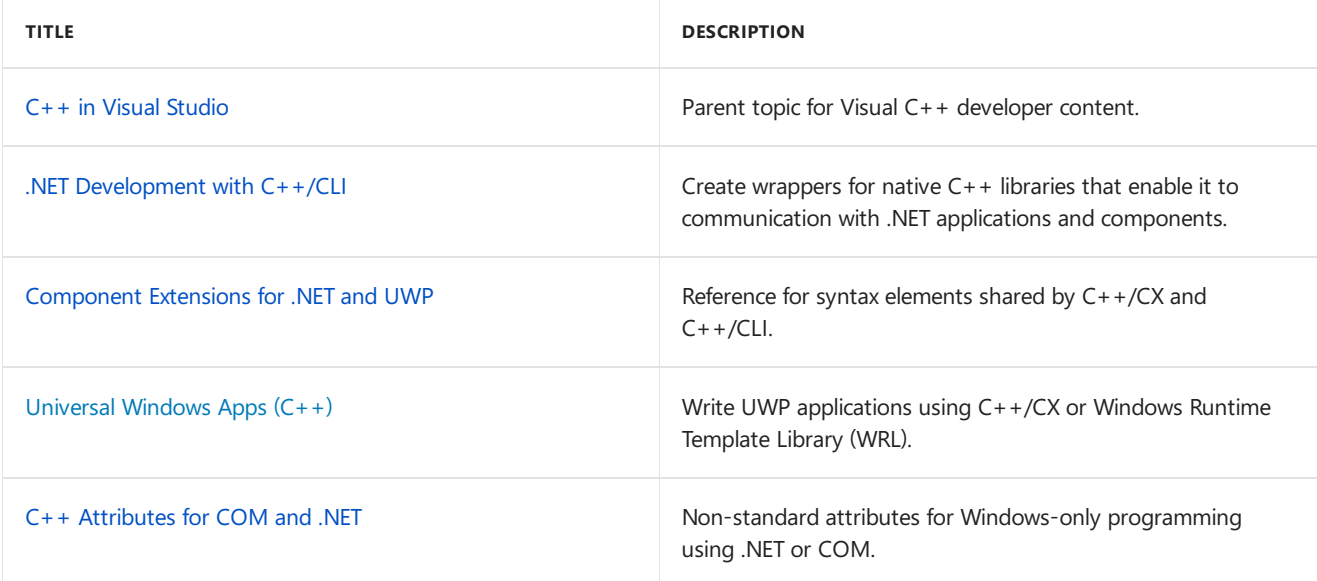

# Universal Windows Apps (C++)

4/1/2019 • 2 minutes to read • Edit [Online](https://github.com/Microsoft/cpp-docs/blob/master/docs/cppcx/universal-windows-apps-cpp.md)

The Universal Windows Platform (UWP) is the modern programming interface for Windows. With UWP you write an application or component once and deploy it on any Windows 10 device. You can write a component in  $C++$ and applications written in any other UWP-compatible language can use it.

Most of the UWP documentation is in the Windows content treeat Universal Windows Platform [documentation](https://docs.microsoft.com/windows/uwp/). There you will find beginning tutorials as well as reference documentation.

For new UWP apps and components, we recommend that you use  $C++/WinRT$ , a new standard  $C++17$  language projection for Windows Runtime APIs. C++/WinRT is available in the Windows 10 SDK from version 1803 onward. C++/WinRT is implemented entirely in header files, and is designed to provide you with first-class access to the modern Windows API. Unlike the  $C++/CX$  implementation.  $C++/W$ inRT doesn't use non-standard syntax or Microsoft language extensions, and it takes full advantage of the C++ compiler to create highly-optimized output. For more information, see [Introduction](https://docs.microsoft.com/windows/uwp/cpp-and-winrt-apis/intro-to-using-cpp-with-winrt) to  $C++/W$ inRT.

You can use the Desktop Bridge app converter to package your existing desktop application for deployment through the Microsoft Store. For more information, see Using Visual C++ Runtime in Centennial project and [Desktop](https://docs.microsoft.com/windows/uwp/porting/desktop-to-uwp-root) Bridge.

# Visual C++ language reference (C++/CX) Describes the set of extensions that simplify C++ consumption of Windows Runtime APIs and enable error handling that's based on exceptions. Building apps and libraries  $(C++/CN)$  Describes how to create DLLs and static libraries that can be accessed from a C++/CX app or component. Tutorial: Create a UWP "Hello, World" app in C++/CX A walkthrough that introduces the basic concepts of UWP app development in C++/CX. Creating Windows Runtime [Components](https://docs.microsoft.com/windows/uwp/winrt-components/creating-windows-runtime-components-in-cpp) in C++/CX Describes how to create DLLs that other UWP apps and components can consume. UWP game [programming](https://docs.microsoft.com/windows/uwp/gaming/) **Describes how to use DirectX and C++/CX to create games.**

## UWP apps that use C++/CX

## UWP Apps that Use the Windows Runtime  $C++$  Template Library (WRL)

The Windows Runtime  $C++$  Template Library provides the low-level COM interfaces by which ISO  $C++$  code can access the Windows Runtime in an exception-free environment. In most cases, we recommend that you use C++/WinRT or C++/CX instead of the Windows Runtime C++ TemplateLibrary for UWP app development. For information about the Windows Runtime C++ Template Library, see Windows Runtime C++ Template Library (WRL).

#### Seealso

C++ in [Visual](#page-2-0) Studio Overview of Windows [Programming](#page-153-0) in C++

# Game Development with C++

4/1/2019 • 2 minutes to read • Edit [Online](https://github.com/Microsoft/cpp-docs/blob/master/docs/overview/game-development-cpp.md)

When you create a Windows 10 game, you have the opportunity to reach millions of players worldwide across phone, PC, and Xbox One. With Xbox on Windows, Xbox Live, cross-device multiplayer, an amazing gaming community, and powerful new features like the Universal Windows Platform (UWP) and DirectX 12, Windows 10 games thrill players of all ages and genres. The new Universal Windows Platform (UWP) delivers compatibility for your game across Windows 10 devices with a common API for phone, PC, and Xbox One, along with tools and options to tailor your game to each device experience.

Game development is documented on the [Windows](https://docs.microsoft.com/windows/uwp/gaming/getting-started) Dev Center.

# Download, install, and set up the Linux workload

3/11/2019 • 3 minutes to read • Edit [Online](https://github.com/Microsoft/cpp-docs/blob/master/docs/linux/download-install-and-setup-the-linux-development-workload.md)

You can use the Visual Studio 2017 IDE in Windows to create, edit and debug C++ projects that execute on a Linux physical computer, virtual machine, or the Windows [Subsystem](https://docs.microsoft.com/windows/wsl/about) for Linux.

You can work on your existing code base that uses CMake or any other build system without having to convert it to a Visual Studio project. If your code base is cross-platform, you can target both Windows and Linux from within Visual Studio. For example,you can edit, debug and profileyour code on Windows using Visual Studio, then quickly retarget the project for Linux to do further testing. The Linux header files are automatically copied to your local machine where Visual Studio uses them to provide full IntelliSense support (Statement Completion, Go to Definition,and so on).

For any of these scenarios, the Linux development with C++ workload is required.

### Visual Studio setup

1. Type"Visual Studio Installer" in the Windows search box:

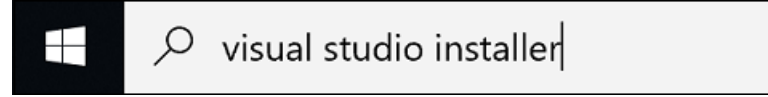

2. Look for theinstaller under the **Apps** results and double-click it. When theinstaller opens,choose **Modify**, and then click on the **Workloads** tab.Scroll down to **Other toolsets** and select the**Linux development with C++** workload.

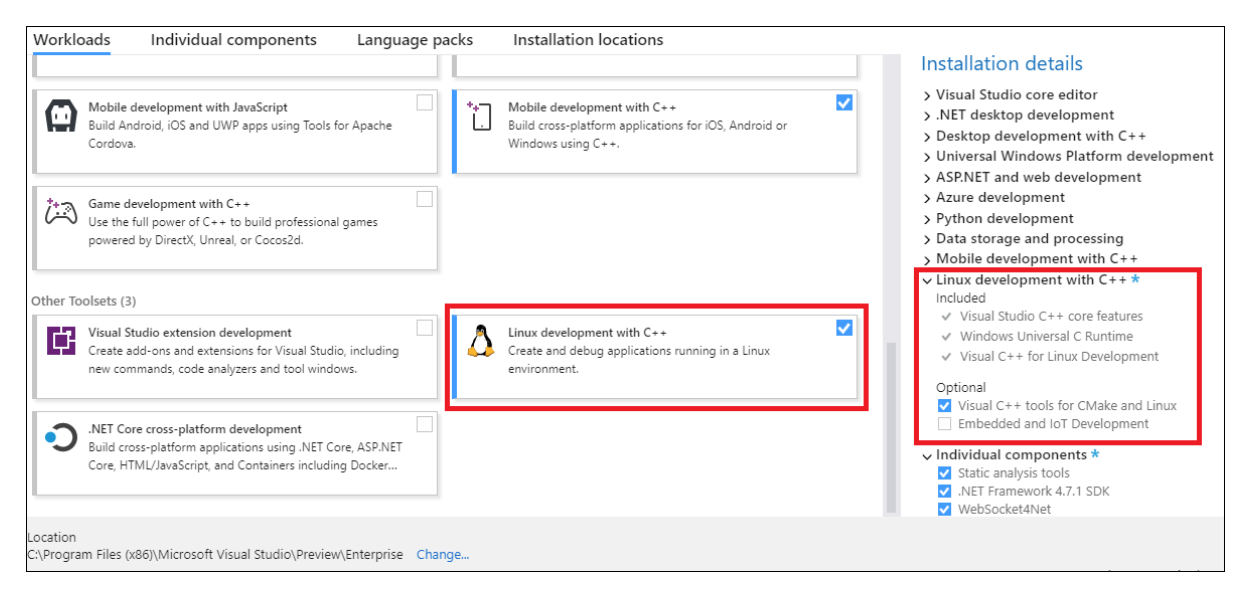

3. If you use CMake or you aretargeting IoT or embedded platforms, go to the**Installation details** pane on theright, under **Linux development with C++**,expand **Optional Components** and choosethe components you need.

#### **Visual Studio 2017 version 15.4 and later**

: When you install the Linux C++ workload for Visual Studio, CMake support for Linux is selected by default.

4. Click **Modify** to continue with the installation.

#### Options for creating a Linux environment

If you don't already have a Linux machine, you can create a Linux Virtual Machine on Azure. For more information, see Quickstart: Create a Linux virtual machine in the Azure portal.

Another option, on Windows 10, is to activate the Windows Subsystem for Linux. For more information, see Windows 10 [Installation](https://docs.microsoft.com/windows/wsl/install-win10) Guide.

### Linux setup: Ubuntu

The target Linux computer must have **openssh-server, g++, gdb**, and gdbserver installed, and the ssh daemon must be running. zip is required for automatic syncing of remote headers with your local machine for Intellisense support. If these applications are not already present, you can install them as follows:

1. At a shell prompt on your Linux computer, run:

```
sudo apt-get install openssh-server g++ gdb gdbserver zip
```
You may be prompted for your root password due to the sudo command. If so, enter it and continue. Once complete, the required services and tools are installed.

2. Ensure the ssh service is running on your Linux computer by running:

```
sudo service ssh start
```
This starts the service and runs it in the background, ready to accept connections.

## Linux setup: Fedora

The target machine running Fedora uses the **dnf** package installer. To download **openssh-server**, **g++**, **gdb**, gdbserver and zip, and restart the ssh daemon, follow these instructions:

1. At a shell prompt on your Linux computer, run:

sudo dnf install openssh-server gcc-g++ gdb gdb-gdbserver zip

You may be prompted for your root password due to the sudo command. If so, enter it and continue. Once complete, the required services and tools are installed.

2. Ensure the ssh service is running on your Linux computer by running:

sudo systemctl start sshd

This starts the service and runs it in the background, ready to accept connections.

### Ensure you have CMake 3.8 on the remote Linux machine

Your Linux distro may have an older version of CMake. The CMake support in Visual Studio requires the server mode support that was introduced in CMake 3.8. For a Microsoft-provided CMake variant, download the latest prebuilt binaries to your Linux machineat <https://github.com/Microsoft/CMake/releases>.

# <span id="page-162-0"></span>.NET Programming with C++/CLI (Visual C++)

3/11/2019 • 2 minutes to read • Edit [Online](https://github.com/Microsoft/cpp-docs/blob/master/docs/dotnet/dotnet-programming-with-cpp-cli-visual-cpp.md)

**Visual Studio 2015**: By default, CLR projects created with Visual Studio 2015 target .NET Framework 4.5.2.To target .NET Framework 4.6 when you create a new project, in the **New Project** dialog, change the target framework in the dropdown at the top middle of the dialog. To change the target framework for an existing project, close the project, edit the project file (.vcxproj), and change the value of the Target Framework Version to 4.6. Next time you open the project, the settings will take effect.

**Visual Studio 2017**: In Visual Studio 2017, the default framework is 4.6.1 and the Framework version selector is at the bottom of the **New Project Dialog**. C++/CLI itself is not installed by default.To install thecomponent, open the Visual Studio Installer and choose the C++/CLI component under Visual C++.

#### In This Section

```
Seealso
C++/CLI Tasks
Nativeand .NET Interoperability
C++/CLI Migration Primer
Pure and Verifiable Code (C++/CLI)
Regular Expressions (C++/CLI)
File Handling and I/O (C++/CLI)
Graphics Operations (C++/CLI)
Windows Operations (C++/CLI)
Data Access Using ADO.NET (C++/CLI)
Interoperability with Other .NET Languages (C++/CLI)
Serialization (C++/CLI)
Managed Types (C++/CLI)
Reflection (C++/CLI)
Strong Name Assemblies (Assembly Signing) (C++/CLI)
Debug Class (C++/CLI)
STL/CLR Library Reference
C++ Support Library
Exceptions in C++/CLI
Boxing (C++/CLI)
```
Nativeand .NET [Interoperability](https://docs.microsoft.com/en-us/cpp/vcppdocs-2015/dotnet/native-and-dotnet-interoperability)

# Cloud and Web Programming in Visual C++

5/16/2019 • 2 minutes to read • Edit [Online](https://github.com/Microsoft/cpp-docs/blob/master/docs/cloud/cloud-and-web-programming-in-visual-cpp.md)

In  $C++$ , you have several options for connecting to the web and the cloud.

#### Microsoft Azure SDKs and REST services

• Microsoft Azure Storage Client Library for C++

The Azure Storage Client Library for  $C++$  provides a comprehensive API for working with Azure storage, including but not limited to the following abilities:

- o Create, read, delete, and list blob containers, tables, and queues.
- o Create, read, delete, list and copy blobs plus read and write blob ranges.
- o Insert, delete, replace, merge, and query entities in an Azure table.
- Enqueueand dequeue messages in an Azure queue.
- o Lazily list containers, blobs, tables, and queues, and lazily query entities
- The ANSI C99 Azure IoT Hub SDKs for Internet of Things enable IoT applications to run on the device or on the backend.
- OneDrive and SharePoint in Microsoft Graph

The OneDrive API provides a set of HTTP services to connect your application to files and folders in Office 365 and SharePoint Server 2016.

#### Windowsand cross-platform networking APIs

C++ REST SDK (Code [name"Casablanca"\)](https://github.com/Microsoft/cpprestsdk)

Provides a modern, cross-platform, asynchronous API for interacting with REST services.

- Perform REST calls againstany HTTP server, with built-in support for JSON document parsing and serialization
- Supports OAuth 1 and 2, including a local redirect listener
- o Make WebSockets connections against remote services
- A fully asynchronous task API based on PPL, including a built-in thread pool

Supports Windows Desktop (7+), Windows Server (2012+), Universal Windows Platform, Linux, OSX, Android, and iOS.

#### • [Windows::Web::Http::HttpClient](https://docs.microsoft.com/uwp/api/windows.web.http.httpclient)

A Windows Runtime HTTP client class modeled on the .NET Framework class of the same name in the System.Web namespace. HttpClient fully supports asynchronous upload and download over HTTP, and pipeline filters that enable the insertion of custom HTTP handlers into the pipeline. The Windows SDK includes sample filters for metered networks, OAuth authentication, and more. For apps that target only Universal Windows Platform, we recommend that you use the Windows::Web:HttpClient class.

#### [IXMLHTTPRequest2](https://docs.microsoft.com/windows/desktop/api/msxml6/nn-msxml6-ixmlhttprequest2) interface

Provides a native COM interface that you can use in Windows Runtime apps or Windows desktop apps to connect to the Internet over HTTP and issue GET, PUT, and other HTTP commands. For more information, see [Walkthrough:](https://docs.microsoft.com/en-us/cpp/vcppdocs-2015/parallel/concrt/walkthrough-connecting-using-tasks-and-xml-http-requests) Connecting Using Tasks and XML HTTP Requests.

#### Windows Internet [\(WinInet\)](https://docs.microsoft.com/windows/desktop/WinInet/portal)

Windows API that you can use in Windows desktop apps to connect to the Internet.

#### See also

C++ in Visual [Studio](#page-2-0) Microsoft Azure C and C++ [Developer](https://azure.microsoft.com/develop/cpp/) Center [Networks](https://docs.microsoft.com/windows/uwp/networking/) and web services (UWP)

# Visual C++ Porting and Upgrading Guide

5/15/2019 • 6 minutes to read • Edit [Online](https://github.com/Microsoft/cpp-docs/blob/master/docs/porting/visual-cpp-porting-and-upgrading-guide.md)

This topic provides a guide for upgrading Visual  $C++$  code. This includes getting the code to compile and run correctly on a newer release of the tools, as well as taking advantage of new language and Visual Studio features. This topicalso includes information about migrating legacy apps to more modern platforms.

## Reasons to Upgrade Visual C++ Code

You should consider upgrading your code for the following reasons:

- Faster code, due to improved compiler optimizations.
- Faster builds, due to performance improvements in the compiler itself.
- Improved standards conformance. Visual C++ now implements many features from the latest C++ standards.
- Better security.Security features such as guard checking.

#### **Porting your Code**

When upgrading, first consider your application's code and projects. Is your application built with Visual Studio? If so, identify the projects involved. Do you have custom build scripts? If you have custom build scripts instead of using Visual Studio's build system, you will have more work to do in upgrading, because you can't save time by having Visual Studio update your project files and build settings.

The build system and project file format in Visual Studio changed from vcbuild in versions up to Visual Studio 2008 to MSBuild in versions of Visual Studio from 2010 onwards. If your upgradeis from a version prior to 2010, and you have a highly customized build system, you might have to do more work to upgrade. If you are upgrading from Visual Studio 2010 or later, your projects are already using MSBuild, so upgrading the project and build for your application should be easier.

If you are not using Visual Studio's build system, you should consider upgrading to use MSBuild. If you upgrade to use MSBuild, you might have an easier time in future upgrades, and it will be easier to use services such as Visual Studio Online. MS Build supports all the target platforms that Visual Studio supports.

#### **Porting Visual Studio Projects**

To start upgrading a project or solution, just open the solution in the new version of Visual Studio, and follow the prompts to start upgrading it. When you upgrade a project, you get an upgrade report, which is also saved in your project folder as UpgradeLog.htm. The upgrade report shows a summary of what problems were encountered during the upgrade process and some information about changes that were made, or problems that could not be addressed automatically.

- 1. Project properties
- 2. Include files
- 3. Code that no longer compiles cleanly due to compiler conformance imrovements or changes in the standard
- 4. Code that relies on Visual Studio or Windows features that are no longer available or header files that either aren't included in a default installation of Visual Studio, or were removed from the product
- 5. Code that no longer compiles due to changes in APIs such as renamed APIs, changed function signatures,

or deprecated functions

- 6. Code that no longer compiles due to changes in diagnostics, such as warning becoming an error
- 7. Linker errors due to libraries that were changed, especially when /NODEFAULTLIB is used.
- 8. Runtime errors or unexpected results due to behavior changes
- 9. Errors due to errors that were introduced in the tools. If you encounter an issue, report it to the Visual  $C_{++}$ team through your normal support channels or by using the Visual Studio [Feedback](http://connect.microsoft.com/VisualStudio/Feedback) Center.

In addition to changes that you can't avoid due to compiler errors, some changes are optional in an upgrade process, such as:

- 1. New warnings might mean you want to clean up your code. Depending on thespecific diagnostics, this can improve the portability, standards conformance, and security of your code.
- 2. You might want to take advantage of newer compiler features such as the /guard:cf (Enable Flow Control Guard) compiler option, which adds checks for unauthorized code execution.
- 3. You might want to update some code to use new language features that simplify the code, improve the performance of your programs, or update the code to use modern libraries and conform to modern standards and best practices.

Once you've upgraded and tested your project, you might also want to consider improving your code further or plan the future direction of your code, or even reconsider the architecture of your project. Will it receive ongoing development work? Will it be important for your code to run on other platforms? If so, what platforms? C++ is a standardized language designed with portability and cross-platform development in mind, and yet the code for many Windows applications is strongly tied to the Windows platform. Do you want to refactor your code, to separate out those parts that are more tied to the Windows platform?

What about your user interface? If you are using MFC, you might want to update the UI. Are you using any of the newer MFC features that were introduced in 2008 as a Feature Pack? If you just want to give your app a newer look and feel, without rewriting the entire app, you might consider using the ribbon APIs in MFC, or using some of new features of MFC.

If you want to give your program a XAML user-interface but don't want to create a UWP app, you can use  $C#$  with WPF to create the UI layer and refactor your standard  $C++$  logic into DLLs. Create an interoperability layer in  $C++/CLI$  to connect  $C#$  with your native code. Another option is to create a UWP app using  $C++/CX$  or  $C++/W$ inRT. In Windows 10, you can use the Desktop App [Converter](https://msdn.microsoft.com/windows/uwp/porting/desktop-to-uwp-run-desktop-app-converter) to package your existing desktop application as a UWP app without having to modify any code.

Alternatively, perhaps you now have new requirements, or you can foreseethe need for targeting platforms other than Windows desktop, such as Windows Phone, or Android devices. You could port your user interface code to a cross-platform UI library. With these UI frameworks, you can target multiple devices and still use Visual Studio and the Visual Studio debugger as your development environment.

### Related Topics

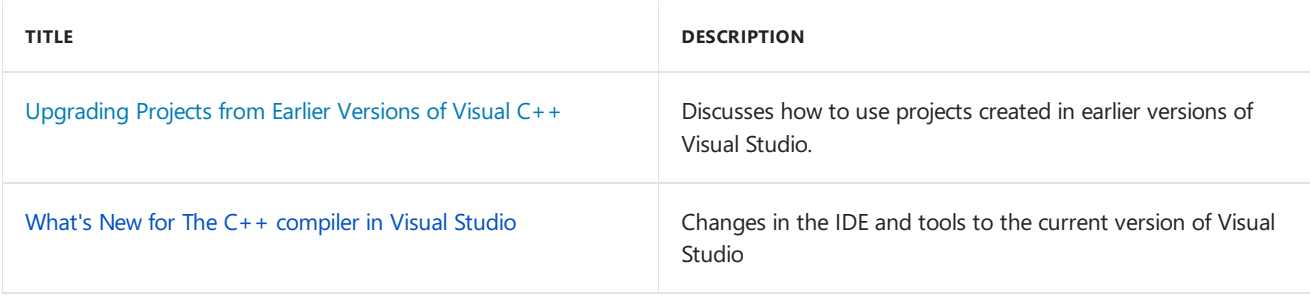

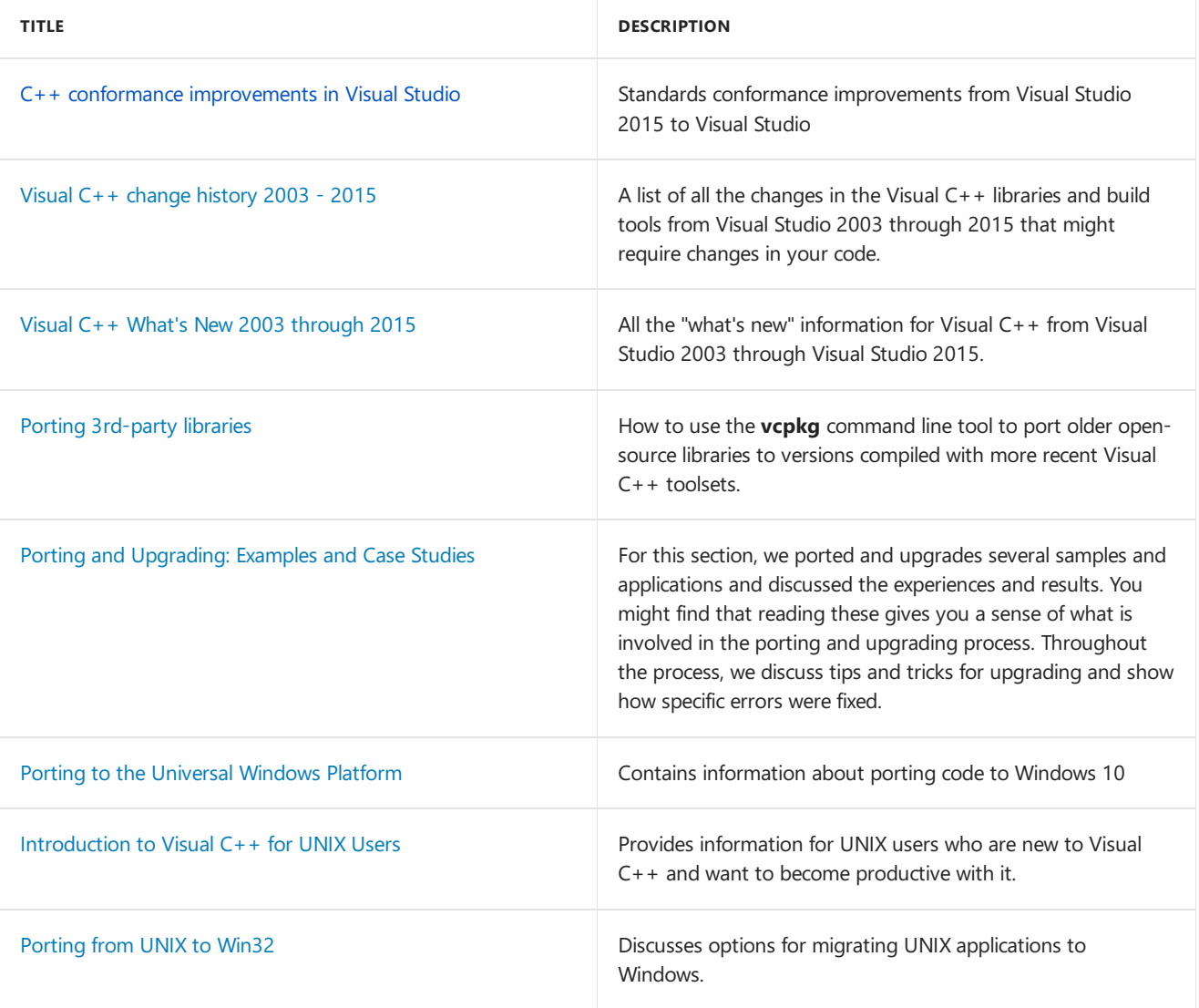

## See also

C++ in Visual [Studio](#page-2-0)

# <span id="page-168-0"></span>Security Best Practices for C++

5/8/2019 • 3 minutes to read • Edit [Online](https://github.com/Microsoft/cpp-docs/blob/master/docs/security/security-best-practices-for-cpp.md)

This article contains information about security tools and practices. Using them does not make applications immune from attack, but it makes successful attacks less likely.

### Visual C++ Security Features

These security features are built into the Microsoft  $C++$  compiler and linker:

#### /guard [\(Enable](https://docs.microsoft.com/en-us/cpp/vcppdocs-2015/build/reference/guard-enable-control-flow-guard) Control Flow Guard)

Causes the compiler to analyze control flow for indirect call targets at compile time, and then to insert code to verify the targets at runtime.

#### /GS (Buffer [Security](https://docs.microsoft.com/en-us/cpp/vcppdocs-2015/build/reference/gs-buffer-security-check) Check)

Instructs the compiler to insert overrun detection code into functions that are at risk of being exploited. When an overrun is detected, execution is stopped. By default, this option is on.

#### /SAFESEH (Image has [SafeException](https://docs.microsoft.com/en-us/cpp/vcppdocs-2015/build/reference/safeseh-image-has-safe-exception-handlers) Handlers)

Instructs the linker to include in the output image a table that contains the address of each exception handler. At run time, the operating system uses this table to make sure that only legitimate exception handlers are executed. This helps prevent the execution of exception handlers that are introduced by a malicious attack at run time. By default, this option is off.

[/NXCOMPAT](https://docs.microsoft.com/en-us/cpp/vcppdocs-2015/build/reference/nxcompat), /NXCOMPAT [\(Compatible](https://docs.microsoft.com/en-us/cpp/vcppdocs-2015/build/reference/nxcompat-compatible-with-data-execution-prevention) with Data Execution Prevention) Thesecompiler and linker options enable Data Execution Prevention (DEP) compatibility. DEP guards the CPU against the execution of non-code pages.

#### [/analyze\(Code](https://docs.microsoft.com/en-us/cpp/vcppdocs-2015/build/reference/analyze-code-analysis) Analysis)

This compiler option activates code analysis that reports potential security issues such as buffer overrun, uninitialized memory, null pointer dereferencing, and memory leaks. By default, this option is off. For more information, see Code Analysis for C/C++ [Overview](https://docs.microsoft.com/visualstudio/code-quality/code-analysis-for-c-cpp-overview).

#### [/DYNAMICBASE](https://docs.microsoft.com/en-us/cpp/vcppdocs-2015/build/reference/dynamicbase-use-address-space-layout-randomization) (Useaddress spacelayout randomization)

This linker option enables the building of an executable image that can be loaded at different locations in memory at the beginning of execution. This option also makes the stack location in memory much less predictable.

### Security-Enhanced CRT

The C Runtime Library (CRT) has been augmented to include secure versions of functions that pose security risks —for example, the unchecked strcpy string copy function. Because the older, nonsecure versions of these functions are deprecated, they cause compile-time warnings. We encourage you to use the secure versions of these CRT functions instead of suppressing the compilation warnings. For more information, see Security Features in the CRT.

### SafeInt Library

[SafeInt](#page-202-0) Library helps prevent integer overflows and other exploitable errors that might occur when the application performs mathematical operations. The [SafeInt](#page-203-0) library includes the SafeInt Class, the [SafeIntException](#page-219-0) Class, and several SafeInt [Functions](#page-212-0).

The SafeInt class protects against integer overflow and divide-by-zero exploits. You can use it to handle

comparisons between values of different types. It provides two error handling policies.The default policy is for the SafeInt class to throw a SafeIntException class exception to report why a mathematical operation cannot be completed. The second policy is for the safeInt class to stop program execution. You can also define a custom policy.

Each safeInt function protects one mathematical operation from an exploitable error. You can use two different kinds of parameters without converting them to the same type. To protect multiple mathematical operations, use the  $s$ afeInt class.

## Checked Iterators

A checked iterator enforces container boundaries. By default, when a checked iterator is out of bounds, it generates an exception and ends program execution. A checked iterator provides other levels of response that depend on values that are assigned to preprocessor defines such as **\_SECURE\_SCL\_THROWS** and

**\_ITERATOR\_DEBUG\_LEVEL**. For example,at **\_ITERATOR\_DEBUG\_LEVEL=2**,a checked iterator provides comprehensive correctness checks in debug mode, which are made available by using asserts. For more information, see [Checked](https://docs.microsoft.com/en-us/cpp/vcppdocs-2015/standard-library/checked-iterators) Iterators and [\\_ITERATOR\\_DEBUG\\_LEVEL](https://docs.microsoft.com/en-us/cpp/vcppdocs-2015/standard-library/iterator-debug-level).

## Code Analysis for Managed Code

Code Analysis for Managed Code, also known as FxCop, checks assemblies for conformance to the.NET Framework design guidelines. FxCop analyzes the code and metadata in each assembly to check for defects in the following areas:

- Library design
- $\bullet$  Localization
- Naming conventions
- Performance
- Security

## Windows Application Verifier

The Application Verifier [\(AppVerifier\)](https://docs.microsoft.com/windows-hardware/drivers/debugger/application-verifier) can help you identify potential application compatibility, stability, and security issues.

The AppVerifier monitors how an application uses the operating system. It watches the file system, registry, memory, and APIs while the application is running, and recommends source-code fixes for issues that it uncovers.

You can use the AppVerifier to:

- Test for potential application compatibility errors that are caused by common programming mistakes.
- Examine an application for memory-related issues.
- $\bullet$  Identify potential security issues in an application.

### Windows User Accounts

Using Windows user accounts that belong to the Administrators group exposes developers and--by extension-- customers to security risks. For more information, see [Running](#page-171-0) as a Member of the Users Group and How User Account Control (UAC) Affects Your Application.

## Guidance for Speculative Execution Side Channels

For information about how to indentify and mitigate against speculative execution side channel hardware vulnerabilities in C++ software, see C++ Developer Guidance for Speculative Execution Side Channels.

## See also

[System.Security](https://msdn.microsoft.com/en-us/library/system.security(v=vs.110).aspx) [Security](https://docs.microsoft.com/dotnet/standard/security/index) How User Account Control (UAC) Affects Your [Application](#page-173-0)

# <span id="page-171-0"></span>Running as a Member of the Users Group

3/11/2019 • 2 minutes to read • Edit [Online](https://github.com/Microsoft/cpp-docs/blob/master/docs/security/running-as-a-member-of-the-users-group.md)

This topicexplains how configuring Windows user accounts as a member of the Users Group (as opposed to the Administrators Group) increases security by reducing the chances of being infected with malicious code.

## Security Risks

Running as an administrator makes your system vulnerable to several kinds of security attack, such as "Trojan horse" and "buffer overrun." Merely visiting an Internet site as an administrator can be damaging to the system, as malicious code that is downloaded from an Internet site may attack your computer. If successful, it inherits your administrator permissions and can then perform actions such as deleting all your files, reformatting your hard drive, and creating a new user accounts with administrative access.

## Non Administrator User Groups

The Windows user accounts that developers use normally should be added to either the Users or Power Users Groups. Developers should also be added to the Debugging Group. Being a member of the Users group allows you to perform routine tasks including running programs and visiting Internet sites without exposing your computer to unnecessary risk. As a member of the Power Users group, you can also perform tasks such as application installation, printer installation, and most Control Panel operations. If you need to perform administrative tasks such as upgrading the operating system or configuring system parameters, you should log into an administrator account for just long enough to perform the administrative task. Alternatively, the Windows **runas** command can be used to launch specific applications with Administrative access.

## Exposing Customers to Security Risks

Not being part of the Administrators group is particularly important for developers because, in addition to protecting development machines, it prevents developers from inadvertently writing code that requires customers to join the Administrators Group in order to execute the applications you develop. If code that requires administrator access is introduced during development, it will fail at runtime, alerting you to the fact that your application now requires customers to run as Administrators.

## Code That Requires Administrator Privileges

Some code requires Administrator access in order to execute. If possible, alternatives to this code should be pursued. Examples of code operations that require Administrator access are:

- Writing to protected areas of the file system, such as the Windows or Program Files directories
- Writing to protected areas of theregistry, such as HKEY\_LOCAL\_MACHINE
- Installing assemblies in the Global Assembly Cache (GAC)

Generally, these actions should be limited to application installation programs. This allows users to use administrator status only temporarily.

## Debugging

You can debug any applications that you launch within Visual Studio (native and unmanaged) as a nonadministrator by becoming part of the Debugging Group. This includes the ability to attach to a running application using the Attach to Process command. However, it is necessary to be part of the Administrator Group in order to debug native or managed applications that werelaunched by a different user.

## See also

Security Best [Practices](#page-168-0)

# <span id="page-173-0"></span>How User Account Control (UAC) Affects Your Application

5/8/2019 • 2 minutes to read • Edit [Online](https://github.com/Microsoft/cpp-docs/blob/master/docs/security/how-user-account-control-uac-affects-your-application.md)

User Account Control (UAC) is a feature of Windows Vista in which user accounts havelimited privileges. You can find detailed information about UAC at these sites:

Developer Best Practices and Guidelines for Applications in a Least Privileged [Environment](https://docs.microsoft.com/windows/desktop/uxguide/winenv-uac)

## **Building Projects after Enabling UAC**

If you build a Visual Studio C++ project on Windows Vista with UAC disabled, and you later enable UAC, you must clean and rebuild the project for it to work correctly.

## Applications that Require Administrative Privileges

By default, the Visual C++ linker embeds a UAC fragment into the manifest of an application with an execution level of asInvoker . If your application requires administrative privileges to run correctly (for example, if it modifies the HKLM node of the registry or if it writes to protected areas of the disk, such as the Windows directory), you must modify your application.

The first option is to modify the UAC fragment of the manifest to change the execution level to *requireAdministrator*. The application will then prompt the user for administrative credentials before it runs. For information about how to do this, see[/MANIFESTUAC](https://docs.microsoft.com/en-us/cpp/vcppdocs-2015/build/reference/manifestuac-embeds-uac-information-in-manifest) (Embeds UAC information in manifest).

The second option is to not embed a UAC fragment into the manifest by specifying the /MANIFESTUAC:NO linker option. In this case, your application will run virtualized. Any changes you make to the registry or to the file system will not persist after your application has ended.

The following flowchart describes how your application will run depending on whether UAC is enabled and whether the application has a UAC manifest:

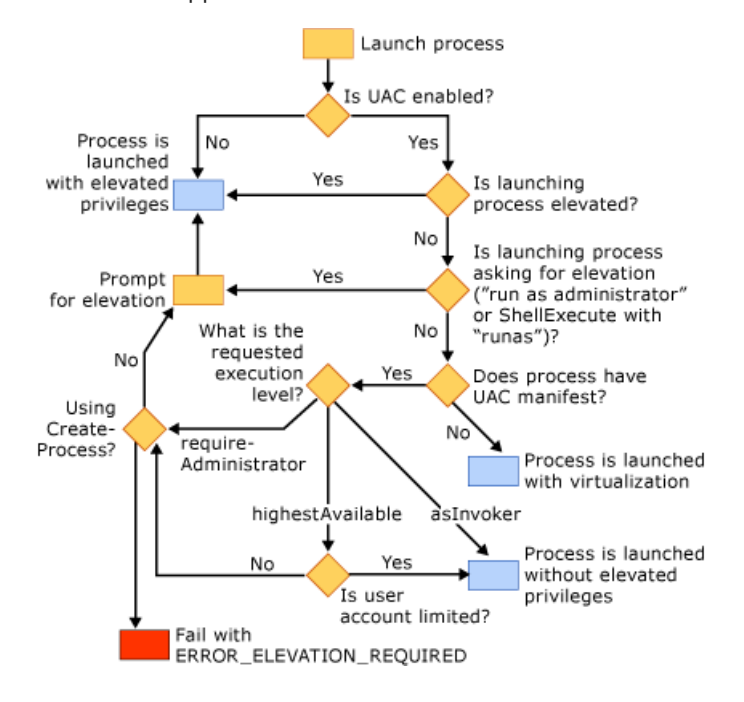

See also

Security Best [Practices](#page-168-0)

# <span id="page-175-0"></span>C++ Developer Guidance for Speculative Execution Side Channels

5/8/2019 • 20 minutes to read • Edit [Online](https://github.com/Microsoft/cpp-docs/blob/master/docs/security/developer-guidance-speculative-execution.md)

This article contains guidance for developers to assist with identifying and mitigating speculative execution side channel hardware vulnerabilities in C++ software. These vulnerabilities can disclose sensitive information across trust boundaries and can affect software that runs on processors that support speculative, out-of-order execution of instructions.This class of vulnerabilities was first described in January, 2018 and additional background and guidance can be found in [Microsoft's](https://portal.msrc.microsoft.com/security-guidance/advisory/ADV180002) security advisory.

The guidance provided by this article is related to the classes of vulnerabilities represented by:

- 1. CVE-2017-5753, also known as Spectre variant 1. This hardware vulnerability class is related to side channels that can arise due to speculative execution that occurs as a result of a conditional branch misprediction.The Microsoft C++ compiler in Visual Studio 2017 (starting with version 15.5.5) includes support for the /Qspectre switch which provides a compile-time mitigation for a limited set of potentially vulnerable coding patterns related to CVE-2017-5753. The /Qspectre switch is also available in Visual Studio 2015 Update 3 through KB [4338871](https://support.microsoft.com/help/4338871). The documentation for the [/Qspectre](https://docs.microsoft.com/cpp/build/reference/qspectre) flag provides more information on its effects and usage.
- 2. CVE-2018-3639, also known as Speculative Store Bypass (SSB). This hardware vulnerability class is related to side channels that can arise due to speculative execution of a load ahead of a dependent store as a result of a memory access misprediction.

An accessible introduction to speculative execution side channel vulnerabilities can be found in the presentation titled The Case of Spectre and Meltdown by one of the research teams that discovered these issues.

## What are Speculative Execution Side Channel hardware vulnerabilities?

Modern CPUs provide higher degrees of performance by making use of speculative and out-of-order execution of instructions. For example, this is often accomplished by predicting the target of branches (conditional and indirect) which enables the CPU to begin speculatively executing instructions at the predicted branch target, thus avoiding a stall until the actual branch target is resolved. In the event that the CPU later discovers that a misprediction occurred, all of the machine state that was computed speculatively is discarded. This ensures that there are no architecturally visible effects of the mispredicted speculation.

While speculative execution does not affect the architecturally visible state, it can leave residual traces in nonarchitectural state, such as the various caches that are used by the CPU. It is these residual traces of speculative execution that can give rise to side channel vulnerabilities. To better understand this, consider the following code fragment which provides an example of CVE-2017-5753 (Bounds Check Bypass):

```
// A pointer to a shared memory region of size 1MB (256 * 4096)
unsigned char *shared_buffer;
unsigned char ReadByte(unsigned char *buffer, unsigned int buffer_size, unsigned int untrusted_index) {
   if (untrusted index < buffer size) {
       unsigned char value = buffer[untrusted_index];
        return shared_buffer[value * 4096];
    }
}
```
In this example, ReadByte is supplied a buffer, a buffer size, and an index into that buffer. The index parameter, as specified by untrusted index, is supplied by a less privileged context, such as a non-administrative process. If untrusted\_index is less than buffer\_size, then the character at that index is read from buffer and used to index into a shared region of memory referred to by shared buffer .

From an architectural perspective, this code sequence is perfectly safe as it is guaranteed that untrusted\_index will always be less than buffer size . However, in the presence of speculative execution, it is possible that the CPU will mispredict the conditional branch and execute the body of the if statement even when untrusted index is greater than or equal to buffer size . As a consequence of this, the CPU may speculatively read a byte from beyond the bounds of buffer (which could be a secret) and could then use that byte value to compute the address of a subsequent load through shared\_buffer.

While the CPU will eventually detect this misprediction, residual side effects may be left in the CPU cache that reveal information about the byte value that was read out of bounds from buffer. These side effects can be detected by a less privileged context running on the system by probing how quickly each cache line in shared\_buffer is accessed. The steps that can be taken to accomplish this are:

- 1. **Invoke** ReadByte **multiple times with** untrusted\_index **being less than** buffer\_size .Theattacking context can cause the victim context to invoke ReadByte (e.g. via RPC) such that the branch predictor is trained to be not-taken as untrusted\_index is less than buffer\_size.
- 2. Flush all cache lines in shared buffer. The attacking context must flush all of the cache lines in the shared region of memory referred to by shared\_buffer . Since the memory region is shared, this is straightforward and can be accomplished using intrinsics such as <u>mm</u>\_clflush.
- 3. **Invoke** ReadByte **with** untrusted\_index **being greater than** buffer\_size .Theattacking context causes the victim context to invoke ReadByte such that it incorrectly predicts that the branch will not be taken. This causes the processor to speculatively execute the body of the if block with untrusted\_index being greater than buffer size, thus leading to an out-of-bounds read of buffer . Consequently, shared buffer is indexed using a potentially secret value that was read out-of-bounds, thus causing the respective cache line to be loaded by the CPU.
- 4. **Read each cache line in** shared\_buffer **to see which is accessed most quickly**.Theattacking context can read each cache line in shared\_buffer and detect the cache line that loads significantly faster than the others. This is the cache line that is likely to have been brought in by step 3. Since there is a 1:1 relationship between byte value and cache line in this example, this allows the attacker to infer the actual value of the byte that was read out-of-bounds.

The above steps provide an example of using a technique known as FLUSH+RELOAD in conjunction with exploiting an instance of CVE-2017-5753.

## What software scenarios can be impacted?

Developing secure software using a process like the Security [Development](https://www.microsoft.com/sdl/) Lifecycle (SDL) typically requires developers to identify the trust boundaries that exist in their application. A trust boundary exists in places where an application may interact with data provided by a less-trusted context, such as another process on the system or a non-administrative user mode process in the case of a kernel-mode device driver. The new class of vulnerabilities involving speculative execution side channels is relevant to many of the trust boundaries in existing software security models that isolate code and data on a device.

The following table provides a summary of the software security models where developers may need to be concerned about these vulnerabilities occurring:

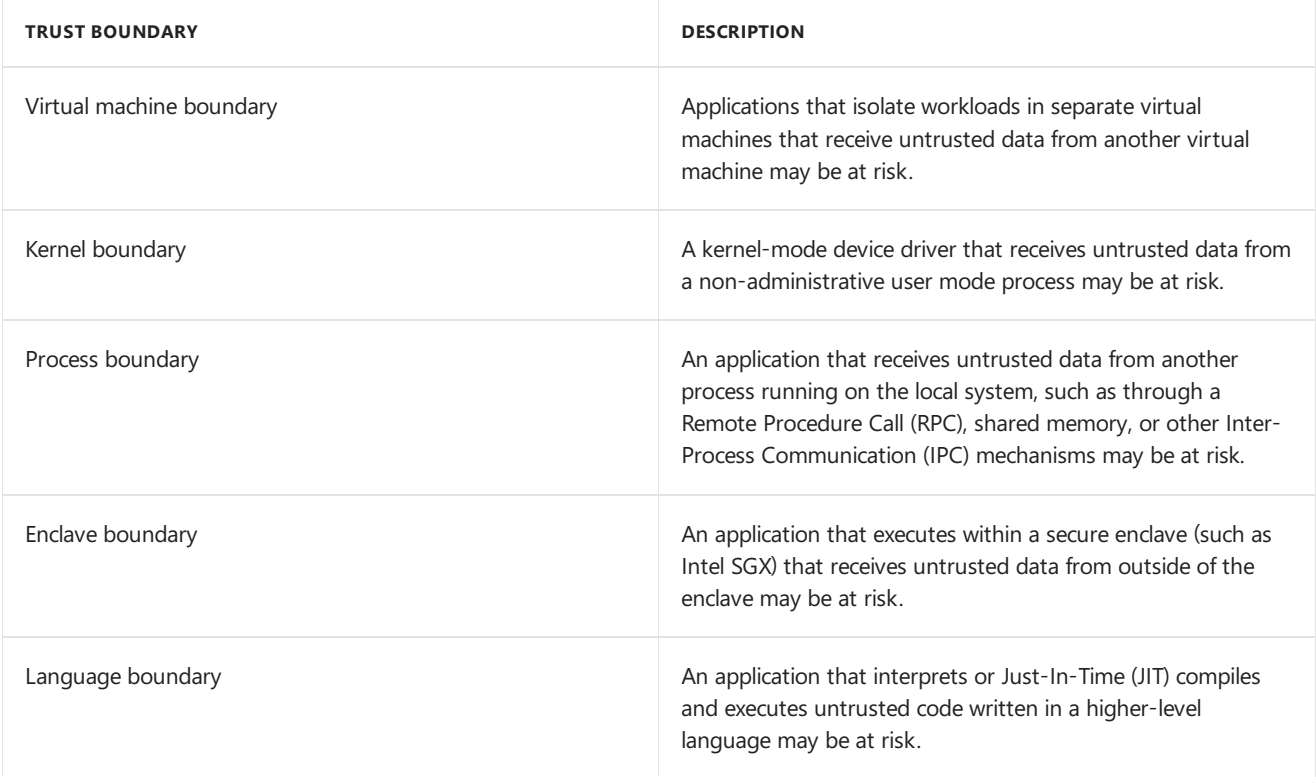

Applications that have attack surface exposed to any of the above trust boundaries should review code on the attack surface to identify and mitigate possible instances of speculative execution side channel vulnerabilities. It should be noted that trust boundaries exposed to remote attack surfaces, such as remote network protocols, have not been demonstrated to be at risk to speculative execution side channel vulnerabilities.

## Potentially vulnerable coding patterns

Speculative execution side channel vulnerabilities can arise as a consequence of multiple coding patterns. This section describes potentially vulnerable coding patterns and provides examples for each, but it should be recognized that variations on these themes may exist. As such, developers are advised to take these patterns as examples and not as an exhaustive list of all potentially vulnerable coding patterns. The same classes of memory safety vulnerabilities that can exist in software today may also exist along speculative and out-of-order paths of execution, including but not limited to buffer overruns, out-of-bounds array accesses, uninitialized memory use, type confusion, and so on. The same primitives that attackers can use to exploit memory safety vulnerabilities along architectural paths may also apply to speculative paths.

In general, speculative execution side channels related to conditional branch misprediction can arise when a conditional expression operates on data that can be controlled or influenced by a less-trusted context. For example, this can include conditional expressions used in  $\frac{1}{2}$  for , while , switch , or ternary statements. For each of these statements, the compiler may generate a conditional branch that the CPU may then predict the branch target for at runtime.

For each example, a comment with the phrase "SPECULATION BARRIER" is inserted where a developer could introduce a barrier as a mitigation. This is discussed in more detail in the section on mitigations.

## Speculative out-of-bounds load

This category of coding patterns involves a conditional branch misprediction that leads to a speculative out-ofbounds memory access.

#### **Array out-of-bounds load feeding aload**

This coding pattern is the originally described vulnerable coding pattern for CVE-2017-5753 (Bounds Check Bypass). The background section of this article explains this pattern in detail.

```
// A pointer to a shared memory region of size 1MB (256 * 4096)
unsigned char *shared_buffer;
unsigned char ReadByte(unsigned char *buffer, unsigned int buffer_size, unsigned int untrusted_index) {
   if (untrusted_index < buffer_size) {
       // SPECULATION BARRIER
       unsigned char value = buffer[untrusted index];return shared_buffer[value * 4096];
   }
}
```
Similarly, an array out-of-bounds load may occur in conjunction with a loop that exceeds its terminating condition due to a misprediction. In this example, the conditional branch associated with the  $x \leftarrow$  buffer size expression may mispredict and speculatively execute the body of the  $\frac{1}{100}$  for loop when x is greater than or equal to buffer\_size , thus resulting in a speculative out-of-bounds load.

```
// A pointer to a shared memory region of size 1MB (256 * 4096)
unsigned char *shared_buffer;
unsigned char ReadBytes(unsigned char *buffer, unsigned int buffer_size) {
   for (unsigned int x = 0; x < buffer_size; x++) {
       // SPECULATION BARRIER
       unsigned char value = buffer[x];
       return shared_buffer[value * 4096];
   }
}
```
#### **Array out-of-bounds load feeding an indirect branch**

This coding pattern involves the case where a conditional branch misprediction can lead to an out-of-bounds access to an array of function pointers which then leads to an indirect branch to the target address that was read out-of-bounds. The following snippet provides an example that demonstrates this.

In this example, an untrusted message identifier is provided to DispatchMessage through the

untrusted\_message\_id parameter. If untrusted\_message\_id is less than MAX\_MESSAGE\_ID, then it is used to index into an array of function pointers and branch to the corresponding branch target. This code is safe architecturally, but if the CPU mispredicts the conditional branch, it could result in DispatchTable being indexed by

untrusted message\_id when its value is greater than or equal to MAX\_MESSAGE\_ID , thus leading to an out-of-bounds access. This could result in speculative execution from a branch target address that is derived beyond the bounds of the array which could lead to information disclosure depending on the code that is executed speculatively.

```
#define MAX_MESSAGE_ID 16
typedef void (*MESSAGE ROUTINE)(unsigned char *buffer, unsigned int buffer size);
const MESSAGE_ROUTINE DispatchTable[MAX_MESSAGE_ID];
void DispatchMessage(unsigned int untrusted_message_id, unsigned char *buffer, unsigned int buffer_size) {
   if (untrusted_message_id < MAX_MESSAGE_ID) {
       // SPECULATION BARRIER
       DispatchTable[untrusted_message_id](buffer, buffer_size);
   }
}
```
As with the case of an array out-of-bounds load feeding another load, this condition may also arise in conjunction with a loop that exceeds its terminating condition due to a misprediction.

#### **Array out-of-bounds store feeding an indirect branch**

While the previous example showed how a speculative out-of-bounds load can influence an indirect branch target, it is also possible for an out-of-bounds store to modify an indirect branch target, such as a function pointer or a return address. This can potentially lead to speculative execution from an attacker-specified address.

In this example, an untrusted index is passed through the untrusted index parameter. If untrusted index is less than the element count of the pointers array (256 elements), then the provided pointer value in  $ptr$  is written to the pointers array. This code is safe architecturally, but if the CPU mispredicts the conditional branch, it could result in ptr being speculatively written beyond the bounds of the stack-allocated pointers array. This could lead to speculative corruption of the return address for WriteSlot . If an attacker can control the value of ptr , they may be able to cause speculative execution from an arbitrary address when WriteSlot returns along the speculative path.

```
unsigned char WriteSlot(unsigned int untrusted_index, void *ptr) {
   void *pointers[256];
    if (untrusted_index < 256) {
       // SPECULATION BARRIER
        pointers[untrusted_index] = ptr;
    }
}
```
Similarly, if a function pointer local variable named func were allocated on the stack, then it may be possible to speculatively modify the address that func refers to when the conditional branch misprediction occurs. This could result in speculative execution from an arbitrary address when the function pointer is called through.

```
unsigned char WriteSlot(unsigned int untrusted index, void *ptr) {
   void *pointers[256];
   void (*func)() = &callback;
   if (untrusted_index < 256) {
       // SPECULATION BARRIER
        pointers[untrusted_index] = ptr;
   }
    func();
}
```
It should be noted that both of these examples involve speculative modification of stack-allocated indirect branch pointers. It is possible that speculative modification could also occur for global variables, heap-allocated memory, and even read-only memory on some CPUs. For stack-allocated memory, the Microsoft C++ compiler already takes steps to make it more difficult to speculatively modify stack-allocated indirect branch targets, such as by reordering local variables such that buffers are placed adjacent to a security cookieas part of the[/GS](https://docs.microsoft.com/cpp/build/reference/gs-buffer-security-check) compiler security feature.

## Speculative type confusion

This category deals with coding patterns that can give rise to a speculative type confusion. This occurs when memory is accessed using an incorrect type along a non-architectural path during speculative execution. Both conditional branch misprediction and speculative store bypass can potentially lead to a speculative type confusion.

For speculative store bypass, this could occur in scenarios where a compiler reuses a stack location for variables of multiple types. This is because the architectural store of a variable of type  $\vert$  A may be bypassed, thus allowing the load of type A to speculatively execute before the variable is assigned. If the previously stored variable is of a different type, then this can create the conditions for a speculative type confusion.

For conditional branch misprediction, the following code snippet will be used to describe different conditions that speculative type confusion can give rise to.
```
enum TypeName {
   Type1,
   Type2
};
class CBaseType {
public:
   CBaseType(TypeName type) : type(type) {}
   TypeName type;
};
class CType1 : public CBaseType {
public:
   CType1() : CBaseType(Type1) {}
   char field1[256];
   unsigned char field2;
};
class CType2 : public CBaseType {
public:
   CType2() : CBaseType(Type2) {}
   void (*dispatch_routine)();
   unsigned char field2;
};
// A pointer to a shared memory region of size 1MB (256 * 4096)
unsigned char *shared_buffer;
unsigned char ProcessType(CBaseType *obj)
{
   if (obj->type == Type1) {
       // SPECULATION BARRIER
       CType1 *obj1 = static_cast<CType1 *>(obj);
       unsigned char value = obj1->field2;
       return shared_buffer[value * 4096];
   }
   else if (obj->type == Type2) {
       // SPECULATION BARRIER
        CType2 *obj2 = static_cast<CType2 *>(obj);
       obj2->dispatch_routine();
       return obj2->field2;
   }
}
```
### **Speculative type confusion leading to an out-of-bounds load**

This coding pattern involves the case where a speculative type confusion can result in an out-of-bounds or typeconfused field access where the loaded value feeds a subsequent load address. This is similar to the array out-ofbounds coding pattern but it is manifested through an alternative coding sequence as shown above. In this example, an attacking context could cause the victim context to execute ProcessType multiple times with an object of type CType1 ( type field is equal to Type1). This will have the effect of training the conditional branch for the first if statement to predict not taken. The attacking context can then cause the victim context to execute ProcessType with an object of type CType2. This can result in a speculative type confusion if the conditional branch for the first if statement mispredicts and executes the body of the  $if$  statement, thus casting an object of type  $CType2$  to  $CType2$ . Since  $CType2$  is smaller than  $CType1$ , the memory access to  $CType1$ : field2 will result in a speculative out-of-bounds load of data that may be secret. This value is then used in a load from shared\_buffer which can create observable side effects, as with the array out-of-bounds example described previously.

#### **Speculative type confusion leading to an indirect branch**

This coding pattern involves the case where a speculative type confusion can result in an unsafe indirect branch during speculative execution. In this example, an attacking context could cause the victim context to execute ProcessType multiple times with an object of type CType2 ( type field is equal to Type2 ). This will have the effect of training the conditional branch for the first if statement to be taken and the else if statement to be not taken. The attacking context can then cause the victim context to execute ProcessType with an object of type  $C$ Type1 . This can result in a speculative type confusion if the conditional branch for the first if statement predicts taken and the else if statement predicts not taken, thus executing the body of the else if and casting an object of type CType1 to CType2. Since the CType2::dispatch routine field overlaps with the char array CType1::field1, this could result in a speculative indirect branch to an unintended branch target. If the attacking context can control the byte values in the  $\text{ctypel}:f\text{ield1}$  array, they may be able to control the branch target address.

## Speculative uninitialized use

This category of coding patterns involves scenarios where speculative execution may access uninitialized memory and use it to feed a subsequent load or indirect branch. For these coding patterns to be exploitable, an attacker needs to be able to control or meaningfully influence the contents of the memory that is used without being initialized by the context that it is being used in.

### **Speculative uninitialized use leading to an out-of-bounds load**

A speculative uninitialized usecan potentially lead to an out-of-bounds load using an attacker controlled value. In the example below, the value of index is assigned trusted index on all architectural paths and trusted index is assumed to be less than or equal to buffer\_size . However, depending on the code produced by the compiler, it is possible that a speculative store bypass may occur that allows the load from buffer[index] and dependent expressions to execute ahead of the assignment to index . If this occurs, an uninitialized value for index will be used as the offset into buffer which could enable an attacker to read sensitive information out-of-bounds and convey this through a side channel through the dependent load of shared buffer .

```
// A pointer to a shared memory region of size 1MB (256 * 4096)
unsigned char *shared_buffer;
void InitializeIndex(unsigned int trusted index, unsigned int *index) {
    *index = trusted index;
}
unsigned char ReadByte(unsigned char *buffer, unsigned int buffer_size, unsigned int trusted_index) {
   unsigned int index;
    InitializeIndex(trusted_index, &index); // not inlined
    // SPECULATION BARRIER
    unsigned char value = buffer[index];
    return shared_buffer[value * 4096];
}
```
### **Speculative uninitialized use leading to an indirect branch**

A speculative uninitialized use can potentially lead to an indirect branch where the branch target is controlled by an attacker. In the example below, routine is assigned to either DefaultMessageRoutine1 Or DefaultMessageRoutine depending on the value of mode . On the architectural path, this will result in routine always being initialized ahead of the indirect branch. However, depending on the code produced by the compiler, a speculative store bypass may occur that allows the indirect branch through routine to be speculatively executed ahead of the assignment to routine. If this occurs, an attacker may be able to speculatively execute from an arbitrary address, assuming the attacker can influence or control the uninitialized value of routine.

```
#define MAX_MESSAGE_ID 16
typedef void (*MESSAGE_ROUTINE)(unsigned char *buffer, unsigned int buffer_size);
const MESSAGE_ROUTINE DispatchTable[MAX_MESSAGE_ID];
extern unsigned int mode;
void InitializeRoutine(MESSAGE_ROUTINE *routine) {
   if (mode == 1) {
       *routine = &DefaultMessageRoutine1;
   }
   else {
        *routine = &DefaultMessageRoutine;
   }
}
void DispatchMessage(unsigned int untrusted_message_id, unsigned char *buffer, unsigned int buffer_size) {
   MESSAGE_ROUTINE routine;
   InitializeRoutine(&routine); // not inlined
   // SPECULATION BARRIER
   routine(buffer, buffer_size);
}
```
## Mitigation options

Speculative execution side channel vulnerabilities can be mitigated by making changes to source code. These changes can involve mitigating specific instances of a vulnerability, such as by adding a *speculation barrier*, or by making changes to the design of an application to make sensitive information inaccessible to speculative execution.

### **Speculation barrier via manual instrumentation**

A *speculation barrier* can be manually inserted by a developer to prevent speculative execution from proceeding along a non-architectural path. For example, a developer can insert a speculation barrier before a dangerous coding pattern in the body of a conditional block, either at the beginning of the block (after the conditional branch) or before the first load that is of concern. This will prevent a conditional branch misprediction from executing the dangerous code on a non-architectural path by serializing execution. The speculation barrier sequence differs by hardware architecture as described by the following table:

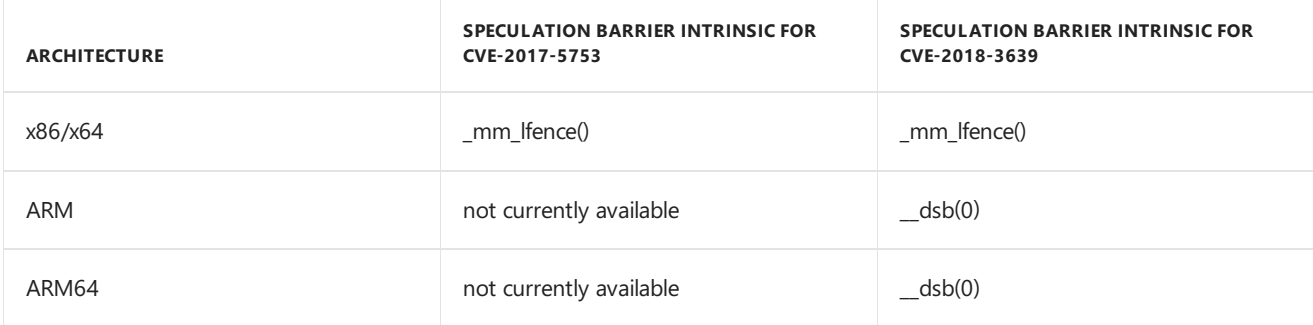

For example, the following code pattern can be mitigated by using the  $\Box$ mm\_lfence intrinsic as shown below.

```
// A pointer to a shared memory region of size 1MB (256 * 4096)
unsigned char *shared_buffer;
unsigned char ReadByte(unsigned char *buffer, unsigned int buffer_size, unsigned int untrusted_index) {
   if (untrusted_index < buffer_size) {
       _mm_lfence();
       unsigned char value = buffer[untrusted index];return shared_buffer[value * 4096];
   }
}
```
### **Speculation barrier viacompiler-time instrumentation**

The Microsoft C++ compiler in Visual Studio 2017 (starting with version 15.5.5) includes support for the /Qspectre switch which automatically inserts a speculation barrier for a limited set of potentially vulnerable coding patterns related to CVE-2017-5753. The documentation for the [/Qspectre](https://docs.microsoft.com/cpp/build/reference/qspectre) flag provides more information on its effects and usage. It is important to note that this flag does not cover all of the potentially vulnerable coding patterns and as such developers should not rely on it as a comprehensive mitigation for this class of vulnerabilities.

#### **Masking array indices**

In cases where a speculative out-of-bounds load may occur, the array index can be strongly bounded on both the architectural and non-architectural path by adding logic to explicitly bound thearray index. For example, if an array can be allocated to a size that is aligned to a power of two, then a simple mask can be introduced. This is illustrated in the sample below where it is assumed that buffer\_size is aligned to a power of two. This ensures that untrusted\_index is always less than buffer\_size, even if a conditional branch misprediction occurs and untrusted index was passed in with a value greater than or equal to buffer size.

It should be noted that the index masking performed here could be subject to speculative store bypass depending on the code that is generated by the compiler.

```
// A pointer to a shared memory region of size 1MB (256 * 4096)
unsigned char *shared_buffer;
unsigned char ReadByte(unsigned char *buffer, unsigned int buffer_size, unsigned int untrusted_index) {
   if (untrusted_index < buffer_size) {
       untrusted_index &= (buffer_size - 1);
       unsigned char value = buffer[untrusted_index];
       return shared_buffer[value * 4096];
   }
}
```
#### **Removing sensitive information from memory**

Another technique that can be used to mitigate speculative execution side channel vulnerabilities is to remove sensitive information from memory. Software developers can look for opportunities to refactor their application such that sensitive information is not accessible during speculative execution. This can be accomplished by refactoring the design of an application to isolate sensitive information into separate processes. For example, a web browser application can attempt to isolate the data associated with each web origin into separate processes, thus preventing one process from being able to access cross-origin data through speculative execution.

### Seealso

Guidance to mitigate speculative execution side-channel vulnerabilities Mitigating speculative execution side channel hardware vulnerabilities

# Languages

4/1/2019 • 2 minutes to read • Edit [Online](https://github.com/Microsoft/cpp-docs/blob/master/docs/overview/languages-cpp.md)

C [Language](#page-185-0) C++ [Language](#page-186-0) C/C++ [Preprocessor](#page-188-0) Compiler Intrinsics and [Assembly](#page-189-0) Language

# <span id="page-185-0"></span>C Language Reference

2/12/2019 • 2 minutes to read • Edit [Online](https://github.com/Microsoft/cpp-docs/blob/master/docs/c-language/c-language-reference.md)

The *C Language Reference* describes the C programming languageas implemented in Microsoft C.The book's organization is based on the ANSI C standard (sometimes referred to as C89) with additional material on the Microsoft extensions to the ANSI C standard.

[Organization](https://docs.microsoft.com/en-us/cpp/vcppdocs-2015/c-language/organization-of-the-c-language-reference) of the C Language Reference

For additional reference material on C++ and the preprocessor, see:

- C++ [Language](#page-186-0) Reference
- **•** [Preprocessor](#page-188-0) Reference

Compiler and linker options are documented in the C/C++ Building [Reference](https://docs.microsoft.com/en-us/cpp/vcppdocs-2015/build/reference/c-cpp-building-reference).

### Seealso

C++ [Language](#page-186-0) Reference

# <span id="page-186-0"></span>C++ Language Reference

5/7/2019 • 2 minutes to read • Edit [Online](https://github.com/Microsoft/cpp-docs/blob/master/docs/cpp/cpp-language-reference.md)

This reference explains the  $C++$  programming language as implemented in the Microsoft  $C++$  compiler. The organization is based on *The [Annotated](http://www.stroustrup.com/arm.html) C++ Reference Manual* by Margaret Ellis and Bjarne Stroustrup and on the ANSI/ISO C++ International Standard (ISO/IEC FDIS 14882). Microsoft-specific implementations of C++ language features are included.

For an overview of Modern C++ programming practices, see [Welcome](https://docs.microsoft.com/en-us/cpp/vcppdocs-2015/cpp/welcome-back-to-cpp-modern-cpp) Back to C++.

See the following tables to quickly find a keyword or operator:

- C++ [Keywords](https://docs.microsoft.com/en-us/cpp/vcppdocs-2015/cpp/keywords-cpp)
- $\bullet$  C++ [Operators](https://docs.microsoft.com/en-us/cpp/vcppdocs-2015/cpp/cpp-built-in-operators-precedence-and-associativity)

## In This Section

### Lexical [Conventions](https://docs.microsoft.com/en-us/cpp/vcppdocs-2015/cpp/lexical-conventions)

Fundamental lexical elements of a C++ program: tokens, comments, operators, keywords, punctuators, literals. Also, file translation, operator precedence/associativity.

### Basic [Concepts](https://docs.microsoft.com/en-us/cpp/vcppdocs-2015/cpp/basic-concepts-cpp)

Scope, linkage, program startup and termination, storage classes, and types.

### Standard [Conversions](https://docs.microsoft.com/en-us/cpp/vcppdocs-2015/cpp/standard-conversions)

Type conversions between built-in, or "fundamental," types. Also, arithmetic conversions and conversions among pointer, reference, and pointer-to-member types.

### Operators, Precedence and Associativity

The operators in C++.

#### **[Expressions](https://docs.microsoft.com/en-us/cpp/vcppdocs-2015/cpp/expressions-cpp)**

Types of expressions, semantics of expressions, reference topics on operators, casting and casting operators, runtime type information.

### Lambda [Expressions](https://docs.microsoft.com/en-us/cpp/vcppdocs-2015/cpp/lambda-expressions-in-cpp)

A programming technique that implicitly defines a function object class and constructs a function object of that class type.

#### **[Statements](https://docs.microsoft.com/en-us/cpp/vcppdocs-2015/cpp/statements-cpp)**

Expression, null, compound, selection, iteration, jump, and declaration statements.

### [Declarations](https://docs.microsoft.com/en-us/cpp/vcppdocs-2015/cpp/declarations-and-definitions-cpp) and Definitions

Storage-class specifiers, function definitions, initializations,enumerations,**class**, **struct**,and **union** declarations, and **typedef** declarations. Also, **inline** functions,**const** keyword, namespaces.

#### Classes, Structures, and Unions

Introduction to classes, structures, and unions. Also, member functions, special member functions, data members, bit fields, **this** pointer, nested classes.

### [Derived](https://docs.microsoft.com/en-us/cpp/vcppdocs-2015/cpp/inheritance-cpp) Classes

Singleand multipleinheritance, **virtual** functions, multiple baseclasses, **abstract** classes, scoperules. Also, the **\_\_super**and **\_\_interface** keywords.

### [Member-Access](https://docs.microsoft.com/en-us/cpp/vcppdocs-2015/cpp/member-access-control-cpp) Control

Controlling access to class members: **public**, **private**,and **protected** keywords. Friend functions and classes.

#### **[Overloading](https://docs.microsoft.com/en-us/cpp/vcppdocs-2015/cpp/operator-overloading)**

Overloaded operators, rules for operator overloading.

### [Exception](https://docs.microsoft.com/en-us/cpp/vcppdocs-2015/cpp/exception-handling-in-visual-cpp) Handling

 $C++$  exception handling, structured exception handling (SEH), keywords used in writing exception handling statements.

### Assertion and [User-Supplied](https://docs.microsoft.com/en-us/cpp/vcppdocs-2015/cpp/assertion-and-user-supplied-messages-cpp) Messages

#error directive, the**static\_assert** keyword, the assert macro.

### **[Templates](https://docs.microsoft.com/en-us/cpp/vcppdocs-2015/cpp/templates-cpp)**

Template specifications, function templates, class templates, **typename** keyword, templates vs. macros, templates and smart pointers.

### Event [Handling](https://docs.microsoft.com/en-us/cpp/vcppdocs-2015/cpp/event-handling)

Declaring events and event handlers.

### [Microsoft-Specific](https://docs.microsoft.com/en-us/cpp/vcppdocs-2015/cpp/microsoft-specific-modifiers) Modifiers

Modifiers specific to Microsoft C++. Memory addressing, calling conventions, naked functions, extended storage-class attributes (**\_\_declspec**), **\_\_w64**.

### Inline [Assembler](https://docs.microsoft.com/en-us/cpp/vcppdocs-2015/assembler/inline/inline-assembler)

Using assembly languageand C++ in **\_\_asm** blocks.

### [Compiler](https://docs.microsoft.com/en-us/cpp/vcppdocs-2015/cpp/compiler-com-support) COM Support

A reference to Microsoft-specific classes and global functions used to support COM types.

Microsoft [Extensions](https://docs.microsoft.com/en-us/cpp/vcppdocs-2015/cpp/microsoft-extensions) Microsoft extensions to  $C++$ .

[Nonstandard](https://docs.microsoft.com/en-us/cpp/vcppdocs-2015/cpp/nonstandard-behavior) Behavior Information about nonstandard behavior of the Microsoft C++ compiler.

[Welcome](https://docs.microsoft.com/en-us/cpp/vcppdocs-2015/cpp/welcome-back-to-cpp-modern-cpp) Back to C++ An overview of modern C++ programming practices for writing safe, correct and efficient programs.

### Related Sections

[Component](#page-191-0) Extensions for Runtime Platforms Reference material on using the Microsoft C++ compiler to target .NET.

C/C++ Building [Reference](https://docs.microsoft.com/en-us/cpp/vcppdocs-2015/build/reference/c-cpp-building-reference) Compiler options, linker options, and other build tools.

C/C++ [Preprocessor](#page-188-0) Reference Reference material on pragmas, preprocessor directives, predefined macros, and the preprocessor.

Visual C++ [Libraries](#page-201-0) A list of links to the reference start pages for the various Microsoft  $C++$  libraries.

C [Language](#page-185-0) Reference

Seealso

# <span id="page-188-0"></span>C/C++ Preprocessor Reference

5/7/2019 • 2 minutes to read • Edit [Online](https://github.com/Microsoft/cpp-docs/blob/master/docs/preprocessor/c-cpp-preprocessor-reference.md)

The *C/C++ Preprocessor Reference* explains the preprocessor as it is implemented in Microsoft C/C++.The preprocessor performs preliminary operations on C and C++ files before they are passed to the compiler. You can use the preprocessor to conditionally compile code, insert files, specify compile-time error messages, and apply machine-specific rules to sections of code.

## In This Section

### [Preprocessor](https://docs.microsoft.com/en-us/cpp/vcppdocs-2015/preprocessor/preprocessor-directives) Directives

Describes directives, typically used to make source programs easy to change and easy to compile in different execution environments.

### [Preprocessor](https://docs.microsoft.com/en-us/cpp/vcppdocs-2015/preprocessor/preprocessor-operators) Operators

Discusses the four preprocessor-specific operators used in the context of the #define directive.

### [Predefined](https://docs.microsoft.com/en-us/cpp/vcppdocs-2015/preprocessor/predefined-macros) Macros

Discusses predefined macros as specified by ANSI and Microsoft C++.

### [Pragmas](https://docs.microsoft.com/en-us/cpp/vcppdocs-2015/preprocessor/pragma-directives-and-the-pragma-keyword)

Discusses pragmas, which offer a way for each compiler to offer machine-and operating system-specific features while retaining overall compatibility with the C and  $C_{++}$  languages.

## Related Sections

### C++ [Language](#page-186-0) Reference

Provides reference material for the Microsoft implementation of the C++ language.

### C [Language](#page-185-0) Reference

Provides reference material for the Microsoft implementation of the C language.

### Building a C/C++ [Program](https://docs.microsoft.com/en-us/cpp/vcppdocs-2015/build/reference/c-cpp-building-reference)

Provides links to topics discussing compiler and linker options.

### Visual Studio [Projects](https://docs.microsoft.com/en-us/cpp/vcppdocs-2015/build/creating-and-managing-visual-cpp-projects) - C++

Describes the user interface in Visual Studio that enables you to specify the directories that the project system will search to locate files for your  $C++$  project.

# <span id="page-189-0"></span>Compiler Intrinsics and Assembly Language

5/15/2019 • 2 minutes to read • Edit [Online](https://github.com/Microsoft/cpp-docs/blob/master/docs/intrinsics/compiler-intrinsics-and-assembly-language.md)

This section of the documentation contains information about compiler intrinsics and the assembly language.

## Related Articles

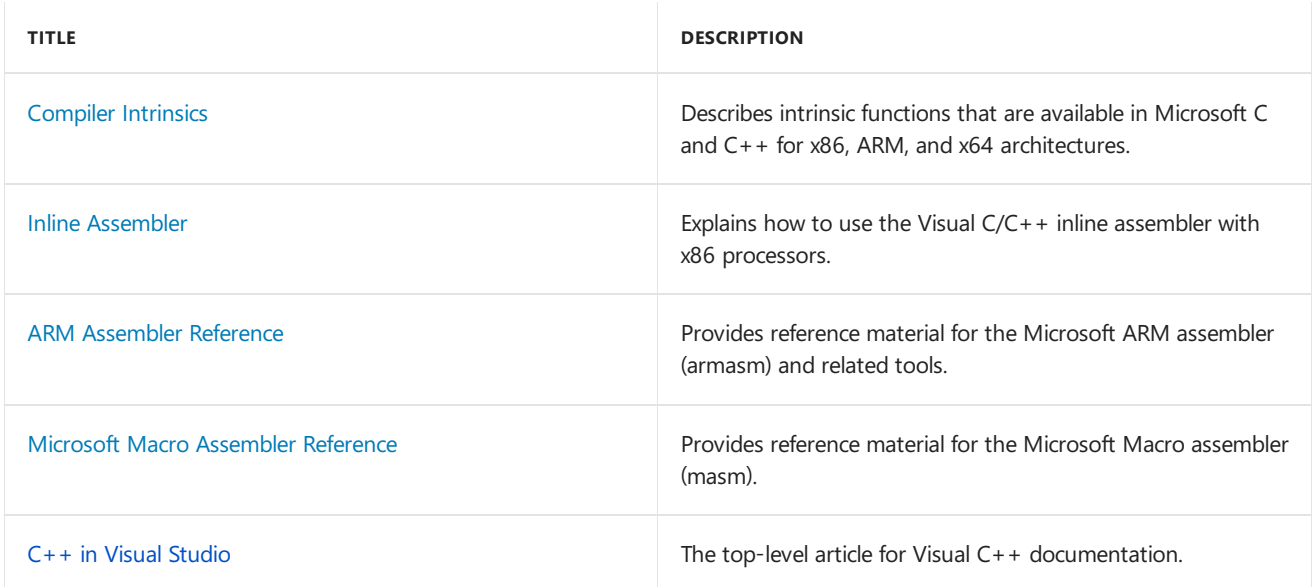

# C Run-Time Library Reference

10/31/2018 • 2 minutes to read • Edit [Online](https://github.com/Microsoft/cpp-docs/blob/master/docs/c-runtime-library/c-run-time-library-reference.md)

The Microsoft run-timelibrary provides routines for programming for the Microsoft Windows operating system. These routines automate many common programming tasks that are not provided by the C and  $C++$  languages.

Sample programs are included in the individual reference topics for most routines in the library.

## In This Section

C [Run-TimeLibraries](https://docs.microsoft.com/en-us/cpp/vcppdocs-2015/c-runtime-library/crt-library-features) Discusses the .lib files that comprise the C run-time libraries.

Universal C runtime routines by category

Provides links to the run-time library by category.

### Global Variables and [Standard](https://docs.microsoft.com/en-us/cpp/vcppdocs-2015/c-runtime-library/global-variables-and-standard-types) Types

Provides links to the global variables and standard types provided by the run-time library.

### Global [Constants](https://docs.microsoft.com/en-us/cpp/vcppdocs-2015/c-runtime-library/global-constants)

Provides links to the global constants defined by the run-time library.

### [Alphabetical](https://docs.microsoft.com/en-us/cpp/vcppdocs-2015/c-runtime-library/reference/crt-alphabetical-function-reference) Function Reference

Provides a table of contents entry point into an alphabetical listing of all C run-timelibrary functions.

[Generic-Text](https://docs.microsoft.com/en-us/cpp/vcppdocs-2015/c-runtime-library/generic-text-mappings) Mappings Provides links to the generic-text mappings defined in Tchar.h.

### Language and [Country/Region](https://docs.microsoft.com/en-us/cpp/vcppdocs-2015/c-runtime-library/locale-names-languages-and-country-region-strings) Strings

Describes how to use the setlocale function to set the language and Country/Region strings.

## Related Sections

Debug [Routines](https://docs.microsoft.com/en-us/cpp/vcppdocs-2015/c-runtime-library/debug-routines) Provides links to the debug versions of the run-time library routines.

### **Run-Time Error Checking**

Provides links to functions that support run-time error checks.

## DLLs and Visual C++ run-time library behavior

Discusses the entry point and startup code used for a DLL.

### [Debugging](https://docs.microsoft.com/visualstudio/debugger/debugging-in-visual-studio)

Provides links to using the Visual Studio debugger to correct logic errors in your application or stored procedures.

# <span id="page-191-0"></span>Component Extensions for .NET and UWP

4/4/2019 • 5 minutes to read • Edit [Online](https://github.com/Microsoft/cpp-docs/blob/master/docs/extensions/component-extensions-for-runtime-platforms.md)

The C++ standard allows compiler vendors to provide non-standard extensions to thelanguage. Microsoft provides extensions to help you connect native C++ codeto codethat runs on the.NET Framework or the Universal Windows Platform (UWP). The .NET extensions are called C++/CLI and produce code that executes in the .NET managed execution environment that is called the Common Language Runtime (CLR). The UWP extensions are called  $C++/CX$  and they produce native machine code.

### **NOTE**

For new applications, we recommend using C++/WinRT rather than C++/CX. C++/WinRT is a new, standard C++17 language projection for Windows Runtime APIs. We will continue to support C++/CX and WRL, but highly recommend that new applications use  $C++/W$ inRT. For more information, see  $C++/W$ inRT.

### **Two runtimes, one set of extensions**

 $C++/CLI$  extends the ISO/ANSI C++ standard, and is defined under the Ecma  $C++/CLI$  Standard. For more information, see .NET [Programming](https://docs.microsoft.com/en-us/cpp/vcppdocs-2015/dotnet/dotnet-programming-with-cpp-cli-visual-cpp) with  $C++/CLI$  (Visual  $C++$ ).

The  $C++/CX$  extensions are a subset of  $C++/CLI$ . Although the extension syntax is identical in most cases, the code that is generated depends on whether you specify the  $\frac{ZW}{ZW}$  compiler option to target UWP, or the  $\frac{ZZ}{ZW}$ option to target .NET. These switches are set automatically when you use Visual Studio to create a project.

### Data Type Keywords

The language extensions include *gagregate keywords*, which consist of two tokens separated by white space. The tokens might have one meaning when they are used separately, and another meaning when they are used together. For example, the word "ref" is an ordinary identifier, and the word "class" is a keyword that declares a native class. But when these words are combined to form ref class, the resulting aggregate keyword declares an entity that is known as a *runtime class*.

The extensions also include *context-sensitive* keywords. A keyword is treated as context-sensitive depending on the kind of statement that contains it, and its placement in that statement. For example, the token "property" can be an identifier, or it can declare a special kind of public class member.

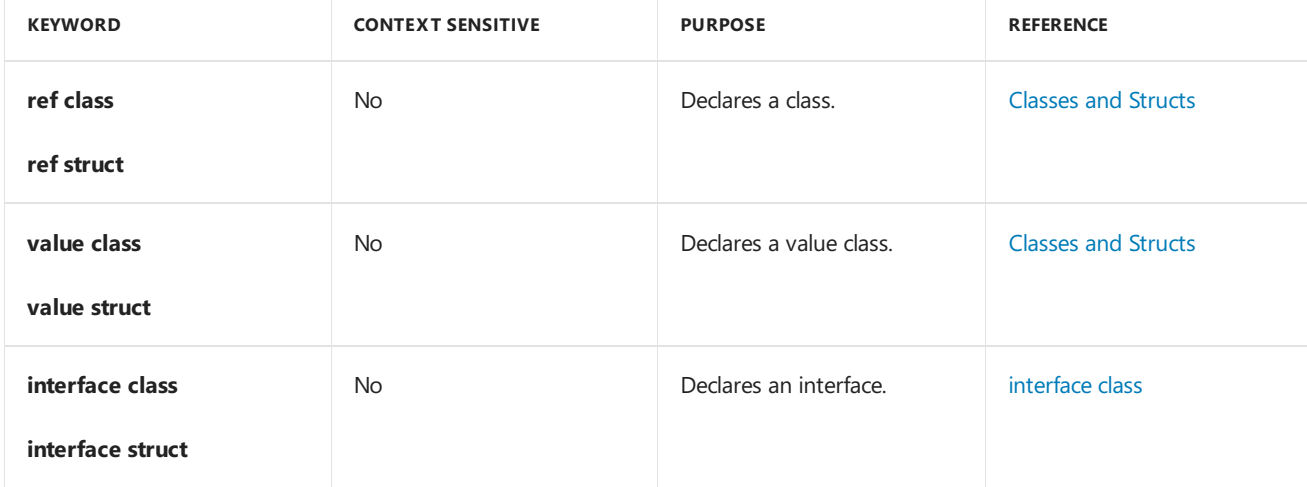

The following table lists keywords in the  $C++$  language extension.

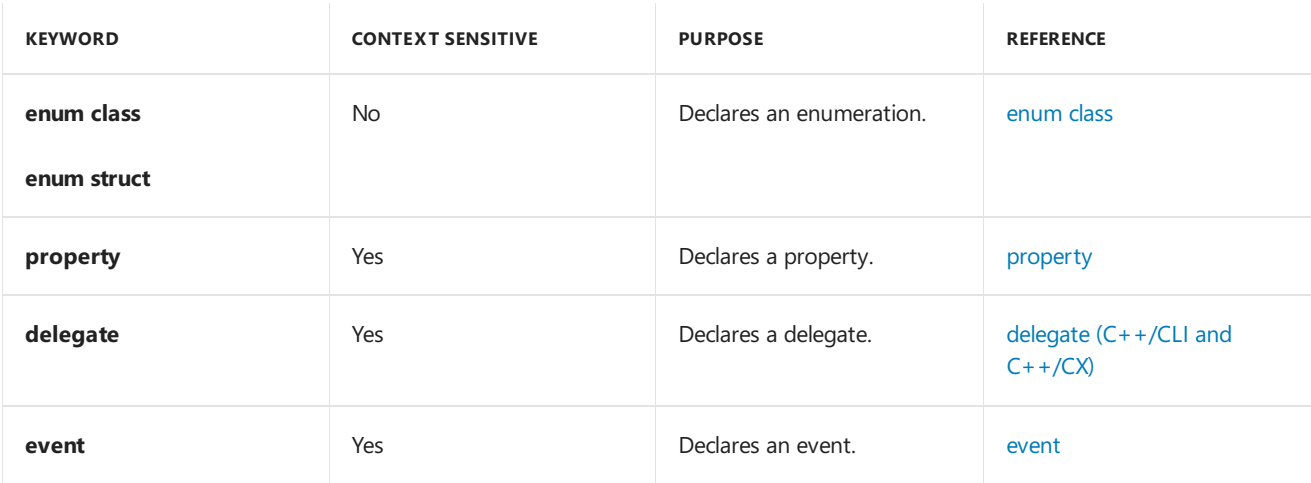

# Override Specifiers

You can use the following keywords to qualify override behavior for derivation. Although the **new** keyword is not an extension of C++, it is listed here because it can be used in an additional context. Some specifiers are also valid for native programming. For more information, see How to: Declare Override Specifiers in Native Compilations  $(C++/CLI)$ .

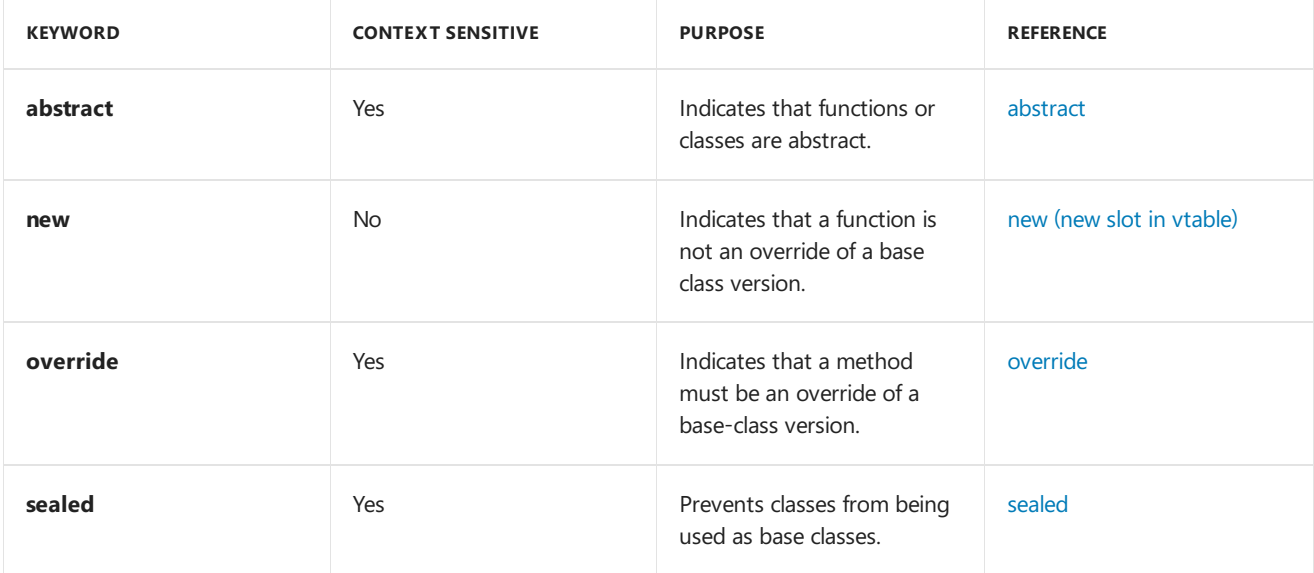

## Keywords for Generics

The following keywords have been added to support generic types. For more information, see [Generics](file:///T:/fo0i/vcppdocs-2015/extensions/generics-cpp-component-extensions.html).

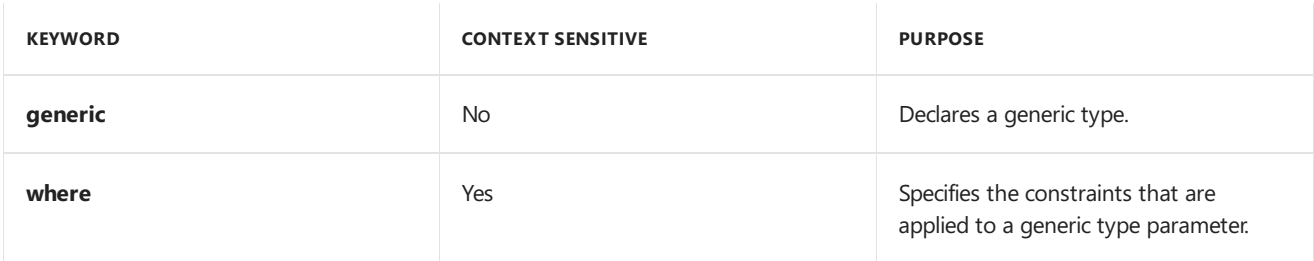

## Miscellaneous Keywords

The following keywords have been added to the  $C++$  extensions.

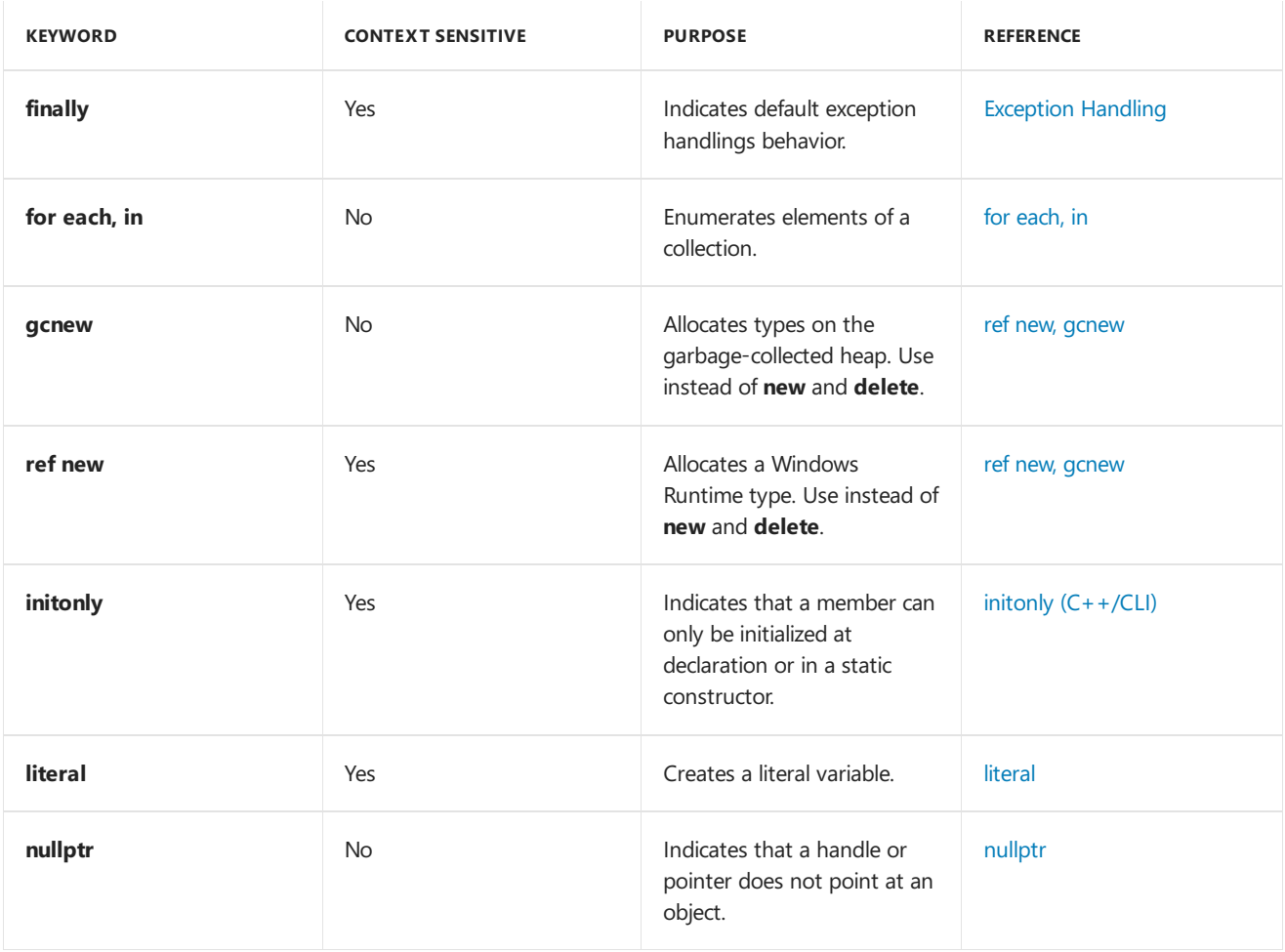

## Template Constructs

The following language constructs are implemented as templates, instead of as keywords. If you specify the  $\sqrt{z_W}$ compiler option, they are defined in the  $\vert$  lang namespace. If you specify the  $\vert$ /clr compiler option, they are defined in the cli namespace.

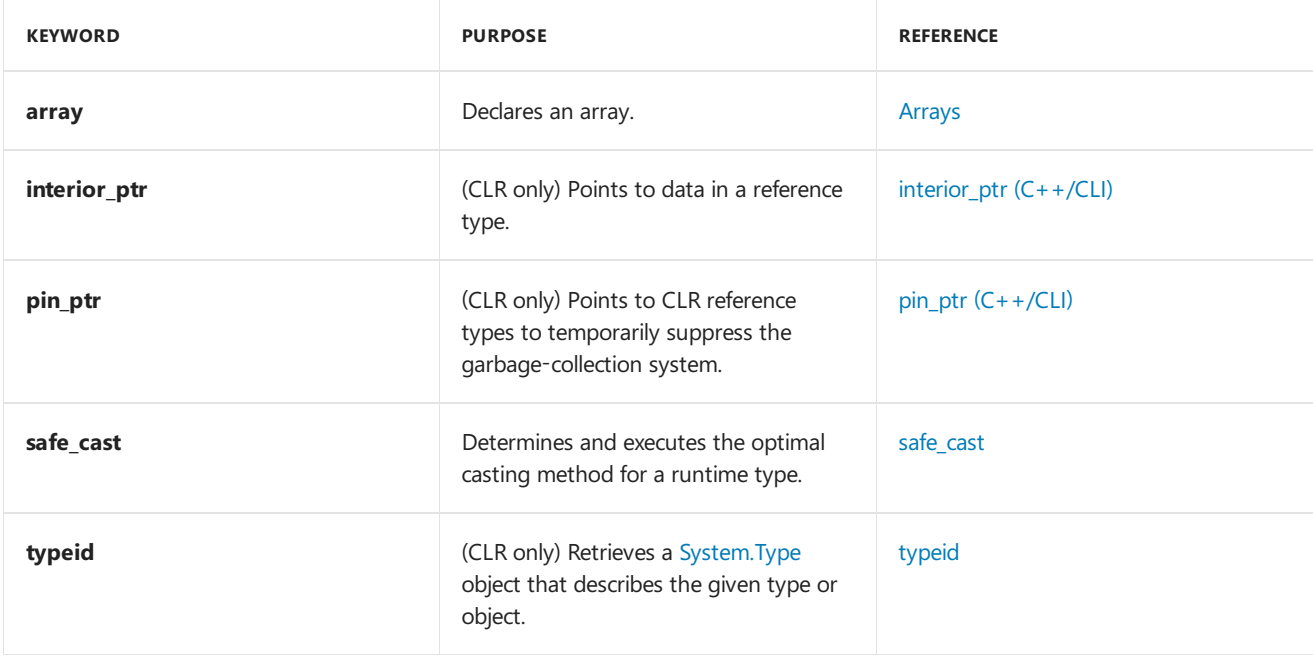

## **Declarators**

The following type declarators instruct the runtime to automatically manage the lifetime and deletion of allocated objects.

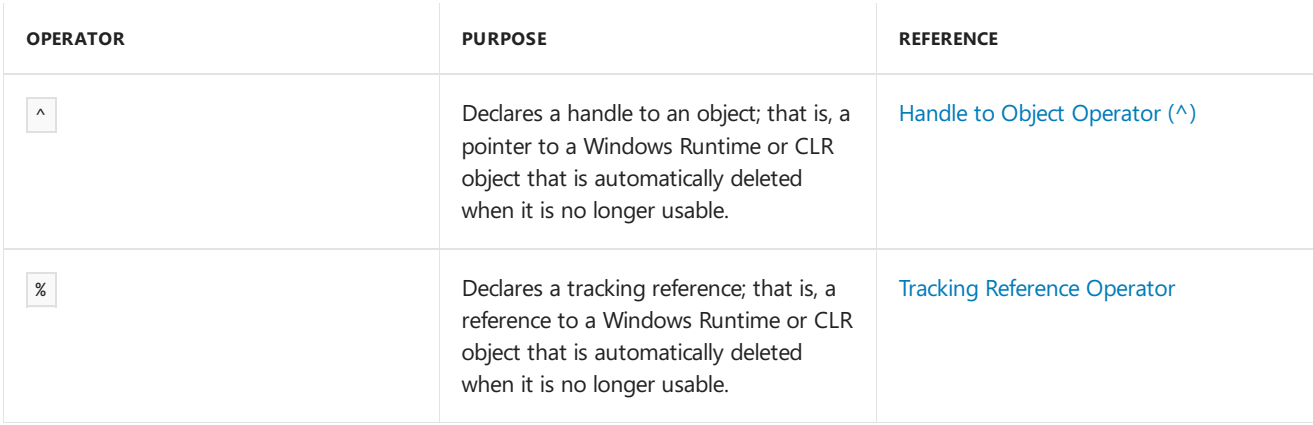

# Additional Constructs and Related Topics

This section lists additional programming constructs, and topics that pertain to the CLR.

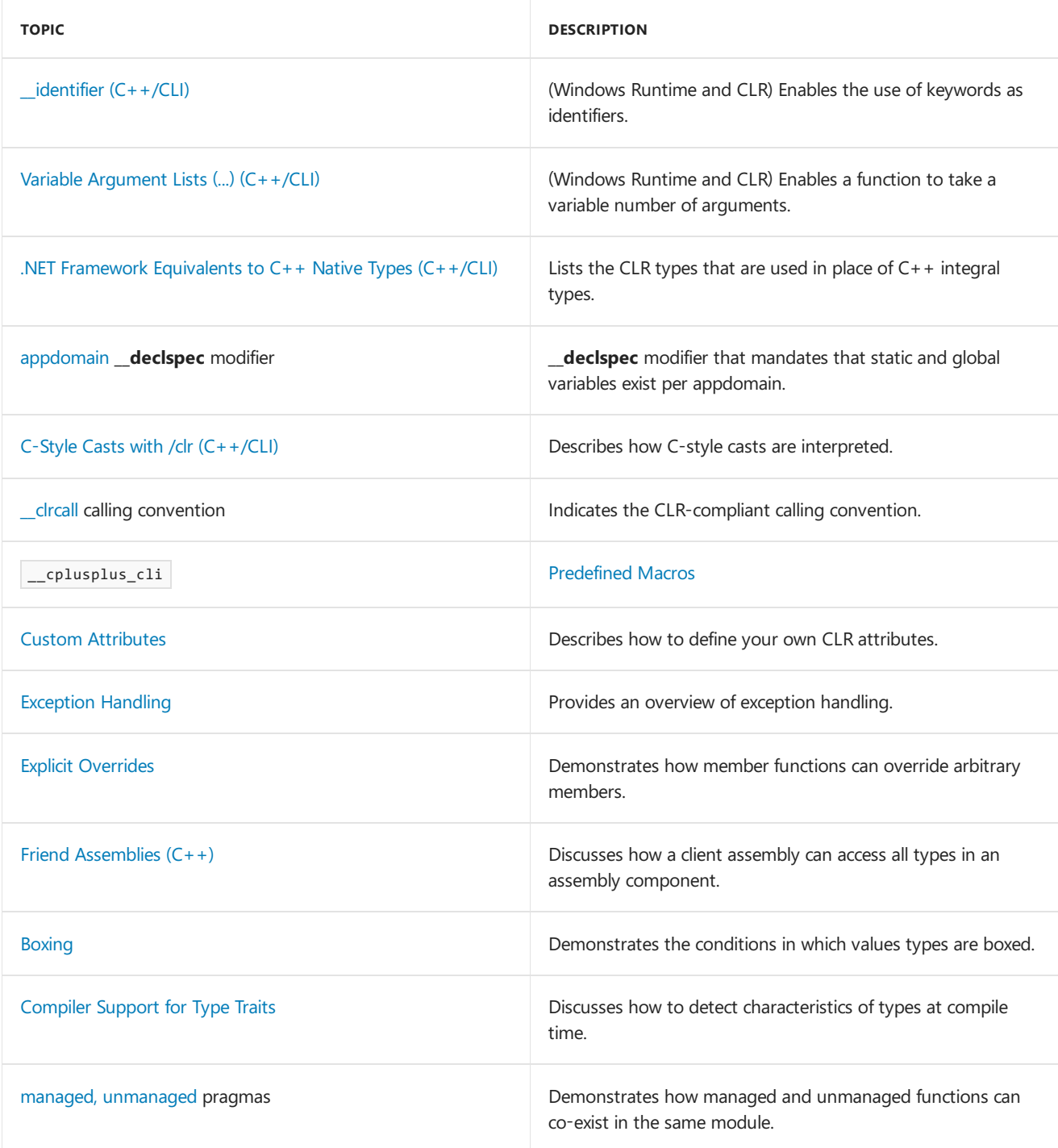

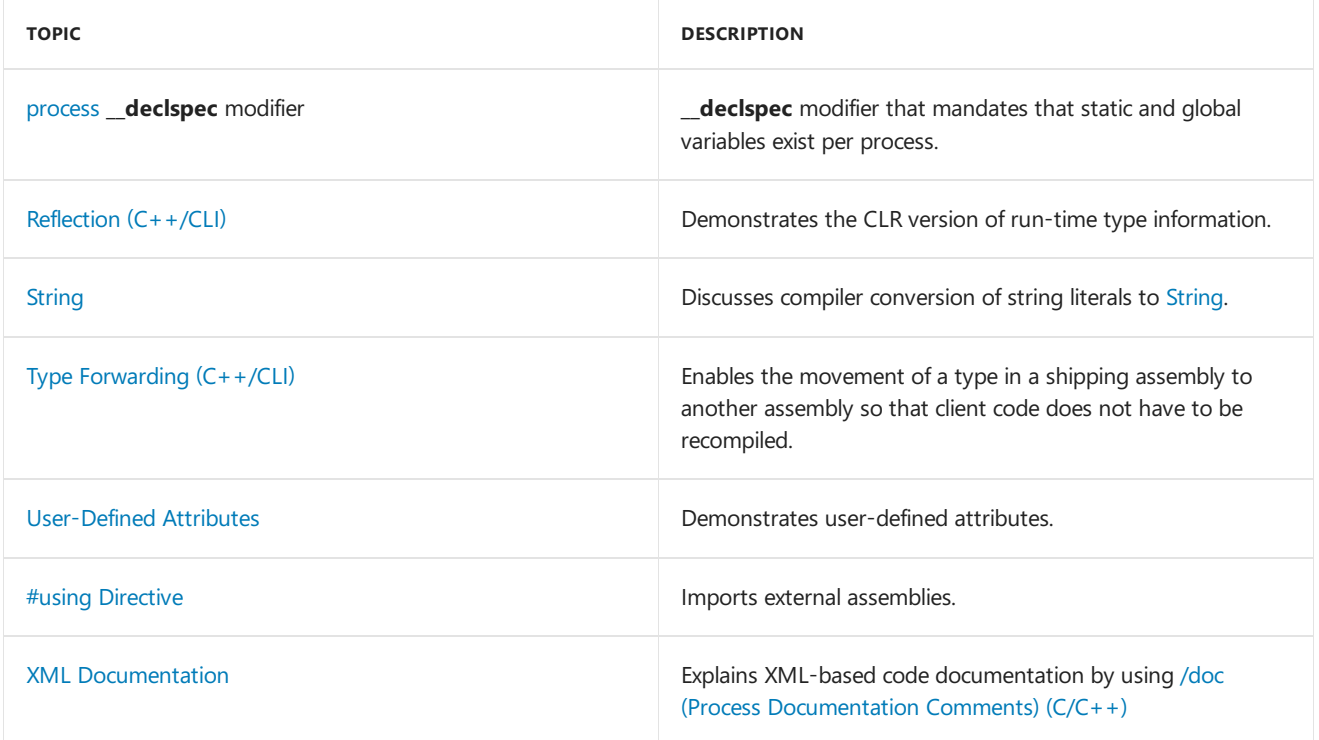

# See also

.NET [Programming](https://docs.microsoft.com/en-us/cpp/vcppdocs-2015/dotnet/dotnet-programming-with-cpp-cli-visual-cpp) with C++/CLI (Visual C++) Native and .NET [Interoperability](https://docs.microsoft.com/en-us/cpp/vcppdocs-2015/dotnet/native-and-dotnet-interoperability)

# C++ Attributes for COM and .NET

5/8/2019 • 4 minutes to read • Edit [Online](https://github.com/Microsoft/cpp-docs/blob/master/docs/windows/attributes/cpp-attributes-com-net.md)

Microsoft defines a set of C++ attributes that simplify COM programming and .NET Framework common language runtime development. When you include attributes in your source files, the compiler works with provider DLLs to insert code or modify the code in the generated object files. These attributes aid in the creation of .idl files, interfaces, type libraries, and other COM elements. In the integrated development environment (IDE), attributes are supported by the wizards and by the Properties window.

While attributes eliminate some of the detailed coding needed to write COM objects, you need a background in COM [fundamentals](https://docs.microsoft.com/windows/desktop/com/the-component-object-model) to best use them.

### **NOTE**

If you are looking for C++ standard attributes, see [Attributes](https://docs.microsoft.com/en-us/cpp/vcppdocs-2015/cpp/attributes).

### Purpose of Attributes

Attributes extend C++ in directions not currently possible without breaking the classic structure of the language. Attributes allow providers (separate DLLs) to extend language functionality dynamically. The primary goal of attributes is to simplify the authoring of COM components, in addition to increasing the productivity level of the component developer. Attributes can be applied to nearly any C++ construct, such as classes, data members, or member functions. The following is a highlight of benefits provided by this new technology:

- Exposes a familiar and simplecalling convention.
- Uses inserted code, which, unlike macros, is recognized by the debugger.
- Allows easy derivation from base classes without burdensome implementation details.
- Replaces the large amount of IDL code required by a COM component with a few concise attributes.

For example, to implement a simple event sink for a generic ATL class, you could apply the event receiver attribute to a specific class such as  $\Box$  CMyReceiver . The event receiver attribute is then compiled by the Microsoft C++ compiler, which inserts the proper code into the object file.

```
[event receiver(com)]
class CMyReceiver
{
   void handler1(int i) { ... }
   void handler2(int i, float j) { ... }
}
```
You can then set up the CMyReceiver methods handler1 and handler2 to handle events (using the intrinsic function [\\_\\_hook\)](https://docs.microsoft.com/en-us/cpp/vcppdocs-2015/cpp/hook) from an event source, which you can create using [event\\_source](https://docs.microsoft.com/en-us/cpp/vcppdocs-2015/windows/attributes/event-source).

### Basic Mechanics of Attributes

There are three ways to insert attributes into your project. First, you can insert them manually into your source code. Second, you can insert them using the property grid of an object in your project. Finally, you can insert them using the various wizards. For more information on using the **Properties** window and the various wizards, see Visual Studio [Projects](https://docs.microsoft.com/en-us/cpp/vcppdocs-2015/build/creating-and-managing-visual-cpp-projects) - C++.

As before, when the project is built, the compiler parses each C++ source file, producing an object file. However, when the compiler encounters an attribute, it is parsed and syntactically verified. The compiler then dynamically calls an attribute provider to insert code or make other modifications at compile time. The implementation of the provider differs depending on the type of attribute. For example, ATL-related attributes are implemented by Atlprov.dll.

The following figure demonstrates the relationship between the compiler and the attribute provider.

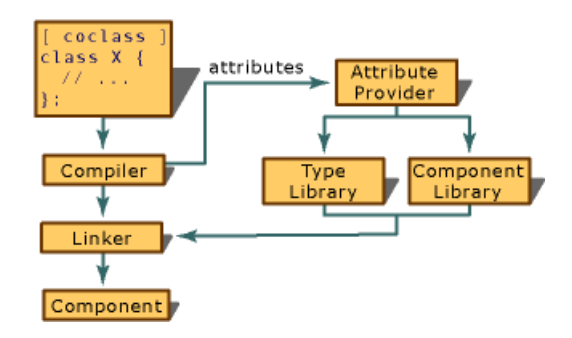

### **NOTE**

Attribute usage does not alter the contents of the source file. The only time the generated attribute code is visible is during debugging sessions. In addition, for each source file in the project, you can generate a text file that displays the results of the attribute substitution. For more information on this procedure, see /Fx (Merge [Injected](https://docs.microsoft.com/en-us/cpp/vcppdocs-2015/build/reference/fx-merge-injected-code) Code) and [Debugging](https://docs.microsoft.com/visualstudio/debugger/how-to-debug-injected-code) Injected Code.

Like most C++ constructs, attributes have a set of characteristics that defines their proper usage. This is referred to as the context of the attribute and is addressed in the attribute context table for each attribute reference topic. For example, the [coclass](https://docs.microsoft.com/en-us/cpp/vcppdocs-2015/windows/attributes/coclass) attribute can only be applied to an existing class or structure, as opposed to the [cpp\\_quote](https://docs.microsoft.com/en-us/cpp/vcppdocs-2015/windows/attributes/cpp-quote) attribute, which can be inserted anywhere within a  $C++$  source file.

## Building an Attributed Program

After you put Visual C++ attributes into your source code, you may want the Microsoft C++ compiler to produce a type library and .idl file for you. The following linker options help you build .tlb and .idl files:

- [/IDLOUT](https://docs.microsoft.com/en-us/cpp/vcppdocs-2015/build/reference/idlout-name-midl-output-files)
- **[/IGNOREIDL](https://docs.microsoft.com/en-us/cpp/vcppdocs-2015/build/reference/ignoreidl-don-t-process-attributes-into-midl)**
- [/MIDL](https://docs.microsoft.com/en-us/cpp/vcppdocs-2015/build/reference/midl-specify-midl-command-line-options)
- [/TLBOUT](https://docs.microsoft.com/en-us/cpp/vcppdocs-2015/build/reference/tlbout-name-dot-tlb-file)

Some projects contain multiple independent .idl files. These are used to produce two or more .tlb files and optionally bind them into the resource block. This scenario is not currently supported in Visual  $C_{++}$ .

In addition, the Visual C++ linker will output all IDL-related attribute information to a single MIDL file. There will be no way to generate two type libraries from a single project.

## Attribute Contexts

C++ attributes can be described using four basic fields: thetarget they can beapplied to (**Applies To**), if they are repeatable or not (**Repeatable**), the required presence of other attributes (Required Attributes), and incompatibilities with other attributes (Invalid Attributes). These fields are listed in an accompanying table in each attribute's reference topic. Each of these fields is described below.

### **Applies To**

This field describes the different  $C++$  language elements that are legal targets for the specified attribute. For instance, if an attribute specifies "class" in the **Applies To** field, this indicates that the attribute can only be applied to a legal C++ class. If the attribute is applied to a member function of a class, a syntax error would result.

For more information, see [Attributes](https://docs.microsoft.com/en-us/cpp/vcppdocs-2015/windows/attributes/attributes-by-usage) by Usage.

### **Repeatable**

This field states whether the attribute can be repeatedly applied to the same target. The majority of attributes are not repeatable.

### **Required Attributes**

This field lists other attributes that need to be present (that is, applied to the same target) for the specified attribute to function properly. It is uncommon for an attribute to have any entries for this field.

### **Invalid Attributes**

This field lists other attributes that are incompatible with the specified attribute. It is uncommon for an attribute to have any entries for this field.

### In This Section

Attribute [Programming](https://docs.microsoft.com/en-us/cpp/vcppdocs-2015/windows/attributes/attribute-programming-faq) FAQ [Attributes](https://docs.microsoft.com/en-us/cpp/vcppdocs-2015/windows/attributes/attributes-by-group) by Group [Attributes](https://docs.microsoft.com/en-us/cpp/vcppdocs-2015/windows/attributes/attributes-by-usage) by Usage Attributes [Alphabetical](https://docs.microsoft.com/en-us/cpp/vcppdocs-2015/windows/attributes/attributes-alphabetical-reference) Reference

# Libraries

4/1/2019 • 2 minutes to read • Edit [Online](https://github.com/Microsoft/cpp-docs/blob/master/docs/overview/libraries-cpp.md)

Visual Studio includes thefollowing libraries when you install one or more of the C++ workloads. For information about installing 3rd-party libraries, see vcpkg: A C++ package manager for [Windows,](https://docs.microsoft.com/en-us/cpp/vcppdocs-2015/build/vcpkg) Linux and MacOS.

## Standard Libraries

**C Runtime Library** C++ [Standard](#page-201-0) Library [SafeInt](#page-202-0) Library [OpenMP](#page-221-0)

# Libraries for Windows applications

[MFC/ATL](#page-222-0) Parallel [Libraries](#page-223-0) Data Access [Libraries](#page-224-0)

# <span id="page-200-0"></span>C Run-Time Library Reference

10/31/2018 • 2 minutes to read • Edit [Online](https://github.com/Microsoft/cpp-docs/blob/master/docs/c-runtime-library/c-run-time-library-reference.md)

The Microsoft run-timelibrary provides routines for programming for the Microsoft Windows operating system. These routines automate many common programming tasks that are not provided by the C and  $C++$  languages.

Sample programs are included in the individual reference topics for most routines in the library.

# In This Section

### C [Run-TimeLibraries](https://docs.microsoft.com/en-us/cpp/vcppdocs-2015/c-runtime-library/crt-library-features)

Discusses the .lib files that comprise the C run-time libraries.

### Universal C runtime routines by category

Provides links to the run-time library by category.

### Global Variables and [Standard](https://docs.microsoft.com/en-us/cpp/vcppdocs-2015/c-runtime-library/global-variables-and-standard-types) Types

Provides links to the global variables and standard types provided by the run-time library.

### Global [Constants](https://docs.microsoft.com/en-us/cpp/vcppdocs-2015/c-runtime-library/global-constants)

Provides links to the global constants defined by the run-time library.

### [Alphabetical](https://docs.microsoft.com/en-us/cpp/vcppdocs-2015/c-runtime-library/reference/crt-alphabetical-function-reference) Function Reference

Provides a table of contents entry point into an alphabetical listing of all C run-timelibrary functions.

### [Generic-Text](https://docs.microsoft.com/en-us/cpp/vcppdocs-2015/c-runtime-library/generic-text-mappings) Mappings Provides links to the generic-text mappings defined in Tchar.h.

### Language and [Country/Region](https://docs.microsoft.com/en-us/cpp/vcppdocs-2015/c-runtime-library/locale-names-languages-and-country-region-strings) Strings

Describes how to use the setlocale function to set the language and Country/Region strings.

## Related Sections

Debug [Routines](https://docs.microsoft.com/en-us/cpp/vcppdocs-2015/c-runtime-library/debug-routines) Provides links to the debug versions of the run-time library routines.

### **Run-Time Error Checking**

Provides links to functions that support run-time error checks.

## DLLs and Visual C++ run-time library behavior

Discusses the entry point and startup code used for a DLL.

### [Debugging](https://docs.microsoft.com/visualstudio/debugger/debugging-in-visual-studio)

Provides links to using the Visual Studio debugger to correct logic errors in your application or stored procedures.

# <span id="page-201-0"></span>C++ Standard Library Reference

3/11/2019 • 2 minutes to read • Edit [Online](https://github.com/Microsoft/cpp-docs/blob/master/docs/standard-library/cpp-standard-library-reference.md)

A C++ program can call on a large number of functions from this conforming implementation of the C++ Standard Library. These functions perform essential services such as input and output and provide efficient implementations of frequently used operations.

For more information about Visual C++ run-time libraries, see CRT Library [Features](https://docs.microsoft.com/en-us/cpp/vcppdocs-2015/c-runtime-library/crt-library-features).

## In This Section

### C++ Standard Library [Overview](https://docs.microsoft.com/en-us/cpp/vcppdocs-2015/standard-library/cpp-standard-library-overview)

Provides an overview of the Microsoft implementation of the C++ Standard Library.

### iostream [Programming](https://docs.microsoft.com/en-us/cpp/vcppdocs-2015/standard-library/iostream-programming)

Provides an overview of iostream programming.

### Header Files [Reference](https://docs.microsoft.com/en-us/cpp/vcppdocs-2015/standard-library/cpp-standard-library-header-files)

Provides links to reference topics discussing the  $C++$  Standard Library header files, with code examples.

# <span id="page-202-0"></span>SafeInt Library

4/1/2019 • 2 minutes to read • Edit [Online](https://github.com/Microsoft/cpp-docs/blob/master/docs/safeint/safeint-library.md)

**SafeInt** is a portable library that can be used with MSVC, GCC or Clang to help prevent integer overflows that might result when the application performs mathematical operations. The latest version of this library is located at <https://github.com/dcleblanc/SafeInt>.

## In This Section

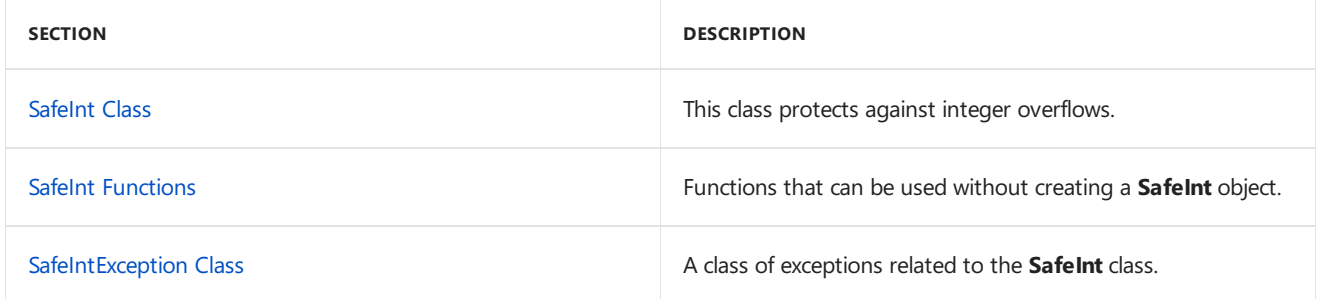

## Related Sections

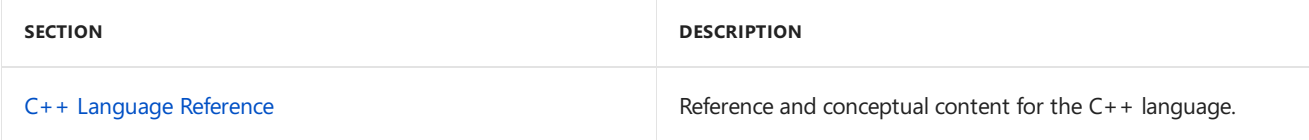

# <span id="page-203-0"></span>SafeInt Class

4/1/2019 • 9 minutes to read • Edit [Online](https://github.com/Microsoft/cpp-docs/blob/master/docs/safeint/safeint-class.md)

Extends the integer primitives to help prevent integer overflow and lets you compare different types of integers.

### **NOTE**

The latest version of this library is located at <https://github.com/dcleblanc/SafeInt>.

## Syntax

```
template<typename T, typename E = _SAFEINT_DEFAULT_ERROR_POLICY>
class SafeInt;
```
### **Parameters**

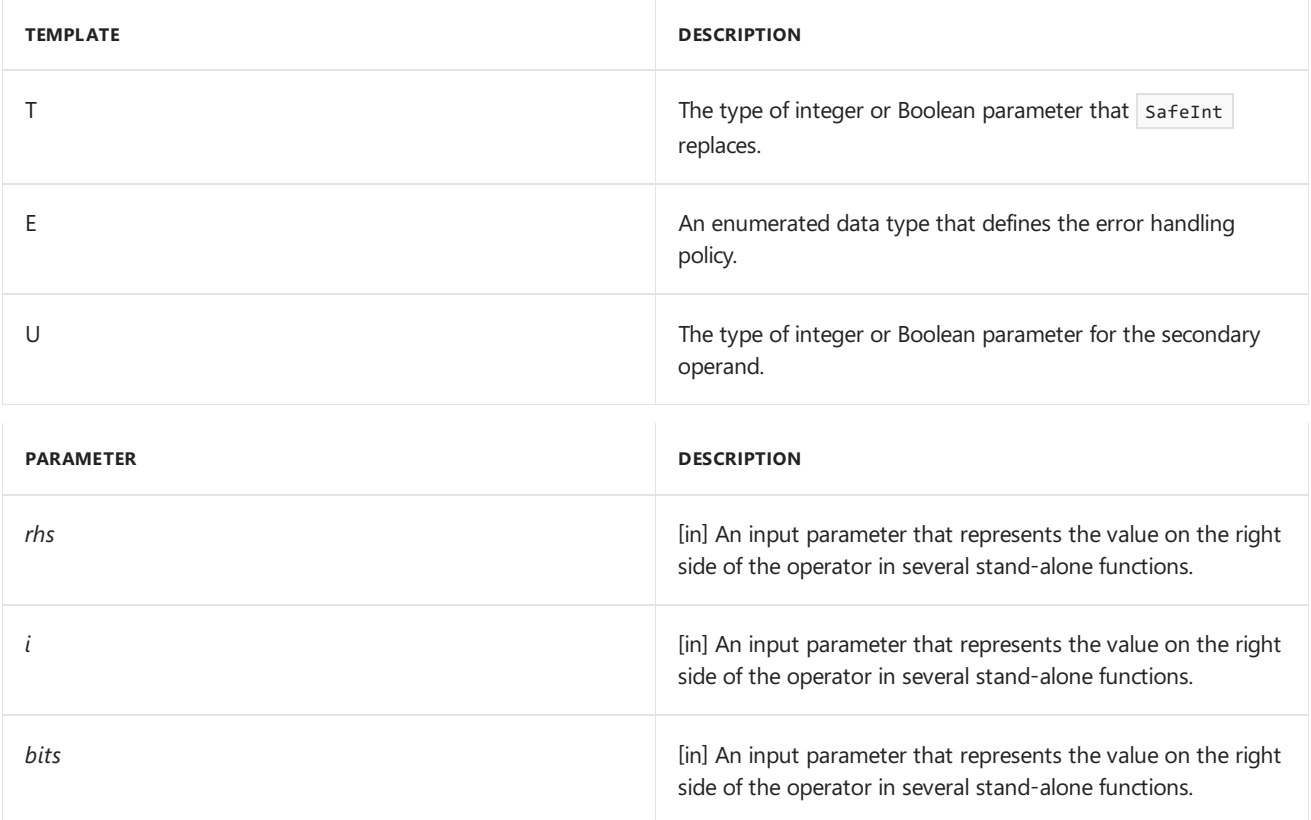

### Members

### **Public Constructors**

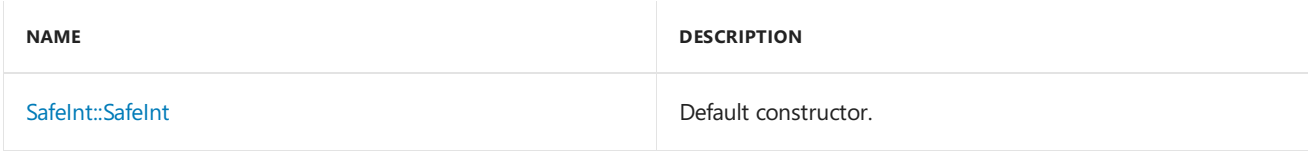

### **Assignment Operators**

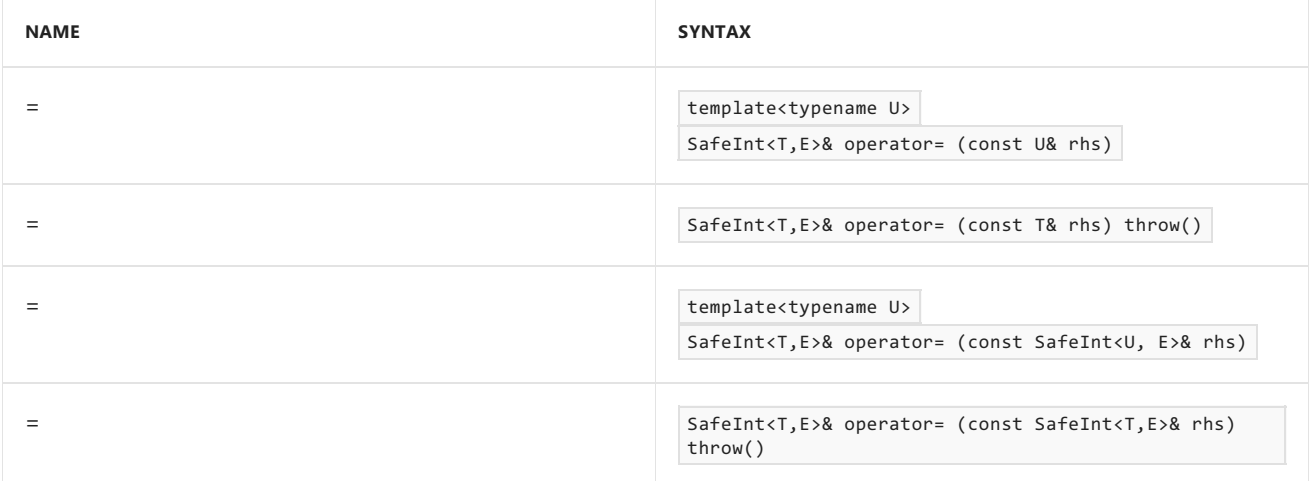

### **Casting Operators**

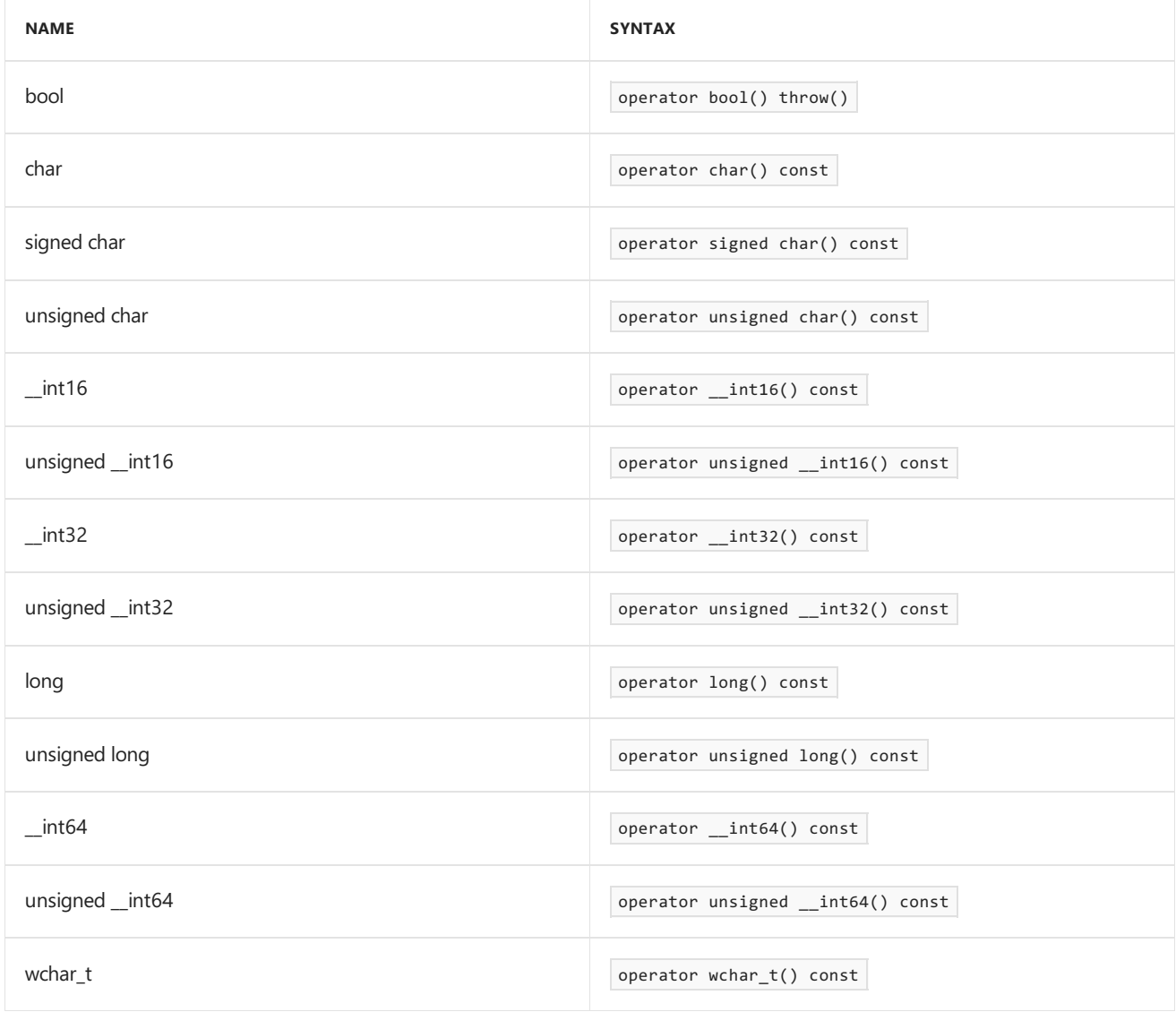

### **Comparison Operators**

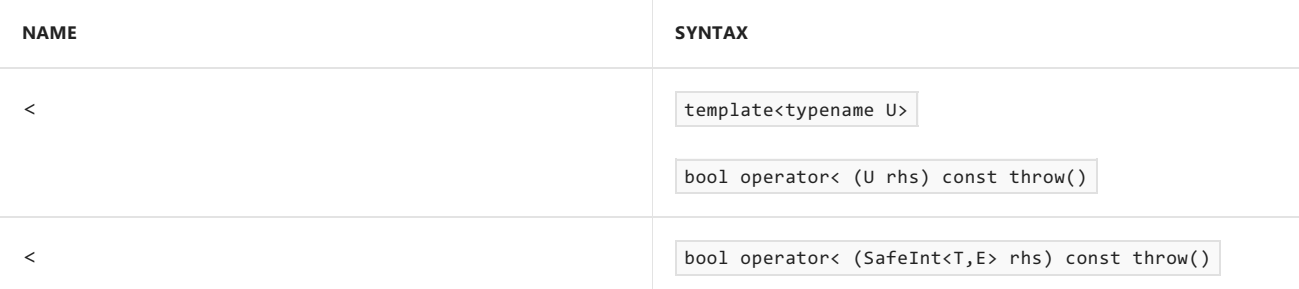

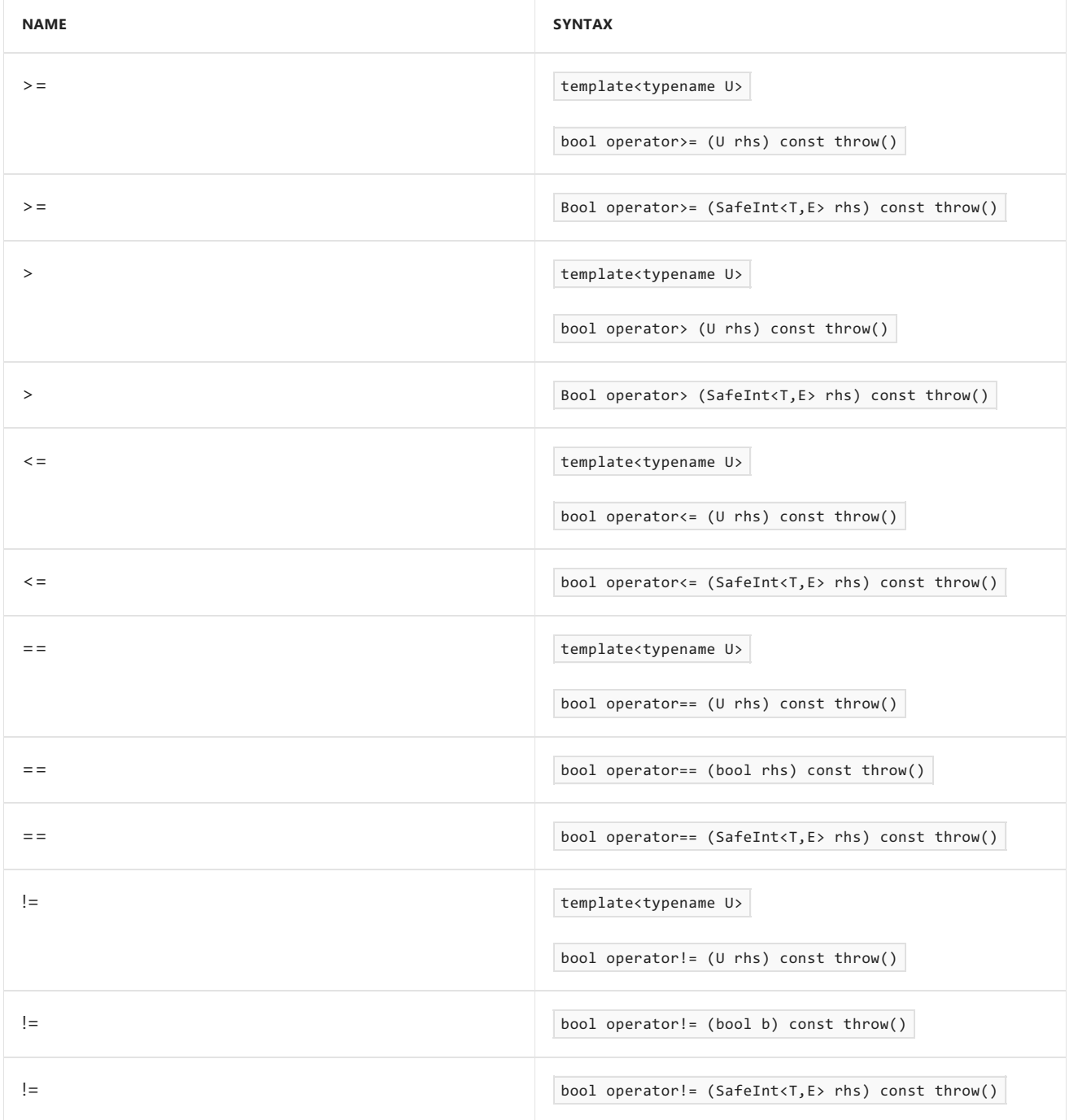

### **Arithmetic Operators**

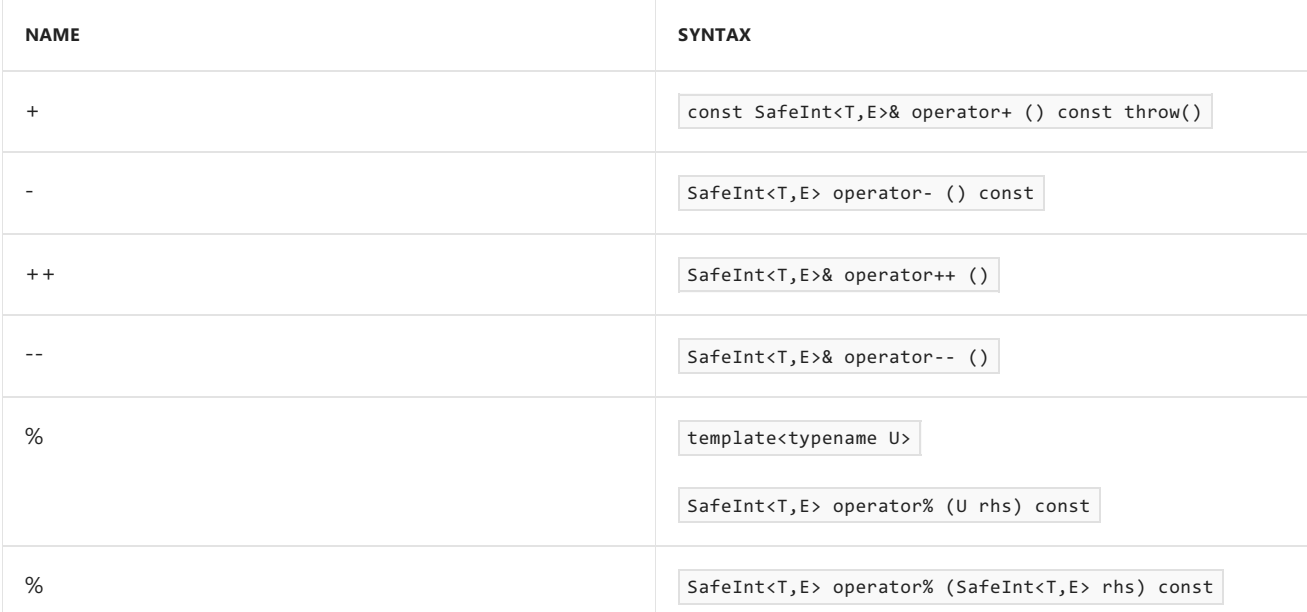

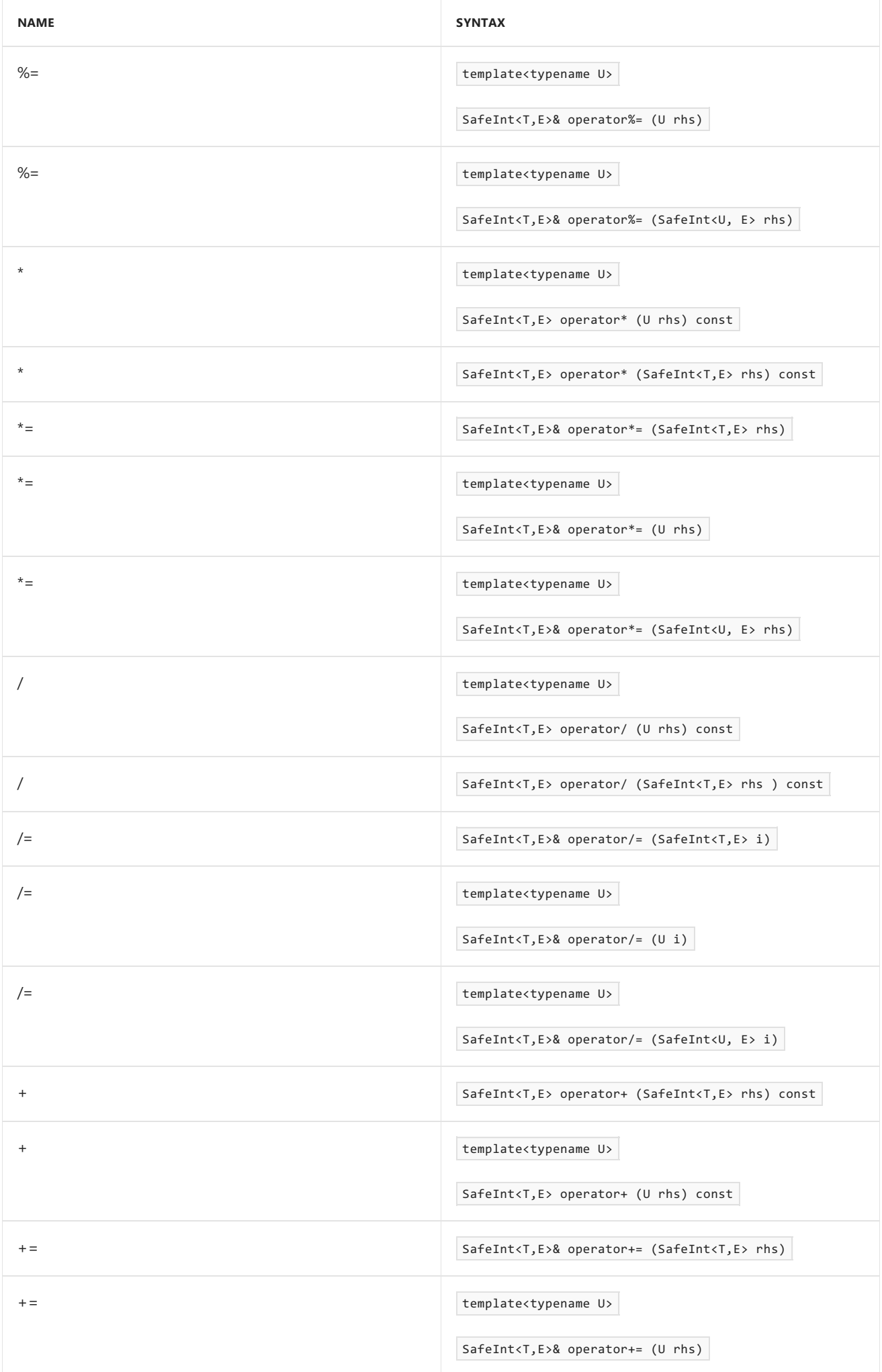

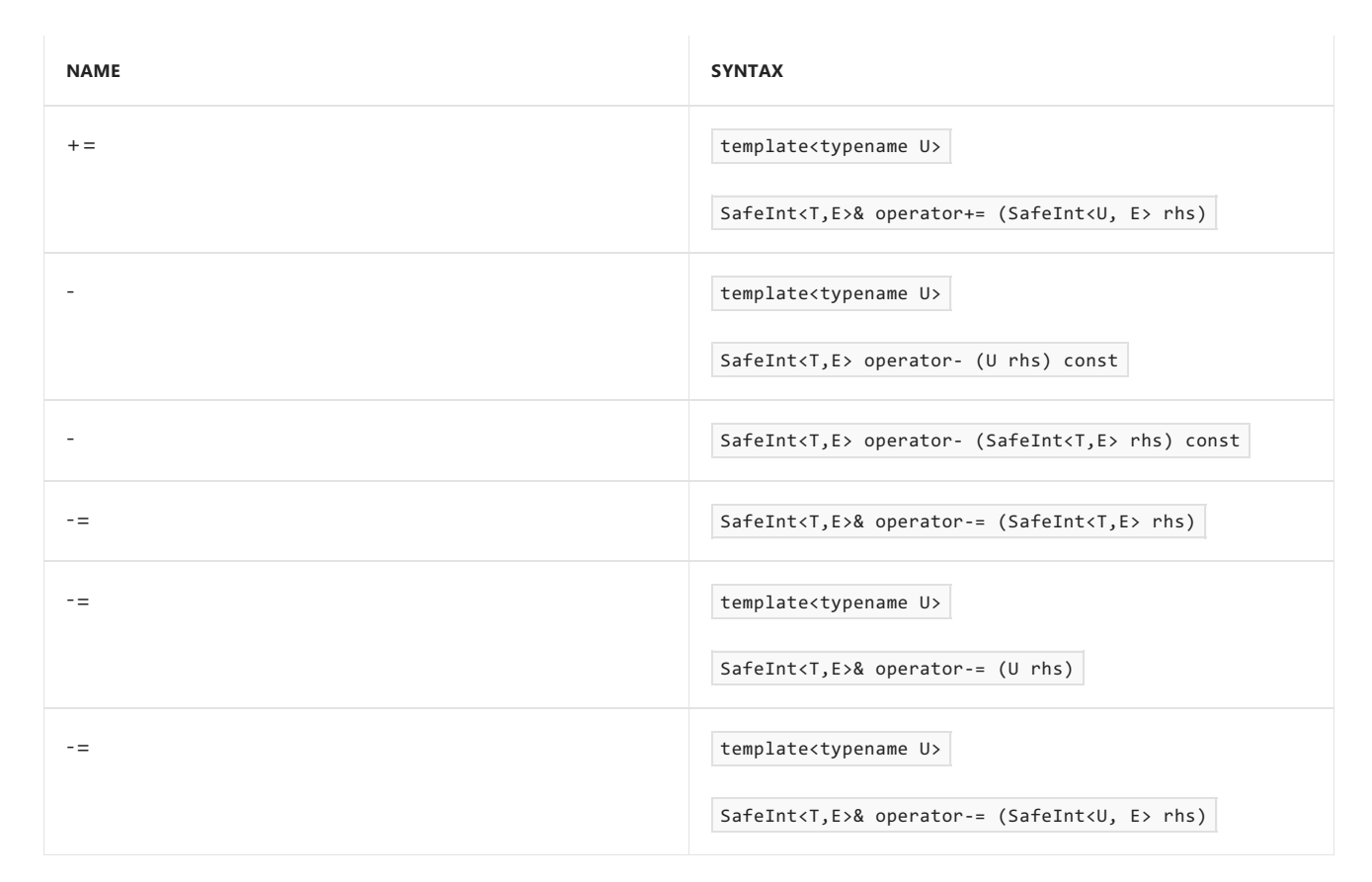

### **Logical Operators**

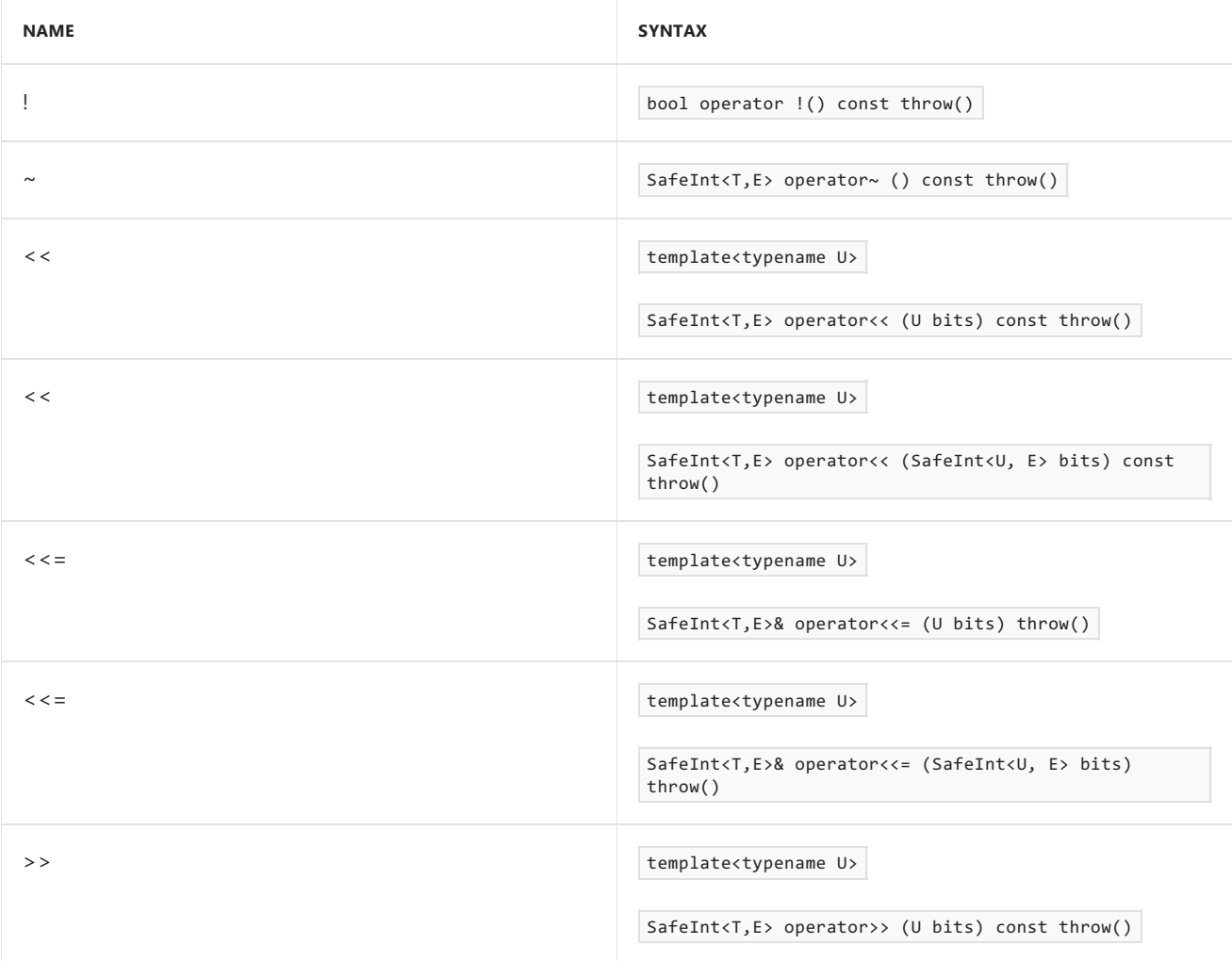

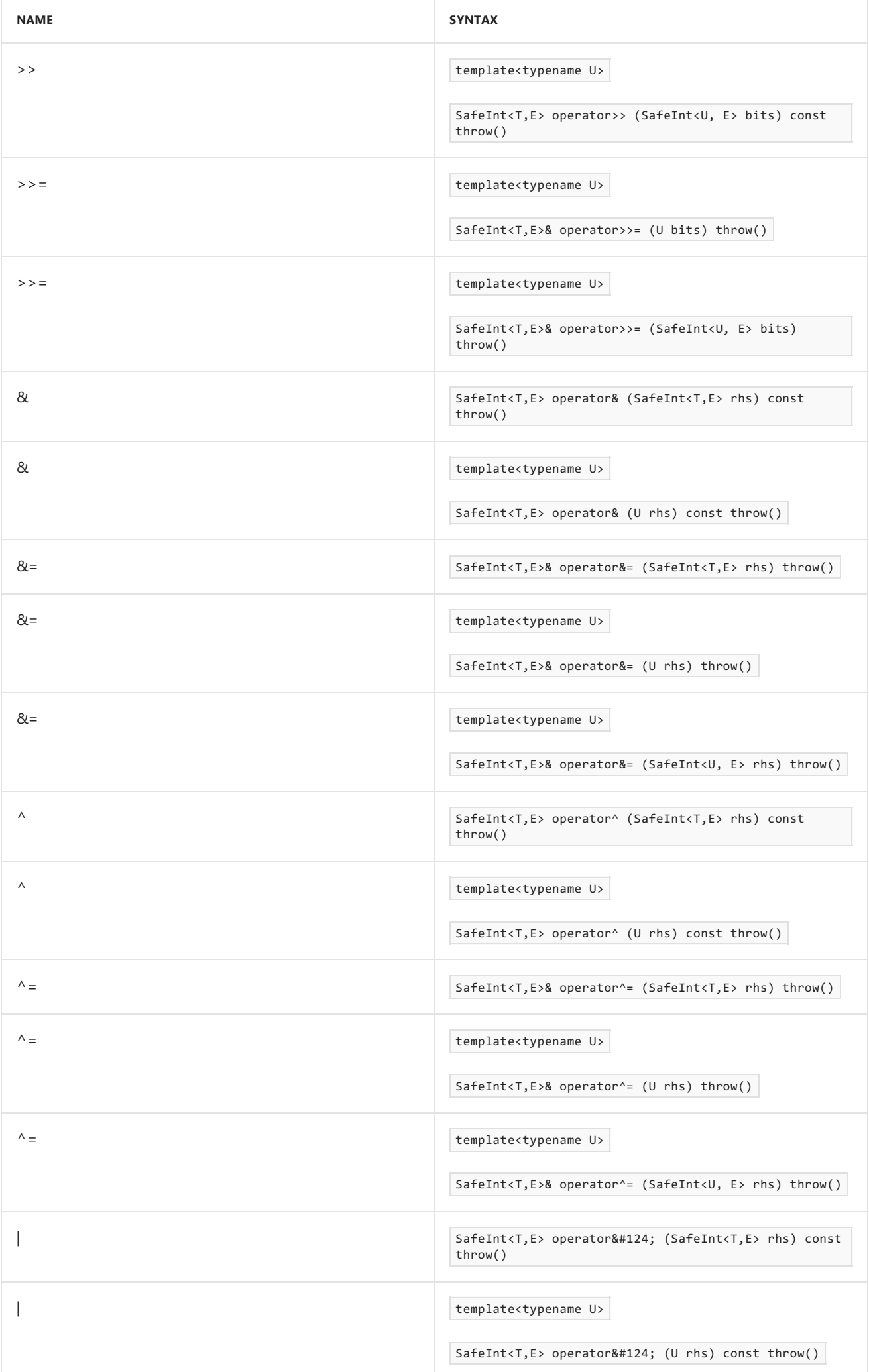

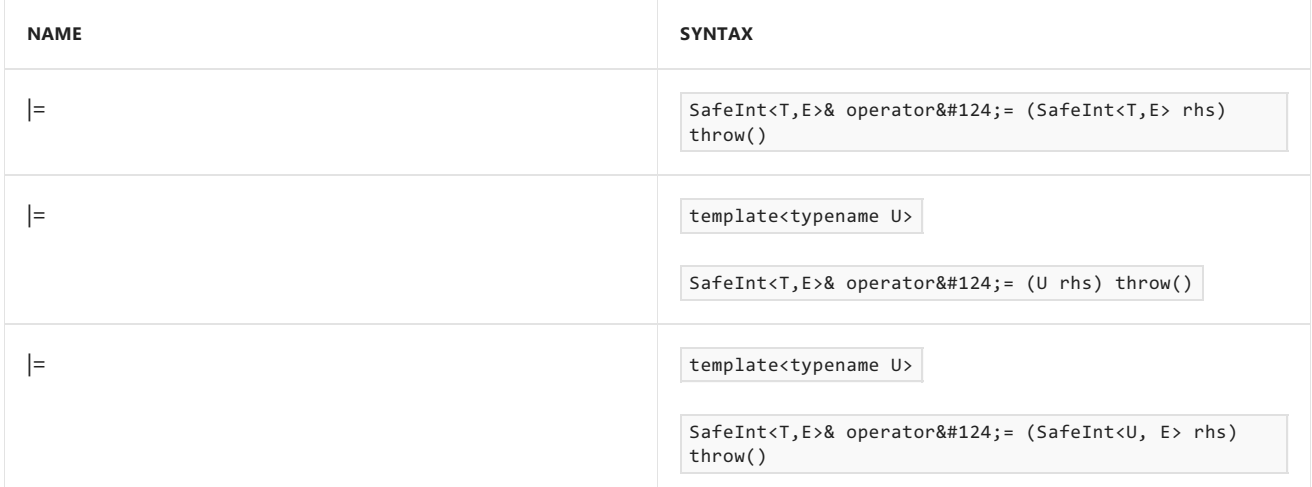

## Remarks

The SafeInt class protects against integer overflow in mathematical operations. For example, consider adding two 8-bit integers: one has a value of 200 and the second has a value of 100. The correct mathematical operation would be 200 + 100 = 300. However, because of the 8-bit integer limit, the upper bit will be lost and the compiler will return 44 (300 - 2<sup>8</sup>) as the result. Any operation that depends on this mathematical equation will generate unexpected behavior.

The SafeInt class checks whether an arithmetic overflow occurs or whether the code tries to divide by zero. In both cases, the class calls the error handler to warn the program of the potential problem.

This class also lets you compare two different types of integers as long as they are SafeInt objects. Typically, when you perform a comparison, you must first convert the numbers to be the same type. Casting one number to another type often requires checks to make sure that there is no loss of data.

The Operators table in this topic lists the mathematical and comparison operators supported by the SafeInt class. Most mathematical operators return a safeInt object of type  $\vert \tau \vert$ .

Comparison operations between a  $\overline{\phantom{a}}$  safeInt and an integral type can be performed in either direction. For example, both  $s$ afeInt<int>(x) < y and y> safeInt<int>(x) are valid and will return the same result.

Many binary operators do not support using two different safeInt types. One example of this is the & operator. SafeInt<T, E> & int is supported, but SafeInt<T, E> & SafeInt<U, E> is not. In the latter example, the compiler does not know what type of parameter to return. One solution to this problem is to cast the second parameter back to the base type. By using the same parameters, this can be done with  $\sin\theta$  afeInt<T, E> & (U)SafeInt<U, E>.

### **NOTE**

For any bitwise operations, the two different parameters should be the same size. If the sizes differ, the compiler will throw an [ASSERT](https://docs.microsoft.com/en-us/cpp/vcppdocs-2015/mfc/reference/diagnostic-services) exception. The results of this operation cannot be guaranteed to be accurate. To resolve this issue, cast the smaller parameter until it is the same size as the larger parameter.

For the shift operators, shifting more bits than exist for the template type will throw an ASSERT exception. This will have no effect in release mode. Mixing two types of SafeInt parameters is possible for the shift operators because the return type is the same as the original type. The number on the right side of the operator only indicates the number of bits to shift.

When you perform a logical comparison with a SafeInt object, the comparison is strictly arithmetic. For example, consider these expressions:

SafeInt<uint>((uint)~0) > -1

 $((uint)~0) > -1$ 

The first statement resolves to **true**, but the second statement resolves to false. The bitwise negation of 0 is 0xFFFFFFFF. In thesecond statement, the default comparison operator compares 0xFFFFFFFF to 0xFFFFFFFF and considers them to be equal. The comparison operator for the safeInt class realizes that the second parameter is negative whereas the first parameter is unsigned. Therefore, although the bit representation is identical, the  $S$ afeInt logical operator realizes that the unsigned integer is larger than  $-1$ .

Be careful when you use the SafeInt class together with the  $\cdot$ : ternary operator. Consider the following line of code.

```
Int x = flag ? SafeInt<unsigned int>(y) : -1;
```
The compiler converts it to this:

Int  $x = flag$  ? SafeInt<unsigned  $int>(y)$  : SafeInt<unsigned  $int>(-1);$ 

If flag is false, the compiler throws an exception instead of assigning the value of -1 to  $\times$  . Therefore, to avoid this behavior, the correct code to use is the following line.

Int  $x = flag$  ? (int) SafeInt<unsigned  $int>(y)$  : -1;

 $T$  and  $U$  can be assigned a Boolean type, character type, or integer type. The integer types can be signed or unsigned and any size from 8 bits to 64 bits.

### **NOTE**

Although the SafeInt class accepts any kind of integer, it performs more efficiently with unsigned types.

 $E$  is the error handling mechanism that SafeInt uses. Two error handling mechanisms are provided with the SafeInt library. The default policy is SafeIntErrorPolicy\_[SafeIntException](#page-219-0) , which throws a SafeIntException Class exception when an error occurs. The other policy is SafeIntErrorPolicy\_InvalidParameter , which stops the program if an error occurs.

There are two options to customize the error policy. The first option is to set the parameter  $\epsilon$  when you create a SafeInt . Use this option when you want to change the error handling policy for just one SafeInt . The other option is to define\_SAFEINT\_DEFAULT\_ERROR\_POLICY to be your customized error-handling class before you include the SafeInt library. Use this option when you want to change the default error handling policy for all instances of the  $S$ afeInt class in your code.

### **NOTE**

A customized class that handles errors from the SafeInt library should not return control to the code that called the error handler. After the error handler is called, the result of the SafeInt operation cannot be trusted.

### Inheritance Hierarchy

SafeInt

Requirements

**Namespace:** msl::utilities

# <span id="page-211-0"></span>SafeInt::SafeInt

Constructs a safeInt object.

```
SafeInt() throw
SafeInt (
   const T& i
) throw ()
SafeInt (
   bool b
) throw ()
template <typename U>
SafeInt (
   const SafeInt <U, E>& u
\lambdaI template <typename U>
SafeInt (
   const U& i
)
```
### **Parameters**

*i*

[in] The value for the new safeInt object. This must be a parameter of type T or U, depending on the constructor.

*b*

[in] The Boolean value for the new SafeInt object.

### *u*

[in] A safeInt of type U. The new safeInt object will have the same value as *u*, but will be of type T.

U The type of data stored in the SafeInt . This can be either a Boolean, character, or integer type. If it is an integer type, it can be signed or unsigned and be between 8 and 64 bits.

### **Remarks**

The input parameter for the constructor, *i* or *u*, must be a Boolean, character, or integer type. If it is another type of parameter, the safeInt class calls [static\\_assert](https://docs.microsoft.com/en-us/cpp/vcppdocs-2015/cpp/static-assert) to indicate an invalid input parameter.

The constructors that use the template type  $|U|$  automatically convert the input parameter to the type specified by T . The safeInt class converts the data without any loss of data. It reports to the error handler  $E$  if it cannot convert the data to type  $\overline{T}$  without data loss.

If you create a safeInt from a Boolean parameter, you need to initialize the value immediately. You cannot construct a SafeInt using the code SafeInt<br/>kbool> sb; . This will generate a compile error.

# <span id="page-212-0"></span>**SafeInt Functions**

4/1/2019 • 5 minutes to read • Edit [Online](https://github.com/Microsoft/cpp-docs/blob/master/docs/safeint/safeint-functions.md)

The [SafeInt](#page-203-0) library provides several functions that you can use without creating an instance of the SafeInt class. If you want to protect a single mathematical operation from integer overflow, you can use these functions. If you want to protect multiple mathematical operations, you should create SafeInt objects. It is more efficient to create SafeInt objects than to use these functions multiple times.

These functions enable you to compare or perform mathematical operations on two different types of parameters without having to convert them to the same type first.

Each of these functions has two template types:  $T$  and  $U$ . Each of these types can be a Boolean, character, or integral type. Integral types can be signed or unsigned and any size from 8 bits to 64 bits.

### **NOTE**

The latest version of this library is located at <https://github.com/dcleblanc/SafeInt>.

## In This Section

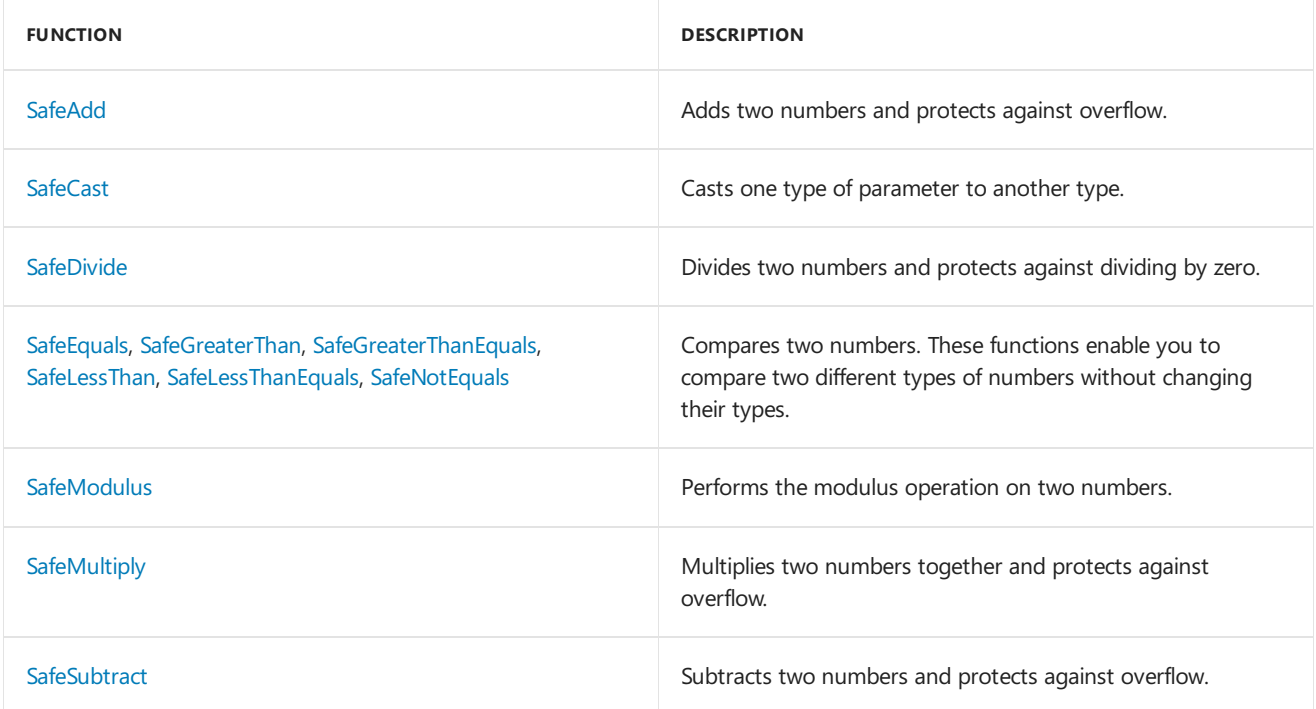

## Related Sections

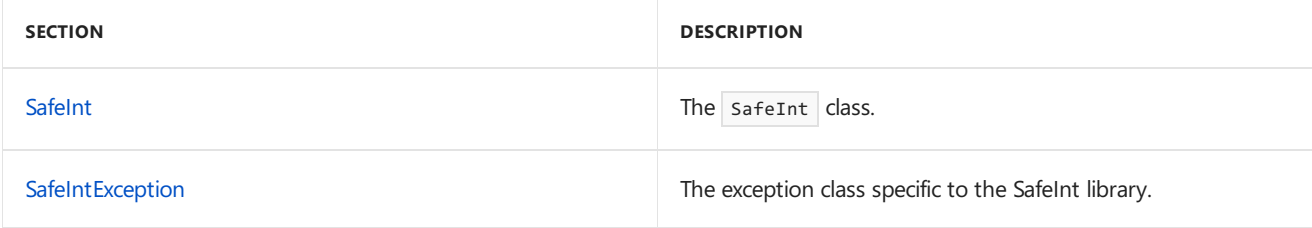

## <span id="page-212-1"></span>SafeAdd

Adds two numbers in a way that protects against overflow.

```
template<typename T, typename U>
inline bool SafeAdd (
  T t,
  U u,
  T& result
) throw ();
```
### **Parameters**

*t*

[in] The first number to add. This must be of type T.

*u*

[in] The second number to add. This must be of type U.

*result*

[out] The parameter where safeAdd stores the result.

### **Return Value**

**true** if no error occurs; **false** if an error occurs.

### <span id="page-213-0"></span>SafeCast

Casts one type of number to another type.

```
template<typename T, typename U>
inline bool SafeCast (
  const T From,
  U& To
);
```
### **Parameters**

*From* [in] The source number to convert. This must be of type  $\top$ .

*To*

[out] A reference to the new number type. This must be of type  $\boxed{v}$ .

### **Return Value**

**true** if no error occurs; **false** if an error occurs.

### <span id="page-213-1"></span>**SafeDivide**

Divides two numbers in a way that protects against dividing by zero.

```
template<typename T, typename U>
inline bool SafeDivide (
  T t,
  U u,
  T& result
) throw ();
```
#### **Parameters**

[in] The divisor. This must be of type T.

*u*

[in] The dividend. This must be of type U.

*result*

[out] The parameter where  $|$  safeDivide stores the result.

### **Return Value**

**true** if no error occurs; **false** if an error occurs.

## <span id="page-214-0"></span>**SafeEquals**

Compares two numbers to determine whether they are equal.

```
template<typename T, typename U>
inline bool SafeEquals (
  const T t,
  const U u
) throw ();
```
### **Parameters**

*t*

[in] The first number to compare. This must be of type T.

*u*

[in] The second number to compare. This must be of type U.

### **Return Value**

**true** if *t*and *u* areequal; otherwise**false**.

### **Remarks**

The method enhances  $=$  because safeEquals enables you to compare two different types of numbers.

## <span id="page-214-1"></span>SafeGreaterThan

Compares two numbers.

```
template<typename T, typename U>
inline bool SafeGreaterThan (
  const T t,
  const U u
) throw ();
```
#### **Parameters**

*t*

[in] The first number to compare. This must be of type  $\top$  .

*u*

[in] The second number to compare. This must be of type  $\boxed{U}$ .

### **Return Value**

**true** if *t* is greater than *u*; otherwise**false**.

#### **Remarks**

SafeGreaterThan extends the regular comparison operator by enabling you to compare two different types of

numbers.

# <span id="page-215-0"></span>SafeGreaterThanEquals

Compares two numbers.

```
template <typename T, typename U>
inline bool SafeGreaterThanEquals (
  const T t,
  const U u
) throw ();
```
### **Parameters**

*t*

```
[in] The first number to compare. This must be of type \top .
```
*u* [in] The second number to compare. This must be of type  $\boxed{U}$ .

### **Return Value**

**true** if *t* is greater than or equal to *u*; otherwise**false**.

### **Remarks**

SafeGreaterThanEquals enhances the standard comparison operator because it enables you to compare two different types of numbers.

## <span id="page-215-1"></span>SafeLessThan

Determines whether one number is less than another.

```
template<typename T, typename U>
inline bool SafeLessThan (
  const T t,
  const U u
) throw ();
```
### **Parameters**

*t* [in] The first number. This must be of type  $T$ .

```
u
[in] The second numer. This must be of type \boxed{v}.
```
### **Return Value**

**true** if *t* is less than *u*; otherwise**false**.

### **Remarks**

This method enhances the standard comparison operator because SafeLessThan enables you to compare two different types of number.

# <span id="page-215-2"></span>SafeLessThanEquals

Compares two numbers.
```
template <typename T, typename U>
inline bool SafeLessThanEquals (
 const T t,
  const U u
) throw ();
```
### **Parameters**

*t*

[in] The first number to compare. This must be of type  $\top$ .

*u*

[in] The second number to compare. This must be of type  $|v|$ .

### **Return Value**

**true** if *t* is less than or equal to *u*; otherwise**false**.

### **Remarks**

SafeLessThanEquals extends the regular comparison operator by enabling you to compare two different types of numbers.

# SafeModulus

Performs the modulus operation on two numbers.

```
template<typename T, typename U>
inline bool SafeModulus (
  const T t,
  const U u,
  T& result
) throw ();
```
### **Parameters**

*t*

```
[in] The divisor. This must be of type T.
```
*u*

```
[in] The dividend. This must be of type \boxed{v}.
```
*result* [out] The parameter where safeModulus stores the result.

### **Return Value**

**true** if no error occurs; **false** if an error occurs.

# **SafeMultiply**

Multiplies two numbers together in a way that protects against overflow.

```
template<typename T, typename U>
inline bool SafeMultiply (
  T t,
  U u,
  T& result
) throw ();
```
### **Parameters**

*t*

[in] The first number to multiply. This must be of type  $\vert \tau \vert$ .

*u*

[in] The second number to multiply. This must be of type  $\boxed{U}$ .

*result*

[out] The parameter where safeMultiply stores the result.

### **Return Value**

true if no error occurs; false if an error occurs.

# **SafeNotEquals**

Determines if two numbers are not equal.

```
template<typename T, typename U>
inline bool SafeNotEquals (
  const T t,
  const U u
) throw ();
```
### **Parameters**

#### *t*

[in] The first number to compare. This must be of type  $\lceil \tau \rceil$ .

*u*

```
[in] The second number to compare. This must be of type \boxed{U}.
```
### **Return Value**

**true** if *t*and *u* are notequal; otherwise**false**.

### **Remarks**

The method enhances  $\left| \cdot \right|$  because safeNotEquals enables you to compare two different types of numbers.

# **SafeSubtract**

Subtracts two numbers in a way that protects against overflow.

```
template<typename T, typename U>
inline bool SafeSubtract (
  T t,
  U u,
  T& result
) throw ();
```
### **Parameters**

*t*

[in] The first number in the subtraction. This must be of type  $\top$ .

#### *u*

```
[in] The number to subtract from t. This must be of type \boxed{v}.
```
*result*

[out] The parameter where  $\sqrt{\frac{2.5666}{10}}$  stores the result.

### **Return Value**

**true** if no error occurs; **false** if an error occurs.

# SafeIntException Class

4/1/2019 • 2 minutes to read • Edit [Online](https://github.com/Microsoft/cpp-docs/blob/master/docs/safeint/safeintexception-class.md)

The SafeInt class uses SafeIntException to identify why a mathematical operation cannot be completed.

### **NOTE**

The latest version of this library is located at <https://github.com/dcleblanc/SafeInt>.

# Syntax

class SafeIntException;

# Members

### **Public Constructors**

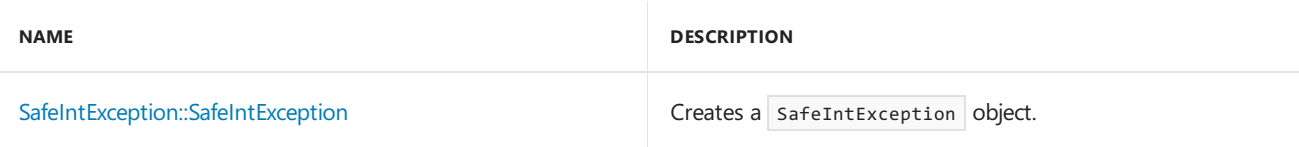

### Remarks

The [SafeInt](#page-203-0) class is the only class that uses the SafeIntException class.

# Inheritance Hierarchy

SafeIntException

### Requirements

### **Header:** safeint.h

**Namespace:** msl::utilities

# <span id="page-219-0"></span>SafeIntException::SafeIntException

Creates a SafeIntException object.

```
SafeIntException();
SafeIntException(
  SafeIntError code
);
```
### **Parameters**

*code* [in] An enumerated data value that describes the error that occurred.

### **Remarks**

The possible values for *code* are defined in the file Safeint.h. For convenience, the possible values are also listed here.

- SafeIntNoError
- SafeIntArithmeticOverflow
- SafeIntDivideByZero

<span id="page-221-0"></span>OpenMP in Visual C++

4/22/2019 • 2 minutes to read • Edit [Online](https://github.com/Microsoft/cpp-docs/blob/master/docs/parallel/openmp/openmp-in-visual-cpp.md)

The OpenMP C and C++ application program interface lets you write applications that effectively use multiple processors. Visual C++ supports the OpenMP 2.0 standard.

# In This Section

Library [Reference](https://docs.microsoft.com/en-us/cpp/vcppdocs-2015/parallel/openmp/reference/openmp-library-reference) Provides links to constructs used in the OpenMP API.

### C and C++ [Application](https://docs.microsoft.com/en-us/cpp/vcppdocs-2015/parallel/openmp/openmp-c-and-cpp-application-program-interface) Program Interface

Discusses the OpenMP C and C++ API, as documented in the version 2.0 specification from the OpenMP Architecture Review Board.

### Related Sections

[/openmp](https://docs.microsoft.com/en-us/cpp/vcppdocs-2015/build/reference/openmp-enable-openmp-2-0-support) (Enable OpenMP 2.0 Support) Causes the compiler to process  $#$ pragma omp.

### [Predefined](https://docs.microsoft.com/en-us/cpp/vcppdocs-2015/preprocessor/predefined-macros) Macros

Names the predefined ANSI C and Microsoft C++ implementation macros. See the \_OPENMP macro.

# MFC and ATL

5/15/2019 • 2 minutes to read • Edit [Online](https://github.com/Microsoft/cpp-docs/blob/master/docs/mfc/mfc-and-atl.md)

The Microsoft Foundation Classes (MFC) providea C++ object-oriented wrapper over Win32 for rapid development of native desktop applications. The Active Template Library (ATL) is a wrapper library that simplifies COM development and is used extensively for creating ActiveX controls.

You can create MFC or ATL programs with Visual Studio Community Edition or higher. The Express editions do not support MFC or ATL.

In Visual Studio 2015, Visual C++ is an optional component, and MFC and ATL components are optional subcomponents under Visual C++. If you do not select these components when you first install Visual Studio, you will be prompted to install them the first time you attempt to create or open an MFC or ATL project.

In Visual Studio 2017 and later, MFC and ATL are optional sub-components under the**Desktop development with C++** workload in the Visual Studio Installer program. You can install ATL support without MFC, or combined MFC and ATL support (MFC depends on ATL). For more information about workloads and components, see Install Visual Studio.

# Related Articles

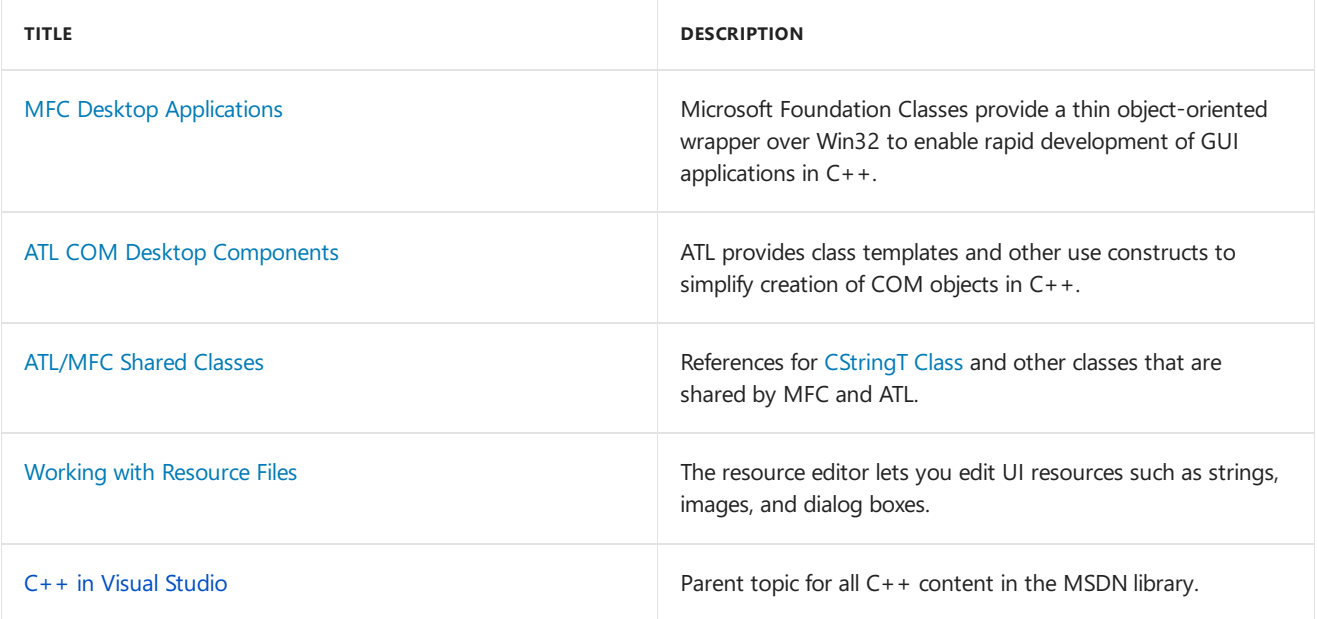

# Parallel Programming in Visual C++

5/15/2019 • 2 minutes to read • Edit [Online](https://github.com/Microsoft/cpp-docs/blob/master/docs/parallel/parallel-programming-in-visual-cpp.md)

Visual C++ provides the following technologies to help you create multi-threaded and parallel programs that take advantage of multiple cores and use the GPU for general purpose programming.

# Related Articles

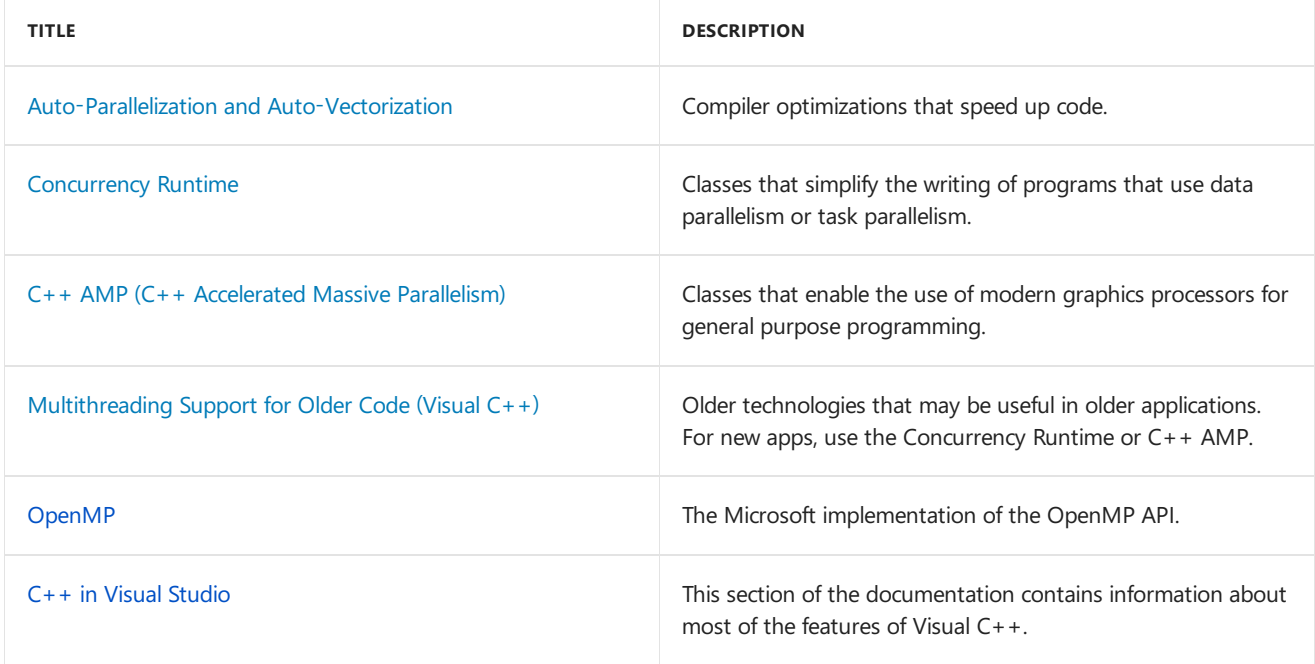

# Data Access in Visual C++

5/15/2019 • 2 minutes to read • Edit [Online](https://github.com/Microsoft/cpp-docs/blob/master/docs/data/data-access-in-cpp.md)

Virtually all database products, SQL and NoSQL, provide an interface for native C++ applications. The industry standard interface is ODBC which is supported by all major SQL database products and many NoSQL products. For non-Microsoft products, consult the vendor for more information. Third-party libraries with various license terms are also available.

Since 2011 Microsoft has aligned on ODBC as the standard for native applications to connecting to Microsoft SQL Server databases, both on-premises and in the cloud. For more information, see Data Access Programming (MFC-ATL). C++/CLI libraries can use either the native ODBC drivers or ADO.NET. For more information, see Data Access Using ADO.NET [\(C++/CLI\)](https://docs.microsoft.com/en-us/cpp/vcppdocs-2015/dotnet/data-access-using-adonet-cpp-cli) and [Accessing](https://docs.microsoft.com/visualstudio/data-tools/accessing-data-in-visual-studio) data in Visual Studio.

### In This Section

### Data Access [Programming](https://docs.microsoft.com/en-us/cpp/vcppdocs-2015/data/data-access-programming-mfc-atl) (MFC/ATL)

Describes legacy data access programming with Visual  $C++$ , where the preferred way is to use one of the class libraries such as the Active Template Class Library (ATL) or Microsoft Foundation Class (MFC) Library, which simplify working with the database APIs.

### Open Database [Connectivity](https://docs.microsoft.com/en-us/cpp/vcppdocs-2015/data/odbc/open-database-connectivity-odbc) (ODBC)

The Microsoft Foundation Classes (MFC) library supplies classes for programming with Open Database Connectivity (ODBC).

### OLE DB [Programming](https://docs.microsoft.com/en-us/cpp/vcppdocs-2015/data/oledb/ole-db-programming)

A mostly legacy interface which is still required in somescenarios, specifically when you are programming against linked servers.

### Related Topics

Connect to SQL [Database](https://docs.microsoft.com/azure/sql-database/sql-database-develop-cplusplus-simple) using C and C++ Connect to Azure SQL Database from C or  $C++$  applications.

### Microsoft Azure Storage Client Library for C++

Azure Storage is a cloud storage solution for modern applications that rely on durability, availability, and scalability to meet the needs of their customers. Connect to Azure Storage from C++ by using the Azure Storage Client Library for C++.

### [ODBC](https://docs.microsoft.com/sql/connect/odbc/microsoft-odbc-driver-for-sql-server) Driver for SQL Server

The latest ODBC driver provides robust data access to Microsoft SQL Server and Microsoft Azure SQL Database for C/C++ based applications. Provides support for features including always encrypted, Azure Active Directory, and AlwaysOn Availability Groups. Also available for MacOS and Linux.

### OLE DB Driver for SQL [Server](https://docs.microsoft.com/sql/connect/oledb/oledb-driver-for-sql-server)

The latest OLE DB driver is a stand-alone data access application programming interface (API) that supports Microsoft SQL Server and Microsoft Azure SQL Database.

### Microsoft Azure C and C++ [Developer](https://azure.microsoft.com/develop/cpp/) Center

Azure makes it easy to build C++ applications with increased flexibility, scalability and reliability using tools you love.

Azure Blob storage is a service that stores unstructured data in the cloud as objects/blobs. Blob storage can store any type of text or binary data, such as a document, media file, or application installer. Blob storage is also referred to as object storage.

### ODBC [Programmer's](https://docs.microsoft.com/sql/odbc/reference/odbc-programmer-s-reference) Reference

The ODBC interface is designed for use with the C programming language. Use of the ODBC interface spans three areas: SQL statements, ODBC function calls, and C programming.

# See also

C++ in Visual [Studio](#page-2-0)